# **a vec**   $\textcolor{red}{\textbf{MCM}}$ . SYS

# **IMMOONS! SPECIAL INDOWS NT**

#### **EGALEMENT DANS CE NUMERO:**

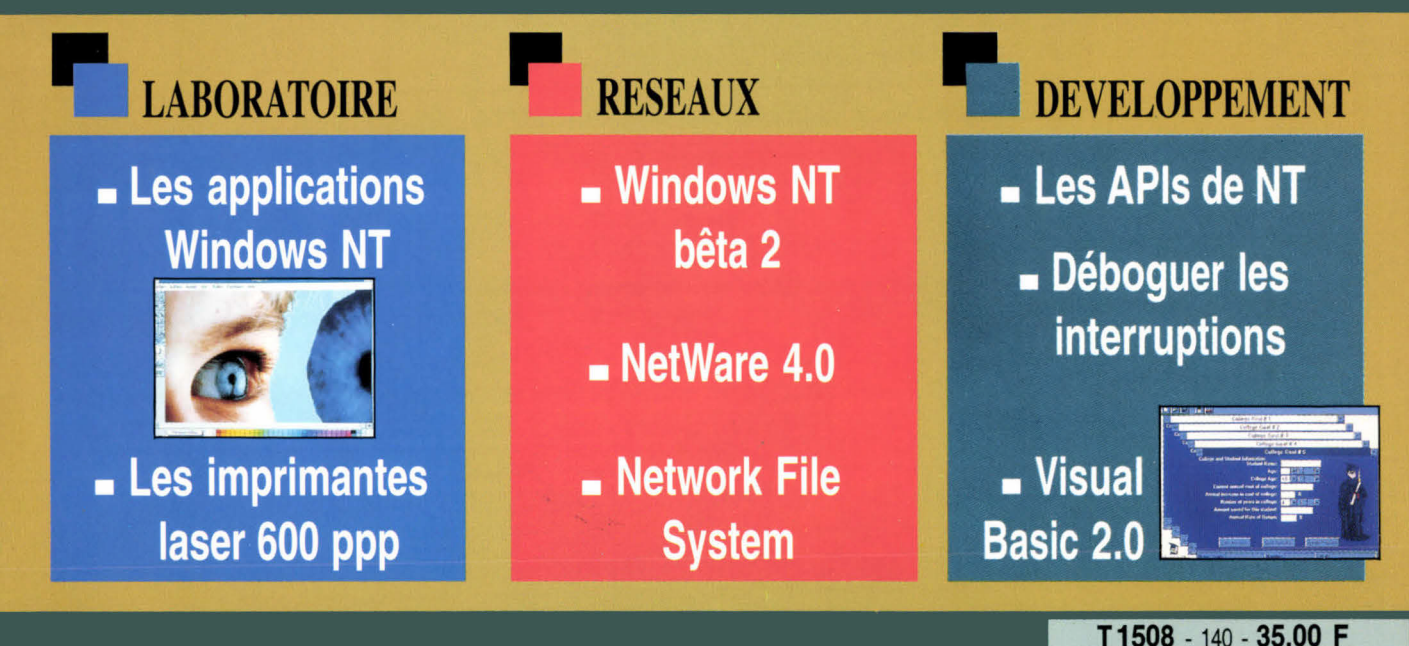

# **IPC + Lotus SmartSuite**

Une offre bureautique complète du 386 SX-33 au 486 DX2-66

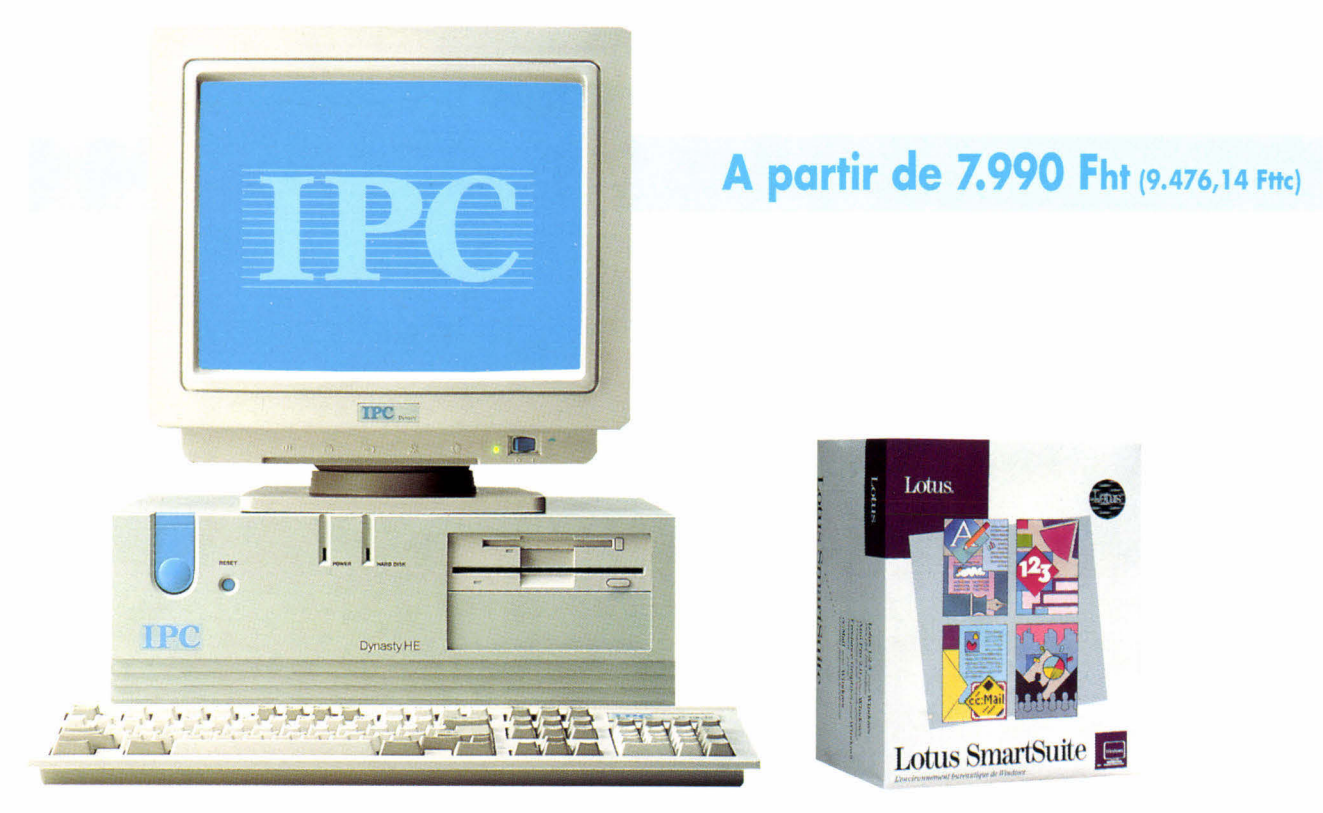

**IPC Dynasty HE ou LE Lotus SmartSuite**<br>Avec MS-DOS 5.0, Windows 3.1 et souris **Locus SmartSuite** Inclut 1-2-3, AmiPro, Freelance Gra

Inclut 1-2-3, AmiPro, Freelance Graphics, cc:Mail

**Proposer la solution bureautique sous Windows idéale pour l'utilisateur tel est le défi relevé avec succès par IPC et Lotus. Le choix de SmartSuite s'impose par les qualités de performance, de cohérence et la simplicité d'utilisation des 4 logiciels qu'il réunit.** 

**1.2.3** : un logiciel qu'on ne présente plus! Le n° 1 mondial des tableurs avec 22 **GEREADER** millions d'utilisateurs est un leader technologique. 3D, solveur, accès direct aux bases de données externes, ce logiciel communique avec tous les systèmes et plates-formes.

**• AmiPro :** c'est sans doute le traitement de texte le plus récompensé en 1992. N°1 Ordinateur Individuel et Décision Micro, Windows d'Or, Trophée Windows, European special award Ziff-Davis. AmiPro est le seul traitement de texte conçu spécifiquement pour Windows, le seul réellement WYSIWYG (tel écran, tel écrit), le seul totalement automatique. Lottes Anti<sup>-Pro</sup>

**• Freelance Graphics :** ce logiciel de présentation a pour avantage d'être le plus simple à utiliser : 30' pour apprendre (didacticiel interactif), 3' pour créer (65 feuilles de style graphique prêtes à l'emploi), 3" pour convaincre. Il est Labo Certifié Info PC, choix de la rédaction de PC Expert...

**cc: Mail** : le logiciel de messagerie électronique le plus utilisé dans le monde et en **ROW ET** France. Son emploi est si facile qu'aucune formation n'est nécessaire. Sa deuxième caractéristique essentielle est d'être multi plates-formes. Ce logiciel de messagerie est Labo Certifié Info PC, choix de la rédaction de PC Expert...

# OUI, l'opération spéciale IPC Lotus.

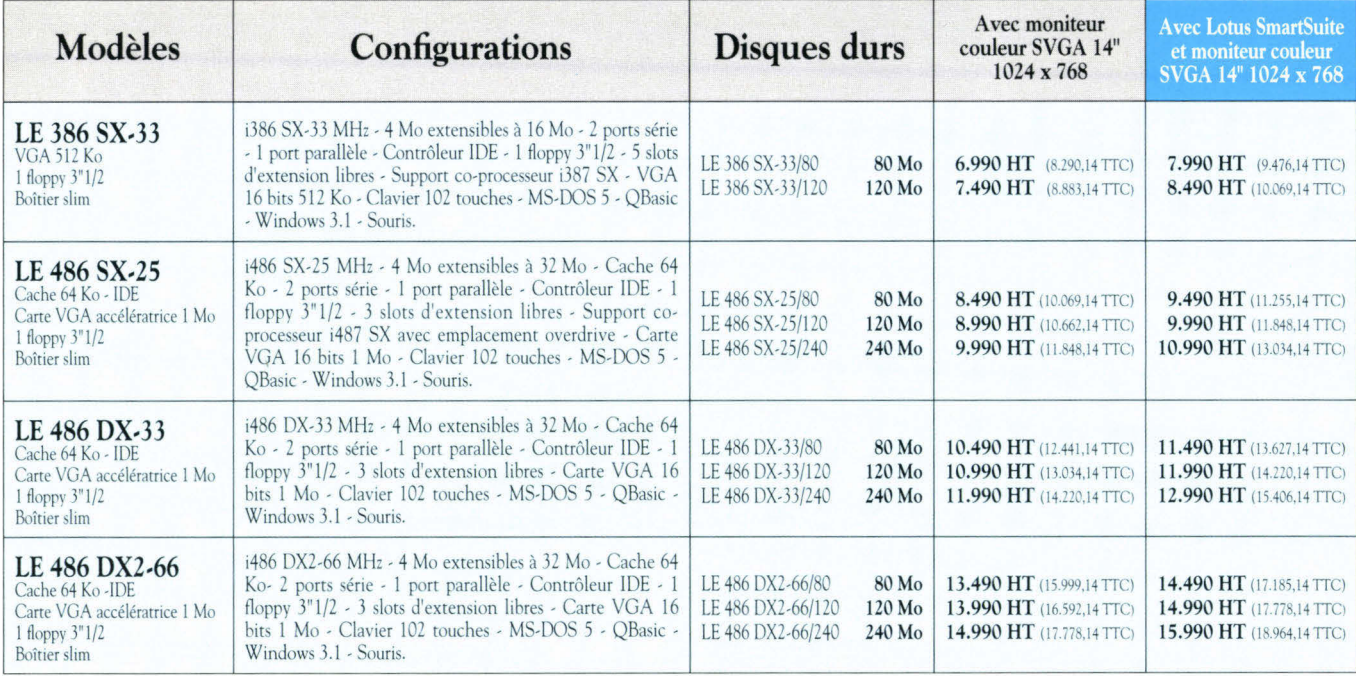

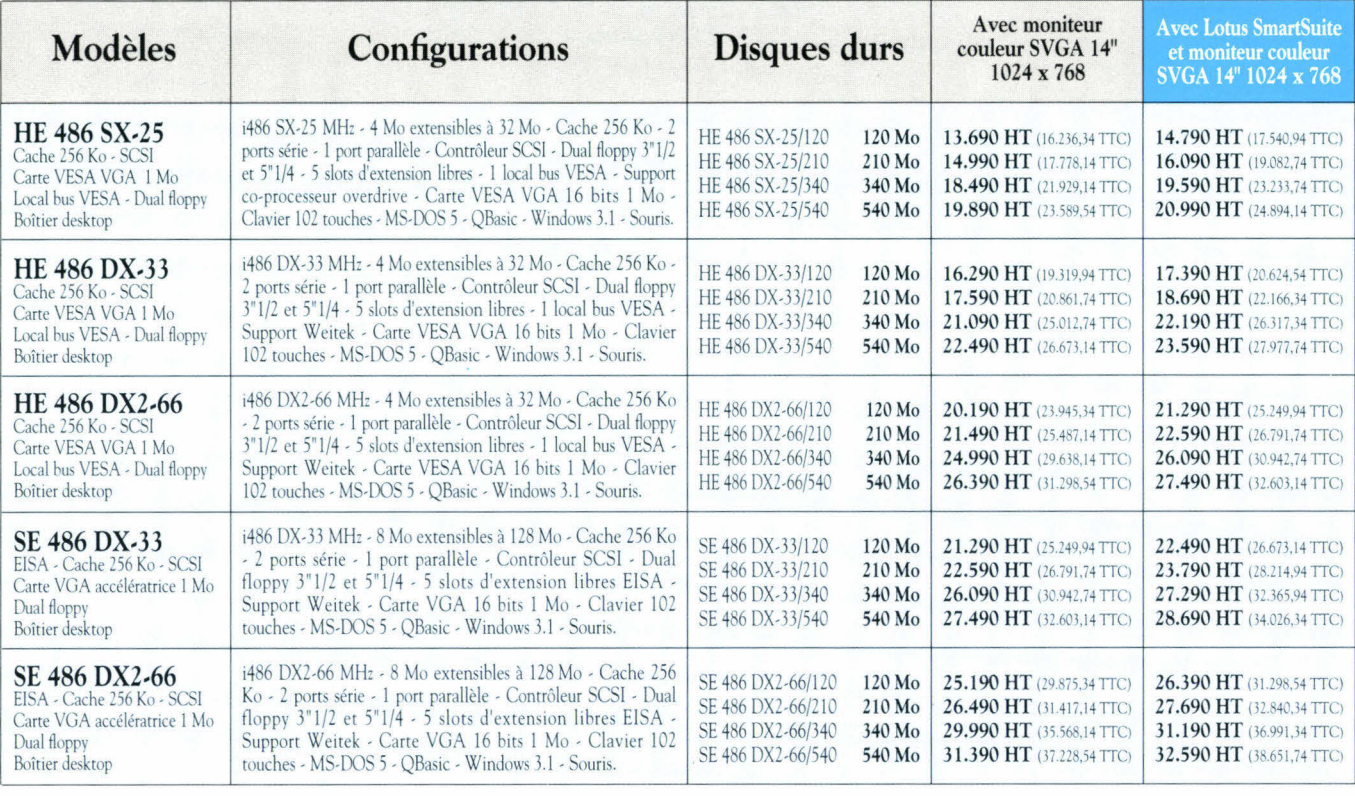

Lotus SmartSuite inclut 1-2-3, AmiPro, Freelance Graphics, cc : Mail. La hot-line gratuite Lotus, tél 30 12 55 00, est à la disposition des utilisateurs.

Les IPC Dynasty sont livrés complets, moniteur inclus, avec en standard MS-DOS 5.0, Windows 3.1 et une souris. La garantie est totale et gratuite pendant 5 ans. La hot-

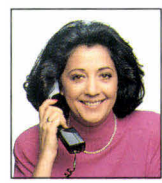

line et la maintenance sont gratuites. Pour un dossier d'information : IPC France 25, quai Panhard et Levassor 75644 Paris cedex 13. Numéro vert 05 25 02 25.

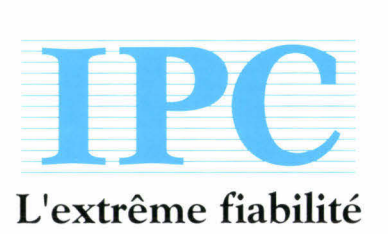

**Paris** Tél : (1) 45 15 50 50 **Grands Comptes Tél :** (1) 45 85 66 00 **Besançon Tél : 81 53 34 34 Bordeaux Tél : 56 55 96 55 Clermont-Ferrand** Tél : 73 28 19 38 **Dijon** Tél : 80 67 10 00 **Grenoble Tél : 76 46 10 32 Lille Tél : 20 06 98 56 Limoges Tél : 55 32 39 43 Lyon Tél : 72 74 45 02 Marseille** Tél : 91 56 16 13 **Metz Tél : 87 75 02 01 Montpellier Tél : 67 22 50 50 Nantes Tél : 40 48 42 42 Orléans Tél : 38 77 07 08 Rennes Tél : 99 67 22 22 Rouen** Tél : 35 71 88 33 **Strasbourg** Tél : 88 81 11 66 Toulouse Tél : 61 22 50 00 Tours Tél : 47 61 62 62

# **Micro-ordinateurs IPC**

Des configurations proposées avec une garantie totale de 5 ans

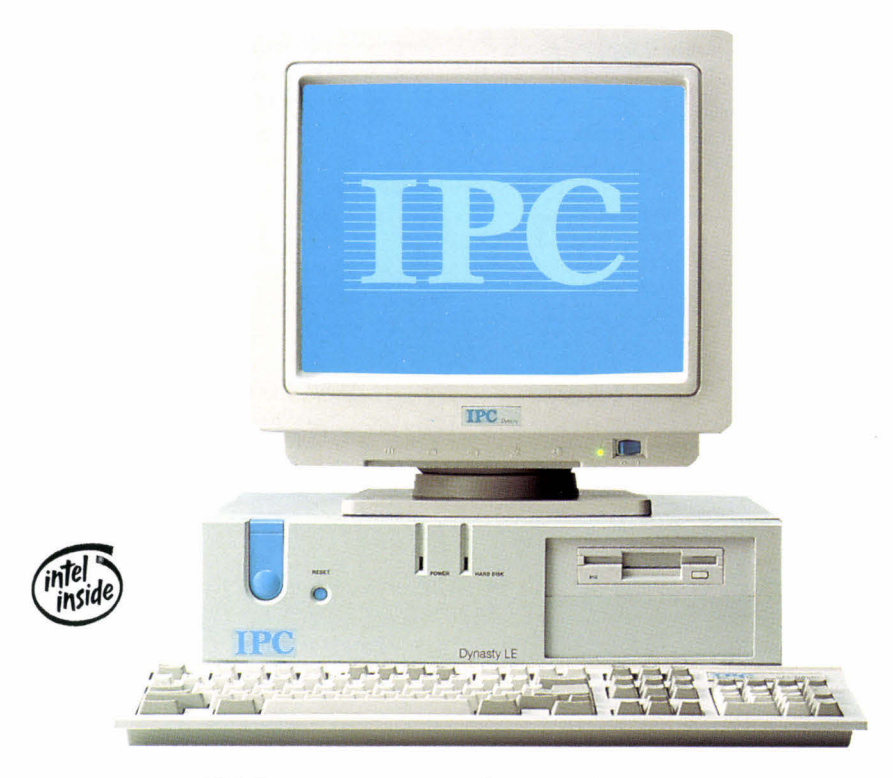

IPC Dynasty LE à partir de 6.990 Fht (8.290,14 Fttc) 5 ans de garantie totale

Les IPC HE et LE intègrent les dernières innovations technolo• gigues : overdrive, carte vidéo accélératrice... Ils sont livrés, testés et configurés, sous 72 heures.

#### Evolutivité

Les micro-ordinateurs IPC à base de 486 sont évolutifs par upgrade successif de processeurs. Cette technologie permet d'optimiser les investissements.

#### Contrôleur SCSI

Le standard SCSI a pour principal avantage de pouvoir communiquer

avec plusieurs périphériques : disque dur, CD-Rom, scanner, streamer... Les IPC HE sont équipés en standard du contrôleur SCSI.

#### Mémoire cache

Un dispositif de cache est intégré dans l'architecture de la carte mère IPC. Une mémoire statique de 20 nanosecondes de temps d'accès évite les attentes répétées. Les IPC HE disposent en standard de 256 Ko, les IPC LE de 64 Ko (à partir du 486).

#### Local bus VESA

Les micro-ordinateurs IPC HE intègrent un local bus VESA et une carte VESA VGA 1 Mo. La vitesse d'affichage est optimale.

#### **Garantie**

Les micro-ordinateurs de bureau IPC bénéficient d'une garantie totale, pièces et main d'œuvre, gratuite de 5 années.

#### Assistance

Une hot-line gratuite est à la disposition des utilisateurs. Une remise en état express en 60 minutes est assurée pour tout micro rapporté dans une des 26 agences IPC. Avec le contrat Urgence, 1.950 Fht par an par machine, l'intervention est effectuée sur site sous 4 heures ouvrées.

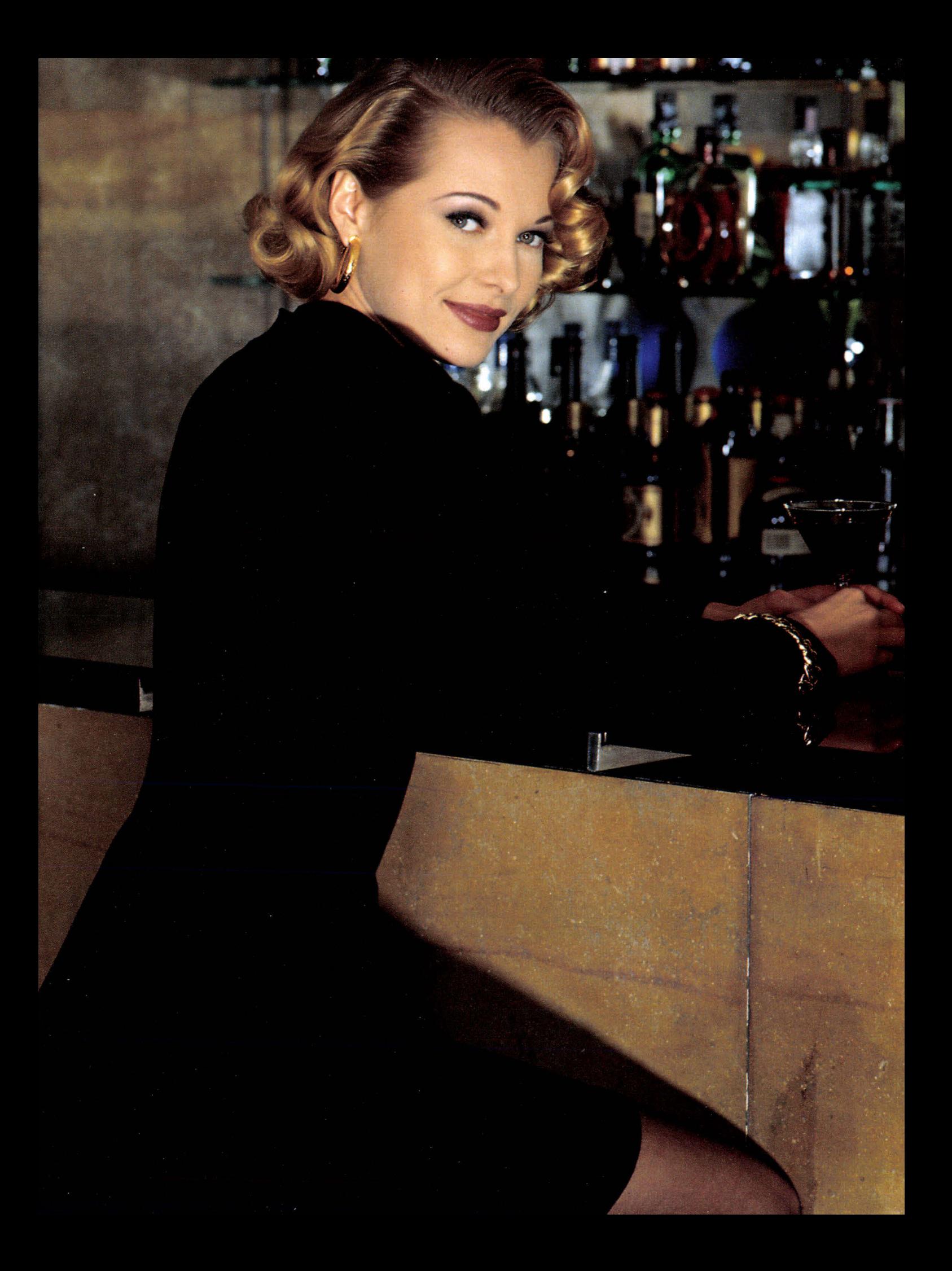

# **Et en informatique y-a-t-il encore des opportunités ?**

## **LA PROTECTION ULTIME DE VOS LOGICIELS**

**HASP** 

#### **UNE CLÉ AU HARDWARE EXCEPTIONNEL**

HASP a été conçu par un groupe d'experts informatiques, cryptologues professionnels et ingénieurs en électronique. Il en résulte que les clés HASP sont supportées par ce qui est probablement le meilleur software disponible sur le marché. De plus, le système HASP

a été testé avec succès sur une vaste gamme d'ordinateurs. De surcroît, HASP vous offre :

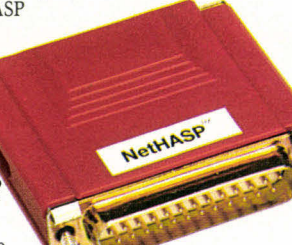

**■** Le système FAS (Full Authorization System) qui permet de protéger avec une seule clé MemoHASP-4 près de 112 progiciels.

**■** Une consommation de courant très faible permet à la clé de fonctionner dans les pires conditions, du PC au laptop, avec ou sans imprimante connectée, allumée ou non...

#### **Prix des packages d'évaluation, hand HASP-3... 235 F MemoHASP-1... 295 F <br>TTC et port pavé macHASP-S... 350 F MemoHASP-4... 350 F TTC et port payé MacHASP-S... 350 F MemoHASP-4... 350 F**  Envoi contre remboursement: port 30 F MacHASP-M... 395 F TimeHASP... 350 F

#### **TimeHASP**

c'est le modèle idéal pour la location ou les versions de démonstration limitées de vos applicatifs : il contient une horloge interne permanente sauvegardée par batterie avec une précision de 1 seconde. A partir de 370 F H.T.

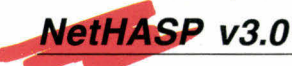

la seule clé réseau qui protège jusqu'à 112 logiciels différents en nombre d'exécution et en nombre de licences de manière transparente, et bien ententu compatible Windows, Novell, OS/2 ou encore NetBIOS. Disponible en plusieurs modèles selon la capacité de votre serveur. A partir de 650 F HT.

#### **MémoHASP**

la référence des clés à mémoire, transparence et compatibilité absolue sont au programme, sous DOS, Windows ou autres systèmes. Et désormais le nombre de cycles de lectures/écritures garanties est porté à 100 000 cycles par cellule mémoire, c'est une avancée majeure et sans changement de tarif. A partir de 320 F HT.

#### **UN LOGIGIEL PERFORMANT**

Comme il est pratiquement impossible de dupliquer ou de pirater une clé qui possèderait toutes les qualités citées, le pirate cherchera la faille au niveau du logiciel protégé. Et afin de prévenir cela, le logiciel de protection se doit de posséder aussi les qualités suivantes :

Un Module de Protection à Linker (MPL) intégré à votre programme source, afin de pouvoir insérer des appels à la clé depuis n'importe quel endroit du programme protégé.

✓ Le système PCS (Pattern Code Security) permettant de mettre à jour "magiquement" les différentes valeurs de contrôle et qui évite les faiblesses d'une protection séquentielle.

**HASP** 

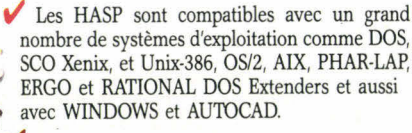

NetHASP, la protection ultime : protégez des dizaines de logiciels DOS ou OS/2, Windows 3.1 fonctionnant en réseau avec une seule clé. Les réseaux supportés sont NOVELL (dédié ou non), Lan Manager, Lantastic, Banyan, DLink et tous les réseaux basés sur Net BIOS.

**MemoHASP le meilleur? Le magazine espagnol PCompatible le dit : "de toutes les dés testées, le MemoHASP offrait les meilleures performances".** 

#### **ET FINALEMENT :**

II est indiscutable que les HASP vous offrent le meilleur rapport qualité/prix du marché.

la clé originale, simple, transparente, elle vous offre la sécurité anti-piratage au coût le plus juste. A partir de 270 F HT.

**MacHASP** 

la clé miracle pour les Apple Macintosh, elle fonctionne sur l'ensemble de la gamme Apple, y compris les Quadra. MacHASP-S : Standard MacHASP-M : avec mémoire programmable A partir de 345 F HT.

**DataHASP v3.0** 

pour la protection des banques de données. Licence unique de 950 F HT.

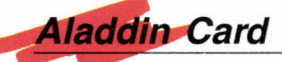

une carte parallèle imprimante LPT2 ou LPT3 qui vous permet de connecter facilement jusqu'à 4 dongles à l'intérieur de votre PC : plus de vol à redouter ou encore de longues chaînes de dongles à l'arrière de votre PC. A partir de 475 F HT.

> 74500 PUBLIER / Evian Tél. (33) 50 70 73 75

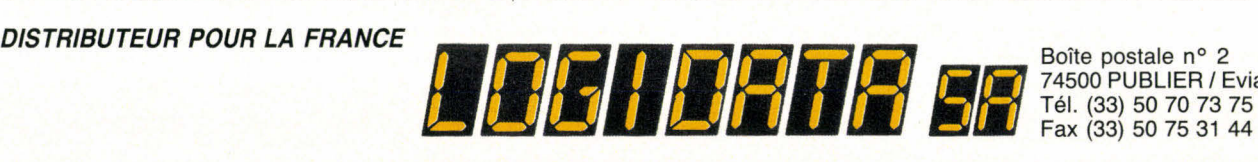

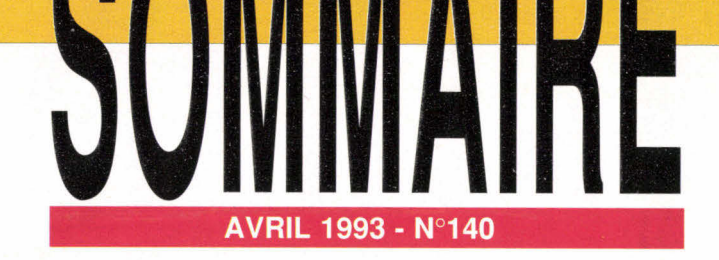

Les articles issus de Byte (USA) traduits dans ce numéro sont "Copyright 1993" par McGraw-Hill Inc. Tous droits réservés en anglais et en français, issus de Byte avec la permission de McGraw-Hill Inc., 1221 avenue of Americas, New York 10020, USA. La reproduction de ces articles, de quelque façon que ce soit, intégralement ou partiellement, sans l'accord préalable écrit de McGraw-Hill est expressément interdite.

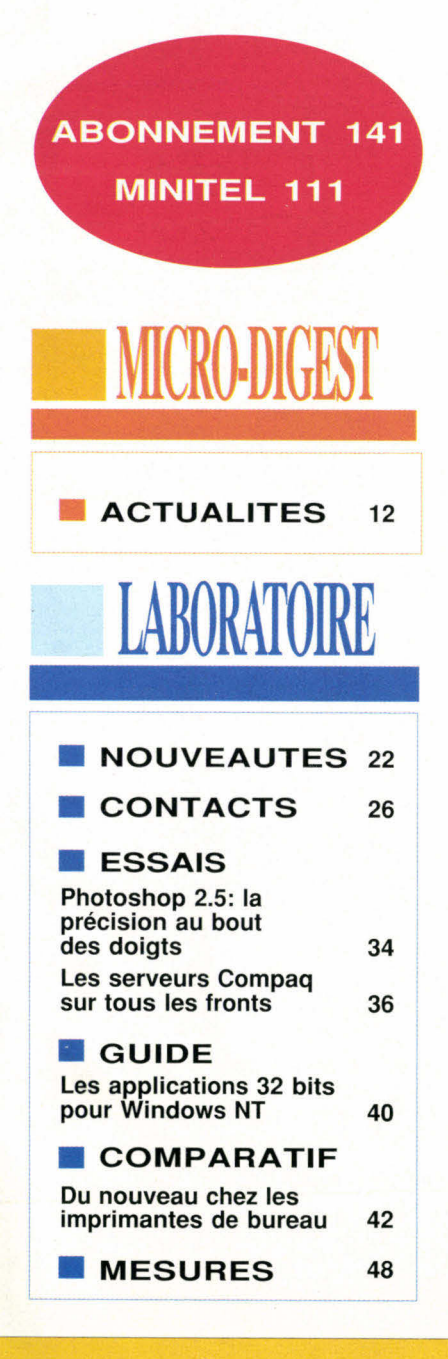

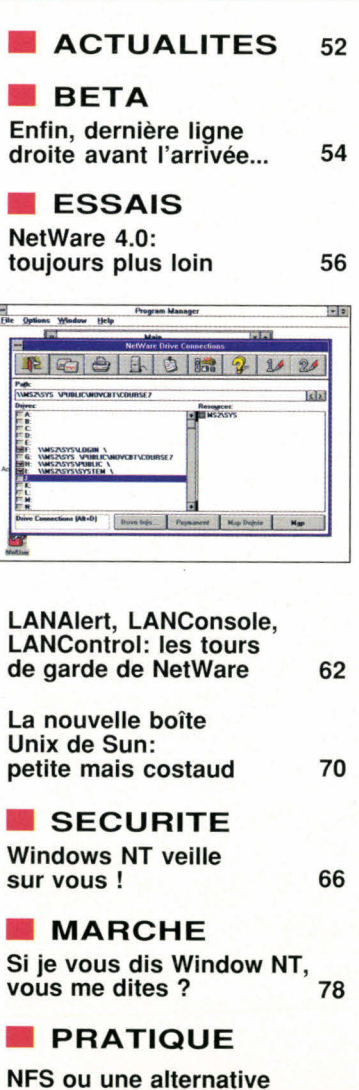

au transfert de fichiers

82

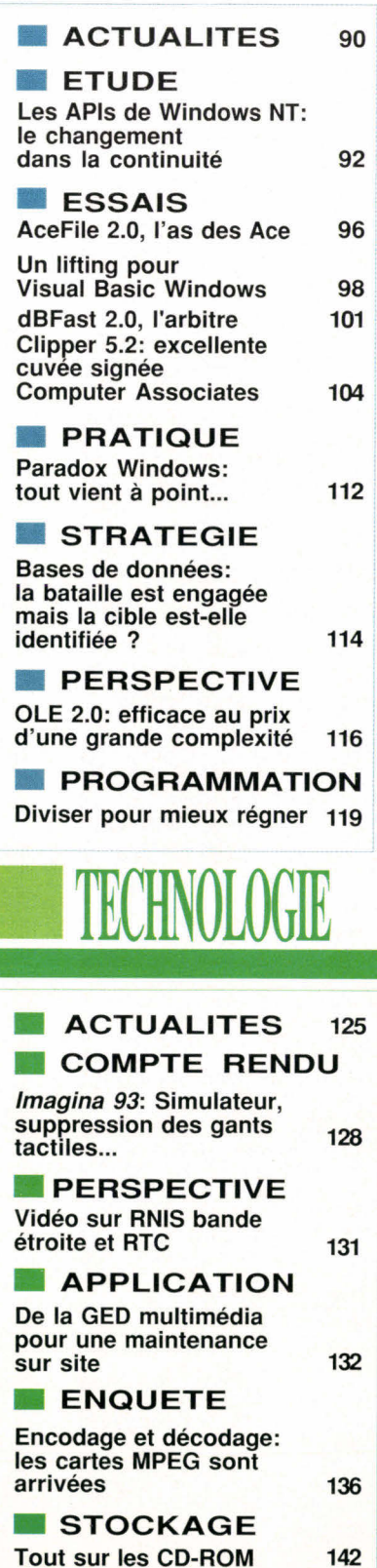

P.-D.G. DIRECTEUR DE LA PUBLICATION Jean-Pierre Ventillard Direction -Administration-Ventes: 2 à 12 rue de Bellevue 75940 Paris Cedex 19 Tel.: 42.00.33.05. Telex: PGV 220409 F Fax: 42.41.89.40

REDACTION: REDACTEUR EN CHEF Frédéric Milliot SECRETAIRE GENERALE DE **REDACTION Isabelle Goubie** REDACTRICE GRAPHIQUE **Mireille Champion SECRETARIAT** Nadine Sicsic COLLABORATEURS R.-C. Allord, G.Bazin, P.Benard, P. De Carvalho, S.Desclaux, P.Duncan, P.Fabre, V.Fageon, C.Guillaumin, M.Jalabert, T.Jettries, H.Lilen, Midam. B.Nance, B.Neumeister, D.Riera, B.- D.Schtzmann, G.-A. Van Horn, V.Verhaeghe, T.Yager.

PUBLICITE: DIRECTEUR COMMERCIAL Pierre Re CHEFS DE PUBLICITE Francine Fighiera et Laurent Eydieu. assistés de Laurence Bresnu Publicité, Promotion S.A.P., 70 rue Compans 75019 Paris-Tel.: 42.00.33.05

ABONNEMENTS 2 à12, rue de Bellevue, 75019 Paris Tel.: 42.00.33.05 **1** an (11 numéros): 347 F (France), 512 F (étranger). Société Parisienne d'Edition Société anonyme au capital de 1 950 000 **F**  Copyright 1993. Société Parisienne d'Edition Depot légal: Avril 1993 <sup>N∘</sup> d'éditeur: 1717<br>∣ISSN 0183-5084 Distribue par SAEM Transports Presse

DIRECTEUR DES VENTES J. Petauton Inspection des ventes:<br>Société Promevente, M. Michel latca,<br>24-26, Bd Poissonnière, 75009 Paris.<br>Tél.: 45.23.25.60. Fax: 42.46.98.11. Ce numéro comprend 1 encart broché PCW de 71 à 74 et un encart service lecteurs (139-140).

MICRO SYSTEMES décline toute responsab quant aux opinions formulées dans les articles.<br>Celles-ci n'engageant que leurs auteurs. «La loi<br>du 11 mars 1957 n'autorisant, aux termes des alinéas 2 et 3 de l'article 41, d'une part que «les<br>copies ou reproductions strictement réservées<br>à l'usage privé du copiste et non destinées à une<br>utilisation collective» et, d'autre part, que les<br>analyses et les courtes ou reproduction intégrale, ou partielle, taite sans<br>le consentement de l'auteur ou de ses ayants-<br>droit ou ayants-cause, est illicite» (alinéa premier<br>de l'atriticle -40). Cette représentation ou<br>reproduction, par quelque articles 425 et suivants du code pénal.»

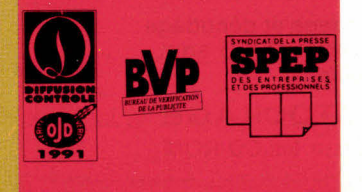

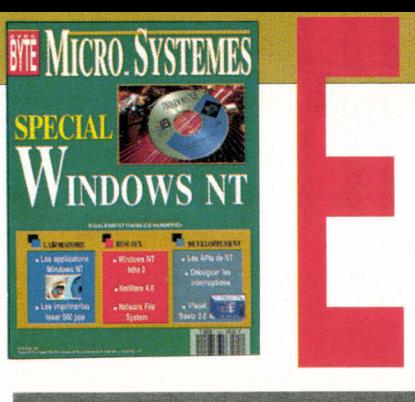

### **Windows NT: déjà une réalité**

**l'heure où "Windows" commence à peine de signifier quelque chose pour nombre d'utilisateurs finaux, voici qu'arrive Windows NT ("NT" pour Nouvelle Technologie). Ils ne le savent pas encore, mais Windows NT est pour eux un autre bienfait. "NT"- prononciation à l'anglaise obligatoire - représente une étape indispensable vers l'uniformisation de leur environnement de travail: tout ce qu'ils ont appris à faire pour la manipulation de leurs données personnelles, ils vont pouvoir le faire sur l'ensemble des données de leur entreprise grâce à l'ensemble des ressources matérielles et logicielles de celle-ci. N'oublions pas, cependant, que c'est à nous qu'il revient de le leur faire comprendre et réaliser. Mais Windows NT pave lui aussi la voie à quelque chose d'encore plus global: une standardisation de l'accès à tout type d'informations, c'est-à-dire quelque chose qui va bien au-delà des PC de nos bureaux. L'accès aux bornes interactives (dans les magasins ou dans la rue), le vidéotex, la télévision de demain... en bref bon nombre d'équipements domestiques et professionnels dotés d'un écran disposeront bientôt d'une interface graphique. Et voici qu'est annoncé un "Modulai.Windows", adaptable justement à tout type d'appareils...** 

**Quand l'accès à toutes les informations disponibles sera véritablement devenu uniforme, donc transparent, une grande promesse de l'informatique aura été tenue, et la réalité aura rejoint la fiction...** 

**Frédéric Milliot** 

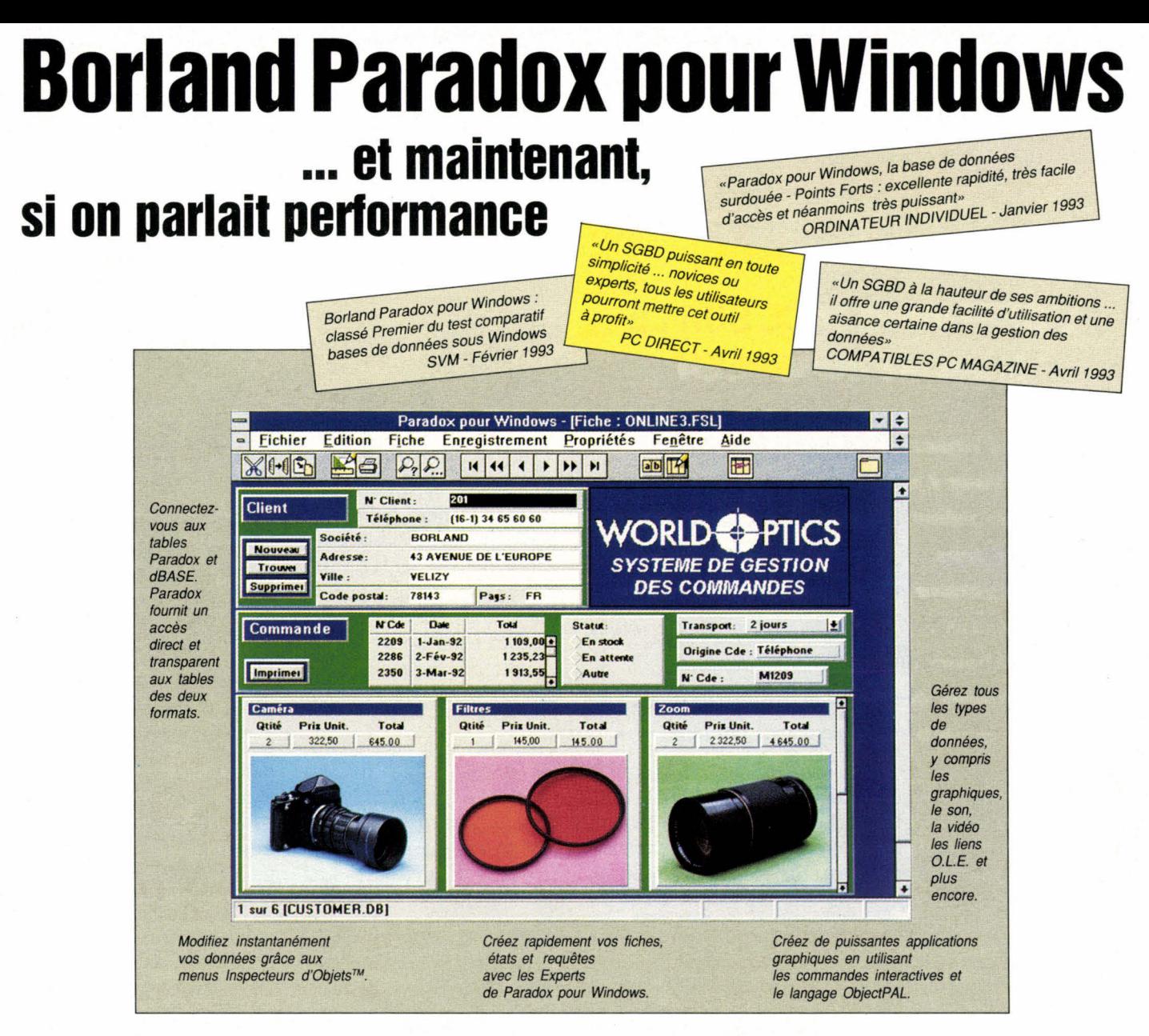

*Il n'y a aucune raison d'avoir à choisir entre une base de données facile d'utilisation et accessible à tous, et une base de données puissante mais réservée à des professionnels. Paradox pour Windows vous offre les deux. C'est ça, la performance !* 

**Avec Paradox pour Windows découvrez la puissance d'une base de données relationnelle pour tous.** 

Que vous soyez néophyte ou développeur professionnel, Paradox pour Windows vous séduira. Imaginez ! D'un simple clic droit de la souris, vous

> **139 5 FHT**   $[1654.47 FTTC]$ **Offre sp éciale**  de mise à jour réservée **aux utilis ateurs de Paradox, dB ASE, Reflex, Rapidfile et Framework. Adressez-v ous à voire revendeur habituel ou appelez**

> > **1e 34.65.60.60**

accédez directement aux fonctionnalités. Les Experts de Paradox mettent en place pour vous des

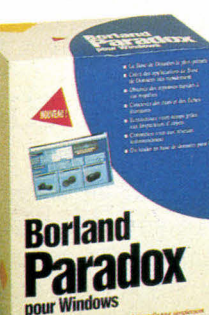

liens relationnels entre tables, créent des fiches et des rapports parfaits et établissent des requêtes QBE

instantanées. Mieux encore ! Vous modifiez,

restructurez, indexez, reliez ou interrogez des tables aux formats Paradox et dBASE, directement et

de façon transparente. Vous créez et modifiez des graphiques en un clin d'oeil.

Et encore plus! Paradox pour Windows manipule images, sons et séquences vidéo à la vitesse de l'éclair. Et si vous voulez aller beaucoup plus loin, ObjectPAL vous

permet de créer rapidement une gamme complète d'applications graphiques, de la plus simple à la plus sophistiquée.

**BORL AND** 

43, av. de l'Europe - BP 106 - 78143 Vélizy Cédex - France - Tél. (33) ( 1 ) 34.65.60.60 - Télécopie (33) (1) 34.65.38.77 - Minitel 3616 Borland **SERVICE-LECTEURS N° 105** 

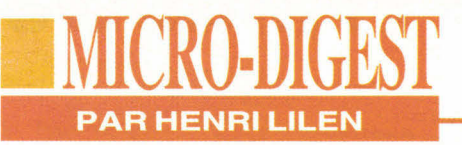

#### **L'OFFENSIVE D'ICL SUR LE MARCHÉ EUROPÉEN**

*Avec l'objectif de devenir le premier fournisseur Européen de systèmes et de services informatiques, et le cinquième en micro pure, ICL vient de présenter une nouvelle gamme d'une quinzaine de microordinateurs ainsi qu'une collection de logiciels spécifiques de haute tenue destinés aux groupes de travail et, en particulier, aux grands comptes de la société.* 

**D** e 11000 micros vendus en France en 1992. ICL veut passer à 19000 en 93 La même progression la mènerait de 204000 micros pour l'Europe, en 1992 (+ 43% sur 91) à plus de 300000 machines en 93. Pour atteindre cet objectif, la firme a élaboré une stratégie fondée sur un rapport qualité/prix exemplaire, une ergonomie très poussée et un support logiciel exclusif puisqu'il inclut une collection de programmes "TeamWare" destinés aux groupes de travail et, en tout premier lieu, aux grands

comptes de la société. Une quinzaine de nouveaux micros vient d'être annoncée. des portables, des modèles de bureau et des serveurs Les machines de bureau recouvrent totalement ou partiellement les gammes équivalentes de Compaq et d'IBM, des Prolinea, PS/1 et PSNP aux PS/2 et Deskpro /i et /M. En revanche, ils sont techniquement bien plus riches et/ou moins chers. Par exemple, et dans les machines de bureau "ErgoPro", on trouve le bus SCSI incorporé ainsi qu'une liaison Ethernet

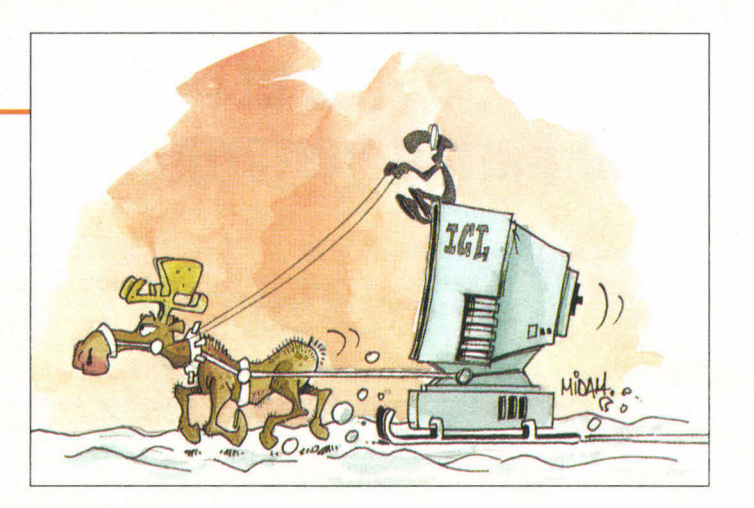

sur la carte mère, des sorties audio professionnelles, un écran de 15" ou 17". une interface graphique accélérée une gestior d'énergie.. Le tout sous un très faible volume une ergonomie et un silence de fonctionnement dignes d'être relevés.

Ces machines sont produites dans l'usine finnoise d'Helsinki, que j'ai eu l'avantage de visiter pour vous (après un sauna incontournable dans ce pays) Largement automatisée. elle produit actuellement 6000 machines par semaine mais cette production pourrait aisément doubler. Pour accroître ses parts de marché, ICL s'est également convertie à la vente directe et vient de mettre en place un tel service en France, sous le nom d'ICL Direct. Son ambition, c'est de commercialiser environ 5000 machines dans l'année. Autre atout, la France (avec d'autres entités dont l'usine finnoise) a obtenu la certification de qualité ISO 9201. Enfin, la gamme des logiciels TeamWare est la réponse d'ICL aux besoins des réseaux de PC et des applications et inclut des programmes de communication. de gestion des réseaux. de bureautique... largement intégrés sous Windows. Certains d'entre eux se révèlent très originaux par exemple un programme gérant les procédures internes des entreprises avec leur va et vient de documents. Rappelons que le capital d'ICL est partagé entre Fujitsu (80%) et Northern Telecom Europe (20%), Nokia détenant une option sur 5% à valoir lors de l'entrée en bourse d'ICL, prévue vers 1995. Bref, ICL prouve qu'elle a l'ambition de devenir un acteur Européen de premier plan: elle s'en est donnée les moyens.

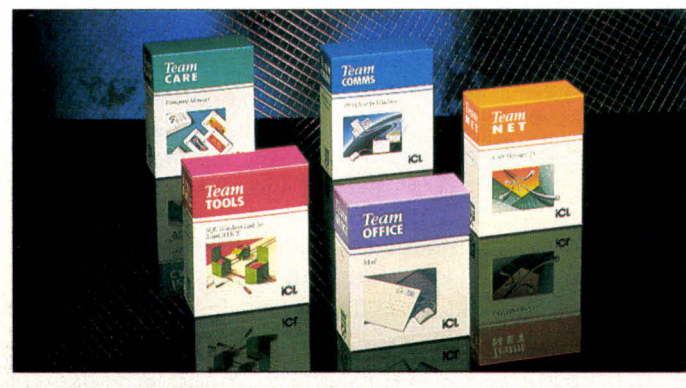

#### 12 - MICRO-SYSTEMES

#### **INTEL TOUS AZIMUTS**

**I** ntel multiplie les initiatives. Il ne se passe guère de semaines sans qu'une nouvelle soit annoncée dans tous les domaines. Parmi la moisson des plus récentes nouvelles. on peut citer

. La fourniture d'un réseau neuronal au DARPA (Defense Advanced Research Projects Agency). réalisé avec Nestor Inc.:

. Un accord de développement de produits et de servi-

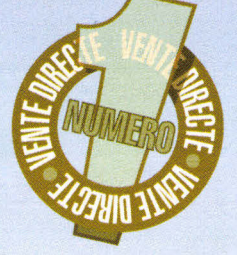

## **ti rj1;11\1** *j;? er'if VOTRE MEILLEUR FOURNISSEUR DE LOGICIELS DE DEVELOPPEMENT*

**• PLUS DE 5000 RÉFÉRENCES • NOTRE CATALOGUE SPÉCIALISÉ • DES CONSEILLERS AU TÉLÉPHONE • UN SERVICE TECHNO-FAX AU (1) 36 68 01 30** *POUR CONSULTER NOS DOCUMENTATIONS • NOTRE SERVICE HOT-LINE • Li GARANTIE DES MEILLEURS PRIX • NOTRE SERVICE MINITEL 3617 (ODE \' "*e*''*- *TECHNO • NOTRE SERVICE TECHNO-FOUINEUR POUR VOUS AIDER À TROUVER AUX USA LE LOGICIEL DE VOTRE CHOIX.* 

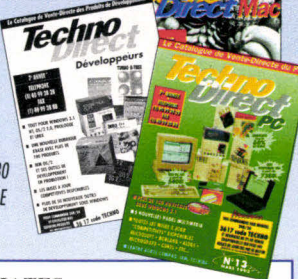

#### MICROSOFT VISUAL C++

*Le C++ pour Windows enfin plus accessible !* 

Programmez visuellement dans un environnement graphique 100% Windows. Réutilisez les contrôles de Visual Rosir pour définir l'interface utilisateur.

Intégrez des fonctionnalités de haut niveau dans votre application plus facilement avec les classes MEC 2.0. Gagnez du temps avec les assistants qui créent pour vous une structure d'application et connectent automatiquement votre interface au code C++. Avec Visual C++, le C++ pour Windows est enfin plus accessible.

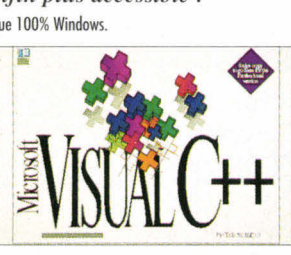

**TURBO B-TREE** 

**165110N DE BASE DE DONNEES ISAM,** *Massacri* 

**SPECIAL VISUAL BASIC**  Visual basic 2.0 S+, VF ..10% Visual basic 2.0, pro, va 2290 Visual basic dos, VF, st ...................1940 Visual basic dos pro, va .................2500 **SGBD**  dBcontrol, Coromandel, va ..........1890 Cl&ENB .............................................1490 Q&E DatelinkNB.. 1990 SQL Visual basic 5490 Visual/DB, va 1190 **GRAPHIQUE** ChartbuilderNB, Pinnade .............1290 DazzleNB.... . .1590 **BIBUOTHEQUES**  Muscle, Microhelp,.............. .....1693 Visual ArchitectNB.........................2090 VO Tools 2.0, Microhelp ....... ..... .....1260 Quis k pak pro/windows............. ..... 1590

Sco TCP/FP<br>Sco NFS.... Tue plus....

**Prix TD H.T**<br>1990

 $-1495$ <br>5495

.<br>2095<br>1190

......<br>.1595

0.1190<br>3680

Boot<br>Borland C++ OS/2<br>Borland C++ OS/2<br>Borland C++ OS/2, OS/2, OS/2, OS/2, OS/2, OS/2, OS/2, OS/2, OS/2, OS/2, OS/2, OS/2, OS/2, OS/2, OS/2, OS/2, OS<br>C++ OS/2, OS/2, OS/2, OS/2, OS/2, OS/2, OS/2, OS/2, OS/2, OS/2, OS/2, OS

 $.1795$ 

- 1690<br>4390

.1590

VB assist **MISES A JOUR** 

**SGBD** 

Borland C++ 3.0 vers. 3.1. C vers turbo C++/w.... Codebase x vers 4.5.. Actor vers Actor pro<br>Q & R vers 4.5............. Turbo B tree multi Databoss 3.5 (C ou Pascal)

dBase IV, VF.. .5190 Oracle. Consulter

#### **Edition professionnelle**

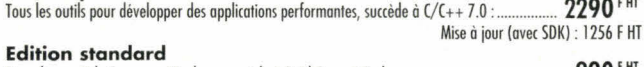

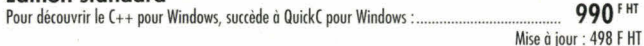

#### **Visual Control Pack**

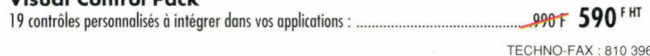

**TURBO B-TREE UN SGBD POUR PASCAL OU TPW**  Un vrai ISAM sous Turbo

#### **PCX Programmer's Toolkit**  DOS **ou WINDOWS**

Sous DOS ou sous Windows, la possibilité d'intégrer facilement des graphiques dans vos applications, manipulations

d'images... Version DOS : **1990** <sup>F</sup> Version Windows : 1990<sup>F HT</sup>

TVA: 18,6%

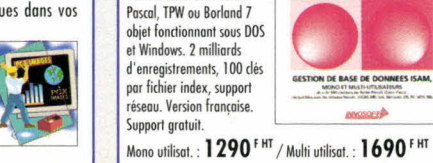

TECHNO-FAX: W 810 196 / D 320 187

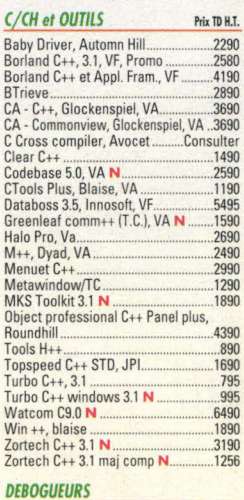

Multiscope Debugger, dos **N......... .....** .990 Multiscope Debugger, windows N...1990

Brief, Borland, VA 1090

Rdink +, Pocket soft, VA............... ..2990 SPF/PC .19%

Btrieve, novell, VA. 2890 Microsoft Fortran 5.1 ...............................2840<br>Fortlib, sutrasoft, VA ...............................1990 Halo pro, Media Cy benetris, VA........2690

**EDITEURS** 

**FORTRAN** 

*SERVICE-LECTEU*

*REAVICE-LECTEURS N°* 106

#### **TURBO PASCAL**

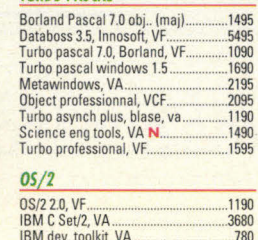

Plotlib, Sutrasoft 1990 Watcom Fortran 77/386, VA N 6490 **TOUTE LA GAMME PC SOFT** 

Hyper screen 5.5 .3950 Hyper screen windows 6790 Hyper file 3.0, SGBD. 3950 Hyper file windows 7190 Hyper print 3.0. 3950 Hyper pack dey.. ...7890 Hyper pack dev windows 12490 Win dev, PC soft, VF N...

.495<br>2990

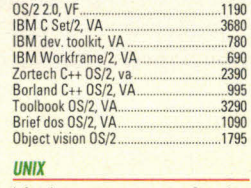

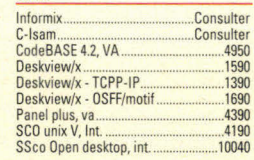

CONDITIONS D'ACHAT : Horaires d'ouverture : 9h-13h / 14h-19h du lundi au vendredi. CB acceptées, Contre R. avec supplément. Possibilité d'enlèvement sur place immeuble Ventose, Z rue des Bourets, YZ15U Suresnes. Prix donnés pour départ Surenes, paiement comptant. Frais de port France métropolitaine 60 F (71,16 F 11C) pour<br>toute commande inférieure à 1500 F. Prix indicatifs modif

**(VF :) : appelez-nous pour les prix des versions françaises les promotions sont limitées dans le temps et dépendent du stock disponible. Nous consulter Nouveau** 

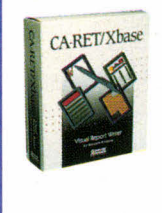

#### COMPUTER ASSOCIATES **VOS RAPPORTS XBASE SUR MESURE :**

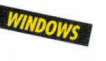

**CA-REALIZER** 

TECHNO-FAX . 810 397

**CA-RET/XBASE**  • CA-RET/Xbase pour Windows est l'outil idéal pour la génération de tous vos rapports, mailings, étiquettes. Vous pouvez également l'utiliser comme le module d'édition de tous vos programmes disposant de fichiers compatibles dBASE (Xbasel. Version int. en anglais.

..ume-ttr **1390E HT** 

COMPUTER ASSOCIATES **UN ENVIRONNEMENT COMPLET DE DEVELOPPEMENT SOUS WINDOWS** 

• CA-REALIZER est l'environnement complet de développement sous Windows disposant d'un langage de type Basic hyper structuré. Cet outils est idéal pour le développement rapide d'applications simples ou de frontaux d'interrogation de données centralisées. Version int. en anglais.

.1.9512-F4ff-1**390FHT**  TECHNO-FAX : 810 353

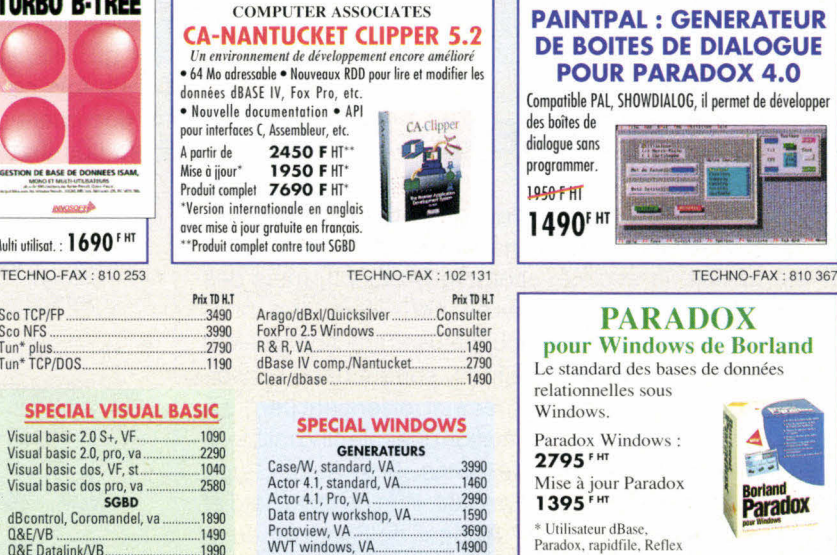

SGBD Btrieve/windows, VA............ .2890

SQL windows, VA.. 13990 Q&E database lib,......................2990 **COMMUNICATION**  Power comm toolkit/w, VA .............1390<br>Distinct TEP/IP windows................4290<br>**DEBOGUEURS** Multiscope debogueur, windows.1990 Smart heap 3490 **BIBUOTHEQUES**  Dac-to-help 2490 Drover's pro-toolbox 2693

\_2590

1390

**Pour commander, pour recevoir catalogues et documentation** 

TVA: 18,6%

Ctree plus 6.0.......<br>Codebase 5.0, VA

Helpmaker ...<br>Install shield

 $.1450$  Win/sys .1425 ...814 690 .2000

495 Leadtools/DLL compression 2990 Zinc 3.5 engins 4790

> **CODE TECHNO 3617**

#### **PAINTPAL : GENERATEUR DE BOITES DE DIALOGUE POUR PARADOX 4.0**  Compatible PAL, SHOWDIALOG, il permet de développer **PARADOX pour Windows de Borland**  Le standard des bases de données relationnelles sous Paradox Windows : **Mise** à jour Paradox **1395"« Borland**<br>**Paradox** Utilisateur dBase, Paradox. rapidfile, Reflex TECHNO-FAX : 810 255

Tél. : (1) 40 99 28 28 - Fax : (1) 40 99 28 88

#### **CATALOGUE DEVELOPPEURS N° 4**

MS04/930UVEA

Nous y décrivons près de 1000 logiciels de développement sous C, Pascal, Cobol et dons les environnements DOS, Windows, OS/2 ou UNIX. Demandez-le avec le catalogue général **N°** 13 (matériels et logiciels standards) ou le catalogue MAC N° 6.

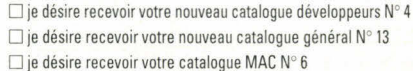

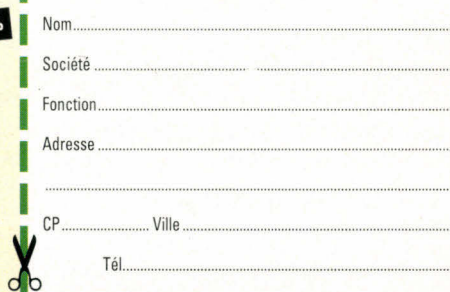

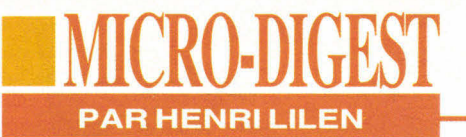

ces pour la transmission de données sur voie radio, signé avec Bellsouth, Ram Data et Ericsson;

. Un accord de projets de produits et services de téléconférence sur PC, conclut avec Ameritech et Bell Atlantic.

Lorsque l'on sait que la société est très active dans les réseaux, les cartes et, en tout premier lieu, dans les circuits processeurs et mémoires, entre autres, on ne peut que constater qu'elle souhaite à tout prix élargir son champ

d'activités. A ce propos, et à l'instar d'IBM, elle travaille maintenant non plus sur des processeurs doubleurs de fréquence mais sur des tripleurs. Ainsi, un 486 avec une horloge 33 MHz tournerait à 100 MHz. Il va falloir un bon dissipateur de chaleur. Peut-on parler d'une attitude hégémonique, comme on le fait de Microsoft ? Peut-être, mais force est de constater que ces deux sociétés font avancer la technique, pour le plus grand bénéfice des utilisateurs.

#### **MICROSOFT PRESS ÉDITEUR**

**D** 'éditeur de logiciels, Microsoft devient éditeur de livres. En fait, la société éditait déjà des ouvrages depuis 1984 mais, cette fois, elle a mis en place, en France, une structure éditoriale, Microsoft Press, qui vient tout juste de publier son premier livre, "Les recettes d'Excel". Il s'agit d'un excellent volume rédigé par des ingénieurs support et des spécialistes du logiciel de Microsoft France. Il devrait être suivi par de nombreux titres, pour l'essentiel traduits de l'américain, l'objectif consistant à fournir des ouvrages spécialisés en même temps que la sortie des logiciels. Cette concurrence pourra être diversement appréciée par les éditeurs "classiques".

C'est le groupe Eyrolles qui a été chargé de la diffusion de ces livres en français. Cu-14 - MICRO-SYSTEMES

rieusement, ce groupe se plaint du piratage, tout comme Microsoft, mais des livres cette fois: les photocopieuses fonctionneraient à fond, surtout dans l'enseignement, et feraient perdre à l'édition quelque cinq milliards de francs par an selon Serge Eyrolles, Pdg de la société et Président du Syndicat du livre. Le CA global de l'édition française est actuellement de dix-neuf milliards de francs, dont 200 MF pour la seule édition informatique.

Jean-Philippe Courtois, Dg de Microsoft France, estime pour sa part que deux logiciels sur trois sont piratés. Ce qui n'empêche pas Microsoft d'afficher une santé florissante avec 40% de croissance annuelle et un CA mondial qui va allègrement dépasser les trois milliards de dollars. Selon J.-C. Courtois, 110 millions d'exemplaires du DOS seraient actuellement installés au monde. La France, elle, commercialise 1,5 million de boîtes de logiciels par an.

#### **ATM 2.5: LA VITESSE EN PLUS**

Le gesuormaire de polices e gestionnaire de polices ATM, en version 2.5, apporte enfin une vitesse d'impression comparable à celle qu'offre TrueType. Le traitement des caractères est différent, un caractère n'étant plus expédié à l'imprimante chaque fois qu'il survient mais une bonne fois pour toutes. Sur un document de 200 pages avec des images, j'imprime

désormais les polices Adobe à la vitesse de l'imprimante, comme avec TrueType, sans attendre des fractions de secondes qui, cumulées, se traduisaient par des dizaines de minutes de perdues avec les versions précédentes.

Avis aux amateurs, qui désireront récupérer ainsi toutes leurs anciennes polices Adobe sans conversion désormais inutile.

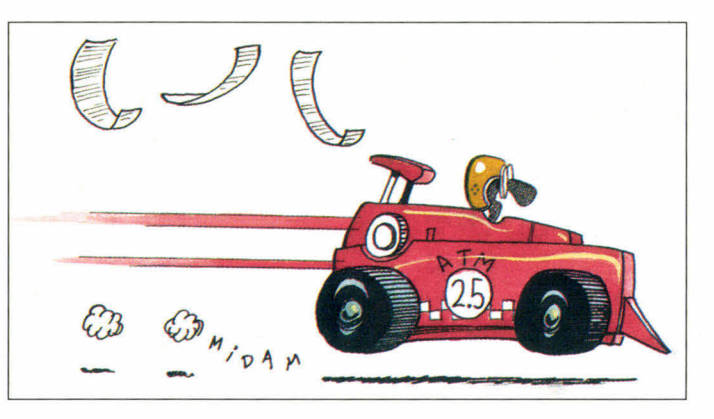

#### **CTOS SUR MICRO**

 $\overline{\mathsf{C}}$ TOS, c'est le système d'exploitation développé par Convergent Technologies, repris par Unisys et adopté par Bull. Cette dernière a conclu des accords quinquennaux avec Unisys; ils viennent tout juste d'être renouvelés. Or CTOS, en version III, vient d'être porté

sur des stations micros, à la fois sur des machines Unisys (le modèle de bureau SG 3000 et le portable SG 100) et sur des micros Bull (machines ZDS). CTOS s'applique à une clientèle très ciblée de grands réseaux d'agences et de points de ventes et s'adresse, de ce fait, aux Avril 1993

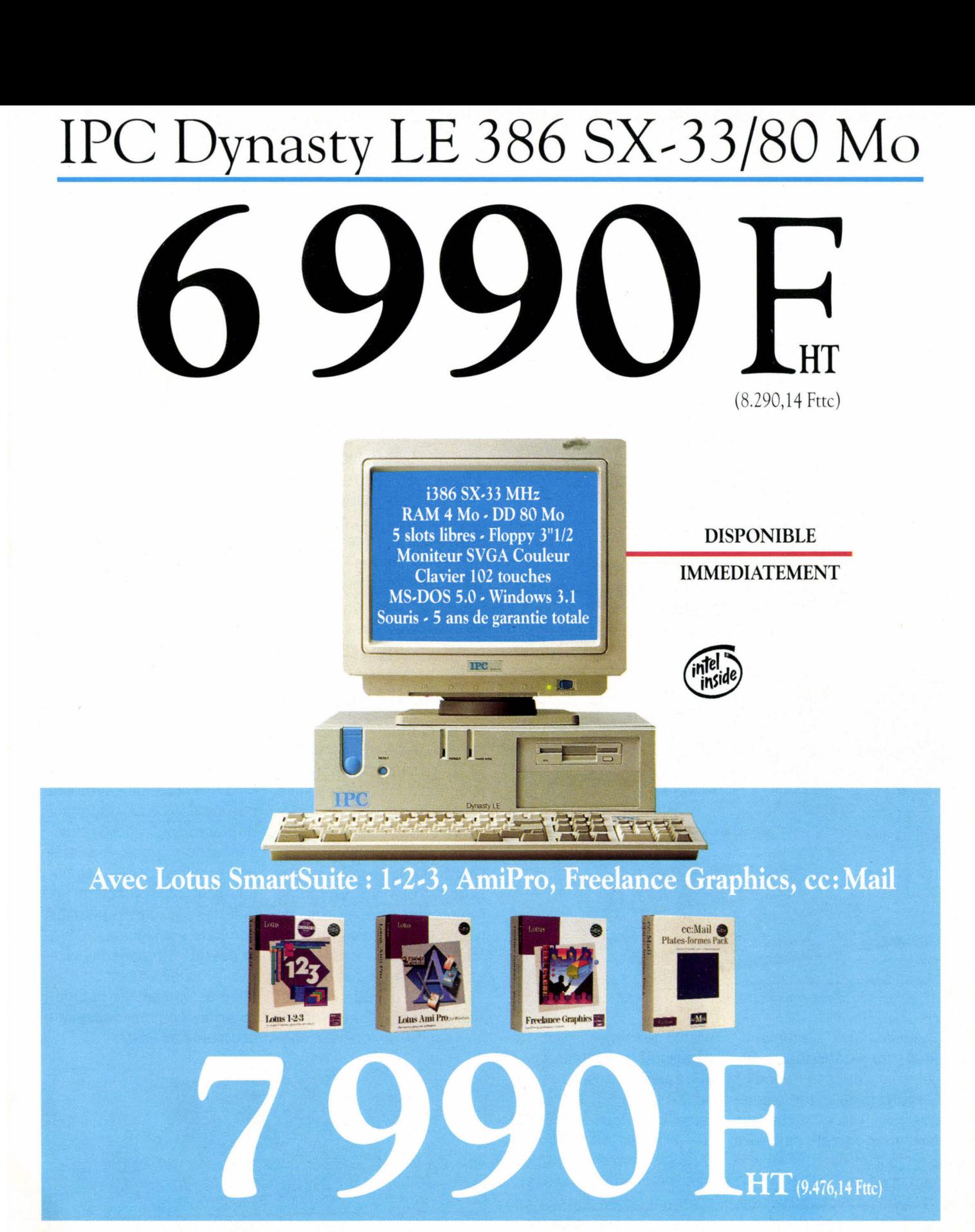

PARIS Tél : (1) 45 15 50 50 GRANDS COMPTES Tél : (1) 45 85 66 00 BESANÇON Tél: 81 53 34 34 BORDEAUX Tél : 56 55 96 55 CLERMONT. FERRAND Tél : 73 28 19 38 DIJON Tél : 80 67 10 00 GRENOBLE Tél : 76 46 10 32 LILLE Tél : 20 06 98 56 LIMOGES Tél : 55 32 39 43 LYON Tél : 72 74 45 02

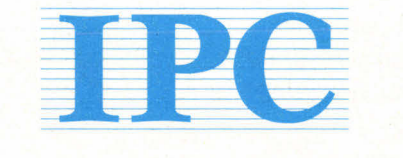

#### **L'extrême fiabilité**

SERVICE-LECTEURS N° 107

MARSEILLE Tél : 91 56 16 13 METZ Tél : 87 75 02 01 MONTPELLIER Tél : 67 22 50 50 NANTES Tél : 40 48 42 42 ORLÉANS Tél : 38 77 07 08 RENNES Tél : 99 67 22 22 ROUEN Tél : 35 71 88 33 STRASBOURG Tél : 88 81 11 66 TOULOUSE Tél : 61 22 50 00 TOURS Tél : 47 61 62 62

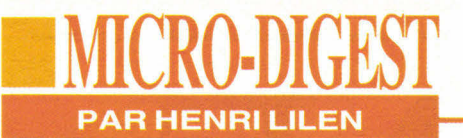

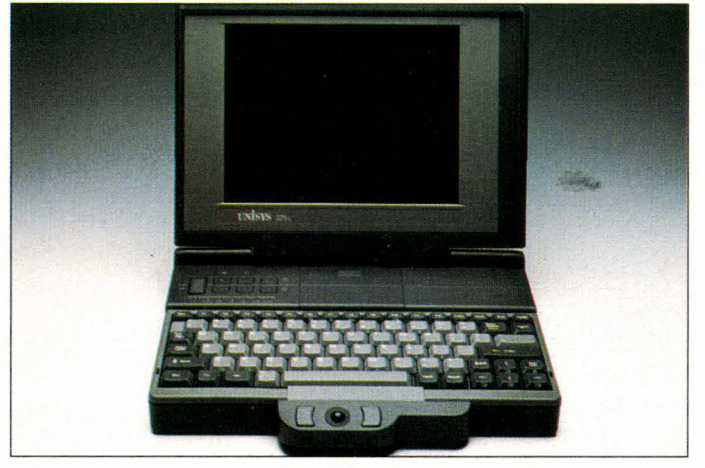

*Portable CTOS SG 1000.* 

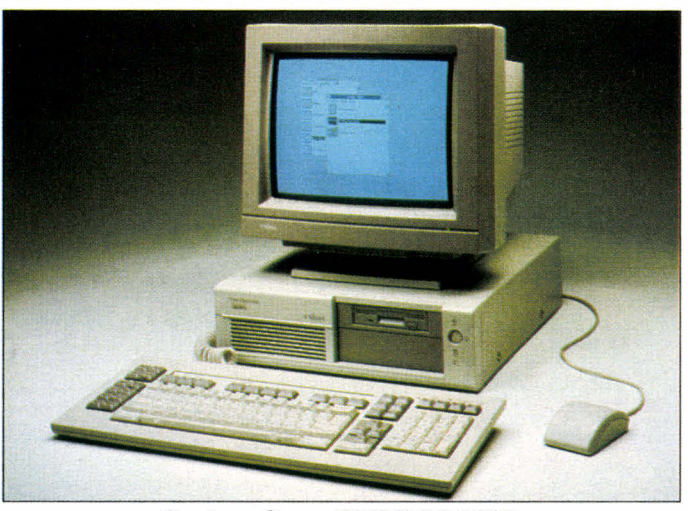

*Station cliente CTOS SG 1000.* 

banques, aux administrations, aux transports, aux Télécoms, aux assurances... Le parc installé représente plus d'un million de licences logiciels et de stations livrées à ce jour et dans le monde par Unisys et Bull.

CTOS III permettra à la base installée de préserver ses investissements logiciels souvent considérables, ce qui est une bonne chose. Aussi bonne que ce système d'exploitation, d'ailleurs, qui com-

16 - MICRO-SYSTEMES

porte quasiment tout (réseaux LAN et WAN inclus) et qui, selon Unisys, se révélerait de 3,5 à 5 fois plus efficace que tout autre OS, Novell inclus. Le portage de CTOS sur micro se traduit par l'insertion d'une carte de communication dans un micro à bus ISA, mais cette carte ne sera pas commercialisée séparément en raison d'une stratégie commune sur laquelle on peut émettre des réserves.

#### Bull devrait indiquer les références des micros Zénith Data Systems qui seront ainsi spécialisés, tandis qu'Unisys commercialise déjà le SG 3000, un 486SX à 25 MHz pour moins de 20000 F, et le portable SG 1000 un 386 SL tournant à 25 MHz pour plus de 20000 F. Ces deux machines peuvent travaillersous CTOS ou sous DOS et Windows si l'utilisateur le

souhaite et partitionne son disque dur en conséquence. Hélas, cette annonce survient, pour notre constructeur national, avec celle de pertes très lourdes (4,7 milliards de francs) pour l'année 92. Des pertes qui risquent de remettre en cause sa politique micro. Attendons les décisions que Bernard Pache, son nouveau Pdg, ne saurait manquer de prendre.

#### **AVEZ-VOUS VOTRE RADIOTÉLÉPHONE MOBILE ?**

 $\mathsf{U}$ elon InfoCorp., le marché Européen de la radiotéléphonie mobile cellulaire devrait connaître une croissance spectaculaire dans les années à venir. Ainsi et en l'an 2000, le marché global Europe des systèmes de radiotéléphonie mobile du type GSM (Global System for Mobile communications) atteindra 19 millions d'abonnés. Si les opérateurs réussissent leur pari de pénétrer le marché de grande con-

sommation, ce nombre d'abonnés pourrait même atteindre 23 millions. InfoCorp. note que les deux pays disposant du plus fort potentiel de croissance du marché, l'Allemagne et la France, sont également ceux qui pratiquent les tarifs les plus élevés pour les services analogiques. Mais ils devraient mettre en place très prochainement des tarifs plus compétitifs et améliorer la commercialisation des services GSM.

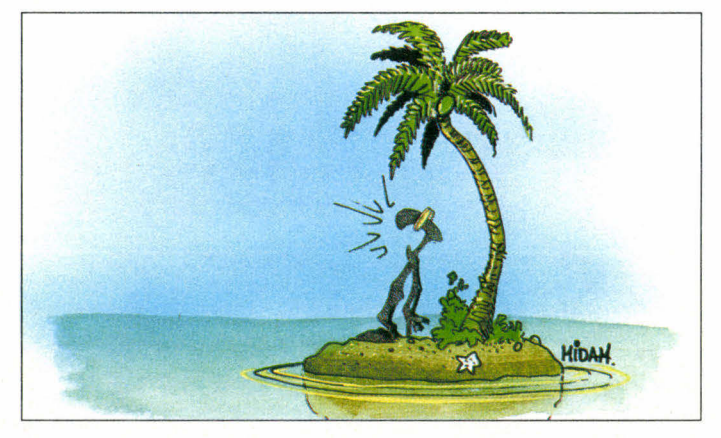

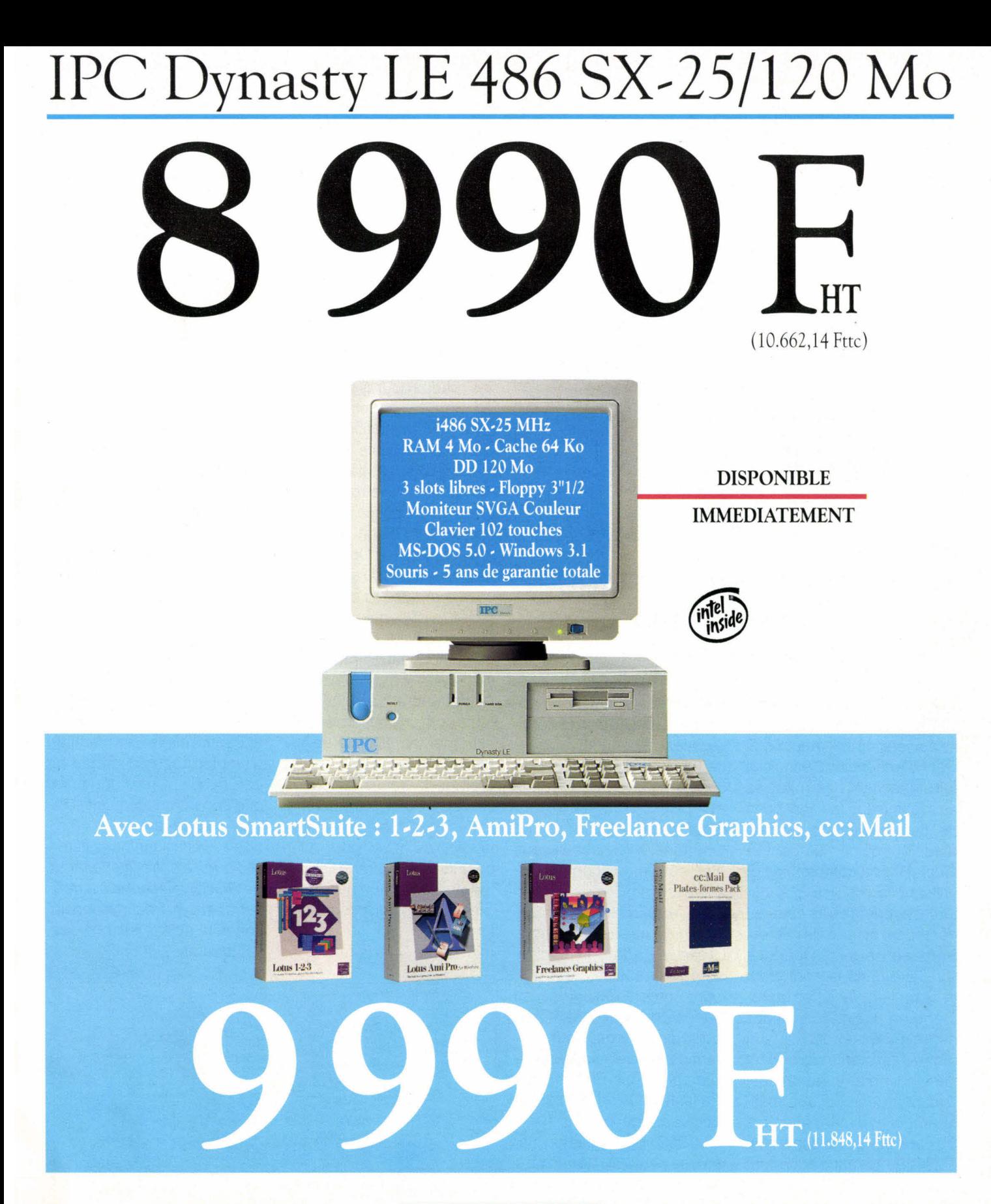

PARIS Tél : (1) 15 15 50 50 **GRANDS COMPTES**  Tél : (1) 45 85 66 00 **BESANÇON** Tél : 81 53 34 34 **BORDEAUX** Tél : 56 55 96 55 **CLERMONT-FERRAND** Tél : 73 28 19 38 **DIJON** Tél : 80 67 10 00 **GRENOBLE** Tél : 76 46 10 32 **LILLE** Tél : 20 06 98 56 **LIMOGES** Tél : 55 32 39 43 **LYON** Tél : 72 74 45 02

Les marques citées sont déposées.

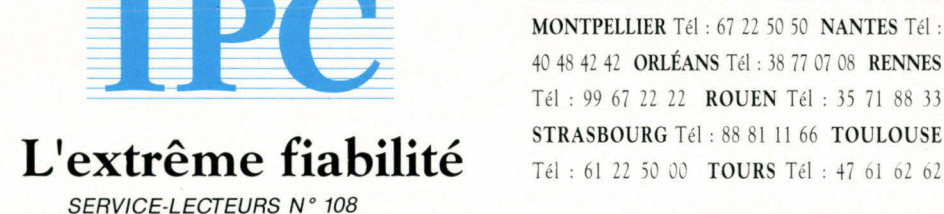

MARSEILLE Tél : 91 56 16 13 **METZ** Tél : 87 75 02 01 **MONTPELLIER** Té! : 67 22 50 50 **NANTES** Tél : 40 48 42 42 **ORLÉANS** Tél : 38 77 07 08 **RENNES**  Tél : 99 67 22 22 **ROUEN** Tél : 35 71 88 33

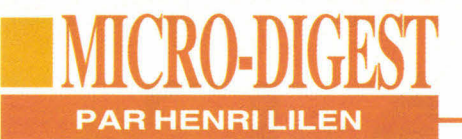

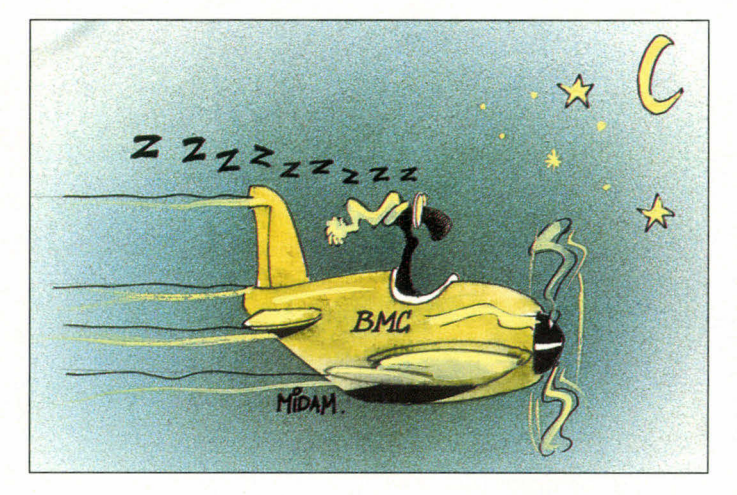

#### **LE RÉSEAU EN PILOTAGE AUTOMATIQUE**

**L** es quelques 1200 grands sites IBM sont intéressés par Opertune, que la société américaine BMC vient d'annoncer. Ce logiciel fait quasiment des miracles en optimisant les fonctions de communication sur les réseaux équipés de contrôleurs IBM ou compatibles et utilisant NEP ou PEP. A leur tour, ces contrôleurs peuvent gérer des réseaux de micros. Sans concurrent, Opertune s'installe dans le contrôleur et se met en place très facilement, en quelques dizaines de minutes. Grâce à son module système expert et sans aucun arrêt du réseau, il ajustera ensuite automatiquement et dynamiquement 21 paramètres de communication du réseau, et ce toutes les minutes. Ce faisant, il optimise le fonctionnement du réseau sans aucune intervention de l'opérateur, tel un pilote automatique. Le gain peut être considérable, aussi 18 - MICRO-SYSTEMES

bien en temps qu'en économie d'achat de matériels supplémentaires. Selon la configuration, Opertune vaut entre 87 KF et 315 KF. Pour le commercialiser, BMC a mis au point une stratégie convaincante: elle confie Opertune à l'essai ! Si vous êtes satisfaits, vous le conservez, sinon, vous le rendez. Ce qui implique une obligation de qualité évidente. Créée en 1980, la société américaine BMC est aujourd'hui cotée en bourse, au Nasdaq de New York. C'est le seizième vendeur indépendant de logiciels, tous systèmes confondus. En 1992, elle réalisait un CA de 185 M\$, en croissance de 45% sur 1991. En 1993, la croissance devrait se poursuivre avec un + 30% probable. Dirigée par Patrice Doublet, BMC France occupe 24 personnes et réalisait un CA de 34 MF en 92. Il devrait croître de 30% environ en 93.

#### **PARADOX: VIVE LES INSPECTEURS**

**P** aradox pour Windows de Borland, en version française, est disponible depuis peu. J'ai testé ce SGBDR, analysé d'autre part par la Revue, et j'y ai retrouvé avec plaisir la présence des "Inspecteurs d'objets" qui existaient déjà dans Quattro Pro pour Windows. D'ailleurs, si vous pratiquez ce dernier logiciel, vous n'éprouverez aucune difficulté à vous mettre au nouveau Paradox tant ces deux programmes se ressemblent. Ces Inspecteurs sont une notion récente extrêmement efficace: un Inspecteur, appelé par un clic droit de la souris, affiche la liste de toutes les caractéristiques modifiables pour l'objet actif. Il n'est donc plus besoin de s'égarer dans les menus et sous-menus et, en un instant, on dispose absolument de tout ce qui est modifiable sous la main.

On peut rapprocher ce concept des "Assistants" de Microsoft, mais ils se révèlent davantage complémentaires que concurrents. L'idéal consisterait à ce qu'ils soient tous deux introduits dans les nouvelles versions des logiciels, non seulement de Microsoft et de Borland mais encore de toutes origines. C'est la voie du progrès pour une plus grande facilité d'utilisation. Cela étant, Paradox est réellement une superbe base de données pleine de qualités et d'une puissance exceptionnelle; sa facilité d'emploi surprend même les plus avertis. On comprendra que son introduction ait suscité le commentaire suivant d'Eric Ochs, qui dirige IDC: "La guerre entre les éditeurs de SGBD relationnels a déjà commencé". Pour ma part, je souhaite qu'il n'y ait que des vainqueurs.

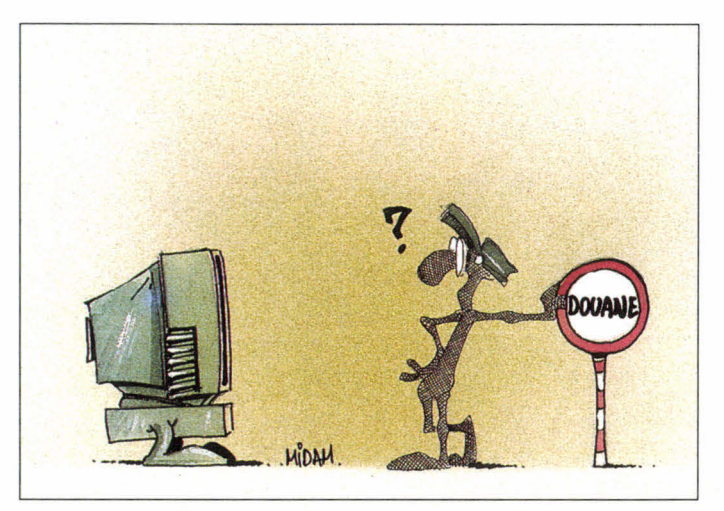

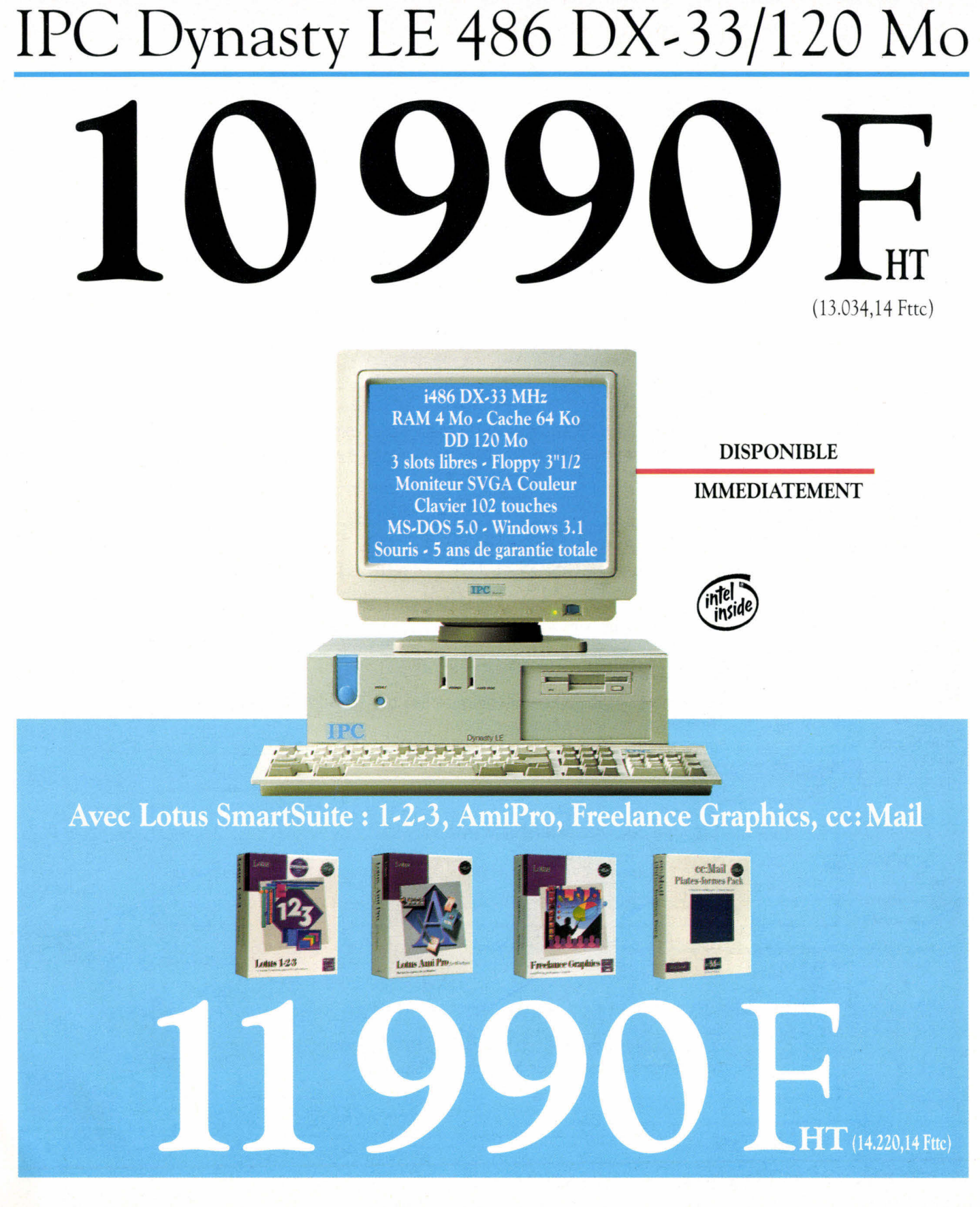

**PARIS** Tél : (1) 45 15 50 50 **GRANDS COMPTES**  Tél : (1) 45 85 66 00 **BESANÇON** Tél: 81 53 34 34 **BORDEAUX** Tél : 56 55 96 55 **CLERMONT. FERRAND** Tél : 73 28 19 38 **DIJON** Tél : 80 67 10 00 **GRENOBLE** Tél : 76 46 10 32 **LILLE** Tél : 20 06 98 56 **LIMOGES** Tél : 55 32 39 43 **LYON** Tél : 72 74 45 02

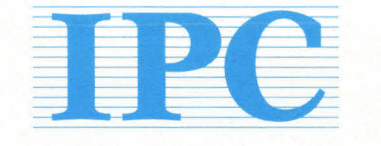

SERVICE-LECTEURS N° 109

**MARSEILLE** Tél : 91 56 16 13 **METZ** Tél : 87 75 02 01 **MONTPELLIER** Tél : 67 22 50 50 **NANTES** Tél : 40 48 42 42 **ORLÉANS** Tél : 38 77 07 08 **RENNES**  Tél : 99 67 22 22 **ROUEN** Tél : 35 71 88 33 **L'extrême fiabilité** *CHEREFERE FELLS SOURG TÉL : 88 81 11 66 TOULOUSE* **<b>LETER** *CE 62 62* 

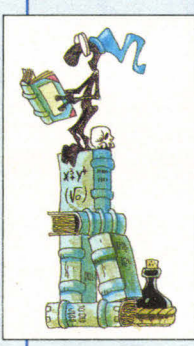

#### **NOUVEAUTES**

#### PRESENTATION DES NOUVEAUTES DU MOIS

Pour vous aider à choisir, voici un panel (non exhaustif) de nouveaux produits - ou nouvelles versions -, tant logiciels que matériels.

#### **CONTACTS**

#### LES NOUVEAUTES EN TEST

Les applications OS/2 commencent à foisonner et vous en retrouvez certainement de plus en plus dans les contacts.

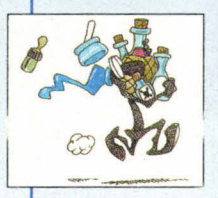

### **ESSAIS**

#### PHOTOSHOP 2.5; LA PRECISION AU BOUT DES DOIGTS

Ce genre de logiciels reste destiné aux professionnels mais cela ne nous empêche pas de nous extasier devant leurs fonctionnalités.

#### LES SERVEURS COMPAQ SUR TOUS LES FRONTS

Deux machines de Compaq destinées à être des serveurs. De quoi satisfaire l'ensemble des utilisateurs de réseaux

#### **GUIDE**

#### LES APPLICATIONS 32 BITS POUR WINDOWS NT

Avant la disponibilite effective de Windows NT, nous vous présentons une partie de l'offre logicielle déjà disponible.

#### **COMPARATIF**

#### DU NOUVEAU CHEZ LES IMPRIMANTES DE BUREAU

La nouvelle technologie des imprimantes 600 ppp permet de tirer partie de la puissance grandissante de la plupart des logiciels.

#### **MESURES**

LA SYNTHESE DE L'ESSENTIEL

Des machines pour toutes les bourses et pour toutes les applications ce moisci avec trois portables et trois desktops.

# IPC Porta-PC 486 SX-25/120 Mo. Couleur TFT

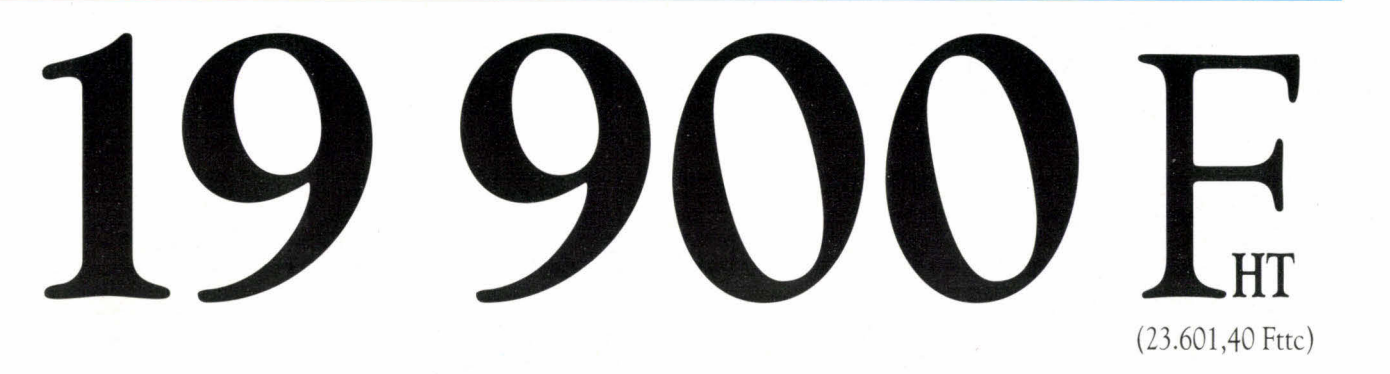

(23.601,40 Fttc)

MATRICE ACTIVE

IPC Porta-PC 486 SX-25 TFT 256 couleurs Format A4 - 2,7 kg DD 120 Mo - 4 Mo Ram Cache interne 8 Ko MS-DOS 5.0 - Windows 3.1 Trackball - Garantie totale 2 ans

Egalement disponible en version monochrome • DD 80 Mo 9.990 Fht (11.848,14 Fttc) et 11.190 Fht (13.271,34 Fttc) avec Lotus SmartSuite

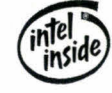

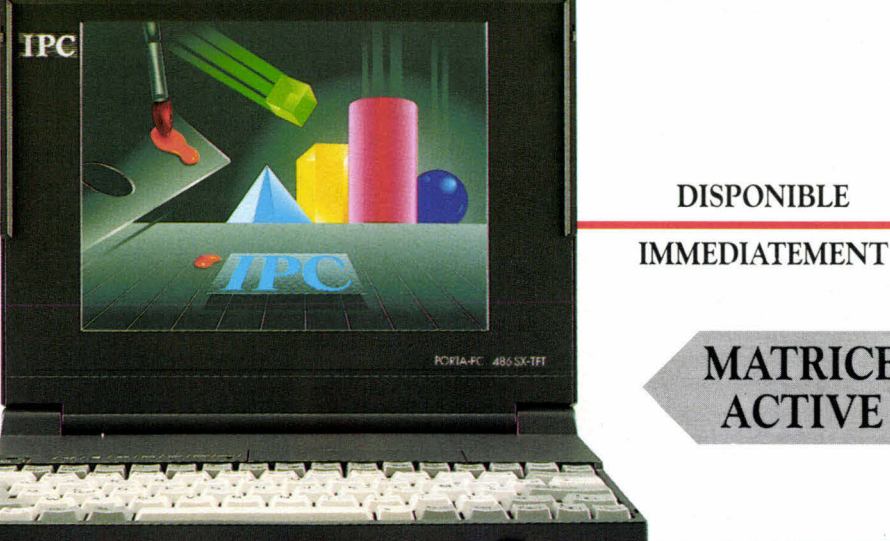

#### Avec Lotus SmartSuite : 1-2-3, AmiPro, Freelance Graphics, cc: Mail

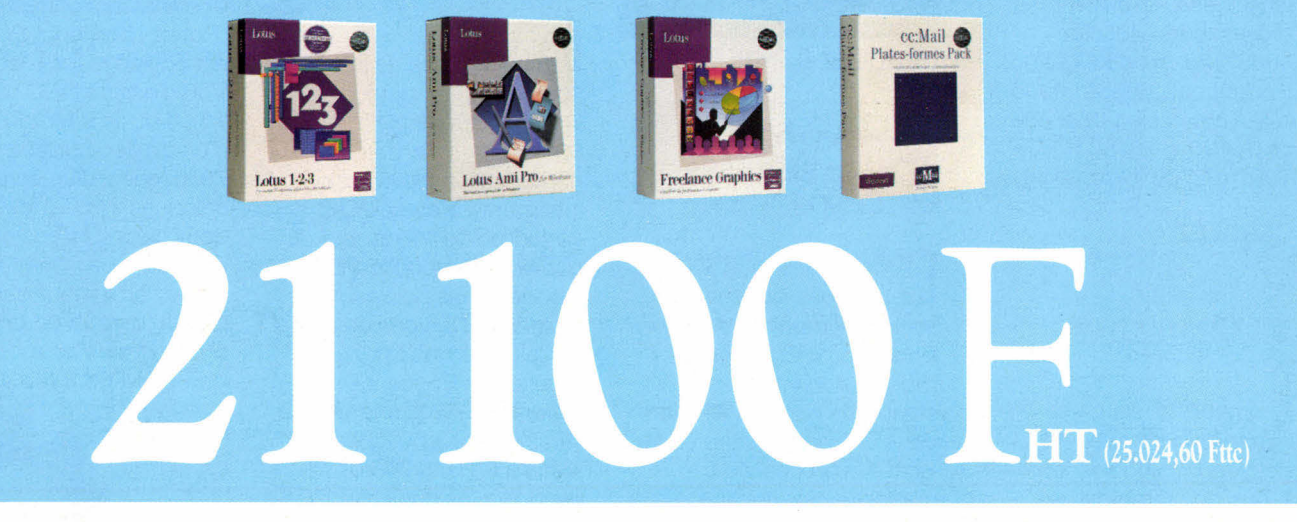

PARIS Tél : (1) 45 15 50 50 GRANDS COMPTES Tél : (1) 45 85 66 00 BESANÇON Tél : 81 53 34 34 BORDEAUX Tél : 56 55 96 55 CLERMONT-FERRAND Tél : 73 28 19 38 DIJON Tél : 80 67 10 00 GRENOBLE Tél : 76 46 10 32 LILLE Tél : 20 06 98 56

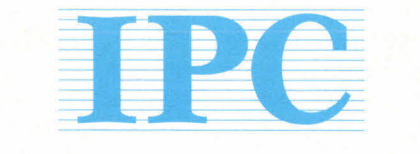

#### LIMOGES Tél : 55 32 39 43 LYON Tél : 72 74 45 02 **L'extrême fiabilité**

*SERVICE-LECTEURS N° 110* 

MARSEILLE Tél : 91 56 16 13 METZ Tél : 87 75 02 01 MONTPELLIER Tél : 67 22 50 50 NANTES Tél : *40* 48 42 42 ORLÉANS Tél : 38 77 07 08 RENNES Tél : 99 67 22 22 ROUEN Tél : 35 71 88 33 STRASBOURG Tél : 88 81 11 66 TOULOUSE Tél : 61 22 50 00 TOURS Tél : 47 61 62 62

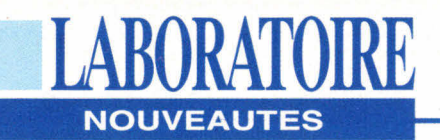

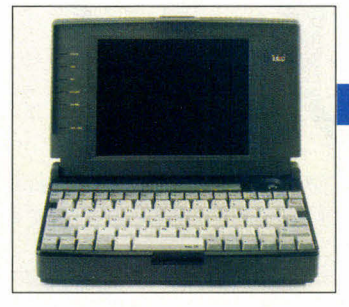

#### **GAMME TULIP**

 $\bigcup$  oup double chez Tulip. Tout d'abord, le Pocketbook présenté lors du dernier PC Forum. Ce notebook de dimensions réduites (248x46x155) est équipé d'un 386SL 25, d'un disque dur de 80 Mo, de 2 Mo de RAM et d'un trackball intégré. La combinaison du processeur d'Intel et des batteries Nickel Métal Hybrides permet, selon le constructeur, une utilisation continue d'environ quatre heures. La seconde annonce concerne la gamme Tulip Vision Line, qui s'enrichit de 6 produits équipés de bus local vidéo, exploitant les processeurs i486 (du 486SX/25 au 486DX2/66). Pocketbook 386SL: 9995 F HT; Tulip Vision Line 486: de 10690 à 16190 F HT; Tulip (92706 Colombes).

#### CERCLEZ 4

#### **COMPUADD**

C ompuAdd élargit sa gamme micro avec 19 nouveaux modèles évolutifs à bus Local répartis en trois grandes familles. La première, avec cinq machines, se présente sous la forme d'un boîtier extraplat, la carte mère intégrant une section local bus de 1

Mo. 7 mini-desktop et 7 tower constituent les deux dernières familles; ils sont équipés d'une carte bus 32 bits LB1280 avec 1 ou 2 Mo de RAM vidéo. CompuAdd boîtier extra-plat du 433S au 466DX2: 9900 à 14900 F HT; CompuAdd boîtier minidesktop du 433S au 466DX2E: 11900 à 18900 F HT; CompuAdd boîtier Tower du 433S au 466DX 2E: 13400 à 20400 F HT; CompuAdd (75019 Paris).

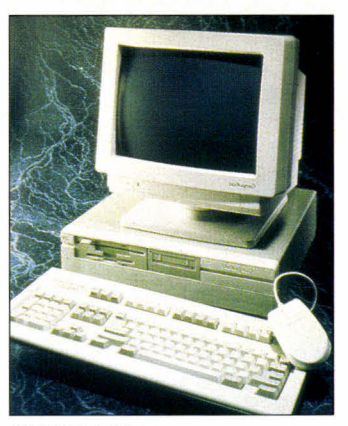

**CERCLEZ 5** 

#### **STATIONS GRAPHIQUES EPSON**

 $\boldsymbol{\mathsf{L}}$ a nouvelle gamme de stations graphiques Epson Endeavor WG et Epson Progression intègre en standard un circuit Wingine dans une architecture en bus local. Ce processeur graphique permet une accélération de l'affichage cadencé à la vitesse du processeur principal de l'unité centrale. La série Progression est équipée d'un 486DX2 /66, de 4 Mo de RAM et d'un

#### **MATERIELS**

disque dur de 240 ou 420 Mo. L'Endeavor WG est architecturé autour d'un 486SX/33 ou d'un 486DX2/ 50, le disque dur possède une capacité de 120 ou 240 Mo et la mémoire vive est de 4 Mo. Epson Endeavor WG 486SX/33 DD 120 Mo: 15280 F HT; Epson Endeavor WG 486SX/33 DD 240 Mo: 17180 F HT; Epson Endeavor WG 486DX2/50 DD 120 Mo: 18380 F HT; Epson Endeavor WG 486DX2/50 DD 240 Mo: 20280 F HT; Epson Progression 486DX2/ 66 DD 240 Mo: 24280 F HT; Epson Progression 486DX2/ 66 DD 420 Mo: 33180 F HT; Epson (92305 Levallois-Perret).

#### **CERCLEZ 6**

#### **IMPRIMANTES OKI**

 $\bm{U}$ ernières nées de la série 500 d'OKI, les deux imprimantes matricielles ML 520 et 521 sont dotées de la nouvelle tête d'impression intelligente brevetée OKI (détection de l'épaisseur du papier). Elles possèdent en standard trois polices résidentes, 8 types de codes barres ainsi que les émulations Epson FX et IBM Proprinter. Avec une vitesse d'impression pouvant aller jusqu'à 433 caractères par seconde, les deux machines se différencient par le nombre de colonnes, 80 pour la ML 520 et 136 pour la ML 521. Un simple ou double bac feuille à feuille A4, A4/B4, un tracteur tirant, un second

tracteur poussant avec une barre de découpe, une extension buffer de 32 K et un support rouleau papier sont les options communes aux deux imprimantes. ML 520: 5490 F HT; ML 521: 6690 F HT; OKI (94240 L'Hay-Les-Roses).

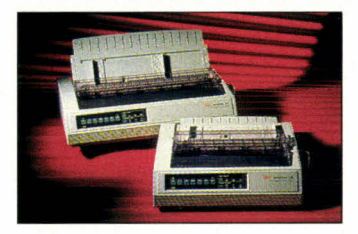

**CERCLEZ 7** 

#### **GAMME PORTABLE FUJITSU**

 $\boldsymbol{\omega}$  e constructeur Japonais Fujitsu enrichit sa gamme d'ordinateurs portables "Poqet". Le Poqet PC Plus est équipé d'un processeur V30 d'origine NEC cadencé à 16 MHz, de 2 Mo de RAM, d'un clavier multifonction de 76 touches, d'un écran 80 colonnes x 25 lignes et de deux slots d'extensions PCMCIA. Le PoqetPad Plus est un ordinateur sans clavier, livré avec un processeur V30 à 10 MHz, une RAM de 2 Mo, un écran

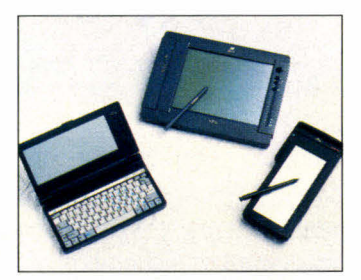

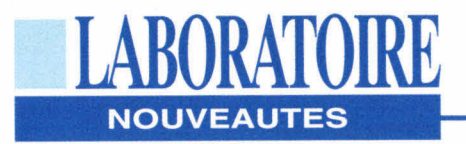

rétro éclairé pleine page et 2 extensions PCMCIA. Le Fujitsu 325Point est également une machine sans clavier basée sur un AM386 SXLV/25. La configuration de base offre 4 Mo de RAM, le choix entre un disque dur ou un disque carte de 1,8 pouce et deux extensions PCMCIA. Il possède un écran LCD de 9,4 pouces affichant une résolution de 640x480, une liaison série à infrarouge, une interface série RS232, une interface parallèle, une connexion clavier, VGA et lecteur de disquettes. Fujitsu (92400 Courbevoie).

#### **CERCLEZ 8**

#### **GAMME G9030**

 $L$  a nouvelle gamme G9030 de traceurs thermiques directs Al et AO d'Océ Graphics, constituée de deux machines, offre une résolution de 300 dpi. Les G9034-R-DOS (A1) et G9035-R-DOS (A0) sont des traceurs raster purs livrés avec un kit de connexion pour la rastérisation sur PC (sous DOS) de fichiers en provenance d'AutoCAD (ADI) ou de toute autre application (HPGL). Les versions G9034C (A1) et G9035C (A0) sont équipées d'un contrôleur inteme avec une RAM de 8 Mo, un disque dur d'une capacité de 80 Mo et trois processeurs permettant de traiter les fichiers vecteurs en local. En outre, la gamme G9030 offre la possibilité à l'utilisateur de faire évoluer une version G9030-R-DOS en G9030C et d'ajouter des

pieds et/ou un rouleau récepteur. G9034-R-DOS: 69000 F HT; G9035-R-DOS: 79000 F HT; G9034C: 89000 F HT; G9035C: 99000 F HT; Océ Graphics (94001 Créteil).

#### **CERCLEZ 9**

#### **SCANNERS RICOH**

 **S632, IS410, IS510, IS520** sont les représentants de la nouvelle génération de scanners Ricoh équipés d'une interface SCSI intégrée. Scanner au format A4, le RS632 offre une résolution ajustable de 60 à 2540 dpi avec 256 niveaux de gris, le IS410 est un A3 avec une résolution de 60 à 800 dpi, le IS510 et IS520 autorisent l'acquisition d'images jusqu'à 400 dpi au format A3/A4. Le dernier modèle permet la numérisation simultanée recto et verso des documents

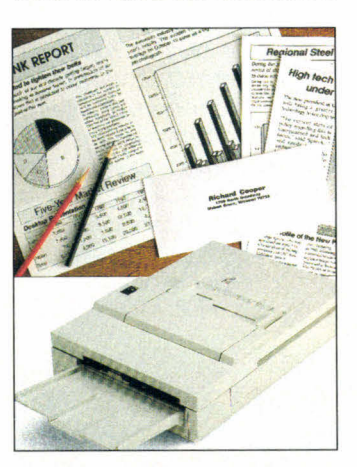

en un seul passage. RS632: 14950 F HT; IS410: 55000 F HT; IS510: 145000 F HT; IS520: 225000 F HT; Ricoh (92200 Neuilly- sur- Seine).

**CERCLEZ 10** 

#### **EASYSTOR**

*<sup>J</sup>* od Electronique, distributeur pour l'Europe des produits Unistor, annonce un disque dur portable autonome, Easystor, qui se connecte à tout type de PC sur plateforme DOS directement sur le port parallèle. Présenté sous la forme d'un boîtier compact (35x175x87 mm)

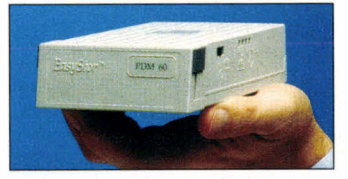

pour un poids de 450g, il est équipé d'un disque dur dont la capacité peut aller de 60 à 180 Mo, d'un transcodeur et d'une batterie rechargeable. Idéal pour les utilisateurs de notebook, la version 60 Mo d'Easystor a un prix public de 3490 F. Jod Electronique (91953 Les Ulis).

#### **CERCLEZ 11**

#### **GAMME DL1000**

 $\mathbf I$  ujitsu enrichit sa gamme d'imprimantes 24 aiguilles avec la DL1150 et la DL1250 qui affichent une résolution graphique de 360 points par pouce. Elles sont dotées d'une mémoire tampon de 24 Ko, de 15 polices de caractères et de trois émulations (Fujitsu DPL24C, IBM ProPrinter XL24, Epson LQ2500/2550). Du point de vue impression, la DL1150 imprime sur 110 colonnes au format A4 à l'italienne et la DL1250 sur 136 colonnes au format A3 portrait. DL1150: 3995 F HT; DL1250: 5345 F HT; Fujitsu (94006 Créteil).

#### **CERCLEZ 12**

#### **COMNIMAGNETIC**

 $\Gamma$  abriqué et distribué par Infodip, Omnimagnetic est un disque optique réinscriptible. Il utilise des cartouches 3,5" d'une capacité de 127 Mo au standard ISO et se branche sur le port parallèle de tout PC. Une interface SCSI-2, un buffer de 256 Ko, une vitesse de rotation de 1800 rpm et la possibilité de réécrire, de relire ou d'effacer plus de 10 millions de fois chaque cartouche en sont les caractéristiques principales. Prix: 11990 F HT; Infodip (78170 La Celle Saint-Cloud).

#### **CERCLEZ 13**

#### **SCANNER G6015**

 $L$  e scanner G6015 vient compléter la série G6000 d'Océ Graphics. Il numérise des dessins AO ou plus longs en binaire ou en niveaux de gris. L'interface SCSI intégrée lui confère une compatibilité avec les environnements informatiques. Le logiciel de contrôle qui l'accompagne détermine les paramètres de numérisation, tels que la résolution programmable de 25 à 300 dpi, l'alignement, l'élimination des points parasites ou l'indexation. Prix: 93000 F HT; Océ Graphics (94001 Créteil).

#### **CERCLEZ 14**  MICRO-SYSTEMES - 23

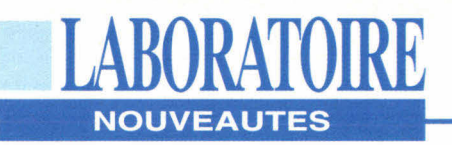

#### **LOGICIELS**

#### **EXECUTE:** ORDIGESTION

Spécialisé dans les logiciels de comptabilité, Ordigestion complète son offre avec six nouveaux produits dont deux sous environnement Windows. Ordicompta Etats Financiers ne se contente pas d'éditer la liasse fiscale et ses annexes, il gère également la situation comptable et l'analyse financière de l'entreprise. Ordigestion Bâtiment s'adresse à tous les corps de métiers de ce secteur qui disposent, avec ce logiciel, d'un outil permettant la facturation et la gestion des stocks. Ordigestion Association permet de gérer les adhérents, les activités, les participations ainsi que les règlements pour toutes associations Loi 1901. Comptabilité et facturation en simultané et en réseau sont les fonctions de DUO. Ordiventes sous Windows, développé d'ailleurs en collaboration avec Microsoft, est une gestion commerciale complète (Ventes, Achats, Clients, Fournisseurs...). Logiciel également sous environnement Windows, Ordipaye autorise l'édition des bulletins de salaire et gère la DADS ainsi que le TDS. Ordicompta Etats Financiers: 4900 F HT; Ordigestion Bâtiment: 4500 F HT; Ordigestion Association: 990 F HT; DUO: 5990 F HT; Ordipaye: 1990 F HT; Ordigestion (92400 Courbevoie).

**CERCLEZ 15**  24 - MICRO-SYSTEMES

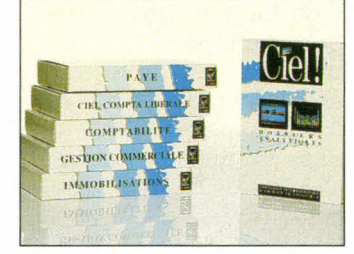

**CIEL** 

 $\Lambda$ valanche de nouveaux produits sous de nombreux environnements chez Ciel. Sous DOS, Ciel Liasse Laser permet la récupération des informations de Ciel Liasse Fiscale en vue de l'impression de la 2033 et de la 2050. Les versions réseaux seront commercialisées à moins de 3000 F HT. La gamme Windows s'élargit avec Ciel Compta Libérale, Impôt Revenus, Gestion Commerciale et Comptabilité. Ciel Comptabilité, Gestion Commerciale et Paye sont les nouveaux logiciels destinés aux Macintosh. Ciel Compta Libérale/Windows: 985 F HT; Ciel Impôt Revenus/Windows: 599 FHT; Ciel Gestion Commerciale/ Windows: 980 F HT; Ciel Comptabilité/Windows: 975 F HT; Ciel Comptabilité/ Macintosh: 975 F HT; Ciel Gestion Commerciale/ Macintosh: 980 F HT; Ciel Paye/Macintosh: 990 F HT; Ciel (75020 Paris).

#### **CERCLEZ 16**

#### **PC TOOLS 8.0**

 $\mathbf L$ e logiciel utilitaire PC Tools 8.0 pour DOS est

désormais disponible en version française au prix public conseillé de 1490 F HT. Cette nouvelle version, avec un environnement de travail intégré hautement modulaire, une complète protection contre les virus et un gestionnaire de mémoire, comprend également le logiciel Central Point Backup 8.0, dont le programme supporte désormais les périphériques aux normes SCSI tels que DAT ou les lecteurs 8 mm. Central Point Software (92257 La Garenne Colombes).

#### **CERCLEZ 17**

#### **ATLAS-PC-FRANCE**

 $\rm A$  tlas-PC-France est un logiciel destiné à tous ceux qui doivent disposer rapidement d'informations statistiques sur les départements ou les régions. Il comporte plus de 70000 données et 150 cartes déjà prêtes. Des milliers d'autres sont réalisables avec les chiffres fournis ou saisis directement. Notons qu'en plus, un générateur de fiches informatives localisées et personnalisables est joint avec le produit. Une version

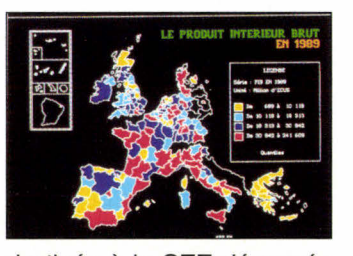

destinée à la CEE découpée en Etats, Régions et Départements est

également disponible avec plus de 70000 données et 200 cartes. Prix: 1450 F HT; Agi-Soft (95100 Argenteuil).

#### **CERCLEZ 19**

#### VENTURA **DATABASE PUBLISHER**

D estinée aux utilisateurs de fichiers (bases de données ou tableurs) ou de PAO, la nouvelle version 4.0 de Ventura DataBase Publisher permet un accès à de plus nombreux tableurs et bases de données en entrée et en sortie, à de plus nombreux traitements de texte et logiciels de PAO. Cet ensemble de fonctions a pour but d'automatiser la publication de documents tels que des annuaires, des statistiques ou des tarifs. Avec la version 4.1 sous Windows de Ventura Publisher, la gestion des cadres devient automatique tout comme l'est la gestion des paragraphes. L'intégration de nouveaux filtres, la gestion des formats A3/A5, la recherche et le remplacement sur les éléments spéciaux sont les nouvelles fonctions de ce produit distribué par Frame. De plus, le package de Ventura Publisher 4.1 inclut pour le même prix Ventura Scan 4.0 et Ventura Separator 4.0. Ventura DataBase Publisher 4.0: 3950 F HT; Ventura Publisher 4.1: 7950 F HT; Frame (78140 Vélizy)

#### **CERCLEZ 20**

Avril 1993

# SYMANTEC. DÉVELOPPEURS, VOUS N'AVEZ PLUS DROIT A L'ERREUR.

ERKAF ERE BREKE

if (closingAllFiles<br>Tetera:

etivatindhadow - Taeti

#### SYMANTEC. A LA POINTE DE TOUTES LES SOLUTIONS DE DÉVELOPPEMENT MULTI PLATES-FORMES.

ymantec, leader incontesté des logiciels de développement sous Macintosh (Think C, Think Pascal), met aujourd'hui cette expérience unique au service des outils de développement multi plates-formes (Dos. Windows, Macintosh, OS/2, Unix, Windows NT).

#### **SYMANTEC ACTOR 4.1.** DÉCOUVREZ LA PROGRAMMATION **ORIENTÉE OBIET**

Vous êtes novice, vous désirez développer pour et entièrement sous Windows, Symantec Actor 4.1 est l'environnement de développement orienté objet idéal. Il s'appuie sur un grand nombre de librairies de classes et sur un langage de type Basic pour générer de véritables exécutables Windows sans runtime.

#### **SYMANTEC ZORTECH C++3.1.** LA RÉFÉRENCE POUR LA PROGRAMMATION ORIENTÉE OBJET MULTI PLATES-FORMES.

Symantec est le seul éditeur à vous proposer une gamme complète et homogène de compilateurs C/C++ sur toutes les plates-formes majeures du marché (Dos, Windows 3.1, Macintosh, OS/2 2.0, Windows NT, Unix SCO). Symantec Zortech C++ 3.1 intègre les toutes dernières technologies (templates, headers pré-compilés, compilation 32 Bits...). Vous générez un code très performant en taille comme en vitesse d'éxécution. Vous disposez d'une édition de ressources et d'un débogage entièrement sous Windows.

Les Symantec Multiscope Debuggers pour DOS et Windows sont de véritables débuggers

 $\pmb{\phi}$ 

**SYMANTEC MULTISCOPE** 

**DEBUGGERS.** 

MOINS D'ERREURS, PLUS DE

RAPIDITÉ.

Vous utilisez un compilateur C++

(Zortech, Microsoft, Borland). Votre

productivité dépend donc de la

rapidité à finaliser un programme.

Module --<br>Find Show Language +

A MINTOLOGIC

**ZORTECH C++:** 

Version Dos/Windows: 3990 F H.T.

Version OS/2: 2990 F H.T.

Mise à jour : 1256 F H.T.

Mise à jour

concurrentielle: 1256 F H.T.

**MULTISCOPE** 

**DEBUGGERS 2.0:** 

Prix: 2490 F H.T. Mise à jour : 582 F H.T.

**ACTOR 4.1:** 

Version Pro: 3490 F H.T Mise a jour : 562 F H.T

**YMANTEC** 

C et C++ supportant parfaitement la syntaxe

C++. Les Break points 386 et 486, l'analyseur de crash exhaustif sous Windows, la visualisation graphique des structures de programme sont autant de fonctionnalités indispensables pour la réalisation d'applications performantes et sans erreur. Tous ces outils serviront de base au projet Bedrock, une charpente d'applications C++ multi plates-formes, bientôt mise au servive de tous les développeurs. Plus que jamais choisir Symantec c'est l'assurance de ne pas commettre d'erreurs.

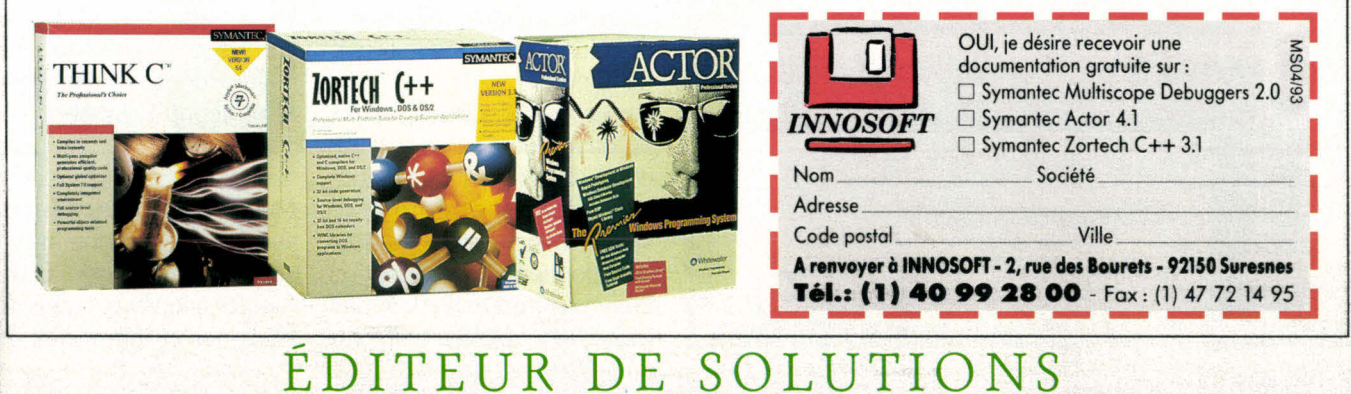

**SERVICE-LECTEURS N° 111** 

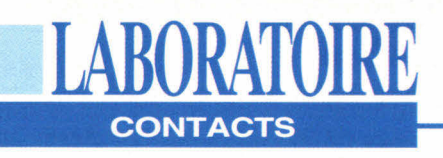

#### 1-2-3, FREELANCE POUR OS/2: **ENFIN DES APPLICATIONS MAJEURES**

OS/2 a mis un certain temps à démarrer, mais il semble que la version 2.0 ait réveillé les développeurs. La plupart des grands éditeurs propose désormais des versions OS/2 de leurs logiciels. C'est le cas de Lotus qui offre une version  $OS/2$  de ses applications 1-2-3 et **Freelance Graphics.** 

éjà vu" et "nouveau" sont les deux premiers qualificatifs qui viennent à l'esprit lorsque l'on étudie les deux premières applications de Lotus pour OS/22.0. Lotus 1-2-3 et Lotus Freelance Graphics pour OS/2 2.0 ont été développés à l'origine pour cette plateforme, encore que ces deux applications empruntent les fonctionnalités les plus puissantes de leurs homologues

sous DOS et Windows, tout en les adaptant au système d'exploitation 32 bits d'IBM. D'après la dernière version bêta, OS/2 2.0 ne peut plus être considéré comme une simple plate-forme supportant des applications natives. Cependant, l'intérêt de 1-2-3 et de Freelance Graphics se situe au niveau de leur collaboration commune, qui va des opérations sur les fichiers au partage des ressources.

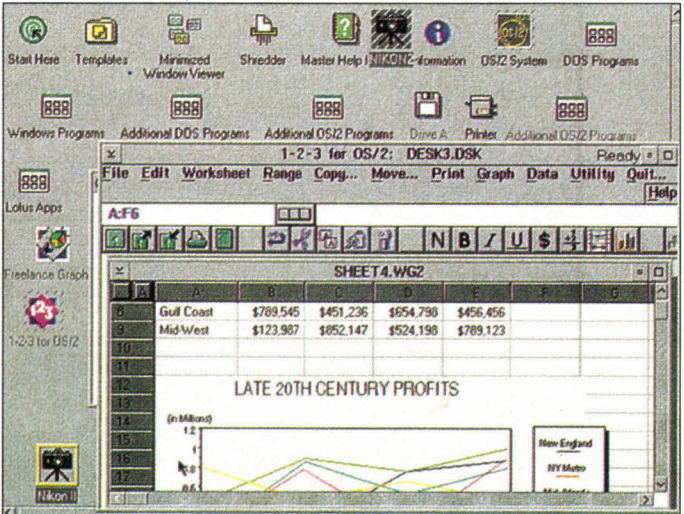

en passant par une fonctionnalité de type OLE pour la sauvegarde des fichiers d'un même projet dans un dossier unique (.DSK). Les deux produits seront bientôt disponibles et Lotus affirme que des versions OS/2 2.0 de cc:Mail et d'Ami Pro suivront. Lotus proposera ainsi des applications sous OS/2 2.0 dans quatre domaines majeurs. Une version 32 bits de Lotus Notes est également en cours mais elle ne sera pas disponible avant la fin de l'année.

Lotus 1-2-3 for OS/2, également appelé Lotus 1-2-3/G, a utilisé à fond les fonctionnalités d'OS/2 2.0. Lotus a allègrement employé le label G (pour Graphique) pour la sortie de 1-2-3 pour Windows. Mais, comme pour beaucoup de produits développés pour plusieurs plates-formes, la nouvelle version OS/2 a dépassé l'actuelle version Windows. En plus d'un moteur graphique plus puissant basé autour d'une DLL partagée avec Freelance, 1-2-3 intègre SmartIcons qui permet de réaliser des actions telles que l'insertion ou la suppression de lignes et de colonnes, le changement du format monétaire, l'ajout, l'annulation... d'un simple clique de la souris.

Une icône spécifique redéfinit automatiquement la largeur d'une ou de plusieurs colonnes pour permettre la visualisation de l'ensemble des données. Vous pouvez bien sûr personnaliser ces icônes en y ajoutant simple-

ment les fonctions que vous utilisez fréquemment.

Parmi les autres améliorations, citons la possibilité de sélectionner des sections non contiguës (appelées collections) en utilisant le bouton droit de la souris, ou la possibilité de sélectionner une ligne ou une colonne entière en cliquant dessus à l'intérieur du tableau. La prochaine version de 1-2-3 pour Windows (normalement disponible au printemps) intégrera ces notions de collections. Le WorkPlace Shell d'OS/2 vous permet de placer un fichier sur l'icône de l'imprimante, de la poubelle, de 1-2-3 ou de Freelance si les deux applications sont installées. Cette action provoquera le lancement de l'application et le chargement du fichier concerné.

Freelance Graphics, développé pour OS/2 avant de l'être pour DOS et Windows. utilise une approche similaire à celle que Lotus utilisait dans sa version 1.0 pour Windows. En d'autres termes, le programme vous guide pour chaque étape de la construction d'une application grâce à une suite d'exemples. La version 2.0 pour Windows étant sortie très tôt, la version OS/2 a profité des fonctionnalités de sa petite soeur. SmartIcons vous permet de cliquer sur une page, de sélectionner un bloc de texte pour insérer ou modifier des caractères, de commencer une nouvelle page... Certaines fonctions (par exemple souligner ou gérer des gra-

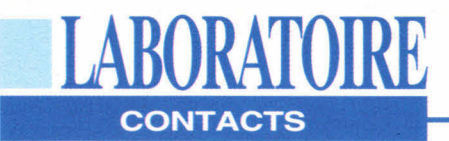

phiques de données) sont présentes dans la version Windows mais pas dans la version OS/2 2.0. En revanche. d'autres fonctions. et notamment celles dépendantes du WorkPlace Shell, n'existent pas sur les autres plates-formes.

Pris séparément, 1-2-3 et Freelance Graphics valent le détour: ensemble, ils sont irrésistibles. Pour commencer, vous économisez près de 4 Mo d'espace disque grâce au code partagé entre les deux applications; vous économisez également de la RAM mais son utilisation est trop variable pour savoir en quelle proportion. Le moteur graphique commun, qui vous fait économiser 2 Mo à lui tout seul, représente une partie de moins à apprendre dans chaque programme pour les débutants. De plus,

si vous travaillez sur plusieurs fichiers regroupés dans un dossier .DSK, tous les SmartIcons et les menus changent en fonction du contexte lorsque vous passez du graphe à la présentation. Lotus espère que, lorsque vous utiliserez cc:Mail pour OS/2 (il devrait être prochainement disponible), vous pourrez capturer une icône de fichier pour le placer sur l'icône cc: Mail afin d'attacher ce fichier à un message de courrier électronique..

E.P.

Lotus  $1-2-3$  et **Freelance Graphics** pour  $OS/2$  2.0 Prix: NC (bientôt disponible en France) Lotus (78051 Saint-Quentin- en Yvelines)

**CERCLEZ 24** 

#### **DIRECT ACCESS:** UN NOUVEAU LOOK POUR **VOS MENUS WINDOWS**

ublié le gestionnaire de menus de Windows, Direct Access vous offre l'opportunité de changer d'atmosphère. Explication. Lorsque vous démarrez votre PC et lancez Windows. vous vous retrouvez toujours avec le même écran, c'est-àdire le Program Manager de Windows avec ses groupes de programmes et la confiquration que vous avez choi-**Avril 1993** 

sie de sauvegarder. Avec l'utilitaire Direct Access Windows 1.0, yous avez l'occasion de remanier le look de vos applications Windows. Ce logiciel effectue automatiquement une recherche des applications sur votre disque dur ainsi que la composition d'écrans de menus. Direct Access organise d'une manière plus logique vos applications. En fait, pour tous

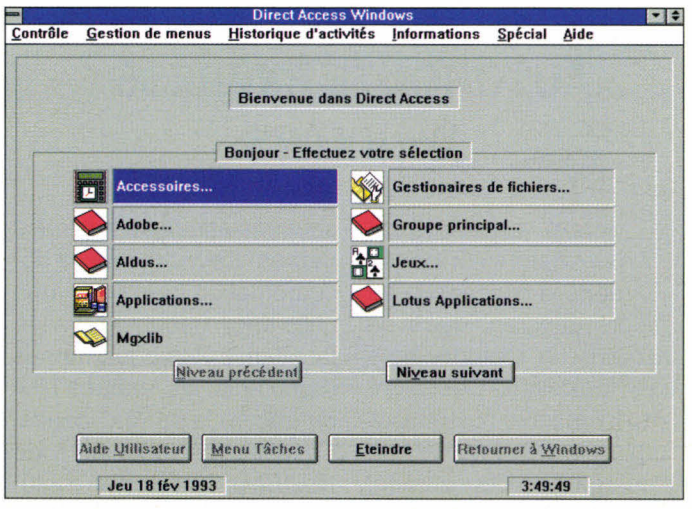

ceux que le gestionnaire de programmes de Windows perturbait. Direct Access élimine cette confusion. Néanmoins, il vous faut tout de même savoir où vous avez répertorié vos applications. Direct Access ressemble étrangement à une arborescence. Lorsque vous allumez votre PC, Direct Access prend en charge vos menus et sous-menus Windows. De plus, Direct Access a l'énorme avantage d'être en français. Cet avantage est important car il coïncide exactement avec le profil de l'utilisateur susceptible d'être intéressé par Direct Access. Les fonctionnalités de cet utilitaire passent en revue l'aspect statistique, le journal des interventions et activités, la protection via un mot de passe et des fonctions de paramétrage assez large pour l'utilisateur qui désire personnaliser davantage son environnement menu. Il existe également une détection des virus informatiques. Dans la même optique, un programme de productivité

est capable de vous renseigner sur le temps passé par une personne x sur une application y, ce qui revient à analyser le temps de travail de chaque client.

En conclusion, Direct Access Windows 1.0 permet aux fidèles de l'interface graphique Windows de changer leur espace visuel de travail. En revanche, pour les plus néophytes ou réticents à Windows - ils existent ! -. Direct Access est l'outil rêvé pour comprendre le fonctionnement de Windows, ne serait-ce que la manipulation de la souris. Et comme il est rare de découvrir un utilitaire aussi agréable, notre intérêt a été des plus favorables, en espérant qu'il en sera de même pour vous.

V.F.

**Direct Access Windows**  $version 1.0$ **Prix: 750 F HT Fifth Generation** Systems  $(92100$  Boulogne)

**CERCLEZ 25** 

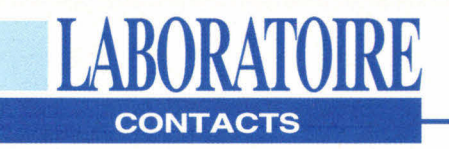

#### **AUTOROUTE EXPRESS WINDOWS**

 $\mathbf{C}$ ociété britannique, NextBase s'est lancée dans la conception de logiciels géographiques en 1987 sur un marché alors quasi inexistant. Ces pionniers ont aujourd'hui réussi à s'implanter en France, en Allemagne et, depuis peu, sur le marché américain. Autoroute Express Windows, objet du présent article, est le successeur de la version DOS déjà présentée dans cette même rubrique de Micro Systèmes. NextBase a également annoncé le portage de l'ensemble de sa gamme sous Windows mais aussi sous Macintosh, pour cette année.

Cette version d'Autoroute, que nous pourrions qualifier de version grand public, est livrée sur trois disquettes 3" 1/2 de 720 Ko et un manuel de 35 pages. L'installation et la prise en main du logiciel

sont une affaire de quelques heures. La lecture de la documentation permettra à un utilisateur néophyte de se familiariser avec les menus déroulants, les fenêtres MDI ou encore la barre d'icônes. En effet, les ingénieurs de NextBase ont choisi d'intégrer les concepts les plus novateurs de Windows. Pour un premier produit sous l'environnement graphique de Microsoft, l'effort méritait d'être souligné.

Contrairement à la version DOS, Autoroute Express Windows permet d'ouvrir simultanément plusieurs cartes dans différentes fenêtres. Comme chacune de ces fenêtres dispose de sa propre barre d'icônes, l'utilisateur peut configurer chaque carte séparément pour visualiser des informations différentes sur une même zone. Autre attrait du concept MDI de

**EXE AutoRoute Express<br>Itinéraire Qutils Fenêtre** fichier Editer Carte Qonnées Itinéraire Outils Fenêtre Aide .fra Le plus rapide <sup>111</sup> <sup>1</sup> 1:112  $\frac{1}{2}$   $\frac{1}{2}$   $\$ استاذ **Heure Instruction Route** 15:30 DEPART Meaux (Seine et Mail N3)<br>15:30 Tourner à gauche sur 14105 15:30 Tourner à gauche sur A105 15:34 Tourner sur A4 15:56 A A86 I Autoroute De L'est to A86 16:03 Tourner sur<br>16:08 Tourner à gauche sur da A6<br>16:09 Tourner sur da 10 **16 Tourner à gauche sur d'AGNES**<br>16 Tourner sur **a**uche sur **a**uche d'Agnes de la partie de la partie de la partie de la partie de la partie de la **Tourner sur** ER **Vue Carte 3 Vue Carte** 2  $\blacksquare$  $\mathcal{R} \otimes \oplus$  $200$  $4 =$ re l'el Paris Gen  $577 \, \text{km}$  4 h 56.

Windows, l'utilisateur peut afficher dans une fenêtre l'intégralité de la carte de France, choisir surcette carte une zone à détailler et agrandir la zone sélectionnée dans une autre fenêtre.

La barre d'icônes propre à chaque fenêtre regroupe quasiment toutes les fonctionnalités du produit. Les outils zoom, symbolisés par une loupe, permettent l'agrandissement d'une zone de sélection ou la réduction de la carte. L'affichage de détails supplémentaires (plus de route et/ou plus de lieux) serviront à surcharger la carte en fonction de vos besoins. La boîte de configuration d'une carte permet de sélectionner les éléments à visualiser. Vous choisissez ainsi d'afficher ou non les lieux, les routes et leurs noms, les itinéraires, la côte, la mer, les liaisons maritimes ou l'échelle de la carte.

Autoroute Express Windows est livré à l'origine avec cinq bases de données: golf, hôtel, informations sur les villes, parcs et jardins, et villages. Pour visualiser l'emplacement et le nom des golfs de France, il suffit de choisir la base de données correspondante. De la même façon, l'outil Surcharge permet d'ajouter un tracé hydrographique, d'afficher la latitude et la longitude ou de dessiner les parcs naturels de France. S'ajoute à ces différents outils une fonction mesure pour connaître la distance à vol d'oiseau entre deux points de la carte. Ainsi, après avoir choisi un point d'ancrage à l'aide de la souris, Autoroute Express indique la distance entre ce point et la position du curseur.

La définition d'un itinéraire, fonction principale d'Autoroute Express, nécessite le marquage d'un point de départ et d'arrivée avec éventuellement des étapes obligatoires et le type de parcours souhaité (le plus rapide... ou les différentes alternatives). La sélection de ces points peut s'effectuer à l'aide de la souris. Dans la plupart des cas, la saisie directe du nom des lieux s'avère néanmoins plus précise.

Sur notre machine de test, un 486 à 33 MHz, le calcul d'un itinéraire est instantané. La feuille de route générée par Autoroute Express regroupe toutes les indications nécessaires au suivi d'un itinéraire. Le transfert des informations de cette feuille de route sous forme de texte avec tabulation ou vers un traitement de texte qui accepte le format RTF ne pose aucun problème. De même, les fonctions Copier/Coller d'Autoroute permettent d'incorporer facilement les cartes dans d'autres applications sous Windows. Sur la carte, les itinéraires calculés sont représentés par un trait plus épais. Si l'utilisateur a choisi le calcul des itinéraires alternatifs, il lui suffira de cliquer sur l'icône "Parcours suivant" pour visualiser les différentes possibilités.

La filiale française de NextBase, créée en 1990, 28 - MICRO-SYSTEMES Avril 1993

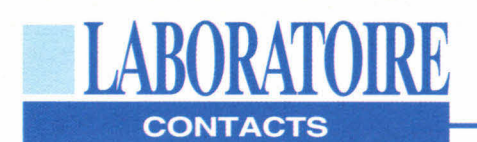

est dirigée par Dominique Wintrebert qui a occupé pendant 10 ans le poste de responsable de la diffusion des cartes à l'Institut Géographique National. Toutes les données cartographiques répertoriées dans cette version française d'Autoroute Express sont donc directement issues de l'IGN, gage de fiabilité et de précision. Europe oblige, NextBase a regroupé les informations collectées dans les différents pays de la communauté et propose aujourd'hui un atlas informatique de 70000 villes et 400000 kilomètres de réseau routier. Avec une simple souris et un micro-ordinateur, vous pouvez donc maintenant voyager d'un bout à l'autre de l'Europe. Enfin, les plus exigeants d'entre vous pourront se procurer la nouvelle version 5.0 d'Autoroute Plus. Principales nouveautés: optimisation des trajets, restrictions de circulation en fonction des contraintes du véhicule, base de données des codes postaux et gestion des tournées pour un parc de plusieurs véhicules.

**S.D.** 

I (75013 *Paris) Autoroute Express Windows Prix: 1 450 F TTC NextBase* 

CERCLEZ 26

#### **TROIS LOGICIELS D'IMPRESSION D'ÉTIQUETTES**

ommençons dans l'ordre, un ordre arbitrairement défini par les services de la Poste. LabelPro fonctionne sous DOS et en mode graphique, choix judicieux eu égard à la prévisualisation des impressions, surtout lorsque ces dernières mobilisent des ClipArt (au format PCX). Nous n'avons pas rencontré de problème majeur à l'utilisation de LabelPro, même si certaines fonctions nécessitent un coup d'oeil sur le manuel. Tout y est, sauf erreur ou omission de notre part, notamment la possibilité d'utiliser des fichiers de Avril 1993

liste (aux formats Word-Perfect, xBase et ASCII délimité), la gestion des ClipArt externes, ou encore le formatage des impressions sur l'écran.

Pour ce qui est des imprimantes supportées, on notera l'éventail classique des imprimantes graphiques (HP LaserJet, Canon LBP, PostScript, IBM Laser-Printer..), mais on pourra regretter que LabelPro ne gère pas les imprimantes à Impact, quitte même à rendre indisponible l'impression des dessins. Mentionnons enfin la présence d'un fichier PIF pour une utilisation directe

# **3615 TEEl SER FRANCE/USA**  Liste rapide de quelques logiciels FREEWARE

et/ou SHAREWARE que vous trouverez sur le serveur :

- Castle Wolfenstein : jeu d'arcade VGA SBI Scan/Clean : détection/guérison VIRALE ! EmulPlus : émulateur Vidéotex graphique 4DOS : remplace Command.com du DOS. \_ Virgule : traitement de textes FRANCAIS 1+1=3 : clône de Dbase le fameux SGBD ! - Blaze : économiseur d'écran avec password Pklite : compresseur de fichiers .EXE Lace : choisir un config.sys au boot ! CatDisk : catalogueur de disquettes Shez : shell de compression de données - WinStart : front end pour lancer Windows Blaster Master : utilitaire Sound Blaster Copy-Q : machine à copier les disquettes - LoTToMatic : pour gagner au LOTO ! ModPlay : player de MOD Amiga sur SBlaster DiskOrg : défragmenteur de disque dur Astro : analyse astrologique. Thème inclus - Desmet-C: compilateur langage C complet - FlexiBack : sauvegardez votre disque dur - Guitar Teacher : apprenez la guitare - Boxer : éditeur orienté programmation PRO Grabber : captureur d'écran même VGA ! Hyperdisk : le meilleur CACHE DISQUE - IQ-Test : testez votre Quotient Intel' Vmix : noyau multitâche sous Ms-Dos ! - Password Plus : protégez VOTRE machine ! - MyFamily . programme complet de généalogie Modula : langage Modula-2 complet **MultiM: serveur vidéotex MULTI-VOIES !** - Bourbaki . trace des courbes mathématiques - GEOArts : plein de clip-arts pour GEOWORKS - Asie : compilateur langage basic complet - Vgaspeed . testez les perfs de votre VGA - Tbscan : SUPER détecteur de virus - Kwikstat : système d'analyse statistique Telemate : prg de communication via modem Alchemy : lire TOUS les formats graphiques TreeBase : base de données hiérarchique - Improces : traitement d'images GIF/TGA/PCX Galactix : shoot'em up VGA Sound Blaster ! MenuGold : super prg de menu VGA souris VgaCopy : copieur de disquettes VGA/souris ZenTris : le plus beau des TETRIS VGA PrintPartner : un clône de Print Shop TheDraw : création d'écran graphique ANSI CornCob : simulateur de vol VGA couleur Vivid : du Ray-Tracing sur votre PC VGA GEOFont : des fontes pour GEOWORKS ! FalkenBBS : serveur BBS pour modem - Vpic : visualisation d'images tous formats etc... etc... etc... etc... etc... etc.. Et pour **WINDOWS 3.0** et **WINDOWS 3.10** 

- IconMaster : couteau Suisse des icones - Lathe , faites de la 3D sous Windows ! - Clipmate . super presse-papier multi-usage - Command Post . gestionnaire de fichiers - CPU-Usage : tout sur l'occupation machine - BigDesk : écran virtuel GEANT !! - BackMenu : super barre d'icônes sur coté - IconMagic : création/édition d'icônes - IconShow : rippeur/installateur d'icônes - KFree : tout sur votre mémoire dispo. - MegaEdit : méga éditeur de textes ASCII - Microlink : prg de communication via modem NeXT : donnez un look NeXT à votre PC ! PixFolio : catalog/visualise toute image Paint Shop Pro : FANTASTIQUE prg de dessin Realizer : un BASIC sous Windows - PowerBBS : serveur BBS multi-voies/modem - WinCli : interpréteur DOS en ligne de cmd. Route : barre de menus absolument GENIALE - WinBar : des codes barres sous Windows ! - WinFract : version Windows de FRACTINT - WinBatch : écrire des batch pour Windows ! - WinCheck : tenue de compte bancaire etc... etc... etc... etc... etc... etc..

# **Téléchargez**

Sur notre serveur les dernièces versions des meilleurs USA. Tous nos fichiers sont GARANTIS SANS VIRUS connus et sont compactés pour économiser votre temps de transfert. provenance FRANCE et programmes PC

**99 centimes !** 

C'est ce que vous coûtera la minute de connexion sur notre serveur alors que nos **confrères** sont presque tous à **1,27**  francs.

**12.000 Fichiers**  C'est le nombre total de ce que nous vous offrons en accès **libre** sur le **3615 TEASER** dont une superbe sélection pour adultes.

#### **Recevez sous 48 H.**

Le **logiciel BBT** pour télécharger à partir de votre PC. Il suffit d'envoyer 15 francs en timbres et une disquette vierge avec votre nom et adresse à :

**France-Tea ser 22 Grande Rue** 

**92310 SEVRES** 

"Teaser, the best download you could find in France"

*Olub <b>Megaland* Megaland  $R$ dhiding (1) 69.85.3491

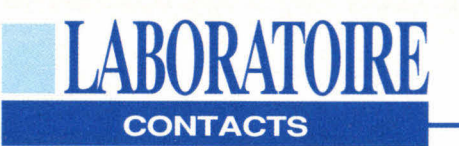

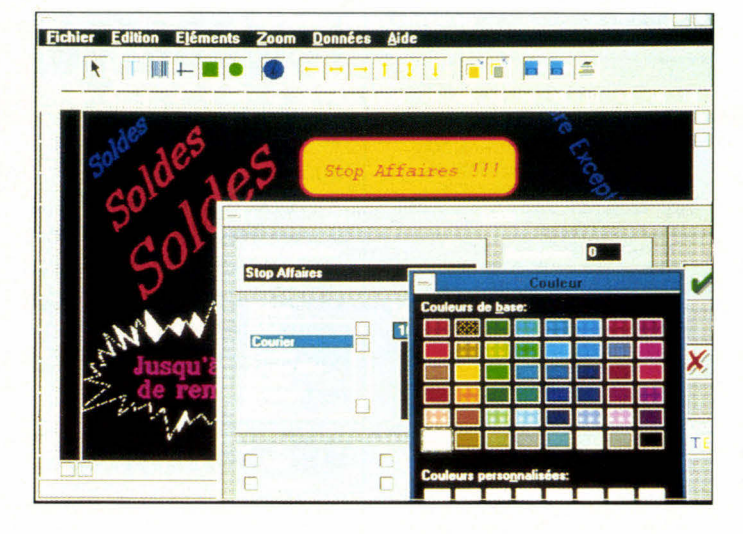

sous Windows, la présence d'un assortiment de feuilles d'étiquettes laser dans le package, et 2 Mo (quand même) d'occupation disque. En résumé, LabelPro est un logiciel efficace, peut-être parfois un peu lent, mais tout à fait recommandable.

TopLabel est un logiciel d'un autre type. Ses fonctionnalités de base sont les mêmes que celles de TopLabel, mais il est capable de beaucoup plus de choses: codes à barre, gestion bien supérieure des polices, mise en page très sophistiquée, captures d'écrans et bien d'autres choses encore. Seulement voilà, TopLabel a une interface fastidieuse, souvent singulière pour ne pas dire idiosyncratique. Le module de base est en mode graphique 3D, avec des boutons comme sous Windows, mais on a parfois la surprise de se retrouver dans des écrans en mode texte (fonction initialisation, par exemple). Par ailleurs, la richesse même de TopLabel rend la simple 30 - MICRO-SYSTEMES

création d'étiquettes de base très compliquée, au point que l'on en arrive à se contenter d'un résultat approximatif, parce que l'on a d'autres choses à faire.

TopLabel utilise par ailleurs un langage de mise en page qui lui est propre, ce qui implique des choses à apprendre ou le manuel à portée de la main. Notons au passage l'occupation de plus de 4 Mo sur disque, le fait que TopLabel se montre plus lent à l'impression que LabelPro et l'absence d'un fichier PIF pour l'utilisation sous Windows, toujours fort utile. Enfin, en fonctionnement Windows, nous avons noté à plusieurs reprises que les impressions généraient des messages du type "Viol de l'intégrité du système dû à une instruction invalide". C'est dommage.

Last, but not least, comme dirait Madonna, Multi-Label **d'EBP** est un logiciel exclusivement Windows. On se prive du DOS, mais le jeu en vaut la chandelle: d'abord parce

que les problèmes de drivers d'imprimantes et de fontes (et notamment l'occupation disque) n'existent plus, mais surtout parce que l'on est dans le monde de "l'objet", c'est-à-dire que toute chaîne, bitmap et autre élément composant une étiquette sont déplaçables avec la souris, que l'on peut le positionner où l'on veut, etc., etc.. Pouvoir composer ses étiquettes comme un document texte, avec un véritable WYSIWYG, c'est un plus incomparable. Il va sans dire que la gestion des bases de données est supportée, avec

même la possibilité d'en créer depuis MultiLabel; certes, ce n'est ni Access, ni Paradox mais le paramétrage est suffisamment souple pour sup-

#### **JOLT PS: PREMIÈRE IMPRIMANTE COULEUR JET D'ENCRE**

**D** estinée à l'univers des arts graphiques et aux applications bureautiques, l'imprimante Jolt PS regorge de particularités. La première qui saute aux yeux provient de l'absence d'un interrupteur Arrêt/Marche. En effet, cette imprimante se branche directement au secteur et, par conséquent, ne s'éteint jamais. Elle se met en mode pause dès l'instant où vous ne vous en servez plus. En revanche, avant d'imprimer la première page

il vous faut attendre au moins vingt minutes afin que les buses de l'imprimante chauffent. Il se peut que la première impression, surtout si elle est riche en couleurs, ne soit pas complète. Ce petit contretemps s'explique par la technologie jet d'encre couleur de Dataproducts.

La technologie des buses n'est certes pas aussi instantanée qu'une impression laser voire matricielle, néanmoins son résultat est noble. Cependant, les premières im-

porter la plupart de vos fantaisies créatrices. Le meilleur est pour la fin: 699 F HT. Un seul petit regret pour être tout à fait juste: ce package est le seul à ne pas contenir de feuilles d'étiquettes.

**F.M.** 

*LabelPro: 1 290 F HT Avery Dennisson (93114 Rosny sous Bois)* 

#### **CERCLEZ 27**

in the control of the control of the control of the control of the control of the control of the control of the control of the control of the control of the control of the control of the control of the control of the contr

*TopLabel:* 695 *F HT ZweckForm France (92130 Issy les Moulineaux)* 

#### **CERCLEZ 28**

• *MultiLabel : 699 F HT EBP (78513 Rambouillet)* 

**CERCLEZ 29** 

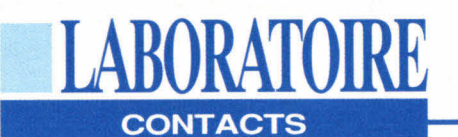

pressions ne sont pas toujours satisfaisantes. Le mécontentement émane des buses qui mettent un certain temps à chauffer. Ce que nous avons pu remarquer réside dans le fait que certaines buses sont absentes au début de chaque impression. Ce manque se traduit par une absence pure et simple de lignes. En revanche, une fois que la Jolt PS est lancée, le résultat est de qualité. Nous vous conseillons néanmoins de vous servir des buvards qui sont livrés avec l'imprimante afin de nettoyer les buses. La JoltPS accepte tout type de papiers: transparent, normal, glacé et thermique. La JoltPS est construite autour d'un processeur RISC 8220 à 24 MHz. Elle imprime environ une page par minute et jusqu'à 3000 impressions consécutives avec une résolution de 300x300 dpi. Elle possède également une mémoire standard de 6 Mo extensibles à 10 Mo et des interfaces série RS232C, AppleTalk et parallèle Centronics. La JoltPS est dotée d'une émulation PostScript niveau 2 d'Adobe et HP PCL4-HPGL.

Certes, ce périphérique est

encombrant et lourd mais sa technologie jet d'encre couleur est solide. Par rapport à une technologie bulle d'encre, le résultat est plus qu'appréciable. Nous n'avons pas fait référence au panneau de configurations parce qu'il n'y en a pas. Sur l'imprimante figurent quatre touches dont On-Line, Feed, Clear. Un écran à cristaux liquides est présent pour lire les messages d'erreurs ou les anomalies de fonctionnement comme le vidage d'une cartouche d'encre (au nombre de quatre qui s'emboîtent facilement sur l'avant de l'imprimante). Il n'empêche que le moteur de l'imprimante demeure fragile et qu'il faut en tenir compte à chaque manipulation. La configuration de l'imprimante se fait donc par logiciel sous DOS. Une disquette d'utilitaires complets est fournie avec celle du driver Windows.

**V.F.** 

*Jolt PS Prix: 49 950 F HT Dataproducts (91374 Verrières-lebuisson)* 

**CERCLEZ 30** 

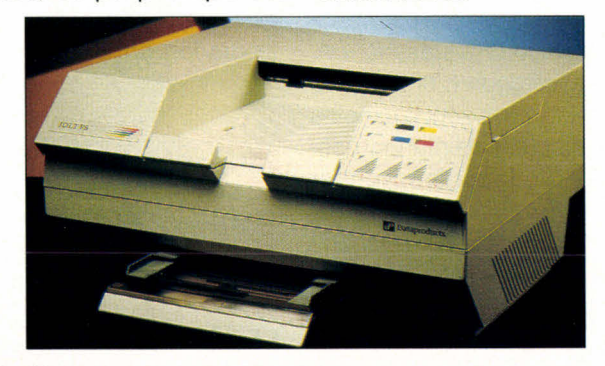

**Inchester** 

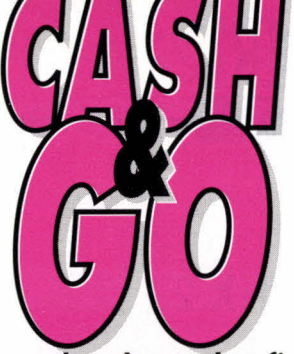

## *LA BRADERIE PERMANENTE OUVRE SES PORTES A BEZONS (95)*

**surplus de stocks, fins de séries, expositions, adjudications, matériels neufs ou d'occassion ARRIVAGES PERMANENTS (prix TTC) Tél.: 39.47.53.00** 

*CANON*  **BJ10EX 1950<sup>TTC</sup><br>BJ20 2290<sup>TTC</sup>**  $2290$ <sup>TTC</sup>  $BJ300$  3190<sup>TTC</sup> **BJ330 3990TTC** 

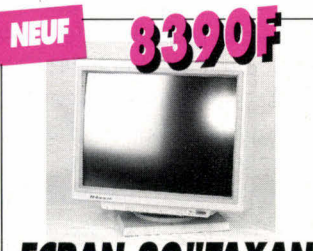

**ECRAN 20"TAXAN MULTISYNC. 1280x1024** 

#### **INEUF EXTRAITS DE NOTRE CATALOGUE (Prix TTC ,à partir de ...)**

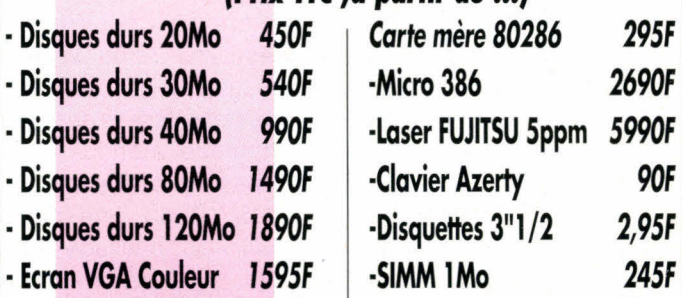

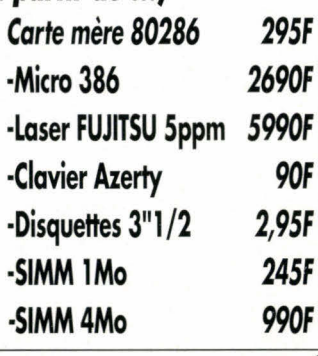

#### **MATERIEL A REVISER (Non garanti)**

**Souris graphique** 85F

- **Disques durs 200F**
- **Cartes mères 286 150F**
- 
- **Cartes mères 386 250F**
- **Cartes VGA 70F - Imprimantes**
- **Lecteurs 3"1/2 100F**
- 
- **Cartes E/S 35F**   $-$  Alimentations **Et des centaines d'autres produits...**

'Offres limités aux stocks disponibles • Matériels neufs garantis 3 mois, occasions non gomaties

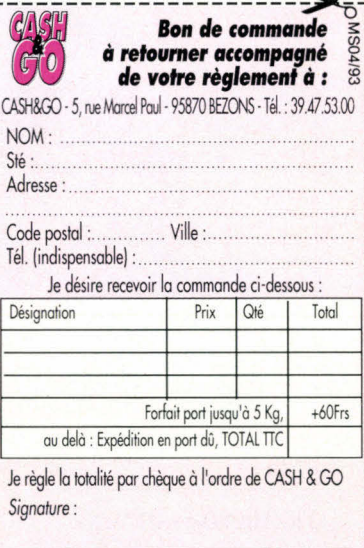

*SERVICE-LECTEURS N° 113* 

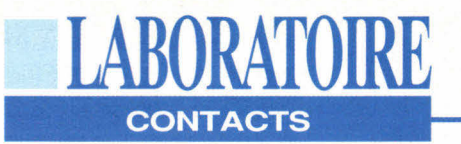

#### **FASTLYNX 2.0** LIVRES

**FASTL<br>
<b>FASTL**<br> **FASTL**<br> **FASTL**<br> **R** astLynx est ce que l'on<br>
pourrait appeler un pro-<br>
duit qui gagne à être<br>
connu. Dans le domaine du<br>
ransfert de fichiers de PC à pourrait appeler un produit qui gagne à être connu. Dans le domaine du transfert de fichiers de PC à PC, le produit vedette, sans doute, c'est LapLink. Et bien disons-le franchement, cela nous paraît injuste. FastLynx, édité par la petite société Rupp Software aux Etats-Unis, présente les mêmes caractéristiques que LapLink: transfert en liaison série ou parallèle, auto-chargement sur la machine distante, options permettant de lancer des transferts complexes en une seule commande... Là où il diffère de son concurrent le plus important, c'est dans l'ergonomie, l'intuitivité. Là où l'interface de LapLink est parfois fastidieuse dans les manipulations qu'elle oblige à faire (notamment

dans le fait que les touches de base comme Entrée, Tab, Espace... ne déclenchent pas les options attendues), celle de FastLynx est immédiatement intuitive. Les commandes sont associées à des touches de fonction, les touches classiques jouent le rôle qui leur revient, et les écrans d'interface sont joliment sobres. En bref, FastLynx fait ce qu'on lui demande vite, intelligemment et sans nécessiter de familiarisation. Cette version 2.0 introduit un certain nombre de nouveautés. Parmi les plus importantes, il faut noter d'abord la compatibilité Windows. FastLynx sous Windows fonctionne en mode texte, mais les vitesses de transfert en mode étendu pourront dépasser celles du mode DOS (Rupp livre dans le package un Vir-

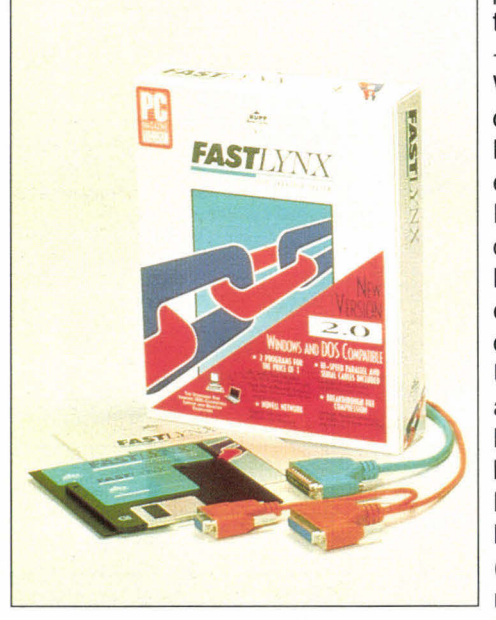

tuel Device Driver - VxD - pour Windows, ainsi que deux icônes). Mentionnons également que FastLynx est compatible avec le File Manager *en Drag & Drop;*  cela peut servir. Une compression à la volée est également disponible, toujours dans le but d'accroître la rapidité globale (la valeur maximale atteint 8 Mo/

**LESPOLICES TRUETYPE** POUR DOS ET WINDOWS

Sybex nous propose un ouvrage important de Daniel Rougé permettant de faire le point sur les technologies TrueType. Ce terme est en effet souvent employé, notamment comme argument publicitaire, mais ne clarifie pas pour autant le sujet. L'auteur s'arrête donc sur la notion de polices avant de décrire les tenants et les aboutissants de TrueType. Il tente ensuite d'expliquer comment modifier les polices puis donne une liste d'utilitaires shareware permettant de les gérer. Pour finir, 35 polices sont présentées en détail dans leur différents

minutes), de même qu'un nouveau câble parallèle à 18 brins. Les utilisateurs de NetWare apprécieront également la présence d'un IPX destiné à la gestion des transferts stations à stations. Enfin, pour ceux d'entre nous dont les yeux sont les moins atteints, il est maintenant possible de faire fonctionner FastLynx en 43 ou 50 lignes. Certes, nous n'échangerions pas notre baril de FastLynx contre deux barils de telle ancienne lessive, d'autant styles. 270 pages; 1 disquette; 98 francs; Sybex (75882 Paris).

CERCLEZ 31

SOUND BLASTER

Les cartes sonores ont dépassé le stade du gadget pour devenir de véritables outils professionnels. Daniel Sillescu a édité chez Sybex un livre sur la carte sonore la plus célèbre, la Sound Blaster. Cet ouvrage est un guide permettant de bien choisir parmi les différentes versions de la Sound Blaster en fonction de vos besoins et en donnant un ordre de prix. L'auteur donne ensuite une description des divers exécutables fournis avec les cartes. 130 pages; 89 francs; Sybex (75882 Paris).

CERCLEZ 32

que FastLynx est commercialisé à 990 F HT pendant 3 mois. Il faut dire que lorsqu'un logiciel répond correctement à un problème auquel nous sommes confrontés plusieurs fois par jour...

**F.M.** 

*FastLynx Prix: 990 F HT (Cf* texte) *EDN (92400 Courbevoie)* 

CERCLEZ 33

#### **DEMIRA**

anner<sub>.</sub> 100, tower 110

## $03.$ 24 31.03.<br>HALL 8/06 STAND NO E06/

#### **Alors que la plupart des scanners n'acceptent qu'une seule page, le DextraReader peut lire un ensemble complet de pages**

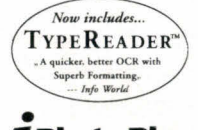

A armes égales, le DextraReader surpasse largement les autres scanners. Vous voulez des preuves? Ecoutez ça...le DextraReader peut, entre autres, scanner une page entiére *U* **Photo Plus** en 8 secondes.

Impressionnant pour un scanner! Et d'autant plus remarquable lorsque l'on considére le poids du DextraReader qui n'est que de 1.8 kg. Est-il utile de préciser que le DextraReader coûte plusieurs centaines de dollards de mins que ses concurrents?

Combiné avec TypeReaderTm. le logiciel de reconnaissance de caractéres bien connu d'ExperVision. DextraReader vous permet de scanner plus de 12 pages en une minute dans votre traitement de texte ou votre logiciel de PAU préféré. CardReader offre la possibilité de scanner

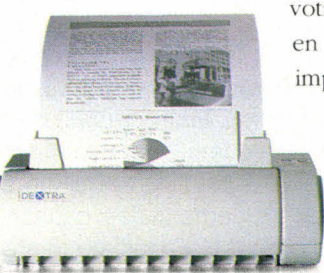

Le *DextraReader peut lire plus de 12 pages* en un seul chargement

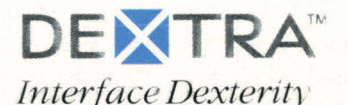

des cartes de visite directement vers une base de données graphique, vous pouvez donc vous débarrassez de votre vieux Rolodex. iPhoto Plus vous permet de réaliser des rapports trés agréables à lire gràce à l'insertion et au traitement d'image dans

> votre texte. Vous pouvez également obtenir des sorties en niveau de gris en connectant le scanner à une imprimante laser compatible HP.

> > Pour résumer, DextraReader peut traiter tout type de document de la carte de visite à la feuille A4 en passant par la photo. Ceci en conservant l'intégrité du colonage et des polices de caractéres et en proposant des sorties à 600 dpi en 256 niveau de gris.

Plus rapide. plus extensible le DextraReader surpasse facilement les scanners ordinaires. Peutêtre même. peut-il faire quelque chose des documents que vous venez de lire

Dextra Technology Corp. 3F 128, Sec. 3, Min Sheng East Road, Taipei. Taiwan, R.O.C. 104 Tel: 886-2-718-3700 Fax: 886-2-718-9633 DextraReader est une marque déposée de Dextra Technology Corp. Tous les autres produits, marques on sociétés mentionnées sont des marques déposées ou enregistrées par leurs société respectives

# **PhotoShop 2.5:** la précision au bout des doigts

**LABORATOIRE** 

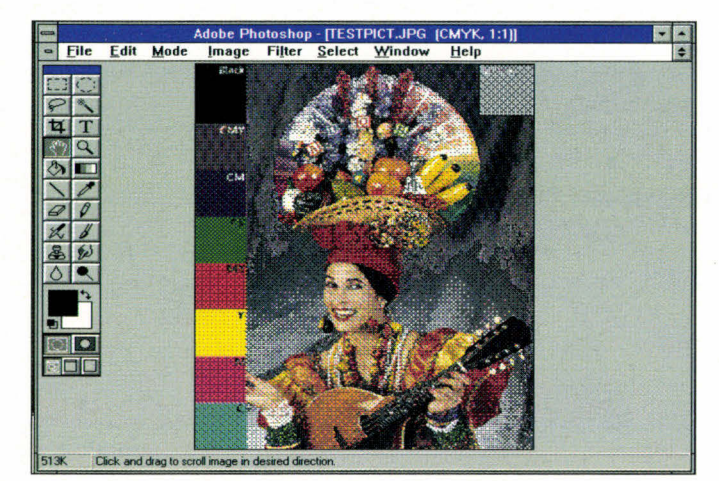

**Valérie Fageon** 

Pour la première fois, la société Adobe met à la disposition des utilisateurs de PC sous Windows un logiciel de retouche d'images digne de ce nom, PhotoShop version 2.5, Riche en nouvelles fonctionnalités, **PhotoShop** met également un point d'honneur à faire communiquer deux mondes concurrents. Macintosh et Windows.

ommençons donc par cet atout de taille qui permet à l'utilisateur de passer d'un monde Intel/ Windows à un environnement Macintosh sans aucune perte de productivité. Cette qualité dépasse la notion de simple échange de fichiers

34 - MICRO-SYSTEMES

puisqu'à la base le code est commun. Il existe les mêmes fonctions dans les deux environnements d'exploitation et un seul format de fichier entièrement compatible au niveau binaire. L'échange d'informations peut se faire soit par disquette ou cartouche, soit via un réseau local. PhotoShop s'adresse, de notre point de vue, à toutes personnes étant familière avec le monde de l'impression. En revanche, un utilisateur qui s'est auparavant essayé au traitement de retouche d'images avec, par exemple, PhotoStyler, CA-Image ou même CA-Paint, a toutes les chances de découvrir de nouvelles fonctions enrichissant son travail.

La configuration minimale nécessaire pour PhotoShop correspond au standard du marché: un micro-ordinateur Intel 386 ou 486 avec le DOS 5.0 et Windows 3.1. Au niveau mémoire, nous avons pu remarquer que 4 Mo de RAM étaient un minimum requis; d'ailleurs, Windows vous prévient que votre mémoire vive est suffisante ou non, afin de profiter pleinement des capacités de PhotoShop 2.5. En fait, ce genre d'application très ciblée requiert une configuration solide: 8 Mo de RAM, une carte vidéo 24 bits (bien qu'une carte vidéo couleur VGA ou Super VGA 16 bits suffise). PhotoShop fonctionne d'ores et déjà avec le DOS 6.0.

Hormis une nouvelle architecture logicielle, PhotoShop 2.5 accepte des cartes accélératrices de qualité, par exemple des cartes RISC et DSP (traitement de signaux numérisés). De plus, Adobe vendra sa technologie sous licence afin que les constructeurs aient la possibilité d'écrire des modules externes compatibles, qui seront vendus avec leurs propres cartes accélératrices. Ces cartes ont pour seul objectif d'accélérer les processus de calcul, de changement de couleur, de redimensionnement ou de rotation. Un logiciel de retouche d'images se doit d'être à la hauteur sur le plan des couleurs, sinon il n'a pas lieu d'être. Il doit atteindre une certaine "perfection" pour répondre aux besoins de toutes personnes en contact avec les arts graphiques. Le traitement de la couleur occupe environ les 3/ 4 du code de l'application.

#### 16 millions de couleurs...

Chaque objet de PhotoShop bénéficie d'une correction chromatique. Entendez par là que l'utilisateur peut régler le contraste, la luminosité, les tons moyens ou une teinte, ou bien doser indépendamment les couleurs dans les tons foncés, clairs et moyens. Cet ajustement s'effectue sur des courbes, peu de logiciels possèdant cette possibilité.

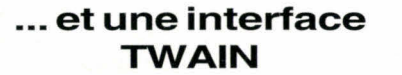

LABORATOIRE

**ESSAI** 

PhotoShop 2.5 gère les extensions de fichiers les plus connus: JPEG, EPS, DCS, PCX, BMP, TIFF, GIF, Brut, Targa, Amiga IFF/LBM, Kodak Photo CD. Pixar. Scitex CT. PixelPaint. MacPaint. Les couleurs se convertissent d'un mode à l'autre (bitmap, niveaux de gris, bichromie, couleurs indexées, RVB, CIE LAB et CMJN). Il est possible de retoucher CMJN à l'écran. Les images en quadrichromie peuvent être modifiées sans dissociation ni combinaison de couches. La séparation des couleurs joue également un rôle important. Elle est fonction du périphérique de sortie et du support utilisé. La défonce se fait automatiquement. L'élimination du moirage ne fonctionne qu'avec des périphériques PostScript niveau 2. L'enlèvement de sous-couleurs (UCR) ou l'ajout de sous-couleurs ainsi que le remplacement de gris (GCR) sont les principales fonctions dites professionnelles intégrées dans la version 2.5 de PhotoShop. Les nuanciers Pantone et Trumatch apportent une précision supplémentaire aux trames et aux densités d'encre pour l'impression en bichromie. trichromie et quadrichromie.

PhotoShop possède une qualité exceptionnelle. En effet, ce logiciel est capable d'acquérir directement des images à partir d'un scanner professionnel. Toutes les informations CMJN sont conservées. Ce mécanisme existe grâce à l'interface TWAIN - un nouvel acronyme qui vient grossir la population des standards.

#### 60 formes de pinceaux

La couleur étant une chose, elle ne serait rien si PhotoShop 2.5 n'était pas doté de fonctionnalités puissantes. La palette des outils recense vingt outils parmi lesquels les standards (stylo, **Avril 1993** 

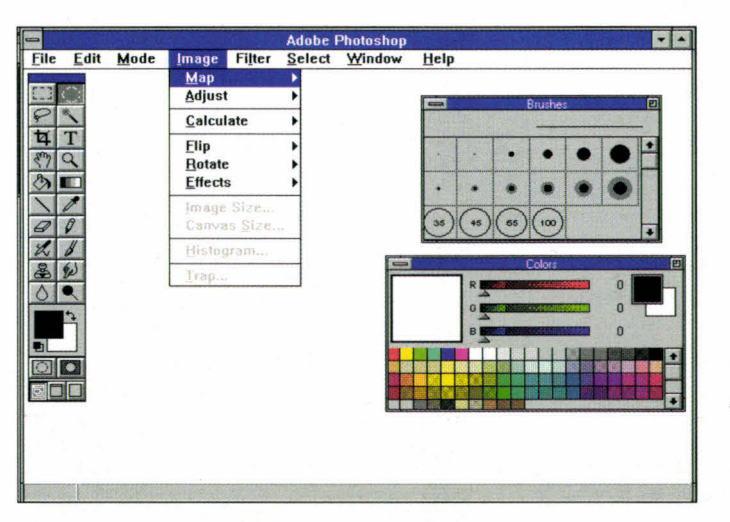

Vous pouvez définir vos propres pinceaux et les enregistrer dans des palettes distinctes.

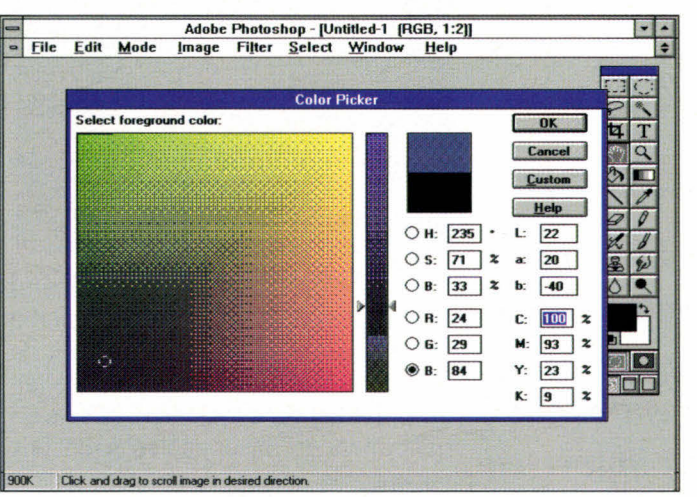

Les différents modes de conversion permettent d'avoir un large échantillon de couleurs.

gomme, massicot, rectangle, zoom...). PhotoShop 2.5 reprend bien sûr toutes les fonctions de dessin présentes dans la version 2.01 (version Macintosh). Vous avez la possibilité de définir jusqu'à 60 formes de pinceaux et de les stocker dans des palettes distinctes. La palette de pinceaux intègre toutes les options des outils de dessin tels que le pas, le diamètre, la pression ou l'opacité. Une palette de tracé commande toutes les fonctions de l'outil "plume". Les palettes qualifiées d'escamotables laissent davantage d'espace libre sur l'écran tout en préservant l'accès aux fonctions activées.

Comme Windows est doté de ses pro-

pres caractéristiques - il faut donc faire avec! -, PhotoShop sous Windows possède une aide indexée ou ponctuelle sur telle ou telle fonction; son interface multidocument autorise ainsi l'affichage et la retouche en simultané, pour plusieurs fichiers d'images. PhotoShop 2.5 pour Windows gère également les polices TrueTvpe.

#### **PHOTOSHOP WINDOWS 2.5** Prix: 9 900 F HT

Distributeur: Adobe Systems France (93192 Noisy-le-grand cedex)

**SERVICE LECTEURS CERCLEZ 2 MICRO-SYSTEMES - 35** 

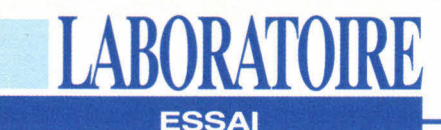

# **Les serveurs Compaq sur tous les fronts**

#### **Barry Nance**

*Plutôt que de proposer un nouveau serveur dont l'orientation ne serait pas précisément définie, Compaq innove en sortant simultanément deux serveurs, chacun d'eux destiné à une architecture de réseau spécifique.* 

qu'aucune machine ne peut<br>
être adaptée à toutes les con-<br>
figurations. Un client peut avoir<br>
besoin d'un fonctionnement sans interans le domaine des serveurs de réseaux, on peut affirmer qu'aucune machine ne peut être adaptée à toutes les configurations. Un client peut avoir ruption, un autre d'excellentes perfor-36 - MICRO-SYSTEMES

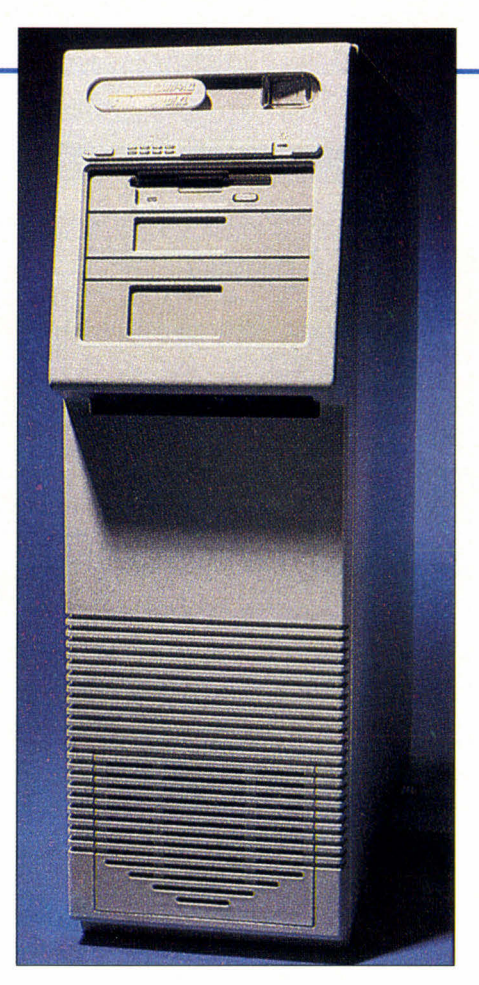

mances d'Entrées/Sorties pour gérer un grand réseau local, et un troisième de calculs rapides pour un serveur de bases de données. De même, certaines sociétés ont simplement besoin de performances raisonnables à un prix raisonnable.

Compaq a donc décidé de s'attaquer au deux pôles du marché avec la sortie récente de nouveaux serveurs. Le Systempro/XL (Cf. **photo)** est une machine haut de gamme, avec un système à double processeurs doté de fonctionnalités de tolérance et de gestion de pannes; le ProSignia, quant à lui, est un serveur d'entrée de gamme avec un processeur unique.

Nous avons testé la vitesse de ces deux serveurs dans deux environnements différents. Nous avons alterné entre Token Ring et Ethernet pour connecter huit stations. Afin d'obtenir un test plus significatif, nous avons utilisé une armada de 50 PC sur un Token Ring à 16 Mbps pour donner plus de travail aux serveurs XL et ProSignia. Nous avons utilisé le protocole de tests Byte LAN (pour NetWare et Unix) pour mesurer les performances sur NetWare 3.11 et SCO Unix 3.2.4. La **figure 1** résume les résultats obtenus pour un nombre variable de stations sur un réseau Token Ring. Dans les paragraphes suivants, l'accent sera mis sur les performances et la fiabilité du XL. Vous trouverez d'ailleurs les détails concernant le ProSignia dans l'encadré "Un **serveur pour toutes les bourses".** 

#### **A l'intérieur du XL**

Le XL est basé autour de la nouvelle architecture de système TriFlex de Compag, concue pour être compatible de manière ascendante avec l'ensemble de la gamme des CPU rapides d'Intel. Extension naturelle du Flex/MP, le TriFlex répartit les opérations systèmes entre le bus processeur 64 bits, le bus de mémoire 128 bits et le bus EISA 32 bits. Le gestionnaire de flux de données ( *TriFlex DataFlow Manager)* coordonne le travail des cartes EISA et de la CPU en proposant un circuit à 267 Mbps à partir et vers la mémoire principale (notons que l'IBM Model 295 opère à 200 Mbps).

Le DataFlow Manager est la réponse de Compaq aux problèmes de performances que l'on rencontre parfois avec les adaptateurs sur bus. Paradoxalement, un adaptateur sur bus utilise plus de mémoire et réduit les possibilités d'accès de la CPU vers la mémoire principale pendant un cycle d'instructions. D'après Compaq, le DataFlow Manager permet, dans plus de 70% des cas, au processeur et aux bus EISA d'accéder simultanément à la mémoire.

Le XL accepte une carte optionnelle avec un second processeur. Pour ce qui est de la machine testée, les deux CPU étaient des 486 à 50 MHz mais Compaq affirme que son architecture 64 bits s'accommodera aisément des
#### **LABORATOIRE ESSAI**

#### **UN SERVEUR POUR TOUTES LES BOURSES**

*Le Compaq ProSignia est un serveur EISA d'entrée de gamme, un peu plus petit qu'un Systempro moyen. Avec un processeur 486DX2 à 66 MHz, 16 Mo de RAM, un disque dur de 550 Mo, une carte réseau et les périphériques habituels, le ProSignia est actuellement au prix de 35600 F HT. Vous avez le choix entre un 486 à 33 MHz ou un 48DX2 à 66 MHz dopé par un cache de 256 Ko. L'imposant emplacement de la CPU pourra supporter une* 

*évolution vers le chip Pentium 32 bits. Vous pouvez installer jusqu'à 128 Mo de RAM dans le ProSignia. Il n'intègre pas l'architecture TriFlex sur XL mais il tient malgré tout la route dans la plupart des tests d'utilisation courante. Ce serveur ne possède pas de fonctionnalité de tolérance aux pannes telles que les codes correcteurs, bien que vous puissiez ajouter une IDA-2* **(Intelligent Drive Array).**  *Cependant, le ProSignia de base intègre les logiciels Rapid Recovery Services et Insight de Compaq. Parmi les différents* 

futures CPU haute vitesse d'Intel telles que le Pentium ou ses successeurs. Les cartes processeurs du XL comprennent également un cache de 256 Ko. NetWare tire partie d'un cache CPU important, mais il ne peut utiliser la seconde CPU. Novell affirme qu'elle en est encore à la phase de conception d'un support multiprocesseur pour NetWare et que le SMP (Symetric MultiProcessing) sera intégré aux futures versions de NetWare 4.0 avant la fin de l'année. D'ici là, l'architecture à double processeurs vous sera plus utile sur un serveur de base de données sous SCO Unix intégrant l'extension multiprocesseur (MPX) ou sous Banyan Vines SMP.

Le XL est livré avec une nouvelle carte réseau Compaq. L'adaptateur à double couches physiques NetFlex est basé sur le contrôleur Super Eagle de Texas Instruments. La carte EISA 32 bits NetFlex offre un port RJ-45 pour une connexion UTP (paires torsadées non blindées) vers Token Ring ou Ethernet, un port AUI (Attachment Unit Interface) pour Ethernet fin et, pour terminer, un port neuf broches pour la connexion vers le Token Ring Type 1 STP (paires torsadées blindées)..

J'ai testé le XL avec son contrôleur SCSI-2 rapide. Ce contrôleur montre des performances excellentes et il supportera bien sûr les fonctionnalités de tolérance de pannes de NetWare, telles que le mirroring et le doublage du contrôleur. Cependant, pour avoir une tolérance totale aux pannes, il vous faudra le contrôleur IDA-2 (Intelligent Drive Array) qui vous coûtera 2499 dollars. Le contrôleur IDA-2 supporte les niveaux 0 (mirroring), 4 (drive avec protection des données par parité) et 5 (protection des données par parité distribuée) du RAID. Pour une maintenance plus simple et plus rapide, les drives peuvent être enlevés directement du châssis du XL. Cependant, vous ne pouvez pas changer un drive à chaud; il faut tout d'abord couper l'alimentation avant de remplacer un drive interne (ou tout autre élément interne en panne).

En plus de la tolérance de pannes au niveau du contrôleur, le XL intègre des fonctionnalités de tolérance aux différentes pannes de la mémoire. Le XL supporte jusqu'à 512 Mo de RAM avec code correcteur (CCE). Il comprend également un surveillant de mémoire qui capture les défauts de RAM constatés grâce au CCE.

*éléments standards du ProSignia, signalons un contrôleur SCSI-2 32 bits conçu spécialement pour NetWare, un gestionnaire et évaluateur de serveur interne, et l'adaptateur EISA de réseau NetFlex pour Ethernet et Token-Ring. Le ProSignia est un serveur très rapide, ses performances avec un DX2 à 66 MHz sont comparables à celles du XL. Le ProSignia est un bon investissement pour les réseaux dans lesquels la tolérance aux pannes n'est pas un atout primordial.* 

#### **Logiciels pour serveurs**

Compaq offre une option NetWare 3.11 pour le XL et le ProSignia. Compaq fournit les disquettes pour que vous personnalisiez vous-même votre installation NetWare. Tous les drives sont également fournis, ainsi qu'un ensemble de NLM (NetWare Loadable Modules) de diagnostics. Ces NLM transforment le XL en agent SNMP. Vous pourrez ensuite utiliser Insight Manager, un utilitaire de surveillance de réseaux sous Windows, pour visionner les informations recensées par l'agent SNMP. Rapid Recovery Services, gestionnaire intégré, s'occupe des pannes matérielles et des crashs du système d'exploitation réseau, parmi lesquelles figures les ABEND de NetWare. Les diagnostics sont stockés sur une partition spécifique du disque.

#### **Mesurer la vitesse du XL**

Plutôt que d'accroître les performances brutes, une CPU plus rapide dans un serveur permet d'installer plus d'utilisateurs sur le réseau. Le temps de réponse d'une station de travail dépend

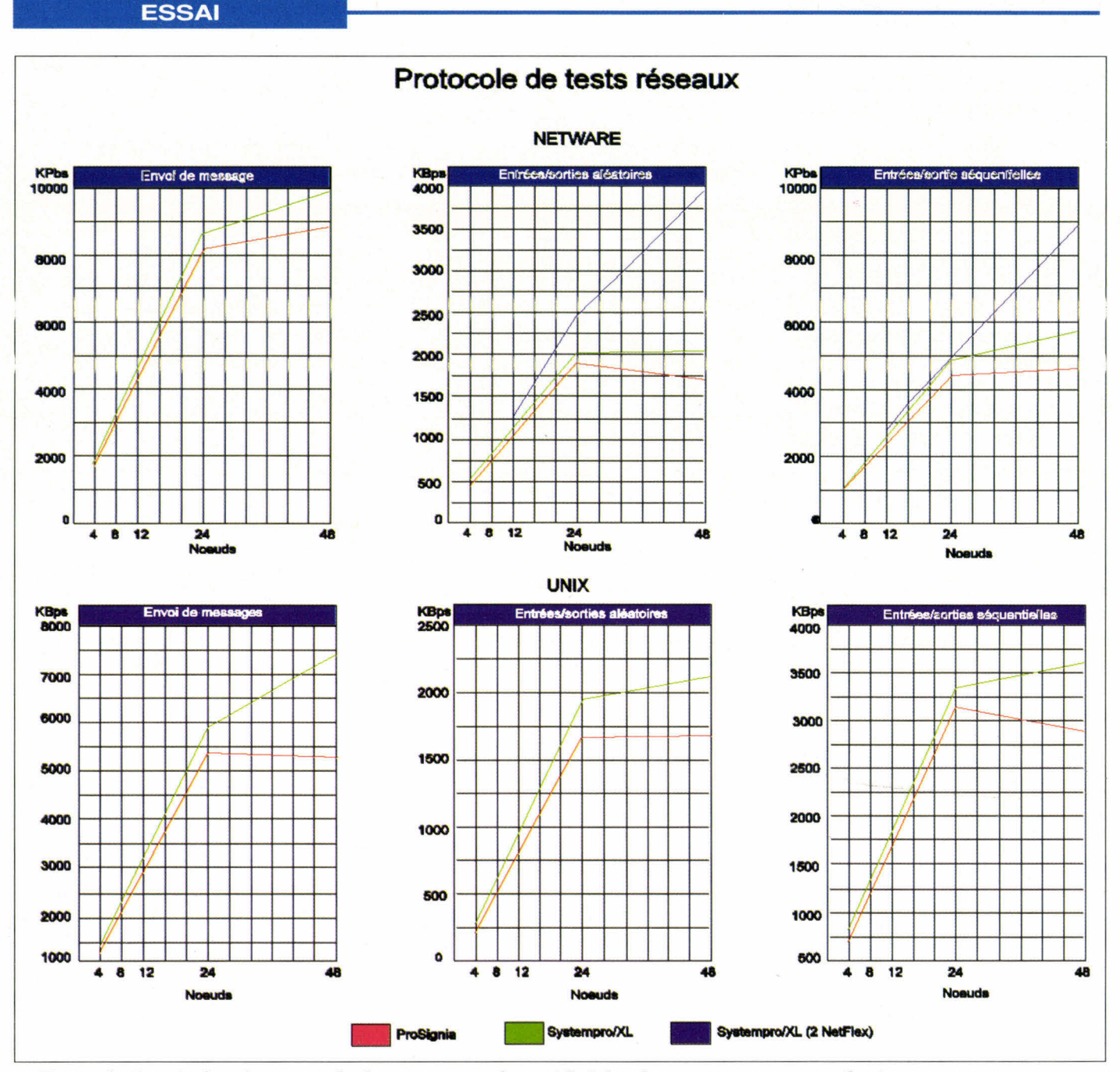

*Figure 1 - Le résultat du protocole de tests prouve la rapidité des deux serveurs avec, malgré tour, un net avantage pour le Systempro/XL par rapport au ProSignia. Avec deux NetFlex installés, le XL ne montre aucune dégradation de ses performances. Pour les tests sous Unix, il fonctionne en configuration double processeurs, mais la part prépondérante des Entrées/Sorties dans les tests réseaux atténue les performances.* 

avant tout de la vitesse des sous-systèmes d'Entrées/Sorties du serveur: les disques durs, le contrôleur, le cache disque et les cartes réseaux. La **figure 1** indique le débit du serveur pour 4, 12, 24 et 48 stations de travail sous NetWare

**LABORATOIRE** 

3.11. Avec un seul NetFlex, les performances du XL se dégradent lorsque l'on passe de 24 à 48 stations. Lorsque j'ai ajouté un second NetFlex, les performances sont devenues spectaculaires; jusqu'à 48 utilisateurs en activité

et aucune saturation n'est apparue. La rangée inférieure des graphiques montre les résultats pour une utilisation similaire sous Unix. Je n'ai pas réalisé de tests avec plusieurs NetFlex mais il faut s'attendre à des résultats sembla

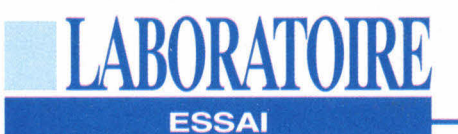

bles à ceux sous NetWare. Bien que le XL utilise deux processeurs dans ces tests, les tests d'Entrées/Sorties ne sont pas exceptionnels. Cependant, si vous destinez le XL à une utilisation en tant que serveur de base de données, vous vous rendrez vite compte des avantages de la présence d'un second processeur lorsque MPX distribue les tâches clients/serveurs.

Nous avons lancé le test Dhrystone pour vérifier plus en profondeur les fonctionnalités multiprocesseurs du XL (Cf. **Figure 2).** Le graphique montre tout simplement que les performances sont deux fois supérieures avec deux processeurs; vous ne verrez pas ce genre d'amélioration linéaire sur un système multiprocesseur non symétrique.

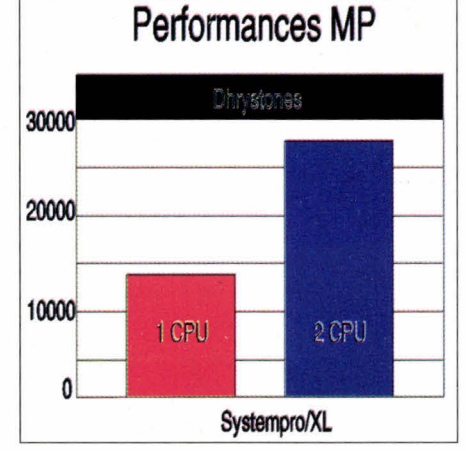

*Figure 2 - Le Systempro/XL montre une amélioration linéaire de sa puissance de calcul lorsque le test Dhrystone est lancé avec MPX après avoir ajouté un second* 

#### *processeur.*

#### **Un avenir plus clair**

Le XL n'est pas plus rapide que les serveurs d'entrée de gamme tel le ProSignia, mais il offre des possibilités importantes aux réseaux de grande taille. Un XL à deux CPU est inutile en tant que serveur NetWare. Dans quelque temps, le NetWare multiprocesseur et le support des processeurs 64 bits d'Intel du XL feront du Systempro/XL une excellente solution à long terme. temps, le<br>
le suppor<br>
du XL fet<br>
cellente<br>
system<br> *SYST<br>
Prix:<br>
Distr*<br>
(919)<br>
SERVICI

#### SYSTEMPRO/XL

*Prix: 68 000 F HT Distributeur: Compaq (91953 Les Ulis cedex)* 

**SERVICE LECTEURS CERCLEZ 21** 

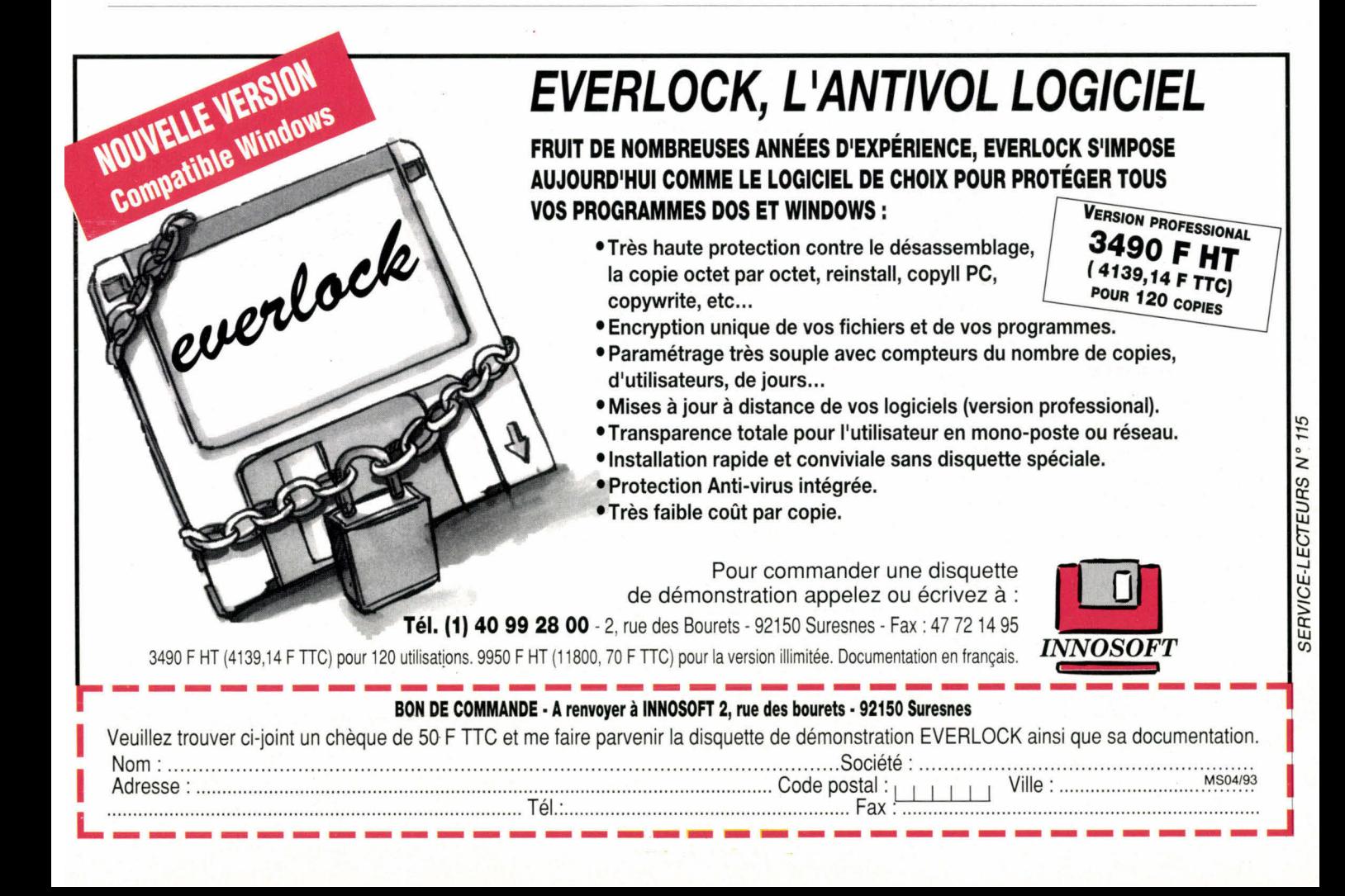

## **Les applications 32 bits pour Windows NT**

**LABORATOIRE** 

**GUIDE** 

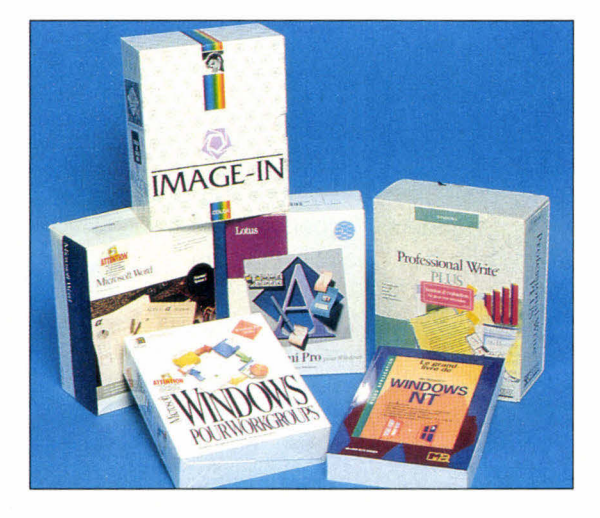

#### **Valérie Fageon**

*Windows NT est un système d'exploitation 32 bits préemptif, multitâche. En attendant les premières bêtas, Windows NT dialogue avec les applications DOS et Windows 16 bits dont Excel, Image-In...* 

mpressionnant! Tous les éditeurs répondent présents pour Windows NT. Le catalogue des applications 32 bits rédigé par Microsoft recense environ septcent applications, toutes catégories confondues. Un réel livre de chevet d'environ deux-cent pages! Lors de son lancement officiel au Comdex Spring d'Atlanta, cinq-cent applications devraient être prêtes à sortir, parallèlement à Windows NT. Il faut d'ores et déjà différencier les "vraies" applications 32 bits, qui seront écrites pour Windows NT, et celles qui sont et seront réécrites dans un avenir proche. La facilité ac-40 - MICRO-SYSTEMES

compagne Windows NT puisqu'il bénéficiera du catalogue des applications DOS, Windows 3.0 et 3.1 ainsi que des développements successifs propres à l'interface graphique, Windows.

NT est une suite logique de Windows pour Workgroups, Windows 3.x restant au stade de la pure interface graphique. Desktop ou serveur, Windows NT nécessite une configuration minimale (8 Mo) et optimale (12 Mo). Par un simple gonflement de la mémoire vive (RAM) de votre micro, vous accéderez aux capacités minimum de Windows NT, associé d'un applicatif de traitement de texte ou tableur. La rapidité des réponses à vos requêtes seront plus lentes que sous DOS/Windows.

Lorsque nous avons installé la bêta 1 de Windows NT, notre curiosité nous a poussés à charger une application standard, en l'occurrence Word pour Windows version 16 bits - d'ailleurs il n'en existe pas d'autre -, afin d'observer le comportement de Windows NT. Deux remarques, la compatibilité de l'application s'est réalisée sans aucune difficulté, si ce n'est, lors du lancement de l'installation, RUN a:install. exe. La seconde observation tient au type de machine sur laquelle vous installez Windows NT. A Micro Systèmes, nos tests se déroulent sur une plate-forme Mips R4000 d'Olivetti - merci Olivetti!. Windows NT est également disponible

pour les plates-formes Intel, Alpha et Clipper. Nous avons cru remarquer qu'une application sur une plate-forme Mips s'exécutait légèrement plus lentement que sur une plate-forme Intel que nous avions installée. Certes, il n'y a peut être pas uniquement le type de plate-forme qui entre en ligne de compte - Windows NT bêta 1 n'étant pas optimisé pour les applicatifs 16 bits -, cependant les faits sont là. Ce qu'il faut retenir est que Windows NT demande davantage à la RAM de votre matériel qu'à votre processeur. Lors de nos pérégrinations, nous avons également installé la première bêta de l'application Image-In pour Windows NT. Dans ce cas, nous avons été confrontés à des problèmes de DLL - notamment des absences de DLLs et aussi des erreurs DOS. Mais ce type de problèmes n'est valable qu'avec la pré-release de juillet.

#### **500 applications disponibles**

Le catalogue des applications supposées pour Windows NT bénéficie de l'existant DOS et Windows. La bureautique sous Windows est devenue un standard grâce à Excel et Word entre autres. La plupart des applicatifs Windows sont en court de portage chez Microsoft. La solution repose dans un nouveau partage de code afin de profiter au maximum des avantages de Windows NT. Sincèrement, le catalogue "hiver" (Fall/Winter 1992) des applications pour Windows NT se targue de rassembler les plus grands noms de l'industrie de l'édition informatique. Certes, aujourd'hui, rien n'existe et tout est en court de traduction.

**GUIDE** 

**LABORATOIRE** 

Pour illustrer ces propos, voici quelques noms: FrameMaker, ScanMan, Harvard Graphics, WordPerfect, Chameleon32, Arts & Lettres Graphics, cc:mail, Image-In, Lanlord, AceFile 2.0, SQL Server, Oracle7, Universe, SQLBase, Visual Basic, WatcomC/386, Fortran, CA-Realizer, Ellipse, Nomad, Omnis, SQLWindows, Ingres Windows 4GL et AutoCAD entre autres. Egalement présent dans les domaines réseaux (X25, SNA...), le portage sur Windows NT ravage pour l'instant les esprits. Les premiers éditeurs à foncer tête baissée sont ceux qui ont besoin de puissance pour leurs applicatifs. NT est une opportunité à ne pas louper.

Microsoft définit son système d'exploitation 32 bits, Windows NT, comme l'avenir des années 90, et ce pour plusieurs raisons. Windows NT est supposé être étendu, portable, fiable, compatible et performant. L'étendu du système permet de l'améliorer plus facilement. En outre, la qualité de portabilité permet de changer l'entité entière du système d'exploitation d'une machine sur une autre dotée d'un processeur différent, et ce, bien sûr, en réécrivant la plus petite partie de code. La portabilité n'est pas un état binaire mais davantage une question de degré de compatibilité binaire.

La question cruciale réside dans la difficulté que représente le portage en tant que tel. Le plus simple est d'écrire un système d'exploitation avec un code portable, et le plus portable possible. On ne peut parvenir à un tel résultat qu'en se fixant des règles strictes, des "guides". Le code se doit bien évidemment d'être écrit dans un langage dis-Avril 1993

ponible sur toutes les plates-formes standards. Le langage doit donc être à son tour standardisé. Il n'y a qu'un élu qui répond à ce profil: le C. Il faut également prendre en compte, dès le début, les légères différences entre typologies de processeurs - même si elles sont hypersensibles -, par exemple entre un processeur 80386 et un 800486. L'environnement purement physique impose ses propres contraintes sur un système d'exploitation.

#### **Une architecture portable**

Le point le plus important repose sur le défi suivant: il faut diminuer au maximum les interactions directes avec le matériel. Mission critique. La solution est alors d'éviter au maximum la dépendance vis à vis du matériel. Il faut isoler la plate-forme. Comment? Avec ce que Microsoft appelle, dans la structure de Windows NT, la HAL (Hardware Abstraction Layer). C'est ici que la notion de modules apparaît. Par exemple, le système manipule les types de données en utilisant une série de routines génériques. Par conséquent, lorsque le système est porté, seules les routines et le type de données changent ou changeront. Ce qu'il faut retenir pour comprendre et bien assimiler le travail de portage se résume en trois étapes principales: portabilité C, isolation du processeur et isolation de la plate-forme.

Windows NT a été écrit en C avec des extensions propres à NT, en rapport avec l'architecture de sa structure. Pourquoi le C? Parce que c'est aujourd'hui le langage pour les développeurs le plus répandu (en terme de plates-formes) et le plus puissant. Néanmoins, de petites portions du système d'exploitation ont été écrites en C++ dont le composant graphique de l'environnement Windows et des portions de l'interface utilisateur réseau. L'assemblage des langages intervient uniquement dans les parties

du système qui doivent communiquer avec le matériel et pour les éléments

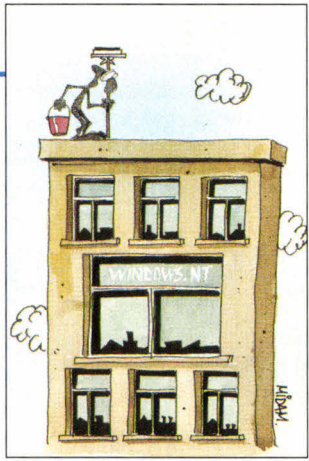

qui nécessitent une vitesse optimale, tel qu'un entier à précision multiple. Certaines portions de bas niveau du système d'exploitation doivent accéder au processeur dépendant des structures de données et registres. Quoiqu'il en soit, la partie de code concerné loge dans de petits modules, qui peuvent être remplacés par des modules analogues pour d'autres processeurs.

D'un autre coté, Windows NT encapsule le code lié au type de plates-formes dans une librairie de liens dynamiques appelée la HAL (voire plus haut). Vous comprendrez aisément qu'il y a une différence entre un processeur Intel 80486 et R4000 de Mips! La HAL arrive donc à faire abstraction de la plateforme comme le cache ou les contrôleurs d'interruptions d'Entrées/Sorties, grâce à une couche logicielle de bas niveau, que le code de haut niveau n'a pas besoin de renouveler si l'on passe d'une plate-forme à l'autre.

Windows a été conçu pour porter facilement vers des machines qui utilisent l'adressage linéaire 32 bits. Dans le futur, il devrait être possible de migrer vers d'autres machines mais à un prix moindre (en hommes et temps). La portabilité de Windows NT se scinde donc en deux parties, matérielle et logicielle. La partie logicielle est à la charge de l'éditeur concerné, bien qu'en général une collaboration étroite s'établit entre l'éditeur et Microsoft. L'éditeur ne peut en aucun cas faire l'impasse sur la phase d'assimilation de la HAL. Après le Comdex Spring, 500 applications seront disponibles, en attendant les 200 qui manquent à l'appel.

MICRO-SYSTEMES - 41

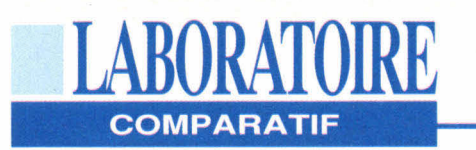

## **Du nouveau chez les imprimantes de bureau**

Pour une site, une<br>enance sur site, une pour un site, une<br>enance sur site,  $BV21$ , a<br>té française,  $BV21$ , a enance<br>ié française, BV21, une<br>réussi à coupler une<br>dectronique de réussi à coupler une de<br>réussi à coupler une de Respectd sonores  $\overline{ab}$ naintenance schnologie ou la tourne<br>très haute technologie ou la tourne<br>tation écrite ne remplit pas tourned Respected  $d\theta$ très haute tec application ham haute technic remplit pas to the<br>tation écrite ne remplit pas video<br>fonction essentielle, celle d'in<br>fonction essentielle, la mai ustr es inte ne tenerale, celle d'intégration des services vidé<br>tonction essentielle, celle d'originale  $\frac{1}{2}$ PPROM, ion<br>incline is des séquences violentiers<br>couplée à des séquences, la maint<br>ilustrations grandement améliorée. inction<br>Souptations graphiques, la main<br>llustrations graphent améliorée.<br>en est grandement dont l'ob<br>en est une société dont l'ob  $CD$ - $A$  et est<br>média et est ouprationsgraphent améliores.<br>Il ustrations graphent améliores.<br>En est une société dont l'ob<br>EV21 est une société dont l'ob dia exple. The st grandement dont to:<br>In est une société dont l'une<br>V21 est une société dont l'une une ses industrieren pgran

**G. Armour Van Horn** 

*Bien que les imprimantes laser à 300 points par pouce représentent un progrès sensible, comparées aux imprimantes matricielles et à marguerite qui les ont précédées, la sophistication croissante des graphiques utilisés dans les entreprises font qu'elles semblent poussives et dépassées. Afin de répondre à ces exigences, des laser à 600 ppp, qui offrent une définition bien supérieure aux imprimantes classiques, sont apparues sur le marché.* 

revue les qualités et les détauts<br>de cinq de ces nouvelles<br>imprimantes. Toutes offrent une<br>définition à 600 points, des<br>interfaces multiples, des PDL (langage e me propose ici de passer en revue les qualités et les défauts de cinq de ces nouvelles imprimantes. Toutes offrent une définition à 600 points, des de description de page) multiples, et des configurations mémoire gonflées, pour des prix allant de 2200 à 4600 dollars (Cf. **Tableau).** Trois d'entre elles - la Dataproducts LZR-965, la Hewlett-Packard LaserJet 4M et la QMS 860 Print System - constituent un bon choix pour de petites unités de travail utilisant à la fois Macintosh et DOS/ Windows, car elles offrent trois accès (parallèle, série ou Apple Talk) prêts à répondre à trois utilisateurs. La QMS 860 accepte simultanément des travaux d'impressions à partir de ses trois accès. Avec dix pages à la minute, la Lexmark LaserPrinter 4029 10A et les imprimantes 10P sont les plus rapides du groupe.

Aucune de ces imprimantes n'a été spécifiquement concue pour servir les besoins de graphistes professionnels, même si la plupart d'entre eux seront certainement ravis des possibilités qu'elles offrent. Ces imprimantes ne représentent pas un danger pour les photograveurs, mais elles permettent de publier de façon rapide et économique, et cela avec une qualité minimale,

des documents comprenant du texte, du dessin au trait et des copies d'écran. La géométrie de la grille à 600 ppp tient compte de la plus grande finesse des points en demi-tons quand on imprime des photographies, et offre plus de niveaux de gris. La plupart des imprimantes à 300 ppp offrent un choix de demi-tons de 53 à 60 lignes par pouce, avec plus de niveaux de gris et un meilleur aspect du résultat final dû à la présence de valeurs plus basses.

#### **Une différence au niveau du graphisme**

Ces valeurs ont été remplacées par des écrans à 71 et 85 lignes avec des appareils haute résolution, et l'écran à 71 lignes offre une structure de points moins visible et une palette de tons plus grande que les imprimantes à 300 ppp qui utilisent un écran à 53 lignes. Les écrans les plus sophistiqués ne sont pas encore assez riches en tons pour les images photographiques, mais les points moins apparents peuvent être utiles pour reproduire des illustrations contenant de nombreuses valeurs de gris ou des teintes en dégradé sur une des gammes réduites.

Le recouvrement rayonnant ou gradué de larges surfaces requiert encore cependant des teintes de gris supplémentaires que l'on peut avoir avec les

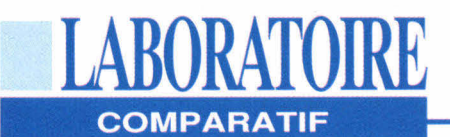

imprimantes ayant le plus grand nombre de ppp. Une imprimante à 600 ppp créant des demi-tons de 71 lignes devrait être capable de produire 72 tons de gris, alors que les écrans à 53 lignes avec une sortie imprimante de 300 ppp n'ont que 33 tons. Les ajusteurs d'images travaillant à 2540 ppp peuvent créer 250 gris PostScript avec des écrans de plus de 200 lignes par pouce.

#### **Le revers de la médaille**

Le laboratoire de Byte a effectué une série de tests de compatibilité et de performance qui était une version adaptée du test de Genoa Technologies (Cf. **Schéma).** Les résultats sont comparés à ceux de la Laser Writer IINTX à 300 ppp, les barres plus longues sur le graphique indiquent de meilleures performances. Ces imprimantes requérant un important temps de traitement afin d'obtenir un résultat en haute définition, la différence en performances pures est très minime.

Lors d'autres tests, j'ai relié toutes les imprimantes sur un réseau LocalTalk lui-même relié à mon Mac SE/30 et à un PC 386 exécutant le PhoneNet Talk PC de Farallon Computing. J'ai envoyé des documents à chaque imprimante à partir d'une série type d'applications : Word, FreeHand et PageMaker pour le Mac; ainsi que Word pour Windows, Excel, CorelDraw, et FoxPro pour le PC. Il y a eu beaucoup de petits problèmes avec les drivers, mais les constructeurs m'ont tous dit qu'ils étaient en train de travailler sur cette question pour tenter de les faire disparaître. A l'heure où cet article est écrit, Adobe a créé un nouveau standard pour les fichiers PPD (Printer Page Description), cons-

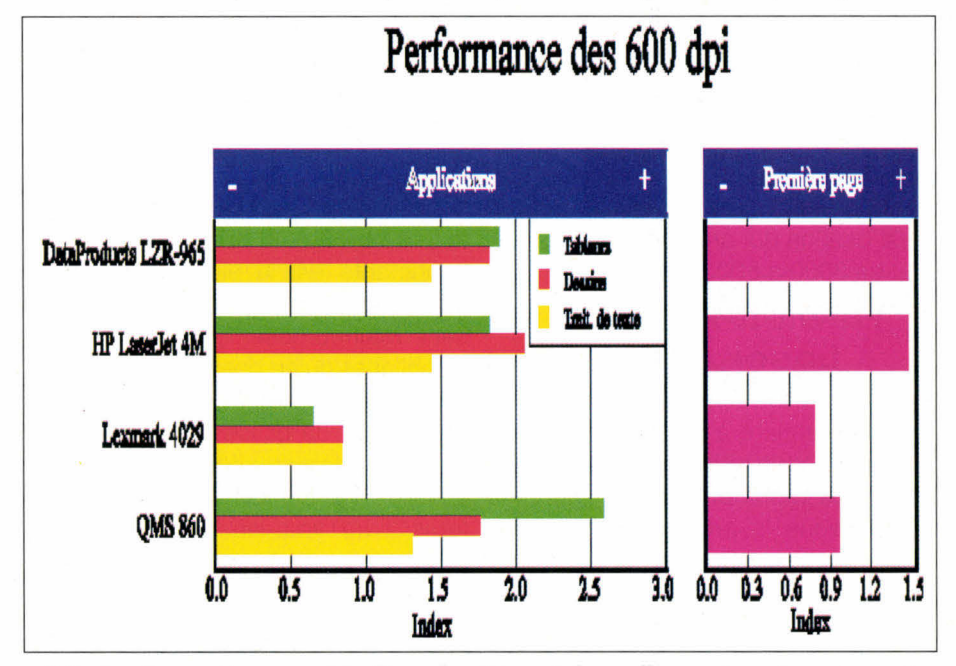

*L'index "première page" indique la vitesse à laquelle une imprimante peut éditer des mémos ou des lettres de petite taille. L'index "application" teste l'imprimante avec des logiciels courants (tableurs, dessins et traitements de texte). Les résultats sont indexés par rapport à la LaserWriter IINTX, qui possède un index de 1 pour chaque test; une barre plus longue indique une performance meilleure.* 

ciencieusement suivi en cela par Hewlett-Packard, mais la plupart des logiciels ne le supportent pas encore correctement.

Adobe n'avait pas encore finalisé PostScript Level 2, et trois de ces imprimantes supportent justement ce langage. La QMS 860 a trois options pour le support PostScript. Il a fallu pratiquement le double du temps habituel pour imprimer une page tabloïd sur Level 2, mais les images couleur ne passent pas quand on sélectionne Level 1. Les avantages de rapidité promis pour Level 2 exigent certainement tous les drivers. Dans la plupart des cas, que ce soit pour le fabriquant ou pour moi, nous avons tout de même réussi à contourner ces petits problèmes.

Toutes les imprimantes PostScript Level 2 présenteront encore certains de ces problèmes dans les prochains mois, voire les prochaines années, jusqu'à ce qu'un support complet pour Level 2 devienne chose commune. L'une des caractéristiques de Level 2, les fonds de page, permettra aux formulaires vierges d'être mémorisés dans l'imprimante. L'ordinateur enverra ensuite des données spécifiques, par exemple pour un ordre de facture ou d'achat ainsi qu'une demande pour la forme correspondante, ce qui limitera le trafic du réseau. Jusqu'à ce que toutes les spécificités de Level 2 soient totalement supportées, les drivers des imprimantes et les fichiers PPD devront certainement être fréquemment remis à jour.

La HP LaserJet 4M et la OMS 860 utilisent toutes deux des moteurs Canon P 270 ayant un débit de 8 pages/ mn; la Dataproducts LZR-965 utilise un moteur Sharp qui travaille à 9 pages/ mn; enfin, les Lexmark 10A et 10 P sont construites pour fonctionner avec le propre moteur de Lexmark à 10 pages/ mn. Ceci dit, ces débits ne reflètent pas la réalité: ils ne sont exacts que pour l'impression de pages très simples ou

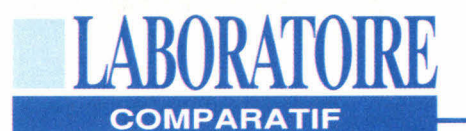

pour un tirage en série d'une seule et même page. Dans l'usage courant, la rapidité d'une imprimante laser dépend de la performance de l'unité centrale de traitement sur le contrôleur de l'imprimante. De même, je n'ai aucun détails sur la longévité des cartouches d'encre et des autres consommables. Le taux réel dépend de vos images, et les estimations des constructeurs ne sont pas vraiment fiables.

#### **La Dataproducts LZR-965**

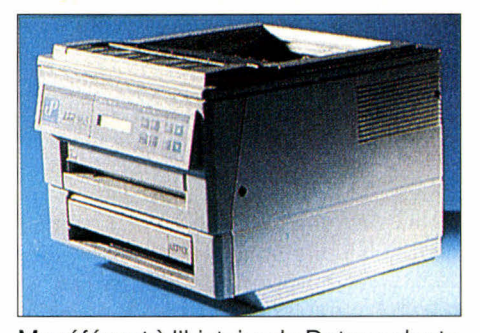

Me référant à l'histoire de Dataproducts sur le marché des grands ordinateurs, je m'attendais à ce que la LZR-965 soit plus impressionnante. En fait, c'est l'imprimante la plus petite et la plus légère du groupe. Avec son plateau papier placé au bas de la machine, seuls les câbles dépassent, bien qu'ils puissent être nombreux. Le panneau arrière de la LZR-965 est très dépouillé, avec des connecteurs externes SCSI, série RS-232, parallèles Centronics et LocalTalk, tous étant actifs tant qu'un travail d'impression n'a pas été envoyé à l'un des accès.

L'imprimante dispose d'une mémoire de 8 méga-octets, extensible jusqu'à 16 Mo, et contient le processeur Weitek 8200 RISC. Tournant à seulement 7,5 MHz, cette puce a été conçue spécialement pour les imprimantes; grâce à elle, LZR-965 donne de bons résultats même pour l'impression de graphiques complexes. Bien que je n'ai pas essayé cette imprimante avec un lecteur de 44 - MICRO-SYSTENIES

disque externe, j'ai déjà pu constater que même un petit lecteur relié à une imprimante - quand il est chargé avec les caractères les plus courants - peut accélérer de façon considérable la vitesse d'impression.

La LZR-965 utilise un moteur Sharp, le seul de ceux que je passe ici en revue à employer des cartouches utilisables plusieurs fois. Le mode d'emploi contient des schémas clairs pour l'installation, et une cassette VHS d'une durée de 20 mn vous guide lors de la première installation, avec des explications détaillées pour la mise en place du tambour photorécepteur, du dispositif de développement, du plateau, du toner et du tambour nettoyant.

Les quatre premiers dispositifs de cette liste sont combinés dans les autres imprimantes que j'ai testées, tout comme dans toutes les Apple LaserWriter et les HP LaserJet. Les composants individuels devraient réduire le coût d'exploitation de l'imprimante, le tambour ayant une espérance de vie de 50 000 pages, alors que les autres imprimantes exigent des remplacements ou le changement de la cartouche toner quand celuici est usé, ce qui arrive en général au bout de 3000 à 5000 pages.

#### **Hewlett-Packard LaserJet 4M**

La dernière venue de la famille LaserJet a été la première à m'être livrée, et a déterminé ce que je pourrai attendre des autres imprimantes de ce groupe. Elle a gagné le prix de la meilleure imprimante aux "Best of Comdex/Fall awards" de 1992 parrainé par Byte et le groupe Interface. J'ai reçu l'imprimante 4M, qui intègre LocalTalk et PostScript, mais ce qui suit reste vrai pour le standard LaserJet4.

L'imprimante s'ouvre et permet de placer la cartouche d'encre très facilement. Un petit levier dépassant du plateau à papier sur le devant indique le niveau de papier. Le design de la machine est si bien fait, si simple, que la première page de texte imprimé en 600 ppp est sortie de l'imprimante sept minutes après que j'ai ouvert la boîte, sans que j'ai eu besoin de me référer à la notice. Toutefois, si jamais vous avez besoin d'informations détaillées pour l'installation des options ou pour installer les applications de DOS, le mode d'emploi est très clair.

Les accès E/S, qui comprennent LocalTalk, Centronics et RS 232, sont clairement indiqués et facilement accessibles, et tous sont vivants. L'interface LocalTalk est installée sur l'accès MIO (E/S modulaire) et peut être remplacée par des interfaces pour Ethernet, Token-Ring, TCP/IP, ainsi qu'EtherTalk à partir de HP, et des accessoires supplémentaires peuvent parfaitement supporter d'autres options de réseaux spécialisés.

La technologie de HP visant à améliorer la définition (Resolution Enhancement Technology), introduite pour la première fois sur la LaserJet III, est encore plus efficace quand elle est associée à une image de 600 ppp. Par ailleurs, la qualité des textes sortant de cette imprimante est la plus précise et la meilleure que j'ai pu voir jusqu'à présent. Malheureusement, cela ne peut s'appliquer qu'au dessin au trait et n'a aucun effet sur la qualité des demi-tons. Le support de polices est très important: le modèle standard est doté de 35 Intellifont (HP) et de dix jeux de caractères TrueType; en plus de ces 45

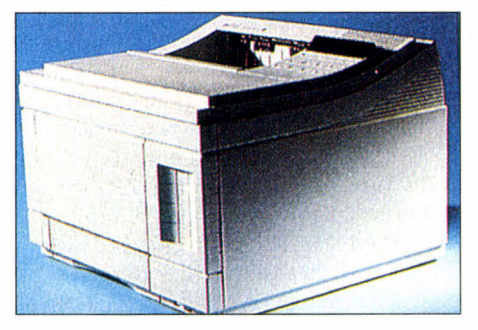

Avril 1993

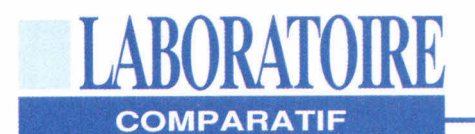

caractères, la 4M contient les 35 polices de caractères PostScript standards. Un emplacement pour une cartouche de standard industriel ajoute un support pour les importantes cartouches de bibliothèques de caractères mises au point pour les anciennes LaserJet.

#### **Lexmark LaserPrinter 4029 10A ET 10P**

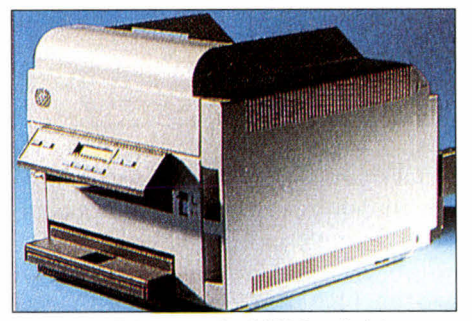

L'appareil Lexmark d'IBM a été le premier de ce type à être commercialisé. Lexmark aurait dû attendre qu'un designer industriel participe au projet. Si l'on avait porté une plus grande attention à la façon dont les imprimantes sont utilisées, des modifications importantes auraient été apportées au design. Cet appareil est laid, il n'y a pas d'autre mot, surtout quand on le compare aux autres modèles du groupe. Trois couleurs très contrastées ont été utilisées de telle façon qu'elles accentuent toutes les bosses et les protubérances de l'engin. Le corps de l'imprimante, qui est ivoire, est à peu près de la même taille que celui de la LZR-965, mais les éléments qui font saillie font qu'elle prend plus de place que la LaserJet 4M.

L'inattention portée au design ne se limite pas à l'aspect extérieur de la machine. C'est la seule imprimante, parmi toutes celles que j'ai testées, pour laquelle j'ai dû me référer à la notice pour utiliser les fonctions de base. Les imprimantes Lexmark ont toutes une particularité que l'on rencontre rarement: la cartouche est livrée déjà installée. Après avoir sorti l'imprimante Avril 1993

de son carton, il faut la dégager des feuilles de mousse qui protègent la cartouche contre les vibrations et évitent les contacts avec l'imprimante. Cela rend presque inutile les divers guides d'utilisation fournis à la livraison.

L'interface LocalTalk se branche sur le connecteur Centronics, reçoit le courant d'un connecteur séparé et se fixe à l'arrière de l'imprimante, comme l'alimentation sur un pétrolier. La version 10A, créée à l'intention des utilisateurs de Macintosh, ne supporte que LocalTalk ; la version 10P, créée pour les utilisateurs de DOS/Windows, ne supporte elle que Centronics et RS-232. Tandis que la 10P supporte PCL (Printer Control Language) 4 et HPGL (Hewlett-Packard Graphics Language), aucun de ces deux programmes n'est disponible sur la 10A. PCL n'est pas d'une grande utilité aux utilisateurs de Mac, mais la CAO et les applications graphiques peuvent faire bon usage de HPGL avec une imprimante laser.

L'impression à partir du Mac a demandé plus d'attention qu'à partir des autres terminaux, bien que cette imprimante soit entraînée par un Motorola 68020 16.7 MHz qui est utilisé depuis déjà plusieurs années pour les imprimantes lasers. Plutôt que d'utiliser le lecteur LaserWriter pour permettre aux options de l'imprimante d'être choisies au moment de l'impression, un DA (bureau d'accessoires) est utilisé pour configurer l'imprimante. L'utilisation de la CPU, qui est lent, aurait pu se justifier si le but avait été une compatibilité descendante facile, mais il semble qu'il n'y ait en fait aucun but recherché dans ce choix.

Pendant que je faisais l'essai de ces machines, Lexmark a baissé le prix de la 10A de façon importante, l'amenant juste en-dessous de la LZR-965 et de la LaserJet 4M. La lenteur de l'impression, la difficulté d'utilisation et l'absence de PDL multiples pour l'utilisation avec le Mac font qu'à mon sens le prix

devrait être fixé aux alentours de celui d'une imprimante personnelle plutôt qu'au niveau des imprimantes de bureau du groupe étudié.

#### **La QMS 860 Print System**

La QMS 860 coûte à peu de chose près 50%de plus que les autres imprimantes étudiées dans cet article, et plus de deux fois le prix lors du test d'utilisation. Cependant, cette imprimante offre un avantage immédiat: elle peut satisfaire des besoins d'impression énormes. La nouvelle machine Canon LBP-BX supporte le papier tabloïd (11 pouces par 17) à une vitesse de 4 ppm, et une sortie alphanumérique de 8 ppm. La configuration de la mémoire de base est de 12 méga-octets avec une extension possible jusqu'à 32. J'ai effectué les tests avec 28 Mo, bien que les benchmarks soient généralement mis en service avec la configuration de base.

Les quatre imprimantes testées contenaient un avertissement conseillant de ne pas sortir la machine du carton sans être aidé. La QMS pesant environ 25 kg, il semble sage d'obéir à ce conseil. Bien que j'ai eu besoin du manuel pour installer la mémoire vive supplémentaire et le plateau à papier, je n'en ai pas eu besoin pour imprimer. Comme chez les autres imprimantes, le premier plateau papier se glisse au bas de la machine, sur le devant.

La machine que je devais tester m'a été livrée avec un plateau papier d'une contenance de 500 pages 21x29,7, qui

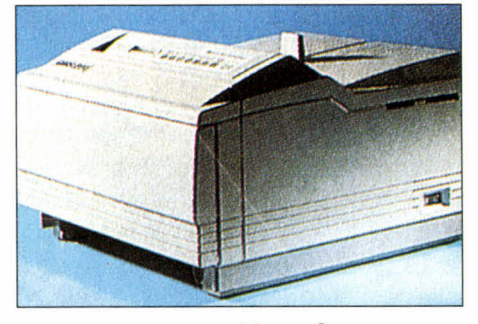

MICRO-SYSTEMES - 45

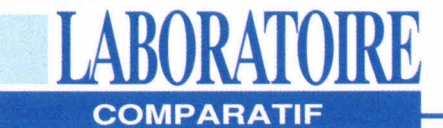

s'installe sous l'imprimante. Ces options peuvent être fixées sans outils et ne sont difficiles à mettre en place que si vous vous entêtez à le faire seul. Après avoir installé le second plateau, je ne me suis pas occupé du choix pour la cassette d'alimentation, et l'imprimante a su déterminer automatiquement le plateau à utiliser .

En dehors de la possibilité qu'elle offre d'imprimer en grand format, cette machine a aussi la particularité d'avoir le système d'exploitation QMS Crown. Basé sur le processeur Intel 960 RISC exécutant à 25 MHz, QMS Crown accepte des travaux d'impression simultanés à partir des trois interfaces standards. L'ajout d'un tableau de réseau interface n'oblige pas à retirer les trois accès standards et ne gêne pas leur fonctionnement. Des programmes utilitaires ont été incorporés; ils permettent à la mémoire installée d'être configurée en mémoire tampon pour chaque accès, les cachettes de caractères ou, avec le support d'application pour PostScript Level 2, une motivation des logos et imprimés Si au moins un disque dur SCSI est installé pour la mémoire de caractères, le contrôleur peut être programmé pour utiliser l'espace sur le disque durcomme un print spooling supplémentaire.

Ce système contient un format de modepage intermédiaire, plus compact que les bitmap, que les imprimantes sortent en résultat final. L'information reçue comme PostScript, PCL ou HPGL à partir des ordinateurs est interprétée et convertie dans ce format écran, puis mise en attente pour l'impression, augmentant par là même la vitesse à laquelle un travail peut être accepté et améliorant la capacité de la mémoire vive de l'imprimante. Une fois que le travail d'impression a été converti en format écran QMS, la production des bitmap peut se faire à la vitesse de l'imprimante. Cela permet une impression multiple de

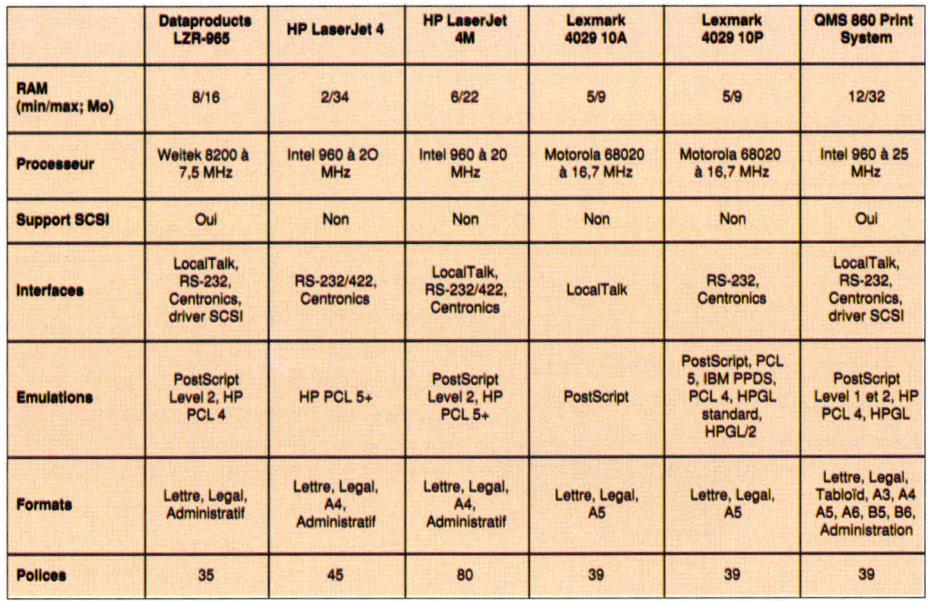

séries fusionnées et évite la perte de temps que l'on a sur les autres , l'ordinateur envoyant habituellement la séquence de pages plusieurs fois quand on désire une sortie fusionnée. La QMS 860 comprend les 35 caractères de base PostScript, ainsi que la famille Helvetica Condensed.

#### **Les retardataires**

L'imprimante NewGen Turbo 660PS, qui utilise le processeur AMD 29000 et le même moteur et le même format de caractères que la QMS 860 aurait dû également être étudiée ici. Malheureusement, NewGen s'est trouvée dans l'incapacité de répondre à mes exigences pour ce qui est de la qualité de l'impression à temps pour figurer dans cet article et a retiré l'imprimante du marché jusqu'à ce que le logiciel soit rectifié. Je pense que cette machine aura des caractéristiques d'impression semblables à celles de la QMS 860, sans le système interface multitâche, et qu'on pourra se la procurer pour un prix se situant à peu près à mi-chemin entre celui du tabloïd 860 et des imprimantes format lettre que j'ai passées en revue ici. Je vous conseille d'aller y jeter un coup d'oeil quand elle sortira.

Je ne peux pas recommander les imprimantes Lexmark: ces machines ne peuvent pas entrer en compétition avec les autres modèles que l'on peut se procurer dans la même fourchette de prix.. La LZR-965 est rapide, précise et compacte. Elle supporte un disque dur pour faciliter une impression rapide quand vous avez plus de 35 polices de caractère en ROM, et vous pouvez stocker des feuilles sur ce disque dur quand ce composant de PostScript Level 2 est implanté. Si vous voulez imprimer des pages de tabloïd, la QMS 860 a une vitesse d'impression à peine moins élevée que celle de la LZR-965 et de la LaserJet 4M. Elle offre également une grande souplesse pour ce qui est de la mémoire, des interfaces, des émulations et du chargement du papier.

Ma préférence va à la LaserJet 4M. Elle est très souple et offre la meilleure qualité d'image du groupe. Elle sera soutenue par une foule d'options accessoires offrant des fournitures et des améliorations en plus de ce qu'offre déjà HP, et très peu de vendeurs de logiciels omettront les drivers et les autres supports pour ce modèle.

> **(Traduit de l'américain par le cabinet Leroy & Simpson)**

**Reproduit avec la permission de Byte, mars 1993, une publication McGraw-Hill Inc.** 

46 - MICRO-SYSTEMES

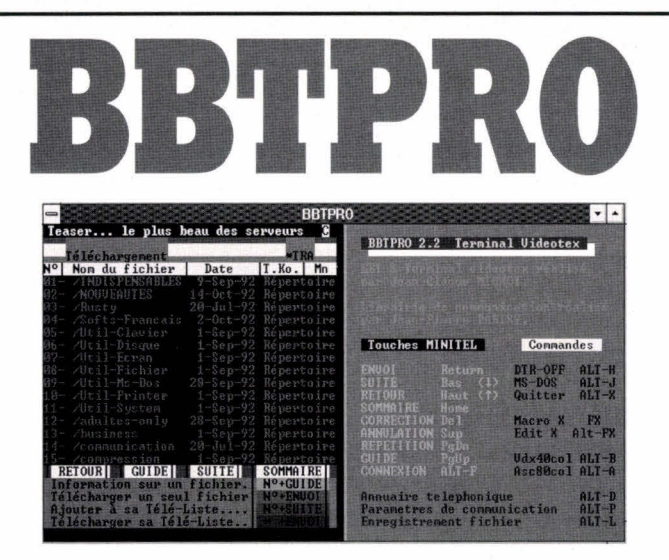

Le programme : BBTPRO est un émulateur vidéotex travaillant en mode texte. De ce fait, il peut être utilisé quel que soit votre type d'écran (Hercules/CGA/EGA/VGA). Son faible encombrement tant en matière de place disque que d'occupation mémoire en fait l'outil idéal à installer sur un portable. BBTPRO émule parfaitement le minitel et supporte tous les types de modems Hayes. Il incorpore bien sûr le protocole BBT pour télécharger sur les serveurs de la gamme TEASER, que ce soit en mode 7 bits pour les liaisons via Transpac ou en mode 8 bits pour les liaisons avec modem sur accès RTC. BBTPRO supporte la souris si vous en avez une, dispose d'un mode ASCII 80 colonnes et incorpore un annuaire téléphonique qui vous permet de stocker vos numéros d'appel et messport un annualité celephonique qui vous permet l'édition de macro-commandes et vous autorise à faire des captures de vos sessions qui seront stockées dans le fichier de votre choix. Utilisant la librairie de communication COMMPKG de Jean-Pierre PARISY, BBTPRO est sans conteste le programme le plus polyvalent fonctionnant sur le plus grand nombre de configurations.

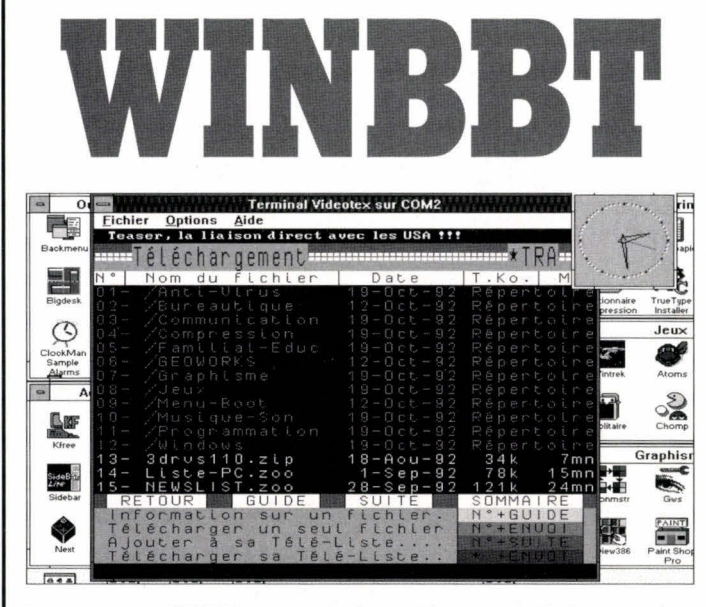

Le programme : WINBBT est un émulateur vidéotex sous Windows 3.x. Il ne fonctionne qu'en mode VGA relié à un minitel bi-standard. Il incorpore le protocole BBT et vous permet donc de TELECHARGER EN TACHE DE FOND sans bloquer votre machine ! WINBBT est d'une simplicité biblique et une fois que vous l'aurez essayé, vous ne pourrez plus vous en passer.

Recevez gratuitement ces deux superbes émulateurs vidéotex en envoyant une disquette vierge et 15 francs en timbres (pour frais d'expédition) à :

#### **FRANCE-TEASER 22 Grande Rue 92310 SEVRES**

Ils vous permettront de télécharger facilement les milliers de softs que nous mettons à votre disposition sur nos serveurs.

## **FRANCE/USA 3615 TEASER** Liste rapide de quelques logiciels FREEWARE Téléchargez

leurs

et/ou SHAREWARE que vous trouverez sur le **SALVALIE** 

- Castle Wolfenstein : jeu d'arcade VGA SBI
- Scan/Clean : détection/guérison VIRALE ! EmulPlus : émulateur Vidéotex graphique
- 4DOS : remplace Command.com du DOS.
- Virgule : traitement de textes FRANCAIS 1+1=3 : clône de Dbase le fameux SGBD!
- Blaze : économiseur d'écran avec password
- Pklite : compresseur de fichiers .EXE
- Lace: choisir un config.sys au boot!
- CatDisk : catalogueur de disquettes
- Shez : shell de compression de données WinStart: front end pour lancer Windows
- Blaster Master : utilitaire Sound Blaster
- Copy-Q : machine à copier les disquettes LoTToMatic : pour gagner au LOTO ! ModPlay : player de MOD Amiga sur SBlaster DiskOrg : défragmenteur de disque dur Astro : analyse astrologique. Thème inclus
- Desmet-C : compilateur langage C complet ! FlexiBack : sauvegardez votre disque dur
- Guitar Teacher : apprenez la guitare
- Boxer : éditeur orienté programmation PRO
- Grabber : captureur d'écran même VGA !
- Hyperdisk : le meilleur CACHE DISQUE IQ-Test : testez votre Quotient Intell.
- Vmix : noyau multitâche sous Ms-Dos!
- Password Plus : protégez VOTRE machine ! MyFamily : programme complet de généalogie
- Modula : langage Modula-2 complet MultiM : serveur vidéotex MULTI-VOIES !
- Bourbaki : trace des courbes mathématiques
- GEOArts : plein de clip-arts pour GEOWORKS Asic: compilateur langage basic complet
- Vgaspeed: testez les perfs de votre VGA
- Tbscan : SUPER détecteur de virus Kwikstat : système d'analyse statistique
- Telemate : prg de communication via modem
- Alchemy : lire TOUS les formats graphiques
- TreeBase : base de données hiérarchique Improces : traitement d'images GIF/TGA/PCX
- Galactix : shoot'em up VGA Sound Blaster!
- MenuGold : super prg de menu VGA souris VgaCopy : copieur de disquettes VGA/souris
- ZenTris : le plus beau des TETRIS VGA
- PrintPartner : un clône de Print Shop
- TheDraw : création d'écran graphique ANSI CornCob : simulateur de vol VGA couleur
- Vivid : du Ray-Tracing sur votre PC VGA
- GEOFont : des fontes pour GEOWORKS!
- FalkenBBS : serveur BBS pour modem Vpic : visualisation d'images tous formats
- etc... etc... etc... etc... etc... etc...

#### Et pour **WINDOWS 3.0** et **WINDOWS 3.10**:

- IconMaster : couteau Suisse des icônes
- Lathe : faîtes de la 3D sous Windows !
- Clipmate : super presse-papier multi-usage
- Command Post : gestionnaire de fichiers CPU-Usage : tout sur l'occupation machine
- BigDesk : écran virtuel GEANT !!
- BackMenu : super barre d'icônes sur côté IconMagic : création/édition d'icônes
- IconShow : rippeur/installateur d'icônes
- KFree : tout sur votre mémoire dispo.
- MegaEdit : méga éditeur de textes ASCII Microlink : prg de communication via modem
- NeXT : donnez un look NeXT à votre PC !
- PixFolio : catalog/visualise toute image Paint Shop Pro : FANTASTIQUE prg de dessin
- Realizer: un BASIC sous Windows PowerBBS : serveur BBS multi-voies/modem
- WinCli: interprèteur DOS en ligne de cmd.
- Route : barre de menus absolument GENIALE WinBar: des codes barres sous Windows!
- WinFract : version Windows de FRACTINT
- WinBatch : écrire des batch pour Windows!
- WinCheck : tenue de compte bancaire etc., etc., etc., etc., etc., etc.,
	- **Olub** *D* egaland Megaland *Ruleberg* (1) 69.85.3491

compactés pour économiser votre temps de transfert

Sur notre serveur les der-

nières versions des meil-

provenance FRANCE et

USA. Tous nos fichiers

sont GARANTIS SANS

VIRUS connus et sont

programmes

**PC** 

99 centimes!

C'est ce que vous coûtera la minute de connexion sur notre serveur alors que nos confrères sont presque tous à 1.27 francs.

12.000 Fichiers

C'est le nombre total de ce que nous vous offrons en accès libre sur le 3615 TEASER dont une superbe sélection pour adultes.

#### **Recevez** sous 48 H.

Le logiciel BBT pour télécharger à partir de votre PC. Il suffit d'envover  $15$ francs  $en$ timbres et une disquette vierge avec votre nom et adresse à :

**France-Teaser** 

**22 Grande Rue** 

**92310 SEVRES** 

"Teaser, the best

download you could

find in France"

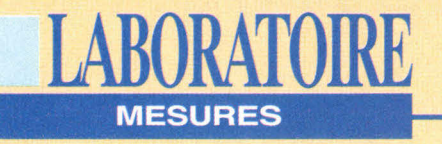

**Prix: 7 865 F HT Prix: 20 490 F HT** Distributeur: Distributeur: Tulip<br>(92706 Colombes) (92800 Puteaux) (92706 Colombes)

**TULIP NB 386SX TOSHIBA T4500** 

**TRAVELMATE 4000 WIN DX2**  Prix: 26 900 F HT Distributeur: Texas Instruments (78141 Vélizy Villacoublay)

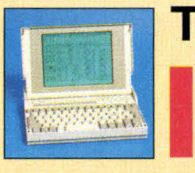

#### **TULIP NB 386SX**

*386SX25, 2 Mo de RAM, DD 64 Mo, ports parallèle et série, MS-DOS 5 et Windows 3.1.* 

D'un aspect plutôt compact, ce notebook n'a rien de révolutionnaire, bien qu'étant orienté vers une utilisation pratique. Le clavier de 83 touches n'est ni trop rapide ni trop mou et est équipé de touches multifonctions. L'emplacement de ces dernières est assez judicieux. Selon la fonction choisie par l'intermédiaire de la touche FN, la commande s'effectue d'une seule main (contraste et luminosité) ou à deux mains (PgUp, PgDn) sans perturber votre mode de frappe. L'affichage vidéo est de bonne qualité et l'écran reste visible de côté. Les mesures sont sans défauts et le prix très attractif.

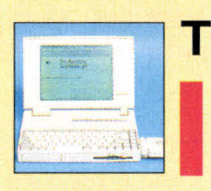

#### **TOSHIBA T4500**

*486SXI20, 4 Mo de RAM, DD 86 Mo, ports parallèle et série, souris BallPoint, MS-DOS 5 et Windows 3.1.* 

Le Toshiba T4500/80 est la machine d'entrée de gamme de la nouvelle génération de notebooks i486SX-20 3,3 volts. La technologie à faible consommation permet d'augmenter l'autonomie de 37% par rapport à la technologie 5v. Couplée au système d'économie d'énergie MaxTime, elle offre une autonomie située entre 2h30 et 6h, selon l'utilisation. Un emplacement PCMCIA 2.0 16 mm, un panneau de contrôles LCD "QuickRead" avec des icônes et le BallPoint sans fil se connectant sur le côté du clavier via une interface QuickPort font parties des innovations les plus significatives.

#### **TRAVELMATE 4000 WIN DX2**

*486DX40, 8 Mo de RAM, DD 210 Mo, ports parallèle I et série, MS-DOS 5 et Windows 3.1.* 

Le DX2/40 est doté d'une mémoire cache de 8 Ko, d'un BallPoint sans fil et d'un système de gestion de l'énergie très efficace. Le disque dur et son contrôleur sont de bonne qualité. Les résultats obtenus lors du transfert sur des blocs de 212 Ko et les temps d'accès sont significatifs. Adaptateurs Ethernet, Token Ring et autre modem au norme V32 bis font partie des possibilités d'extensions de ce portable.

48 - MICRO-SYSTEMES **Avril 1993 Avril 1993** 

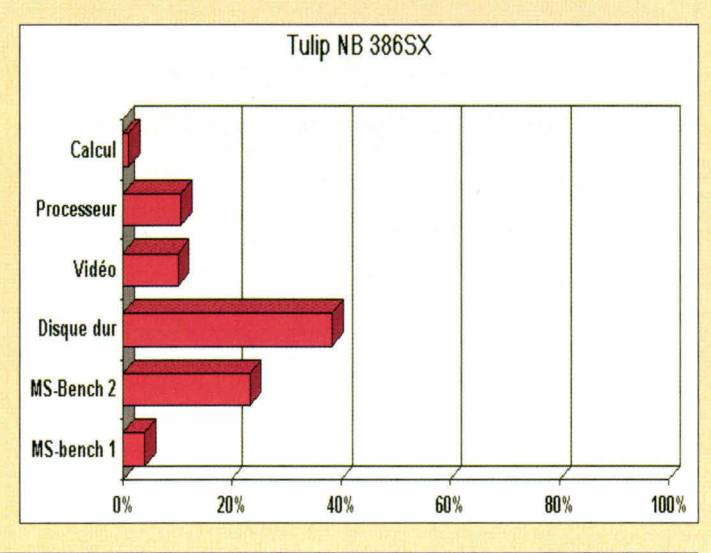

#### Calcul Processeur Vidéo Disque dur MS-Bench 2 MS-bench 1 0% 20% 40% 60% BO% 100% Toshiba T4500

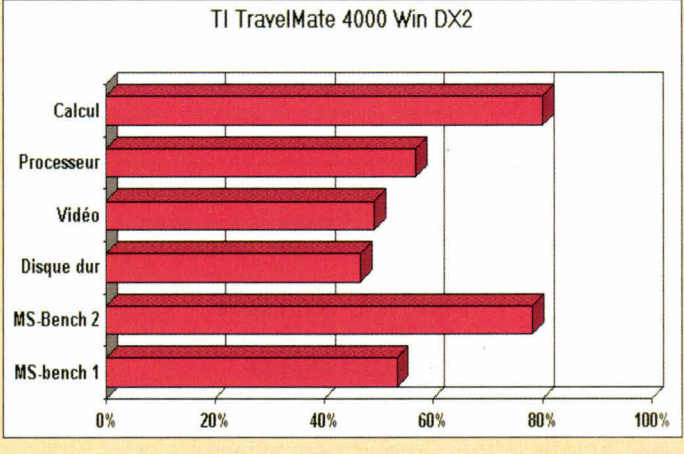

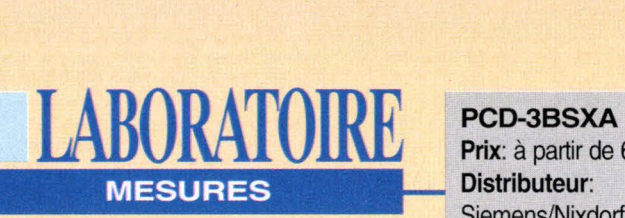

**Prix:** à partir de 6 340 F HT **Distributeur:**  Siemens/Nixdorf (95802 Cergy Pontoise)

**,** 

**BRAVO 3/33S Prix:** 9 080 F HT **Distributeur: AST** (78196 Trappes)

**VENEX 486DX25 Prix:** 9 490 F HT **Distributeur:**  Venex (75012 Paris)

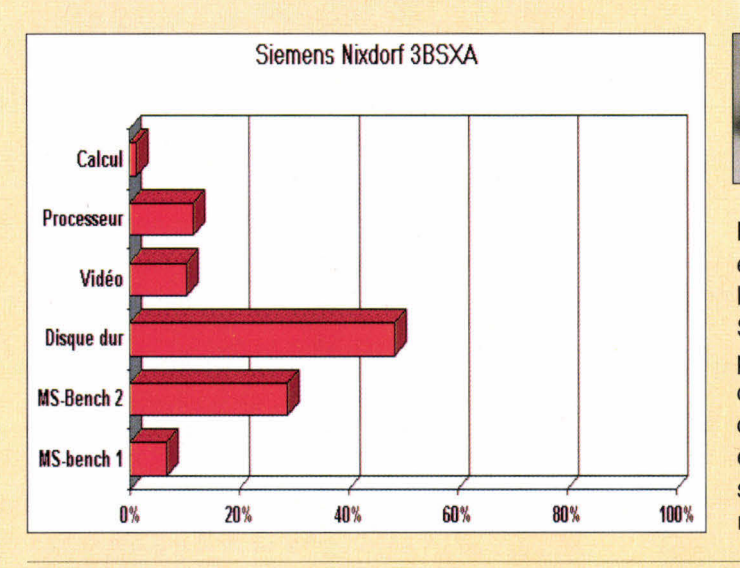

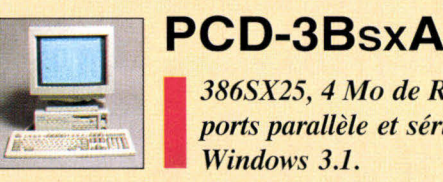

*386SX25, 4 Mo de RAM, DD 85 Mo, ports parallèle et série, MS-DOS 5 et Windows 3.1.* 

Machine d'entrée de gamme pour la ligne A, le PCD-3BsxA est livré pré-configuré avec, en plus du DOS et de Windows, la structure d'accueil bureautique ComfoDesk, une spécialité Siemens/Nixdorf. Du point de vue vidéo, après une utilisation prolongée, la fatigue oculaire ne se fait presque pas sentir, ceci est dû en partie à la qualité du moniteur 14" et du contrôleur vidéo. Les extensions/cartes sont réduites (2 emplacements). Mais l'installation judicieuse des logiciels selon les besoins réels de l'utilisateur, associée à la configuration générale font de ce produit une machine de référence.

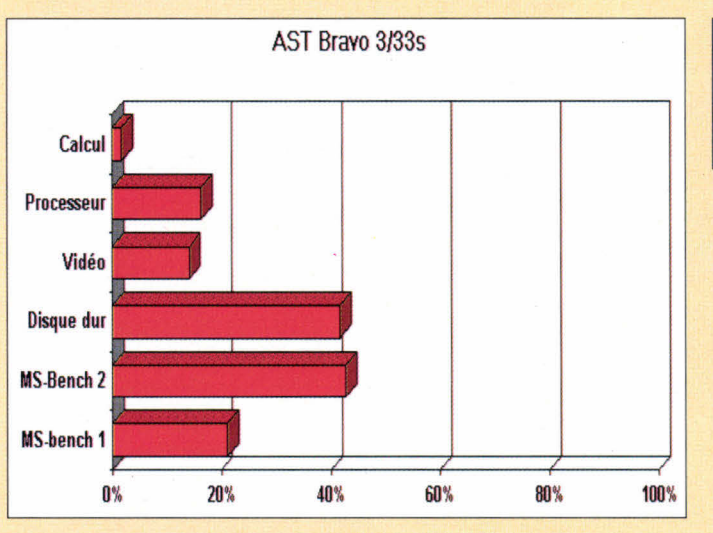

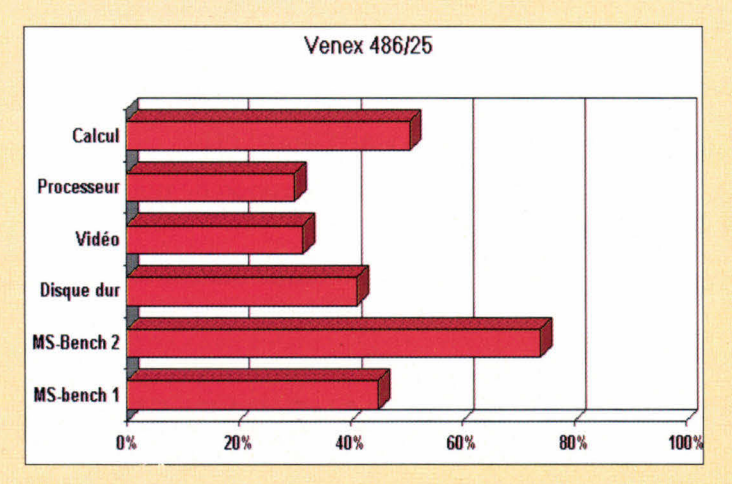

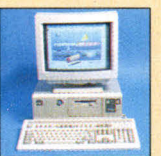

*I*

#### **BRAVO 3/33s**

*386SX33, 4 Mo de RAM, DD 85 Mo, ports parallèle et série, MS-DOS 5 et Windows 3.1.* 

Equipé d'un processeur d'origine AMD, le 3/33S d'AST est la configuration de base de la gamme BRAVO. La carte mère intègre l'ensemble des sous-systèmes électroniques, laissant libre les quatre slots 16 bits pour les extensions futures. Les performances obtenues lors de nos protocoles de tests (Checklt et MS-Bench) mettent en avant les qualités indéniables de la vidéo, du disque dur et de son contrôleur. Côté options, la RAM est extensible à 16 Mo, la capacité mémoire de la vidéo peut atteindre les 1 Mo et un adaptateur de réseau Ethernet en fait un poste réseau à un prix abordable.

#### **VENEX 486DX25**

*• 486DX25, 4 Mo de RAM, DD 128 Mo, ports parallèle • et série, MS-DOS 5 et Windows 3.1.* 

Contrairement à la tendance actuelle, Venex a choisi de présenter son 486DX25 sous la forme d'un boîtier de type mini-tower. L'agencement électronique est sans faille, la carte mère intègre le contrôleur de disque dur et des lecteurs de disquettes (3"1/2 et 5"1/4), tandis que la carte vidéo et les interfaces série/parallèle occupent deux des 6 slots d'extensions 16 bits. Cette machine est de très bonne facture car l'examen des résultats de Checklt mettent en avant la rapidité du disque dur et les tests obtenus sont excellents.

## **LA RECEPTION TV PAR SATELLITE TOUT SAVOIR - TOUT COMPRENDRE**

LES CHAÎNES Dans quelle langue, pour qui,

LE GUIDE

cryptées ou non cryptées. **LES PROCEDES** 

de transmission

**LES MATERIELS** Un quide pour choisir selon les chaînes : antennes.

montures, récepteurs...

LES PERIPHERIQUES Utiles à l'installation et à l'exploitation.

**L'INSTALLATION** Du kit Astra à l'antenne motorisée de 4.50 m ça ne s'improvise pas.

LE BUDGET Entre 2 500 F et 15 000 F beaucoup de solutions.

LES PERFORMANCES Pour être súr que cela fonctionni

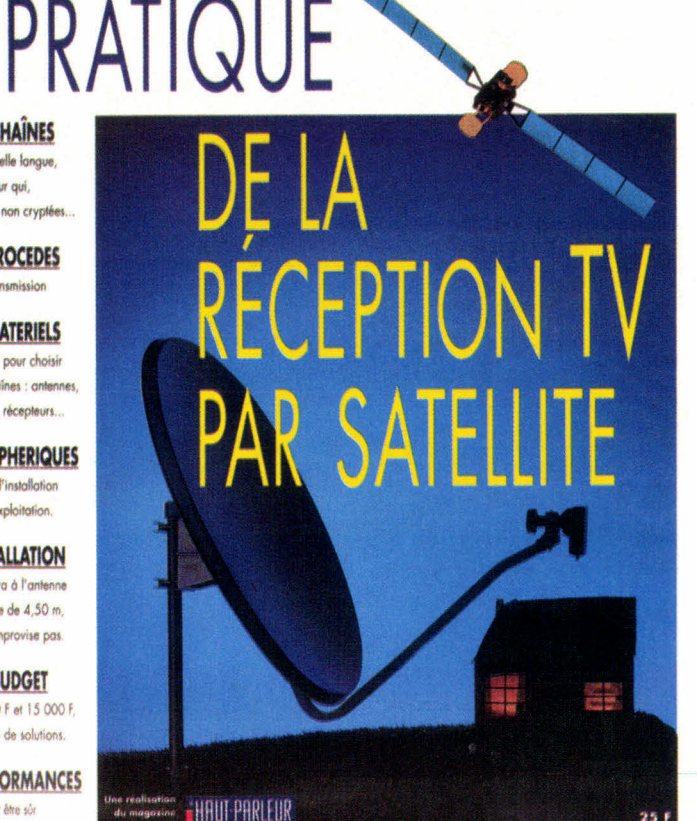

**RECEVEZ CHEZ VOUS LE GUIDE PRATIQUE DE LA RECEPTION TV PAR SATELLITE EDITE PAR LE HAUT-PARLEUR 25 Francs** 

MS04/93

**& Découper ici** 

### BON DE COMMANDE

A retourner, sous enveloppe affranchie, accompagné de votre réglement à l'adresse suivante: LE HAUT-PARLEUR - Guide Pratique - 2 à 12 rue de Bellevue 75019 PARIS

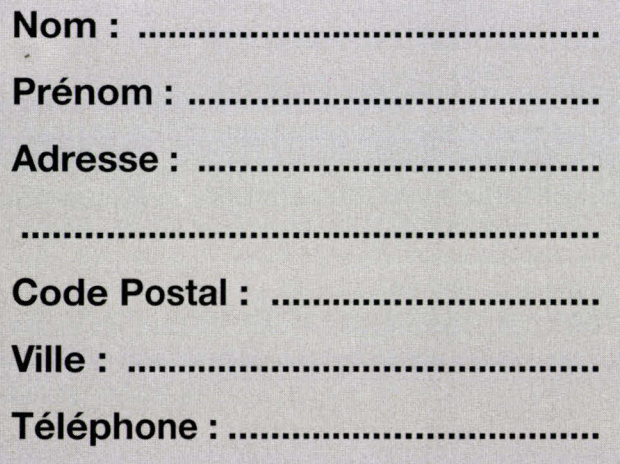

Oui, je souhaite recevoir ......... exemplaire(s) du **GUIDE PRATIQUE du HAUT-PARLEUR** au prix unitaire de 25 Francs Franco de port Ci-joint mon réglement par : O Chèque bancaire O Chèque postal **92CA 7** Mandat-Lettre à l'ordre du HAUT-PARLEUR 

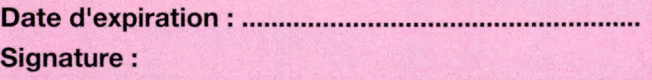

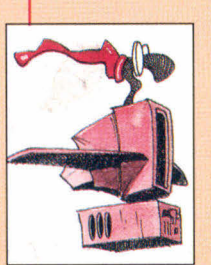

#### **ACTUALITES**

#### NOVELL, UB, UNIPLEX ET EXER

L'accord Novell et USL est entériné, reste à attendre le succès que va engendrer UnixWare. Uniplex présente sa nouvelle architecture GroupWare. Ungermann-Bass s'intéresse à la technologie ATM.

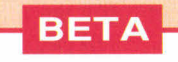

**ESSAIS** 

#### ENFIN, DERNIÈRE LIGNE DROITE AVANT L'ARRIVÉE...

Microsoft a bien voulu nous donner quelques éléments différentiels entre la bêta 1 et la bêta 2. La principale différence vient des améliorations en performances et quelques petites surprises graphiques!

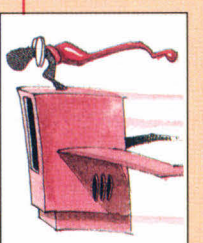

#### NETWARE 4.0: TOUJOURS PLUS LOIN

Attendue depuis des lustres - sortie reculée pour des raisons marketing et de concurrence -, la bêta 3 de NetWare 4.0 nous a permis de mesurer le chemin parcouru depuis la version 3.11.

#### LANALERT LANCONSOLE, LANCONTROL: LES TOURS DE GARDE DE NETWARE

Network Computing propose un ensemble d'outils de diagnostics pour NetWare 2.x et 3.11: LANAlert, LANConsole, LANControl...

#### LA NOUVELLE BOITE UNIX DE SUN: PETITE MAIS COSTAUD

La Sparcstation LX de Sun Microsystems est la grande soeur de l'IPC, en plus robuste et moins chère.

#### **SECURITE**

#### WINDOWS NT VEILLE SUR VOUS!

L'architecture de la sécurité dans Windows NT est un élément important. De quelle manière cette sécurité intégrée différencie-t-elle Windows NT d'autres systèmes?

#### **MARCHE**

#### SI JE VOUS DIS NT, VOUS ME DITES?

Les acteurs du marché des desktops 32 bits s'intéressent à Windows NT. Nous avons demandé à Sunsoft, Intergraph, Lotus entre autres leur opinion sur le sujet.

#### **PRATIQUE**

#### NFS OU UNE ALTERNATIVE AU TRANSFERT DE FICHIERS

Tout utilisateur qui évolue sur un réseau a besoin d'accéder et de partager des fichiers. La solution transparente s'appelle NFS, **NetWork File System.** 

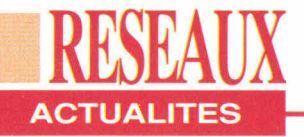

#### **LE GROUPWARE REVU ETCORRIGÉ PAR UNIPLEX**

**L**<br> **Ware, enfin pour qui veut!** a mode est au Grou-Uniplex le veut et entre sur le marché avec une nouvelle stratégie et un nouveau produit: onGO. Ce système bureautique de GroupWare repose sur une architecture client/serveur. Il se décompose en quatre modules indépendants: onGO Universal Office Server, onGO Office Client, onGO Write/Paint/ Draw et onGO X.400 Link. Sur le papier, onGO est un système ouvert; reste à prouver son savoir faire en milieu hétérogène. Il n'empêcheque certains grands constructeurs ont déjà fait le choix d'opter pour onGO, c'est-à-dire d'intégrer cette solution bu-

nière, disponibles pour les stations standards (Windows, Macintosh, Windows NT, OS/2 PM, OSF/Motif et Unix en mode caractères). Les connexions réseaux sont basées sur les protocoles TCP/ IP et IPX/SPX. Des possibilités de liens dynamiques de type DDE et OLE ont été étendues à Unix. OnGO gère depuis le début jusqu'à fin toute la chaîne qui lie un groupe de travail, soit la préparation et la gestion d'un document, l'environnement de communication, l'accès à l'information et l'intégration "actives" des applications. Avant, pendant et après c'est à l'utilisateur de jouer.

**V.F.** 

reautique à leur catalogue respectif. C'est le cas de Digital, Data General, Sun Microsystems entre autres. Le serveur onGO tourne ou tournera sur l'ensemble des plates-formes existantes et sous les différentes moutures d'Unix. Le ou les modules clients sont, de la même ma-

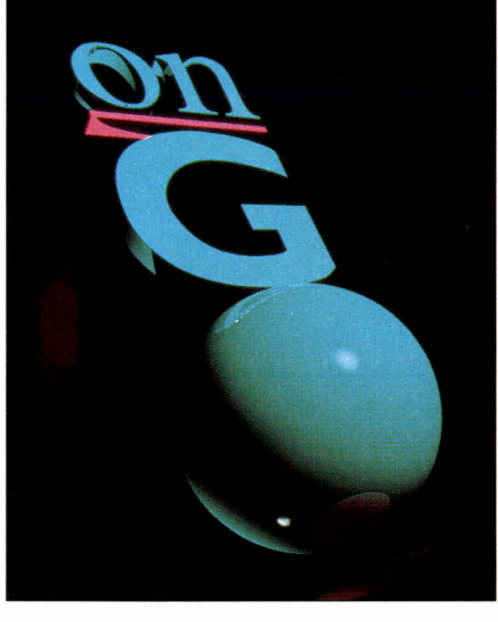

#### **LA COHABITATION FAX/MODEM**

**P** artager vos modems et fax en réseau local, et sous Windows, c'est du domaine du possible. Winport, de la société Maxotex, est le seul, à notre connaissance, à relever ce défi. Techniquement, Winport entre dans la catégorie des drivers de communication de Windows. La communication s'établit comme si votre modem/fax était connecté à votre station. Grâce à Winport, votre PC sous Windows épouse la fonction que vous lui demandez à l'instant T. Ce produit s'inspire pourtant étrangement du logiciel canadien Protocall de la société Lansource. Normal en étant distributeur de Lansource pour Maxotex!

Winport se compose de trois outils logiciels: MSHARE

pour les PC où sont connectés les modems à partager; NETPORT, pour chaque station DOS du réseau souhaitant bénéficier du partage de modems; et bien sûr Winport, qui prend la place du driver COMM.DRV de Windows. Winport est compatible avec la plupart des réseaux locaux (NetWare, LAN Manager, Banyan, Lan Server ...). Ce

produit **LANSource** est dis-**WlNport**  ponible en plu-**FAX & MODEM SHARING SOFTWARE FOR LANs**  sieurs configurations (de 2 à plus de Wind<br>& DC 50 ac-

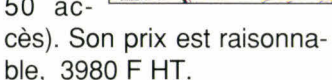

**V.F.** 

Apasso

#### **LE CHAPITRE EST CLOS**

N ovell déplace les foules. Ce n'est pas un fait nouveau. Pourtant, cette fois-ci, c'est Univel qui parle. Alors Novell ou Univel, Novell et Univel ou Novell, tout court? Univel n'a existé que l'espace d'une joint-venture derrière laquelle se cachait le loup-garou, Novell. Le rachat d'Unix Systems Laboratories par Novell est une bonne chose pour le marché Unix, qui décolle doucement mais également pour un rapprochement plus conséquent

entre le monde du réseau et le monde Unix. UnixWare, le bébé de ce mariage de raison, bénéficiera des mêmes traitements et structures que le NetWare de Novell: Centre de formation, Centre d'expertise... Dans l'esprit des Novelliens, UnixWare est un produit Novell au même titre que tous les autres. Pour ceux qui aiment bien les chiffres, Novell empoche plus de 80% des actions d'USL. Novell n'a plus qu'à transformer l'essai. **V.F.** 

52 - MICRO-SYSTEMES

Avril 1993

#### **UNE ARCHITECTURE RÉSEAU VIRTUELLE**

**RESEAUX CTUALITES** 

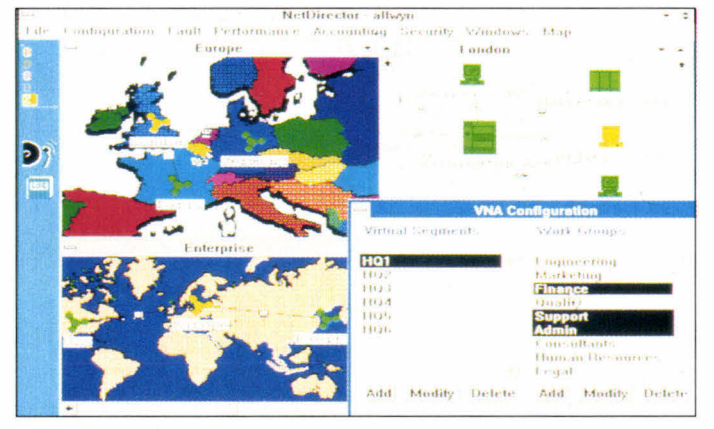

U ngermann-Bass, spécialiste de l'intégration de réseaux, se lance dans le domaine de l'architecture réseau virtuelle, VNA (Virtual Network Architecture). Avec deux nouveaux produits complémentaires, un commutateur Ethernet, DragonSwitch, et son applicatif d'administration de réseau VNA, NetDirector/VNA, l'acteur discret du monde des réseaux s'embarque sur le bateau de la technologie ATM. DragonSwitch est en fait un module de commutation Ethernet pour les châssis Access/

One et permet de configurer ou reconfigurer dynamiquement le réseau. VNA tire l'essentiel de ses capacités de la technologie ATM, et ce en environnement réseau propriétaire (UB, bien sûr). Quant au logiciel NetDirector, il permet d'avoir un oeil vigilant et permanent sur le réseau. NetDirector est capable de créer et de gérer - à l'aide de la souris - un nombre quasi illimité de segments et de groupes de travail virtuels, ceci indépendamment de toute typologie physique. **V.F.** 

#### **EXER... LLENCE**

 $\mathsf{U}$ 'est un plaisir de parler dans nos colonnes de sociétés discrètes mais qui, en revanche, conçoivent et commercialisent des produits rendant de grands services. Exer a la tête pleine d'idée dont NNP(Novell Net Print)

et SIM NT6. Le premier se substitue à un PC dédié aux tâches d'impression sous NetWare 2.15 et 3.11. Le serveur du réseau est libéré de toute gestion des périphériques de sortie, augmentant ainsi la vitesse et les perfor-

#### **BREVES**

*. Les versions de nouveaux produits pleuvent chez Novell. Novell annonce une mise àjour de son logiciel d'émulation de terminaux 3270 IBM, NetWare 3270 LAN Workstation pour les utilisateurs de PC ou PS/2 fonctionnant sous DOS et fédéré via un réseau NetWare; dans le cercle très fermé de la connectivité IBM asynchrone, Novell sort une nouvelle version de NetWare for SAA (1.3), Communication Services Manager (1.1) et NetWare Access Services (13); Novell renforce aussi son engagement dans le domaine de la messagerie, avec NetWare Global MHS 2.0 et de nouveaux outils de développement pour les moteurs MHS; le dernier produit a subir un renouveau LANalyser pour Windows (version 2.0).* 

*. Le multimédia entre dans la nonne X-Window, pour* 

mances d'impressions. Pour un prix et un emplacement moindre, NNP est également facile à installer à partir de PConsole de NetWare. La société Exer propose, dans le même genre, "le partage qui tient la distance" (jusqu'à 100 m). Le boîtier SIM NT6 allège la mémoire de votre PC. SIM NT6 est d'une grande souplesse grâce à son entrée et à sa sortie parallèle sans omettre ses quatre ports maison, EXERLINK, configurables comme entrée ou sortie, en parallèle ou en sé-

*le plaisir des yeux. La société NCD a mis au point un terminal X, MCX, qui offre le support d'applications en 3D (PEX) et des possibilités audio. Une première!* 

*. Microsoft et Sunselec4 planète de Sun Microsystems, se lient d'un accord mutuel pour supporter le logiciel PC-NFS sur des plates-formes Windows. PC-NFS permet le dialogue entre PC et les ressources d'un système ouvert, par exemple Unix. PC-NFS devrait également être porté pour Windows NT.* 

*. Grâce aux nouvelles extensions de Tuxedo, USL conforte son avance dans le domaine des applications clients! serveurs. Ces extensions (interfaces TX et XATMI, file d'attente des messages, interface Cobol et librairies de liens dynamiques) permettront de développer et de mettre en oeuvre des applications* **"business critical ".** 

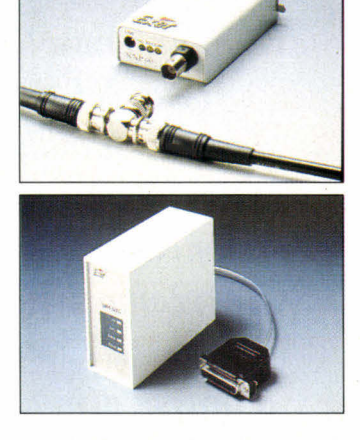

rie. Le prix est également très abordable.

**V.F.**  MICRO-SYSTEMES - 53

## **Enfin, dernière ligne droite avant l'arrivée...**

**RESEAUX** 

**B ETA** 

#### **Valérie Fageon**

*L'échéance de Windows NT touche à son terme. Pourtant, ce nouveau système d'exploitation faisait davantage de bruit lorsqu'il a été lâché par Microsoft comme un loup dans la bergerie. Cette époque révolue, Windows NT devient une réalité quotidienne. Le produit existe. Et, entre les deux bêta, NT a subi les derniers habillages en terme de performances, de fonctionnalités et de compatibilité. De Windows NT se dégage d'ores et déjà un nom,*  **"Advanced Server ".** 

de Microsoft sont à bout de<br>
souffle. Seuls les développeurs<br>
qui se sont procurés le SDK<br>
Win32 pour cinq cent petits francs saes fidèles, et infidèles également, de Windows NT ou plutôt de Microsoft sont à bout de souffle. Seuls les développeurs qui se sont procurés le SDK vent, en partie, de quoi retourne Windows NT. La bêta 1 a été diffusée en France à quelques deux ou trois cent exemplaires, quant à la bêta 2, à l'heure où nous écrivons ces lignes, elle s'installe et se teste chez Microsoft France. Nous pourrons "jouer" avec NT d'ici la fin du mois de mars.

Afin de bien positionner l'élément Windows dans la famille Microsoft ainsi que dans la famille des systèmes d'exploitation, voici quelques lignes d'introduction sur le produit. Windows NT est une suite logique de Windows 3.1 et Windows pour Workgroups, d'ailleurs intégrés à NT comme nous le verrons plus loin, en mieux et en plus costaud. Nous vous avons déjà présenté, dans les numéros précédents, l'architecture de Windows NT avec sa HAL (Hardware Abstraction Layer) et ses sous-systèmes OS/2, Posix, Win32 et DOS/ Windows, sans omettre l'Executive. Dans ce numéro, nous avons également détaillé plusieurs points essentiels de Windows NT, dont le portage des applications DOS et Windows 16 bits vers NT, l'architecture de la sécurité dans Windows NT et le SDK Win32

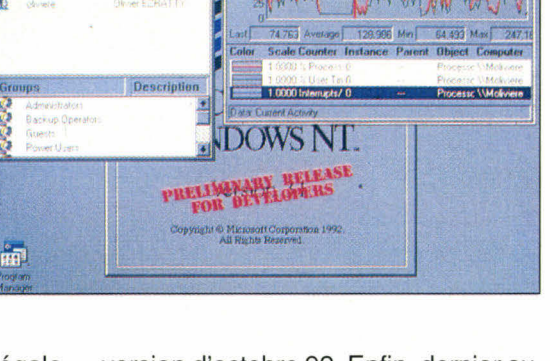

version d'octobre 92. Enfin, dernier sujet abordé, la stratégie marketing Microsoft pour Windows NT et les réactions qu'elle engendre sur le marché Unix et plus particulièrement des desktops 32 bits.

#### **Les dix commandements**

Windows NT comprend au moins dix "commandements" qui forment la substantifique moelle de Windows NT: la sécurité, le réseau, la compatibilité DOS/Windows 3.1, le développement d'applications Win32, la compatibilité matérielle, l'intégration, Advanced Server, les services Macintosh et Remote Access Server, SQL Server, les performances d'Entrées/Sorties des fichiers locaux sur le réseau et de l'interface graphique. Pour l'anecdote, dans la bêta 2 et, par conséquent, dans le produit fini Windows NT, les icônes sont animées. Par exemple, lorsque vous cliquez sur une icône, apparaît une main qui pianote pendant que le système travaille.

Windows NT, tout seul, équivaut à un serveur de production. Cette version se nourrit des fonctionnalités réseaux de Windows pour Workgroups et s'adresse bien évidemment à un public différent de celui de la version Advanced Server, c'est-à-dire un marché plus large et déjà conquis: les utilisateurs. Dans la

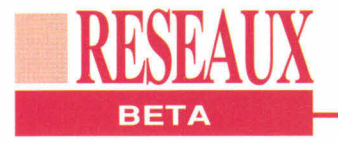

bêta 2, Windows NT installe le réseau automatiquement. A tout instant, l'utilisateur peut consulter le tutorial afin de mieux se familiariser avec NT. L'utilisateur retrouvera les icônes de partage de fichiers et d'imprimantes présentes dans Windows pour Workgroups ainsi que les utilitaires standards dont Schedule +. En outre, Advanced Server comprend le noyau Windows NT, LAN Manager, qui centralise l'administration du réseau via la notion de "Domain"et veille sur la fiabilité du réseau au travers d'outils de tolérance de panne, un serveur (logiciel) d'accès distant et des services pour Macintosh.

La version Advanced Server correspond en fait à un upgrade de LAN Manager. Outre les performances améliorées dans la bêta 2 (nous y reviendrons plus loin), Windows NT Advanced Server est doté d'outils pour porter des UAS et ACL (Access Control Liste) de systèmes OS/2, pour convertir des fichiers de type HPFS en NTFS - le système de fichiers propre à NT - et pour restaurer des archives sur bande. Comme dans Windows NT, la bêta 2 d'Advanced Server coexiste à merveille avec Windows 3.x et les fonctionnalités de Windows pour Workgroups (Mail, Schedule +, Clipbook, Winchat et NetDDE). Egalement dans Advanced Server, une nouveauté qui va réjouir les débutants dans le domaine du réseau. Si vous installez une carte réseau dans votre station, lorsque vous allez allumer votre station sur le réseau, NT va immédiatement détecter l'existence d'une carte réseau dans le menu.

La sécurité de Windows NT est abordée dans un article adjacent, donc nous ne nous y attarderons pas. Elle comprend cependant quatre types de procédures: le Login on (CTRL-ALT-DEL), la protection contre les virus, la création d'un compte utilisateur à un groupe de travail et un paramétrage des permis-

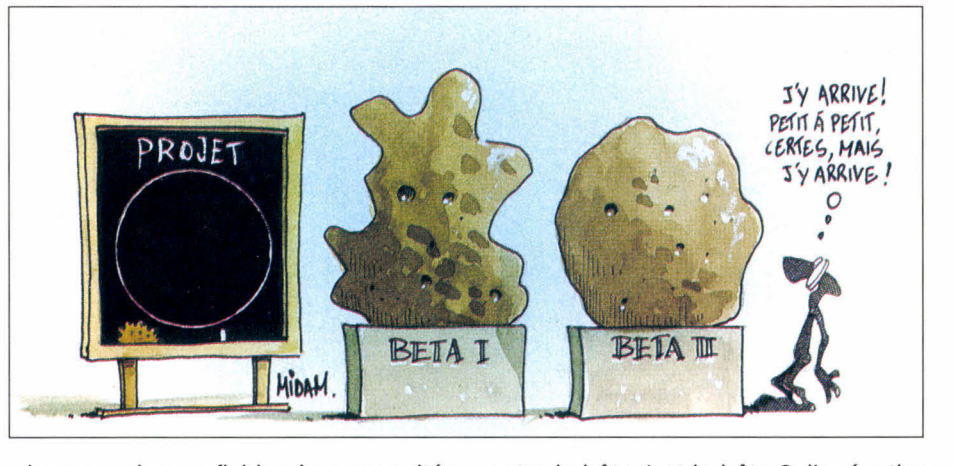

sions sur chaque fichier. Les capacités réseaux de NT sont des extensions naturelles du système dans son ensemble.; fichiers et imprimantes sont partagés. Le gestionnaire de programmes parcourt et connecte les ressources distantes. Le gestionnaire d'impressions gère les imprimantes du réseau comme si elles étaient branchées en local (avec un menu identique). Les mécanismes de sécurité en mode réseau ou local sont également similaires au même titre que tous les outils d'administration. La couche transport du réseau supporte NetBEUI, TCP/IP pour l'interconnexion de réseau et d'autres protocoles ayant une architecture transport non propriétaire comme NFS (Network File System), NetWare (la pile IPX de Novell est disponible pour Windows pour Workgroups), AppleTalk, Vines... Windows NT a aussi un devenir dans le domaine des applications distribuées, notamment avec les RPC (Remote Procedure Call) - interopérabilité prévue avec DCE/OSF - et les APIs réseaux (IPC).

#### **Performances honorables**

Si Microsoft ne met pas au placard son système d'exploitation DOS et son interface graphique, en tant qu'entité respective, les applications DOS et Windows 16 bits existeront sous Windows NT. Le DOS et Windows continueront à évoluer et les applications 16 bits seront supportées par NT. Jusque là pas de nouveautés. Pourtant,

entre la bêta 1 et la bêta 2, l'exécution de ces applications qui rythme nos journées de travail ont subi, en terme de performances, des améliorations considérables. Pour ceux qui aiment les chiffres, en règle général, Windows NT est 15% plus rapide que Windows 3.1 sauf que Windows 3.1 n'est qu'une interface graphique certes populaire. Maintenant, si l'on prend des exemples d'applications Microsoft, Excel, PowerPoint, WinWord ou Ami Pro, elles s'exécutent plus rapidement sous Windows NT que sous OS/2, par exemple. L'écart peut varier du simple au double. En revanche, Windows 3.1 est beaucoup plus proche de NT. Par rapport à la bêta 1, les applications 32 bits sont 1.5 fois plus rapides; les applications 16 bits de 1.4 à 3.3 fois plus rapides; les applications MS-DOS jusqu'à deux fois plus rapides; les Entrées/ Sorties de fichier local jusqu'à dix fois plus rapides et les Entrées/Sorties de fichier réseau de 1.25 à 4 fois plus rapides. Ces améliorations sont en partie dues aux algorithmes d'affichage retravaillés dans GDI; l'écriture des drivers d'affichage a également été revue et corrigée. La charge par utilisateur a été réduite afin de mieux protéger les utilisateurs et profiter des compétences de Windows NT au mieux.

Il reste et restera quelques bugs dans Windows NT, encore pendant quelques temps, mais tout système d'exploitation connaît une période de rodage. Celle de Windows NT n'a pas encore réellement commencé.

## **NetWare toujours plus loin**

**Vincent Verhaeghe** 

*Annoncée depuis plusieurs mois, la version 4.0 du plus vendu des systèmes d'exploitation de réseaux est enfin disponible. Nous avons pu tester la bêta 3 de cette nouvelle version, ce qui nous a permis de mesurer le chemin parcouru depuis la sortie de la version 3.11.* 

**RESEAUA** 

**ESSAI** 

**1p** lus qu'une nouvelle version, NetWare 4.0 représente un • nouveau concept dans le monde de la gestion des réseaux. En effet, et contrairement à ses prédécesseurs, NetWare 4.0 s'adresse avant tout aux WAN (Wide Area Networks), c'est-à-dire des réseaux de plus grande taille et dont les différents modules peuvent être situés à grande distance les uns des autres. L'idée que l'on se fait d'un LAN (Local Area Network) a largement évolué devant les 56 - MICRO-SYSTEMES

besoins des entreprises. Il faut maintenant disposer d'outils permettant de concentrer sur un poste l'utilisation de l'ensemble des ressources présentes sur différents serveurs reliés entre eux. Cela est rendu possible grâce au développement des télécommunications, associé à une amélioration de la vitesse et de la fiabilité des lignes.

Avec NetWare 4.0, un administrateur agit sur un serveur distant comme s'il était en local. L'organisation interne logique du système est en effet architecturée autour d'une gestion d'objets, chaque objet représentant une ressource (serveur, serveur d'impressions, file d'attente, disque...) ou une personne (groupes, utilisateurs, administrateurs...). De plus, NetWare 4.0 permet de réaliser une grande partie de la gestion et de l'administration sous Windows. C'est extrêmement utile dans le cadre de la gestion des objets car la représentation graphique de l'arborescence de ces objets est naturelle. Quelques commandes doivent encore être lancées à partir du DOS (par exemple PCONSOLE pour la gestion des serveurs d'impressions) mais les commandes que l'on utilise le plus , celles qui concernent notamment la gestion des utilisateurs et des applications, sont toutes présentes dans les deux utilitaires principaux sous Windows: NWUSER (pour la gestion des disques virtuels) et NWADMIN (pour la gestion de l'arbre des objets).

#### **Premiers pas dans NetWare 4.0**

Signe des temps, NetWare 4.0 est proposé en version CD-ROM. Il semble que la plupart des grands éditeurs trouvent dans ce support l'outil idéal pour transmettre les fichiers contenant leurs applications. Il est vrai que les 540 Mo disponibles laissent une marge extrêmement importante, d'autant que les compact-discs sont beaucoup moins sujets aux agressions extérieures que les disquettes. Rassurez-vous tout de même, NetWare 4.0 existe toujours en version disquettes, vous n'êtes donc pas encore obligés de vous procurer un lecteur de CD-ROM. Dans la version CD-ROM, une disquette de licence est également fournie afin de vérifier le nombre de connexions possibles sur votre système. L'installation est similaire à celle des versions précédentes, avec également une possibilité de mise à jour de la version 3.11 (Cf. **"NetWare 4.0: configuration et installation").** 

NetWare 4.0 introduit une nouvelle notion appelée Context; elle ne correspond pas, à proprement parler, à une localisation physique sur le réseau mais à un environnement spécifique. Ainsi, un groupe d'utilisateurs est considéré comme un contexte car il regroupe des caractéristiques communes à plusieurs objets et définit un chemin d'accès vers ces objets. L'organisation typique d'un réseau géré par NetWare 4.0 est cons-

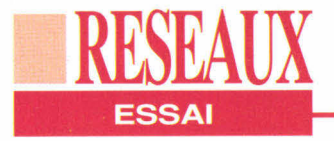

tituée d'un ou plusieurs serveurs, chaque serveur pouvant être divisé en objets de différents types appelés unités organisationnelles (OU), celles-ci étant encore subdivisées soit en d'autres unités organisationnelles, soit en objets avant des propriétés communes appelés Common Name (CN).

L'exemple type d'un CN est un utilisateur appartenant à un groupe (OU), ce groupe étant rattaché à un serveur. Dans ce cas. le serveur représente la racine de l'arborescence et est identifié par la lettre O pour Organisation. Ainsi, l'utilisateur qui voudra se connecter au réseau ne devra plus simplement entrer son nom après la commande login mais son contexte, c'est-à-dire le chemin logique permettant de localiser son emplacement dans l'arbre des objets (login CN=utilisateur.OU=groupe.O=serveur). Sur un réseau de petite dimension, cette organisation peut sembler rébarbative. En revanche, lorsque l'on se place dans le cadre d'un WAN avec plus d'une vingtaine de serveurs différents, il devient nécessaire de disposer d'un tel mode de fonctionnement.

Cet argument est d'autant plus convaincant si l'on considère qu'un serveur peut être défini en tant que division d'une unité organisationnelle. La situation géographique des serveurs, et donc des utilisateurs, devient moins importante que les ressources qui les composent. Ceci est autant valable pour l'administrateur que pour les utilisateurs. Ils n'ont pas à savoir où se situe telle ou telle ressource, si l'administrateur donne les droits d'utilisation d'une ressource à un utilisateur, elle apparaîtra dans son contexte et il pourra s'en servir comme si elle appartenait à sa station. Dans la pratique, le problème ne se situe qu'au niveau de la performance. Il est nécessaire de disposer de lignes de communication rapides pour assurer, dans un temps raisonnable, les demandes des utilisateurs, ou d'optimiser la localisation

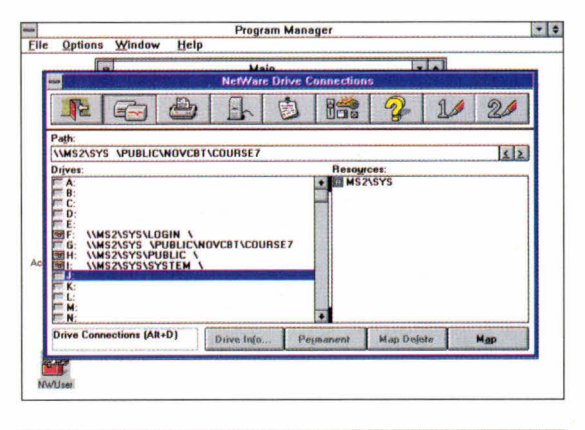

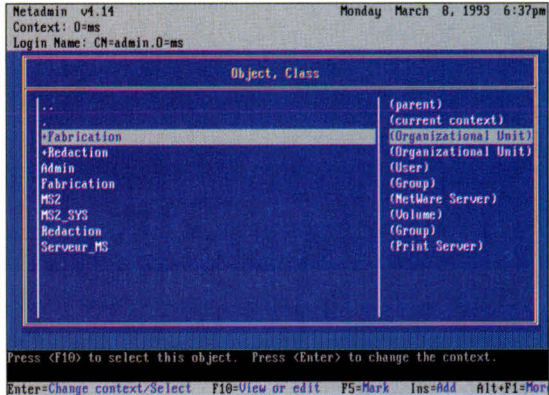

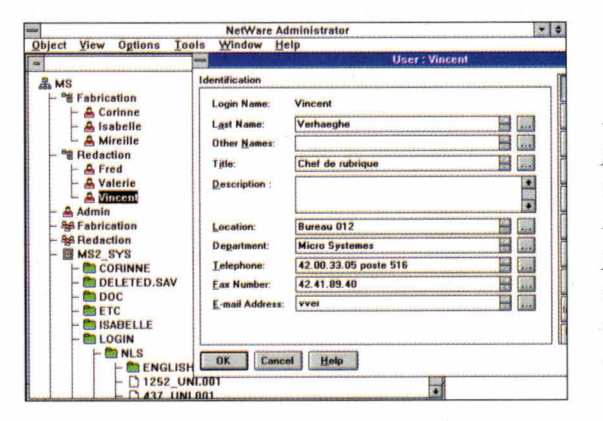

des ressources, comme nous l'expliquerons plus loin dans cet article.

#### **Ressources et** services

La principale évolution de NetWare 4.0 par rapport à la version 3.11 concerne la disparition des NetWare Name Services (NNS), utilisés jusqu'alors pour la gestion de réseaux multiplates-formes. A la place, Novell introduit la notion de NetWare Directory Services (NDS). Le L'utilitaire NWUSER.EXE sous Windows permet une gestion primaire des disques sans faire entrer la notion d'objets. Il est nécessaire de faire attention à l'incompatibilité entre la définition des disques réseau avec **NWUSER** et NWADMIN.

NetAdmin sous DOS est le pendant du SYSON de la version 3.11. Il permet la gestion des objets, mais son interface en mode caractères rend son utilisation délicate.

**NWADMIN** est l'outil principal de gestion des objets sous Windows. L'arbre est visible en permanence et les caractéristiques de chaque objet sont accessibles en double-cliquant sur l'icône le représentant.

NDS est le nom de l'ensemble des outils mettant en oeuvre les spécifications décrites ci-dessus. Pour ce faire, il utilise une base de données spécifique (NetWare Directory Database ou NDD) gérant l'ensemble des objets. Le problème des NNS concernait avant tout les réseaux utilisant plusieurs serveurs. Il était en effet nécessaire de dupliquer les informations relatives à chaque serveur sur tous les serveurs du réseau. Outre que cette duplication entraîne un

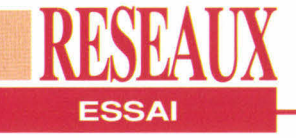

#### **NETWARE 4.0: CONFIGURATION ET INSTALLATION**

Novell nous a fourni une bêta 3 sur CD-ROM. Le système permettait d'installer trois stations de travail, mais nous nous sommes limités à une seule station, le but de cet article n'étant pas de tester les capacités de NetWare 4.0 en environnement extrême. Nous avons réalisé une installation complète mais il est possible d'effectuer une mise à jour de la version 3.11. Le serveur était un Siemens/Nixdorf PCE4R équipé d'un Intel 486, de 16 Mo de RAM et d'un disque dur de 210 Mo. Cette machine ne disposant pas de carte SCSI ni de lecteur de **CD-ROM** interne, nous avons utilisé le Personal CD de SyDos, un lecteur de CD-ROM se connectant sur le port parallèle de la machine. La carte réseau du serveur était une EtherCard Plus de SMC, carte 16 bits, alors que la station de travail (Venex 486/25) disposait d'une NW100 8 bits de 3 COM. Le peu de documentation accompagnant le **CD-ROM** surprend mais si vous avez déjà installé le système NetWare 3.11, le processus vous semblera assez naturel. La première étape concerne le disque dur. Vous pouvez. *redéfinir des partitions* (photo A) mais il est préférable de les définir sous DOS. Si vous choisissez le partitionnement

automatique, toute la place libre du disque sera réservée au système NetWare 4.0. Le logiciel d'installation vous propose ensuite une adresse IPX définie aléatoirement que vous pouvez modifier (photo B). Cette adresse doit être unique pour l'ensemble des serveurs dont vous disposez. sur votre WAN (Wide Area Network). Il est ensuite nécessaire de définir le type de

disque présent dans votre serveur, afin que NetWare mette en place proprement ses fichiers. Dans notre cas, le disque était un Conner de type IDE. Si aucun format ne correspond dans la liste proposée par NetWare, il vous faut disposer des disquettes de pilotage de votre disque. Dans le cas contraire. l'installation ne pourra être effectuée. Malgré tout, de nombreux formats sont

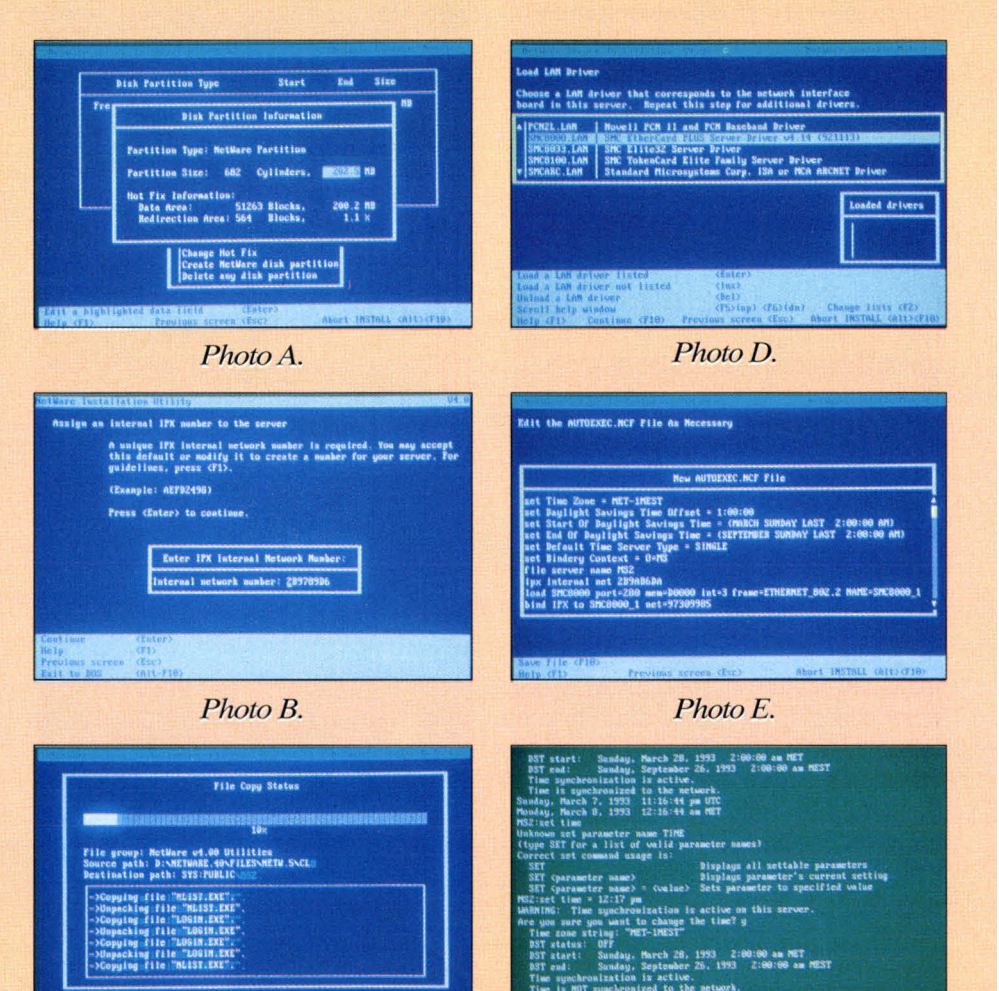

Photo C.

Photo F.

**58 - MICRO-SYSTEMES** 

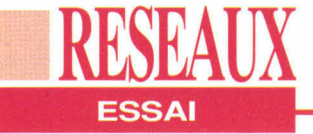

*proposés, couvrant à peu près l'ensemble des types de disques existants sur le marché. Ici se situe l'installation du système proprement dit* **(C).** *Avec notre lecteur de CD-ROM sur port parallèle, le chargement s'est avéré très lent puisqu'il a pris près de deux heures (exécutables, documentation et guide d'apprentissage compris). Novell nous a assuré qu'avec un système classique sur CD-ROM SCSI, l'installation prend moins d'une demi-heure. Une fois l'installation du système terminée, NetWare demande le type de carte réseau utilisée par le serveur (I)). Il est à ce niveau impératif de disposer de la dernière version du driver de votre carte, au cas où elle ne serait pas listée dans les propositions de NetWare. Dans le cas contraire, il risque d'y avoir une incompatibilité entre le protocole de communication (IPX) et votre carte, ce qui est rédhibitoire. Il ne reste plus qu'à définir les noms du contexte principal et de l'arbre des objets pour utiliser le système. Vous pouvez également modifier le fichier AUTOEXEC.NCF si celui proposé par l'installation ne vous convient pas* (E). *Le logiciel d'installation étant implémenté en tant que NLM* **(NetWare Loadable Module),** *il est déchargé à la fin de l'installation et le serveur est immédiatement opérationnel* **(F).** 

grossissement du besoin en ressources disques, la synchronisation ne pouvait être garantie entre les différents serveurs, posant ainsi des problèmes au niveau de l'intégrité des données. En effet, on ne peut jamais être sûr que tous les serveurs disposent, à un instant donné, d'informations identiques sur les ressources. Si un des serveurs modifie ses informations, il faut un certain temps avant que cette modification soit répercutée sur les autres serveurs. Dans cette intervalle de temps, l'image exacte de l'organisation des ressources du réseau n'est pas la même pour tous les serveurs. Désormais, et grâce au NDS, la base de

données est unique et commune à tous les serveurs. Chaque serveur est une entité logique qui est considérée comme une ressource au même titre qu'un disque ou qu'une imprimante. De plus, et c'est là le point le plus fort de NetWare 4.0, les serveurs sont synchronisés, ce qui permet de conserver l'intégrité de l'arbre des objets en permanence. Pour ce faire, le NDS gère une file d'attente où est répertorié l'ensemble des événements liés aux ressources (modification, création, suppression...).

La hiérarchie ne s'applique donc plus uniquement au matériel (telle imprimante appartient à tel serveur), mais aux objets, ce qui permet de mettre en place une organisation plus personnalisée avec une gestion plus souple. A l'installation, il est nécessaire de définir, en plus du contexte de base, un nom d'arbre qui contiendra l'organisation des diverses ressources du réseau. Il est bien sûr possible de définir plusieurs arbres en fonction du mode de travail que vous désirez mettre en place (dans ce cas, l'option /TREE de la commande login vous permet de choisir un arbre spécifique). Bien qu'étant créée par Novell, cette organisation de bases de données est conforme aux spécifications de la norme X500 du CCITT et

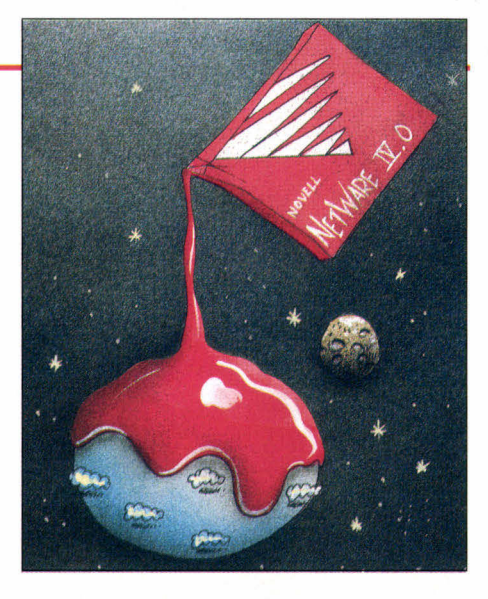

peut donc être compatible avec un autre système d'exploitation réseau utilisant cette norme.

Malgré cette nouvelle structure de données, NetWare 4.0 reste compatible avec les NNS ou avec les plus anciens "binderies", ces derniers ne pouvant être utilisés proprement sur une architecture multi-serveur. Ainsi, il est possible d'utiliser dans une même architecture de réseau des serveurs ayant des versions différentes de NetWare. Cette possibilité est très importante au vu du nombre de parcs NetWare installés, la plupart n'ayant pas besoin dans un premier temps d'évoluer vers la version 4.0. En revanche, les ressources gérées par les versions précédentes ne pourront pas profiter des outils du NDS.

#### **Sécurité et rapidité**

L'aspect facilité d'utilisation n'est pas la seule évolution de NetWare. Un réseau plus important va de paire avec une sécurité plus précaire. Il est nécessaire de gérer les droits d'accès de façon très précise. Pour ce faire, l'administrateur dispose d'un arsenal d'outils (sous DOS avec RIGHTS.EXE ou avec le logiciel NWADMIN sous Windows) permettant d'ajouter ou de supprimer des droits sur les objets. On peut par exemple permettre à un utilisateur déterminé d'ouvrir uniquement en lecture un fichier précis. Au niveau de l'arbre, cela ne représente qu'une mise à jour de deux objets, sans pour autant qu'il y ait de relation vérita-

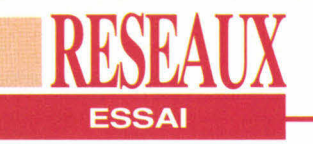

**NWADMIN** autorise également une visualisation des statistiques concernant les ressources *(ici occupation du disque* du serveur), permettant ainsi d'effectuer un premier niveau de diagnostics.

La gestion des droits d'accès est un élément essentiel de NetWare 4.0 car ell permet d'obtenir un niveau de sécurité modulable en fonction des utilisateurs, des groupes et des ressources.

> NetWare 4.0 intègre un utilitaire de texte électronique reprenant l'ensemble de la documentation de NetWare 4.0.

Search for:

ble entre ces deux objets. Pour accentuer encore la sécurité, le mode d'encryptage des codes a été changé et la clé repose désormais, comme pour Unix, sur un algorithme dynamique. Côté performances, un effort a été fait au niveau de la disposition des données grâce à un système de réplicas; si un utilisateur possède des droits sur certaines ressources, les objets concernant ces ressources sont recopiés sur le serveur local de l'utilisateur, afin d'éviter les échanges par l'intermédiaire de **60 - MICRO-SYSTEMES** 

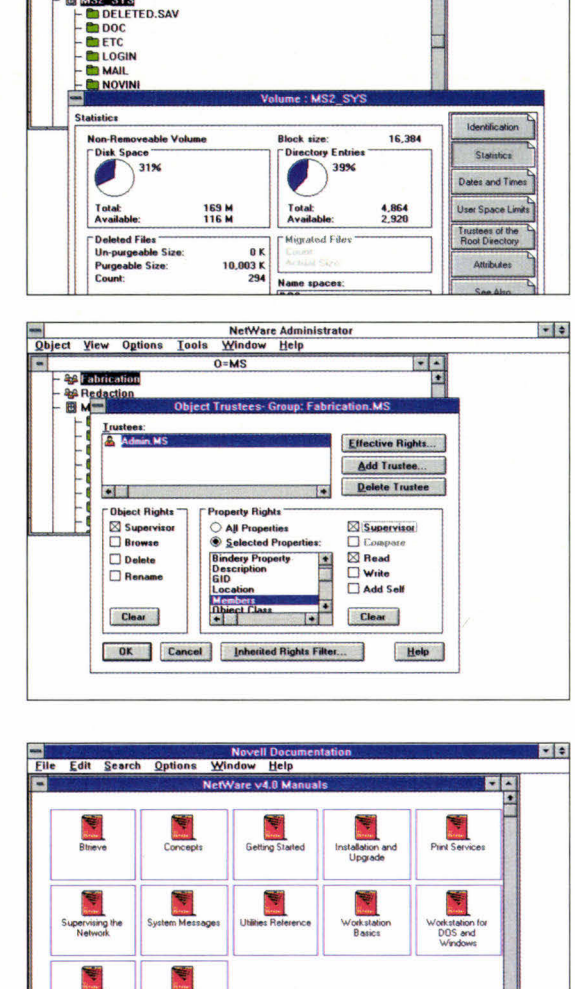

**NetWare Administr** 

Object View Options Tools Window Help

**B& Fabrication** 

**CA Redaction**<br>B MS2 SYS

routeurs ou de passerelles qui coûtent chères et font perdre du temps. Même si ces réplicas utilisent des espaces disques de façon redondante, le gain de performances et de sécurité occasionné compense cette perte. Les données sur le serveur NetWare 4.0 sont compressées. Pour l'utilisateur, cette organisation est transparente car les données sont décompressées en temps réel au niveau du serveur. Le gain de place peut aller jusqu'à 400% ce qui, même au prix actuel de la mémoire de

Clear Execute

#### **LA STATION DE TRAVAIL**

Œ

독

L'installation sur CD-ROM vous oblige à créer vous-mêmes vos disquettes d'installation de stations de travail. Pour ce faire, un utilitaire est prévu pour copier les fichiers nécessaires sur *quatre disquettes haute* densité préalablement formatées (pour les stations DOS/Windows, OS/2 ne nécessitant que deux disquettes). La première disquette d'installation ainsi obtenue vous permet de charger les fichiers de gestion sous DOS (obligatoires) et sous Windows (optionnels) ainsi que le driver de la carte. Dans cette version, il n'était d'ailleurs pas possible d'insérer une disquette contenant d'autres drivers que ceux proposés autrement qu'en relançant l'installation.

masse, est loin d'être négligeable. NetWare 4.0 est donc bien une révolution en manière de gestion de réseau. Ce système peut être utilisé aussi bien en tant que gestionnaire qu'en tant qu'utilitaire de diagnostic de premier niveau. L'intégrité des données et la gestion en arborescence des objets en font l'outil idéal pour les réseaux t étendus. Sa compatibilité avec les versions précédentes permettront aux entreprises de glisser en douceur vers une application offrant des possibilités étendues.

#### **NETWARE 4.0**

Prix: NC Distributeur: Novell (92814 Puteaux cedex)

**SERVICE LECTEURS CERCLEZ 34 Avril 1993** 

#### **IDOSPPEUR**  $E = V - E$  $\mathsf{n}$ S

**HYPER SCREEN 5.5** 

**Interface homme / machine** 

#### Développez 10 fois + vite !

**Hyper Screen** est le nouveau nom de **High Screen** 

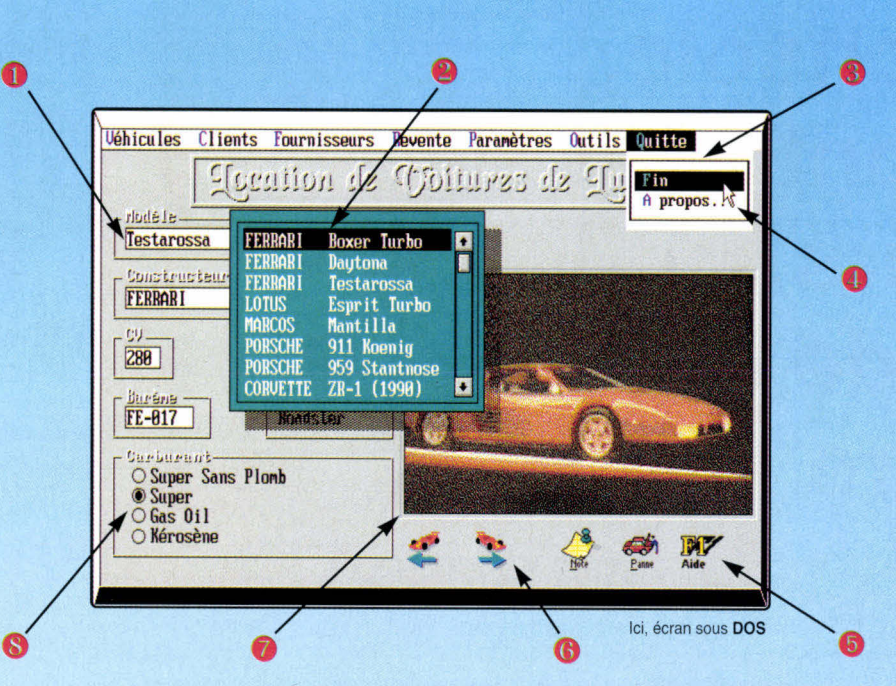

#### Vos applications, même sous DOS, bénéficieront automatiquement de:

**O** Champ de saisie avec tests prédéfinis · Fenêtres avec contexte géré automatiquement (jusqu'à 26 fenêtres par écran): affichage d'une liste dans une fenêtre géré (avec ascenseur automatique) **Menus déroulants** 

d'aide, fenêtre d'aide)

**O** Souris sans aucune programmation Aide contextuelle automatique (ligne

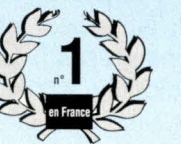

**O** Icones graphiques (avec synonymes "texte") sans programmation

· Images graphiques (affichage en 1 seule ligne de programme); outil de capture livré

#### **O** Interrupteurs et Sélecteurs

Tous les objets sont créés à l'aide d'éditeurs WYSIWYG, très simples et très puissants (éditeur d'écrans, éditeur de menus, éditeur d'icones, éditeur de maquettes,...) La programmation est très simple, SANS limites (votre langage est toujours prioritaire), SANS résidents

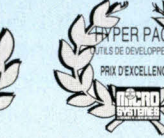

Hyper Screen 5.5 permet de migrer facilement (par simple recompilation!) ses applications de DOS à...

#### **Hyper Screen 5.5 fonctionne** avec tous les langages!

 $\mathbf{C}$  $C++$ 

**Turbo Pascal Autres Pascal Quick Basic Basic PDS Visual Basic Power Basic Autres Basic** Nantucket, Clipper, dBase  $(2, 3, 3+, 4)$ , **FoxPro Compatibles xBase** Fortran, Cobol. ADA. Liso Dataflex, Paradox Engine, **Assembleur, Etc...** 

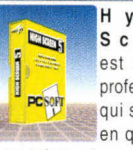

Hyper Screen est un outil professionnel qui s'amortit en quelques

jours seulement A partir de 4.900 FHT (5.811,40FTTC) PAS de redevances. Hot Line gratuite et illimitée.

HYPER SCREEN 5.5 fait partie d'un ensemble d'outils plus complet, comprenant HYPER FILE 3, un SGBD/R Réseau rapide et puissant (incluant journal et transactions) HYPER PRINT 3.1, un générateur d'états et de requêtes. HYPER PACK DEVELOPPEUR 2.0 regroupe ces 3 produits.

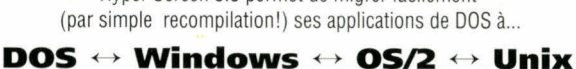

#### **Appelez vite pour**

recevoir votre disquette

d'évaluation gratuite! Disponible également par Fax et Minite Adresse professionnelle SVP

Siège Montpellier: 216 rue des Escarceliers BP 3019 34034 MONTPELLIER Tél: (16) 67.032.032 Fax: (16) 67.03.07.87 Support Technique: 67.03.17.17 Agence Paris:<br>34 Boulevard Haussmann 75009 PARIS<br>Tél: (1) 48.01.48.88 Minitel 3614 PC SOFT

**PCSOFT** 

 $118$ 

 $\tilde{N}$ 

SERVICE-LECTEURS

Démo

**Détaillée** 

## **LANAlert, LANConsole. LANControl:** les tours de garde de **NetWare**

**FSSAI** 

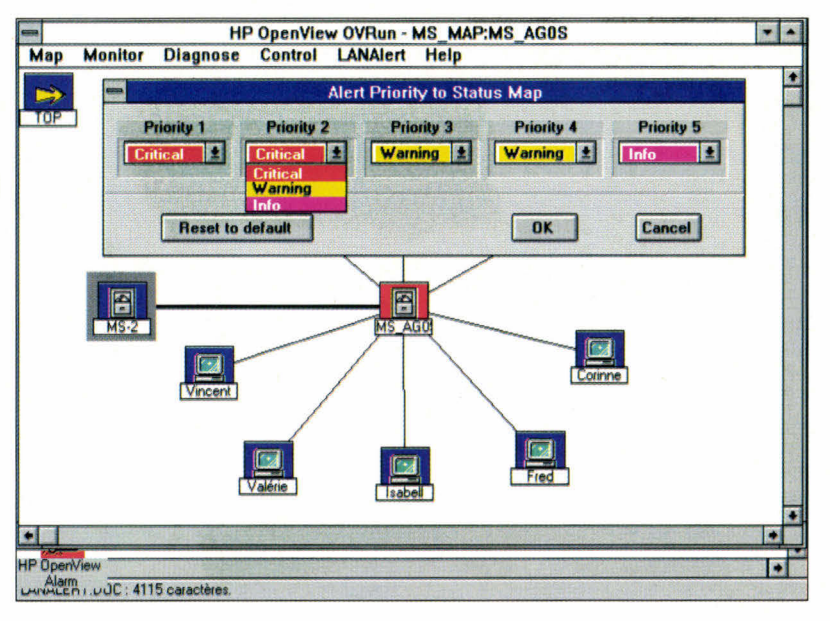

**Vincent Verhaeghe** 

**Network Computing** développe une série d'utilitaires de gestion de NetWare 2.x et 3.11 qui connaissent un grand succès sur le marché américain. Ces produits sont disponibles en France grâce à la société DataWave.

a sortie de NetWare Managment System (NMS) de Novell, voici quelques mois, n'a pas refroidi les ardeurs des éditeurs de solutions réseaux. En effet, la société Network Computing **62 - MICRO-SYSTEMES** 

propose un ensemble d'outils modulaires permettant à un administrateur de connaître et de gérer sous Windows les différents événements intervenant sur son réseau. Ce foisonnement de produits de diagnostics est un signe des temps. Le marché du réseau local s'est développé à un tel point que les compétences informatiques sont souvent dépassées.

La plupart des sociétés n'ayant pas les moyens d'investir dans l'embauche d'un administrateur, ce travail revient en général à un utilisateur du réseau, qui doit donc disposer d'outils fiables. performants et surtout simples à utiliser. A cet égard, l'exemple des produits de NetWork Computing est significatif. Presque toutes les fonctions peuvent être commandées à partir de la console du serveur mais le principal intérêt réside dans le portage de la gestion des événements réseaux sous Windows. L'ensemble de ces produits est basé autour de l'utilitaire LANAlert. Cet outil concerne avant tout les alertes intervenant sur le serveur quant à l'utilisation des ressources. Par l'intermédiaire de messages clairs, il vous indique les pourcentages d'utilisation des ressources (cache mémoire, disque...), lorsque ces pourcentages risquent de nuire aux performances d'ensemble du réseau. Pour ce faire, et afin de permettre une gestion beaucoup plus cohérente, LANAlert définit cinq niveaux de priorités différents, indiquant par la même à l'administrateur quels problèmes doivent être résolus de façon impérative. Certaines priorités peuvent être filtrées afin de ne recevoir que les messages les plus critiques.

#### **Architecture** modulaire

L'avantage extraordinaire que représente LANAlert par rapport à d'autres outils de diagnostics est sa passivité. En effet, par l'intermédiaire d'un exécutable résident sous Windows (ou

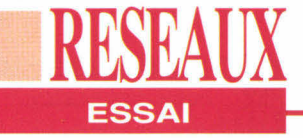

sous DOS). l'administrateur est averti automatiquement lorsqu'une alerte intervient. Aussi n'a-t-il pas à interroger constamment le logiciel pour vérifier le bon fonctionnement du réseau.

Au niveau du serveur. LANAIert nécessite deux NLM (NetWare Loadable Modules) principaux. Le premier, l'agent du serveur de fichiers, s'adapte automatiquement à la configuration de votre serveur. Il vous permet de gérer les événements directement sur la console. De plus, il collecte diverses informations statistiques en relation avec ces événements.

Le second est directement en relation à la fois avec les consoles sous DOS et Windows et avec une base de données gérant les différentes informations concernant les ressources du réseaux (serveurs, stations, routeurs...).

Vous avez la possibilité de redéfinir à tout moment les paramètres déclenchant les alarmes. Si, par exemple, LANAlert vous averti par défaut lorsqu'il ne reste que 30% d'espace libre sur un disque, vous pouvez augmenter ou diminuer ce pourcentage en fonction des besoins du moment. Ainsi, vous ne serez déranger par une alerte que lorsqu'un événement que vous n'avez pas prévu se produira. Redéfinir tous les paramètres demande malgré tout de la patience et une grande connaissance du fonctionnement du serveur.

En plus de la notification d'une alerte et de son message associé, LANAlert vous donne une explication et un moyen de correction. Ainsi, vous n'êtes pas pris au dépourvu et vos recherches éventuelles pour arranger le problème sont à prioriorientées dans la bonne direction. Les messages ainsi que leur explication peuvent être modifiés s'ils ne correspondent pas exactement à la configuration de votre réseau. On peut également vérifier le bon fonctionnement des passerelles par l'intermédiaire du menu Gateways qui gère les sites distants.

#### **LANExam et les** noeuds

Afin d'obtenir une vision encore plus agréable et plus complète des alertes réseaux, Network Computing a déve-

loppé une application se placant sur une couche supérieure à LANAlert. LANExam permet de gérer le réseau à partir de son image sur écran, sur lequel chaque agent est représenté par une icône. Au lancement de OVDRAW. l'un

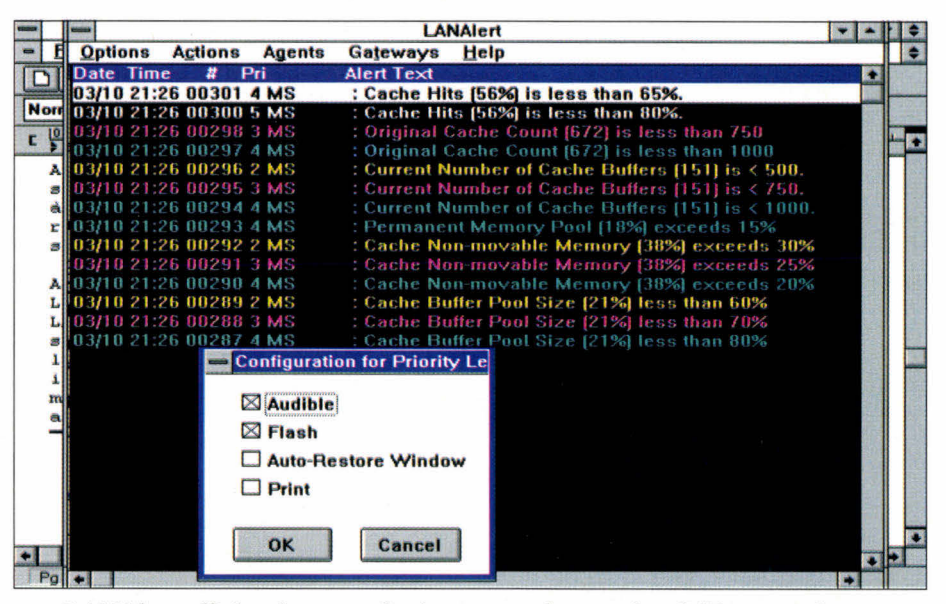

LANAlert affiche dans une fenêtre en mode texte les différentes alarmes détectées avec une couleur propre à chaque niveau de priorité.

|                                                                                                    | <b>Alert Information</b>                                                                                                    |             |
|----------------------------------------------------------------------------------------------------|----------------------------------------------------------------------------------------------------|-------------|
| <b>Alert text</b>                                                                                                    |                                                                                                    |             |
| #297: Original Cache Count [672] is less than 1000                                                                                                    |                                                                                                    |             |
| <b>Parameters</b>                                                                                                    |                                                                                                    |             |
| <b>Alert time: 03/10 21:26</b><br>Event ID: 11<br><b>Agent name: MS</b><br>Node name: MS                                                                                                    | <b>Threshold ID: 0</b><br><b>Clearable: NO</b><br>Priority: 4<br><b>Agent type: NW386 File Server</b><br>Node address: 00000050:000000000001:8209                                                                                                    |             |
|                                                                                                    | <b>Alerts for MS AGOS</b>                                                                                                    |             |
| <b>Help information</b>                                                                                                    | <b>Pri Date Time [Node]</b><br>Text                                                                                                    |             |
| <b>ALERT CAUSE: The File Server Agent has</b><br>have the recommended amount of Cache Me<br><b>CORRECTIVE ACTION: If you have less that</b><br>below recommended memory levels. If your<br>probably experiencing a hardware problem.<br><b>Show Report</b><br><b>T SERVITE DES</b> | 2 03/10 21:26 [MS] Cache Non-movable Memory [38%] exceed<br>203/10 21:26 [MS] Current Number of Cache Buffers (151) is <<br>2 03/10 21:26 [MS] Cache Buffer Pool Size [21%] less than 60:<br>3 03/10 21:26 [MS] Cache Non-movable Memory [38%] exceed<br>3 03/10 21:26 [MS] Current Number of Cache Buffers [151] is <<br>3 03/10 21:26 [MS] Original Cache Count (672) is less than 750<br>3 03/10 21:26 [MS] Cache Buffer Pool Size (21%) less than 70:<br>4 03/10 21:26 [MS] Permanent Memory Pool [18%] exceeds 15<br>4 03/10 21:26 [MS] Original Cache Count (672) is less than 100<br>4 03/10 21:26 [MS] Cache Hits (56%) is less than 65%.<br>4 03/10 21:26 [MS] Current Number of Cache Buffers (151) is <<br>4 03/10 21:26 [MS] Cache Non-movable Memory [38%] exceed<br>4 03/10 21:26 [MS] Cache Buffer Pool Size [21%] less than 80:<br>03/10 21:26 [MS] Cache Hits (56%) is less than 80%. |             |
| <b>HP OpenView</b><br>Alarm<br><b>CHIALENT DUC: 4115 caractères.</b>                                                                                                    | <b>Refresh alerts</b><br><b>Display options </b><br><b>Close olort</b>                                                                                                    | <b>Save</b> |

Pour chaque alerte, LANExam et LANAlert proposent des diagnostics et des possibilités de correction d'erreurs.

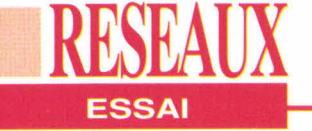

des trois exécutables de LANExam sous Windows, une image de votre réseau est affichée en fonction des agents identifiés; c'est ensuite bien évidemment à vous de modifier le schéma en fonction de vos préférences.

Cette organisation permet de connaître simplement la provenance des alertes puisqu'un simple clic de la souris sur l'icône d'un agent fait apparaître la liste les événements qui lui sont liés, ainsi que sa configuration. Une fois la carte définie, c'est OVRUN qui permettra à l'administrateur de gérer les alertes. En cliquant sur l'icône représentant le serveur, on obtient les mêmes informations qu'avec LANAIert, mais avec une présentation beaucoup plus propre grâce à la mise en place de HP OpenView. Il existe d'ailleurs une entrée LANAlert dans la barre de menu de LANExam qui permet l'accès à la plupart des commandes de LANAIert. Il faut malgré tout que ce dernier soit déjà installé sur le serveur.

L'organisation du schéma se fait à plusieurs niveaux. Ainsi, le premier niveau peut faire apparaître des segments de réseaux. Dans ce cas, chaque icône de segment sera encerclée pour signifier à l'administrateur qu'elle est détaillée dans un autre schéma d'un niveau inférieur. Cette structure en arborescence est indispensable dans le cadre de réseaux extrêmement importants pour lesquels l'ensemble des agents ne peut apparaître sur un écran unique.

Grâce à l'utilisation d'une base de données bTrieve, LANExam conserve la configuration de l'ensemble des ressources du réseau. L'administrateur peut ainsi connaître, si cela est nécessaire, le type de carte réseau ou la taille du disque dur de telle ou telle station. Grâce à un nouvel utilitaire, on pourra exporter ces données dans des formats permettant de les récupérer dans un tableur ou dans un SGBD. Ainsi, il sera possible de travailler sur ces chiffres 64 - MICRO-SYSTEMES

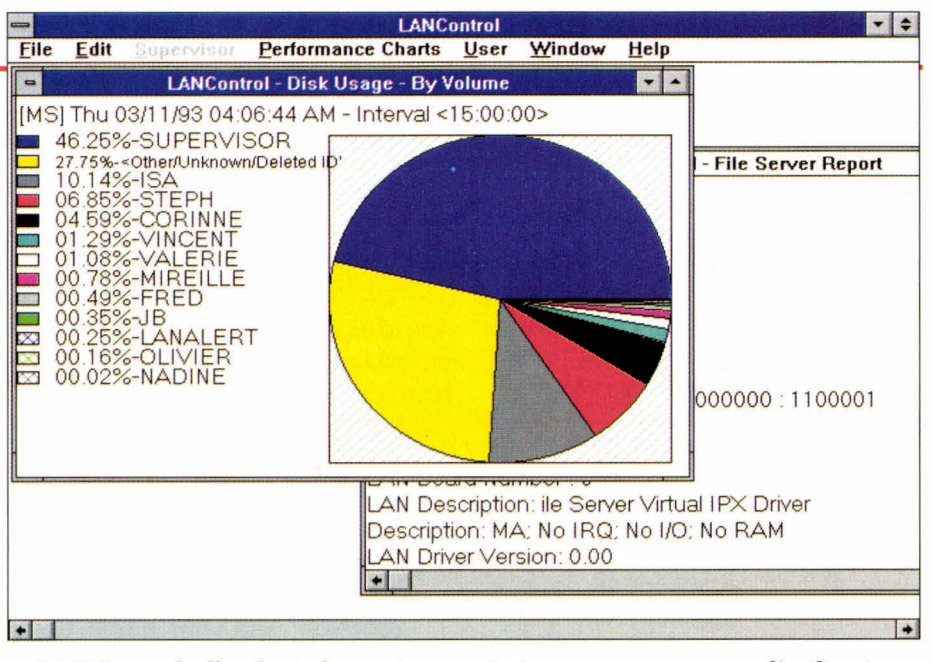

*LANControl offre des informations statistiques notamment sur l'utilisation des disques systèmes en fonction des utilisateurs. L'administrateur vérifie donc en un seul schéma les risques de saturation.* 

pour créer des rapports et des statistiques d'utilisation, ce qui est souvent nécessaire dans le cadre d'un réseau de grand compte.

#### **LANControl et les statistiques**

Le dernier utilitaire est moins impressionnant mais tout aussi utile. Appelé LANControl, il permet de reprendre sous Windows la plupart des commandes DOS de NetWare 3.11 et NetWare 2.x. Ainsi, l'administrateur dispose, dans une seule application de SYSCON, de FCONSOLE, d'une partie de PCON SOLE (la gestion des queues) et d'outils de statistiques représentant une vingtaine de graphes différents.

Même si l'utilisation qui est faite des APIs de Windows en matière de graphiques n'est pas des plus sobres, la comparaison avec les utilitaires sous DOS de NetWare démontre l'intérêt d'un tel produit. LANControl n'est pas en relation directe avec LANAIert ou LANExam mais il est préférable d'en disposer, surtout pour ce qui est des statistiques, afin de pouvoir vérifier à l'écran le bien fondé des modifications apportées au niveau de l'organisation du réseau.

Network Computing dispose encore

d'outils, nous avons décrit ici les plus employés. Signalons tout de même LANPage qui permet à l'administrateur de recevoir les alarmes à distance sur un pager ou LANAIert SNMP qui sera certainement disponible en France lorsque vous lirez ces lignes. Ces logiciels utilisent peu de ressources systèmes et peuvent donc être lancés en arrièreplan en permanence sans pour autant nuire aux performances d'ensemble du réseau. Ils sont compatibles avec NetWare 3.1 1 , mais aussi avec NetWare 2.x, ce qui permet leur utilisation sur un réseau hétérogène. On peut s'attendre à des améliorations du côté de l'interface graphique dans les prochaines versions qui supporteront NetWare 4.0 盟

#### *LANALERT*

*Prix: 9 750 F HT (1 serveur) 5 750 F HT par serveur supplémentaire LANExam: 5 750 F HT pour 100 postes LANControl: 6 750 F HT par serveur Distributeur: DataWave (92711 Colombes)* 

**SERVICE LECTEURS CERCLEZ 36**  Avril 1993

# **Pourquoi se priver<br>des numéros 1?**

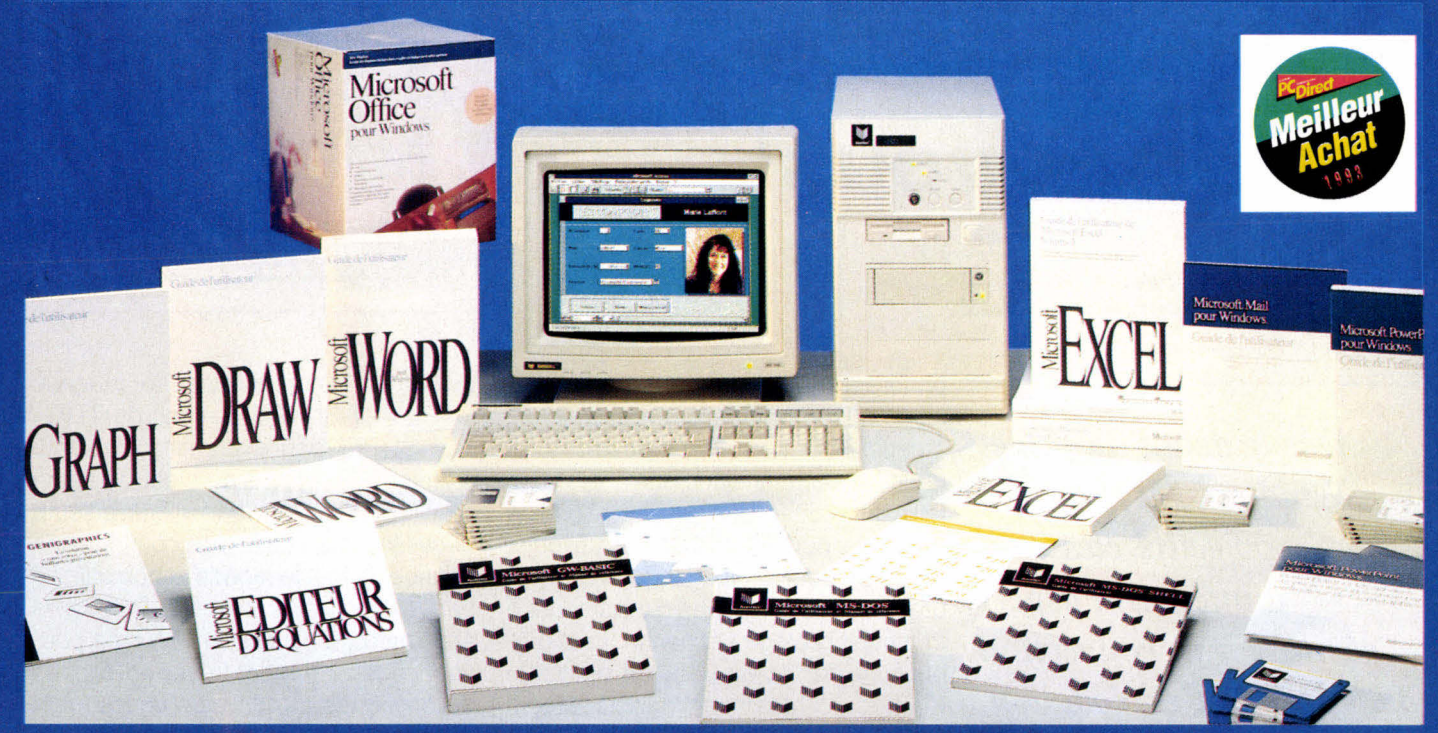

i486" SX-25, 4 Mo, disque amovible 40 Mo, carte graphique 1 Mo accélératrice spéciale Windows, moniteur S-VGA couleur 1024 x 768, souris, MS-DOS, Windows 3, icrosoft Office

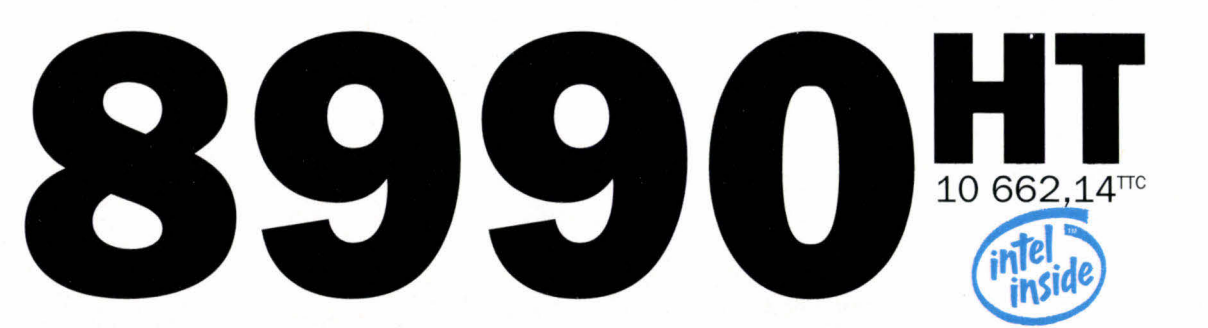

#### **PCW: Nº1 DE LA VENTE DIRECTE**

4<sup>ème</sup> fabricant et vendeur de PC en France, numéro 1 de la vente directe, PCW propose dans ses 48 agences une gamme complète d'ordinateurs dont les Kenitec "Edition Spéciale" fournis avec Microsoft Office, et spécialement adaptés à l'environnement graphique Windows.

#### **MICROSOFT : N°1 DU LOGICIEL**

Premier éditeur mondial de logiciels, Microsoft a conçu les 4 produits intégrés à l'offre "Edition Spéciale" : il s'agit de Word 2 (traitement de texte), Excel 4 (tableur), Power Point 3 (présentation graphique) et Mail (messagerie), tous dans l'environnement Windows.

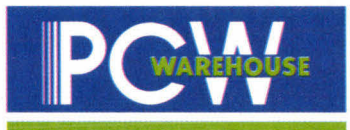

#### L'INFORMATIQUE N'A JAMAIS ÉTÉ AUSSI PROCHE DE VOUS

B.P. 317 - Osny - 95526 Cergy-Pontoise Cedex - Tél. (1) 34 41 40 56 - Fax (1) 34 41 40 19

SERVICE-LECTEURS Nº 119

48 AGENCES PCW EN FRANCE : AMENS (22 91 88 61) - ANTIBES (38 65 94 00) - AVIGNON (90 85 47 47) - BAYONNE (59 52 07 06) - BORDEALX (56 81 12 96) - BREST (98 46 53 53) - CLERMONT-FERRAND (73 93 01 67) - DUON (80 66 66 89) - GRENOBLE (R 87 07 07) - LE MANS (43 76 82 82) - LILE (20 74 03 32) - LYON (75 58 01 7)) - LYON VILEUREANNE (78 93 76 23) - MARSELLE D. (81 79 27 29) - MARSELLE N-D (81 33 99 12) - MET (87 74 88 44) - MONTPELLER (67 58 02 1  $(43, 20, 64, 64) - P_2$ THE REVIOUS PERFECT (47 48 12 00) - PARIS LA DEFENSE (CNT Informat : 46 92 18 00) - PONTOISE (30 38 61 63) - VERSAILLES-LE CHESNAY (39 54 15 00) - AGENCE COMMERCIALE "SHOW ROOM" POW

## **Windows NT veille sur vous!**

**RESEAUX** 

**SECURITI** 

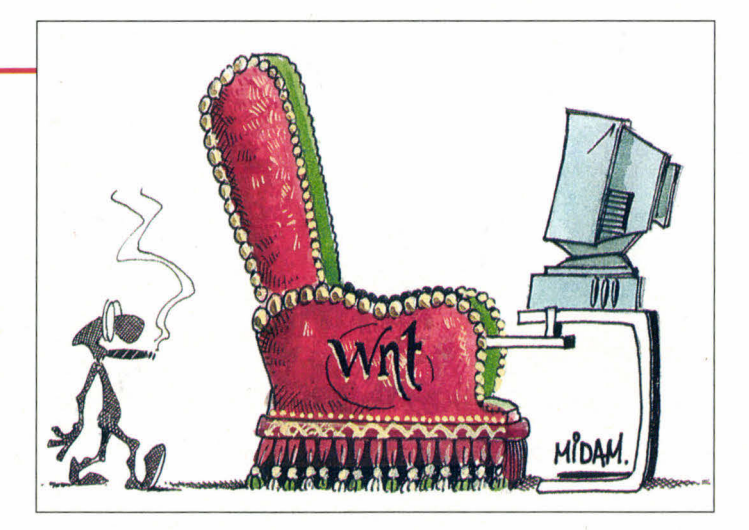

**Marc Jalabert** 

*Dès le début du projet Windows NT, l'un des objectifs clés était d'intégrer l'aspect sécurité à la conception du système d'exploitation. Quelle est donc l'étendue de cette sécurité intégréeet en quoi différencie-t-elle Windows NT d'autres systèmes?* 

Windows NT, les ressources<br>systèmes sont représentées<br>par des objets. Le choix de<br>cette conception orientée objets a été guidé par la nécessité de u niveau le plus bas dans Windows NT, les ressources systèmes sont représentées par des objets. Le choix de cette conception orientée obdisposer de règles uniformes pour tout ce qui touche à l'utilisation et au partage de ces ressources mais également, et nous rejoignons là le sujet de cet article, afin de pouvoir implémenter un modèle de sécurité cohérent et étendu. Comme nous allons le voir, toute l'architecture de la sécurité dans Windows NT repose sur cette notion d'objets.

Windows NT a été conçu pour corres-66 - MICRO-SYSTEMES

pondre au niveau de sécurité "C2" du DoD, le Département de la Défense américain. Cette norme impose de fournir les caractéristiques suivantes: tout utilisateur doit être identifié et validé avant de pouvoir accéder à un objet système quelconque; l'accès par un utilisateur ou un groupe d'utilisateurs à tout objet protégé est défini par le propriétaire de l'objet; un audit peut être réalisé sur toutes les actions utilisateurs ayant trait à la sécurité, à partir du moment où l'utilisateur est identifié et validé; enfin, la mémoire libérée par un processus (ou un utilisateur) ne peut plus être lue.

Le **schéma 1** représente la structure système de Windows NT. Trois soussystèmes protégés applicatifs sont présents en mode utilisateur: les soussystèmes OS/2, Win32 et Posix. Le but de ces sous-systèmes est de garantir l'exécution sous Windows NT de programmes OS/21.3, MS-DOS, Windows 16 bits, Windows 32 bits et Posix. Un quatrième sous-système protégé, qualifié "d'intégral", a été implémenté pour les fonctions de sécurité. Les trois modules, processus d'ouverture de session (ou "logon"), sous-système de sécurité et moniteur de référence de sécurité (en mode noyau), constituent en fait l'épine dorsale de la sécurité dans Windows NT.

Voici comment ces composants interagissent afin de valider l'accès en local d'un utilisateur sur le système. Tout d'abord, le processus de logon est

activé par la séquence de touches CTRL-ALT-SUPPR. Le choix de CTRL-ALT-SUPPR pour exprimer une volonté d'ouverture de session vient de l'héritage MS-DOS/Windows. Il était en effet nécessaire de trouver une combinaison connue de tout le monde et non utilisée par des applicatifs existants. De plus, le redémarrage de Windows NT ne pouvant se faire que par le biais de boîtes de dialogues et non plus directement par CTRL-ALT-SUPPR comme sous MS-DOS/Windows, le trio CTRL-ALT-SUPPR était le candidat idéal. Il est important de noter que le traitement de CTRL-ALT-SUPPR est totalement sécurisé et ne permet que l'invocation du processus de logon système, ceci afin d'éviter l'exécution de programmes pirates de type "Cheval de Troie" dont le but seraient de capturer les informations fournies par l'utilisateur.

#### **Une sécurité bien pensée**

Ensuite, le processus de logon demande à l'utilisateur de fournir son nom et son mot de passe et les transmet au soussystème de sécurité. Le sous-système de sécurité vérifie que l'utilisateur possède bien un compte sur le système en local ou sur le réseau. Si l'utilisateur est validé, le système lui attribue alors un badge d'accès (access token). Tous les processus créés ou utilisés par l'utilisateur vont désormais hériter de ce badge d'accès. L'association "processus/badge d'accès" porte le nom de

Avril 1993

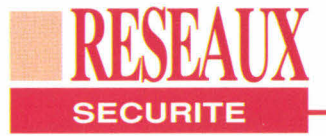

"sujet" dans Windows NT. De plus, un sujet "Shell" est ensuite généré et permet à l'utilisateur d'accéder à l'interface graphique du système.

A partir de ce point, toute action entreprise par l'utilisateur sur un objet du système va générer une procédure de validation au niveau du moniteur de référence de sécurité. Cette procédure de validation va comparer le badge de sécurité de l'utilisateur avec la liste des droits associés à l'objet, appelée "liste de contrôle d'accès" ou ACL (Access Control List).

Un badge d'accès repose sur une structure de données contenant les informations pertinentes pour la sécurité: identificateurs de sécurité (SID) et privilèges. Les SIDs sont des identificateurs uniques, associés aux comptes d'utilisateurs et aux groupes d'utilisateurs lors de leur création. Les algorithmes de génération de SIDs garantissent leur unicité dans l'espace et dans le temps. Afin de les rendre lisibles, les SIDs sont représentés sous la forme suivante: «Nom de domaine»\»Non d'utilisateur» ou «Nom de

domaine» \»Nom de groupe». Un "domaine", dans la terminologie Microsoft, est une unité d'administration définie par un ensemble de machines connectées par un réseau. Le principal intérêt de la notion de domaine est de pouvoir créer un compte d'utilisateur d'une façon globale pour un nombre important de machines, sans avoir à le recréer sur chacune des machines. La base des comptes d'utilisateurs et des groupes d'utilisateurs est commune à toutes les machines membres du domaine. Windows NT introduit de plus la notion de gestion "multi-domaine" mais nous sortons là du cadre de cet article.

#### **Il faut montrer patte blanche**

Le badge d'accès représenté par le **schéma 2** comporte donc: le SID de l'utilisateur ( SylvieS du domaine Ventes), les groupes dont fait partie SylvieS (le groupe Sud du domaine Ventes), le groupe Reports du domaine Mgr et trois groupes standards, Users (tous les utilisateurs du système), Interactive (tous les utilisateurs autorisés à se

"loguer" en local) et Everyone (tous les utilisateurs), et tous les privilèges de SylvieS - ici le droit de modifier l'heure système. La possibilité d'associer un badge d'accès à tout processus dans le système permet d'étendre le modèle de sécurité à tout type d'interactions avec des utilisateurs.

Dans le cas d'une architecture client/ serveur où un utilisateur va se connecter, à partir d'un poste client, sur le réseau à un serveur de base de données par exemple, les badges d'accès vont se montrer fort utiles. Le programme serveur va en effet pouvoir générer des processus correspondant aux tâches exécutées par l'utilisateur et associer à ces processus le badge d'accès de ce même utilisateur. Cette capacité de donner la "personnalité" d'un client à des processus créés sur le serveur ("*impersonation*" en anglais) garantit que ces processus vont bien s'exécuter dans le contexte de sécurité de l'utilisateur concerné. De plus, le programme serveur n'aura plus à se soucier des accès de son client, Windows NT va le faire à sa place.

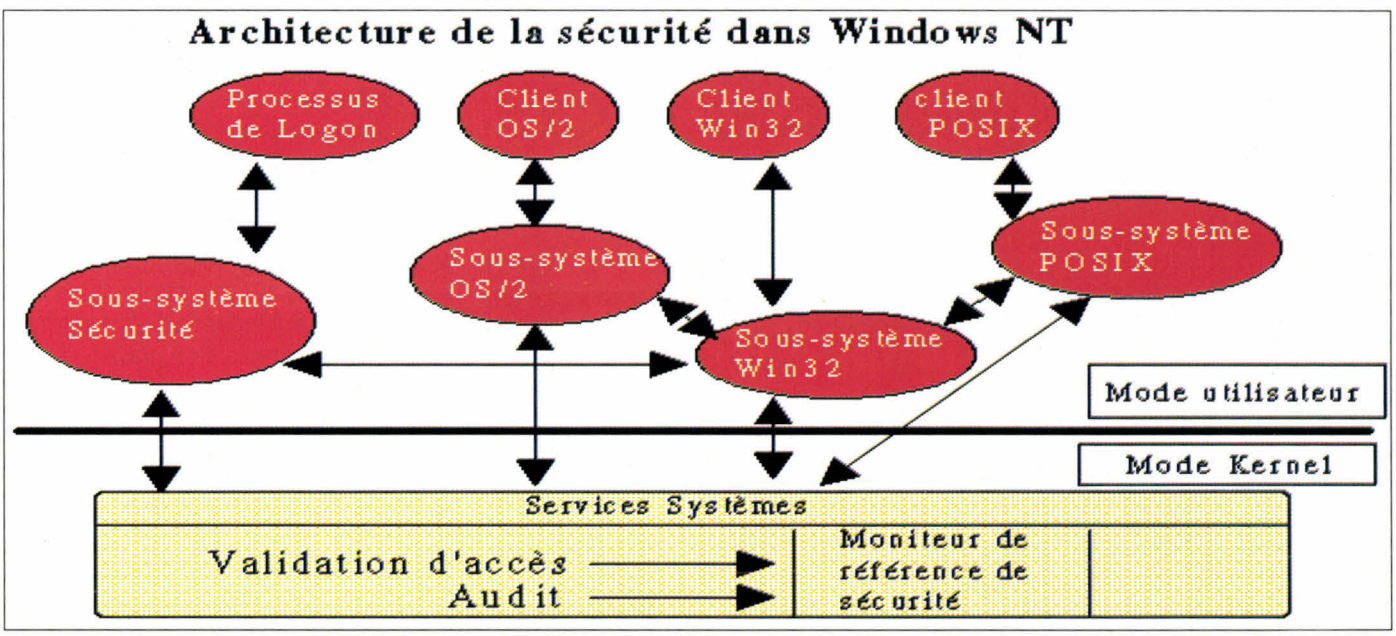

Schéma I.

**RESEAUX SECURITE** 

#### **Une liste de contrôles d'accès**

Un autre élément clé de la sécurité sous Windows NT est la liste de contrôles d'accès (ACL) attachée à tout objet protégé. Une ACL est la liste des utilisateurs et des groupes autorisés, ou non, à accéder à l'objet, avec pour chacun les permissions qui lui sont propres. Une ACL est une suite de ACEs (Access Control Entry) comme représenté par le **schéma 3,** chaque ACE portant sur l'accès d'un utilisateur ou d'un groupe en particulier. On distingue trois types différents d'ACE: Access Allowed(accès autorisé), *AccessDenied*  (accès refusé) et SystemAudit (audit système). Une ACE est donc constituée d'un type, d'un SID et d'un masque d'accès définissant l'accès en question (par exemple: lecture - écriture - création). Une distinction très importante est tout de même à noter: tout le monde pourra accéder à un objet sans ACL mais personne ne pourra accéder à un objet dont l'ACL est vide.

Toute ressource système dans Windows NT est représentée par un objet, et tout objet nommé ou partageable entre pro-

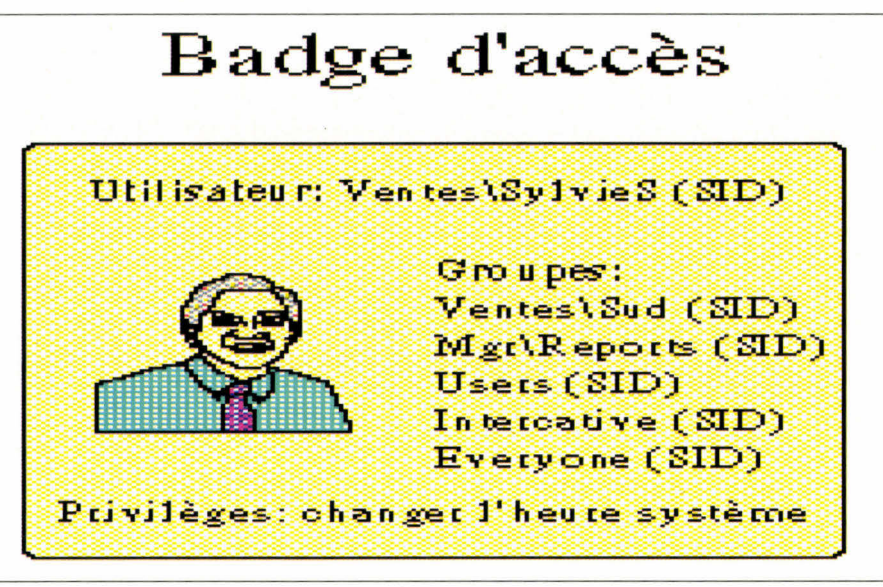

*Schéma 2.* 

cessus peut être protégé. Il peut s'agir d'un fichier, d'un répertoire mais également d'un processus, d'un sémaphore, d'un canal de communication ou d'un bloc de mémoire pour n'en nommer que quelques uns. Pour protéger un objet il suffit de lui associer un descripteur de sécurité ou SD. Un SD est principalement composé du SID du propriétaire de l'objet et d'une ACL. Cette structure

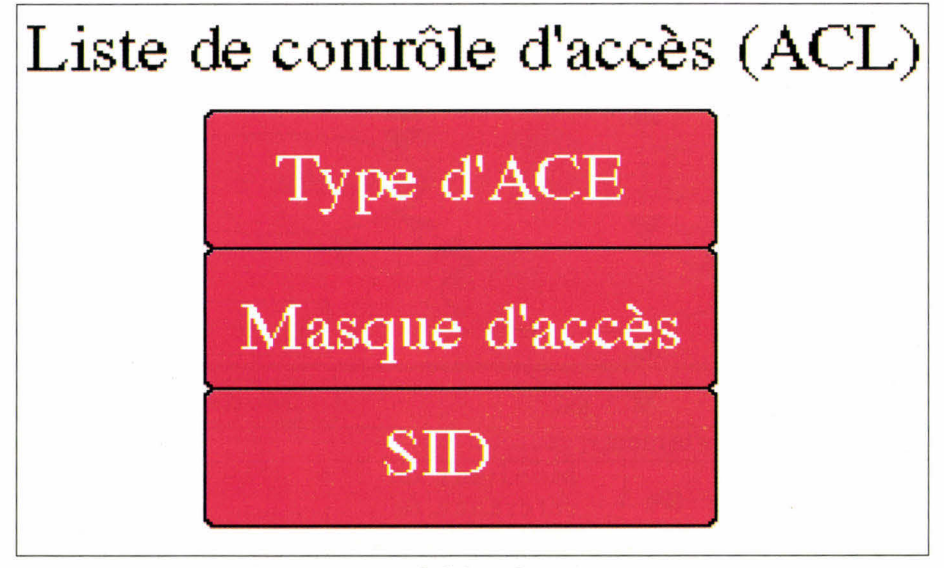

*Schéma 3.* 

permet quelques subtilités. Supposons, par exemple, que le directeur des ressources humaines d'une entreprise veuille interdire l'accès à la liste des salaires du comité de direction à toute personne étrangère à son service. Il en a la possibilité et peut même effectivement interdire à l'administrateur du système d'accéder à ce fichier, ce qui semble parfaitement logique dans la mesure où cet administrateur ne fait pas partie de la direction des ressources humaines dans la plupart des cas. L'administrateur du système est pourtant sensé avoir tous les droits; c'est la personne littéralement au-dessus de la loi dans le système informatique. Sous Windows NT, l'administrateur ne va avoir qu'un seul moyen de consulter le fichier: il va devoir s'en transférer la propriété, se l'approprier. Et il ne sera ensuite plus capable de la restituer au directeur de la direction des ressources humaines. Ce dernier va donc s'en apercevoir lors de son prochain accès et va pouvoir ainsi demander des comptes. Attention, ce n'est plus NT qui vous observe - enfin vous surveille - mais votre big boss!

## **Technologie avancée**

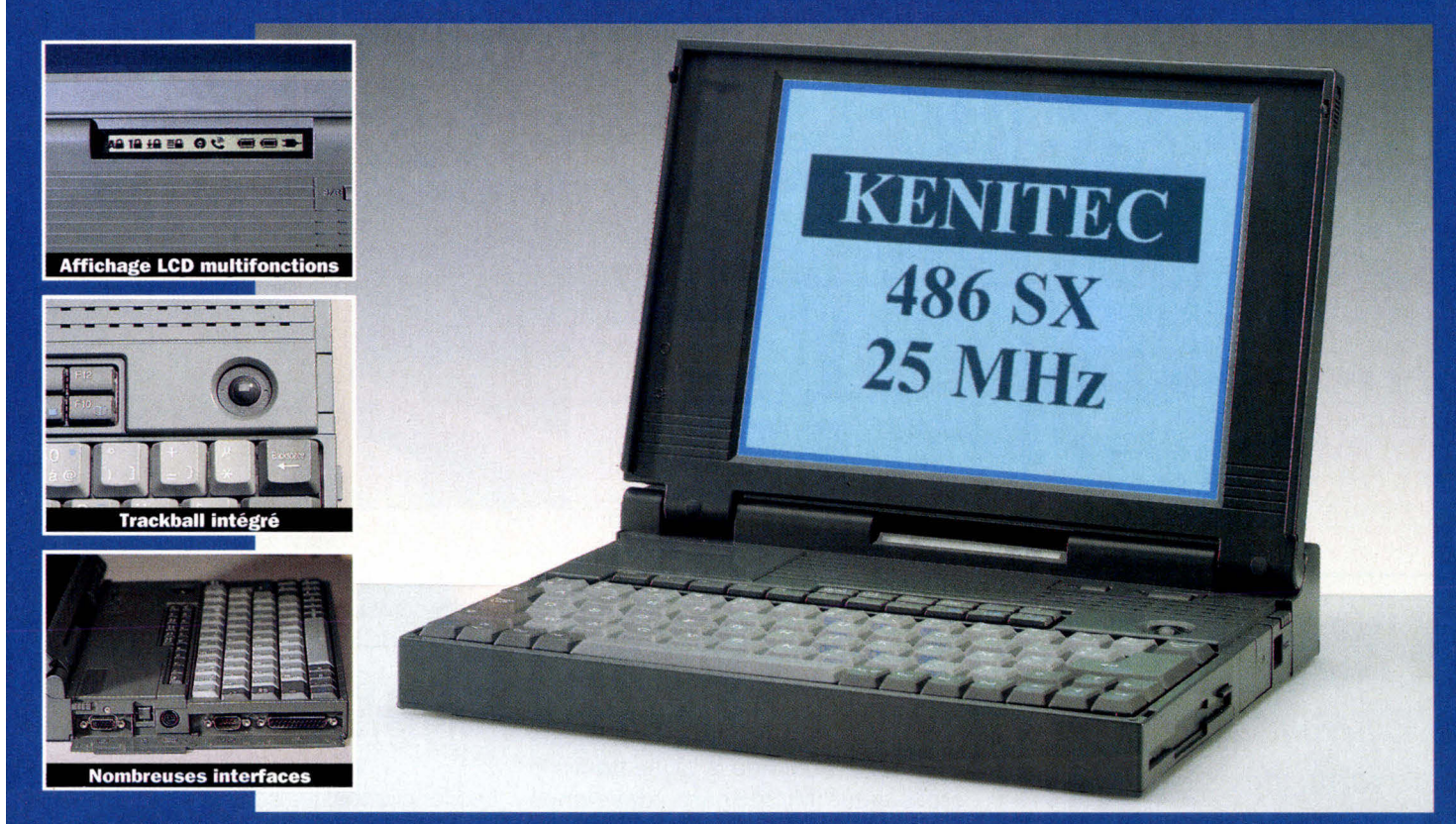

Kenitec NB 486 SX. RAM 4 Mo. disque dur 80 Mo, écran LCD 10" rétro-éclairé 64 niveaux de gris. MS-DOS.

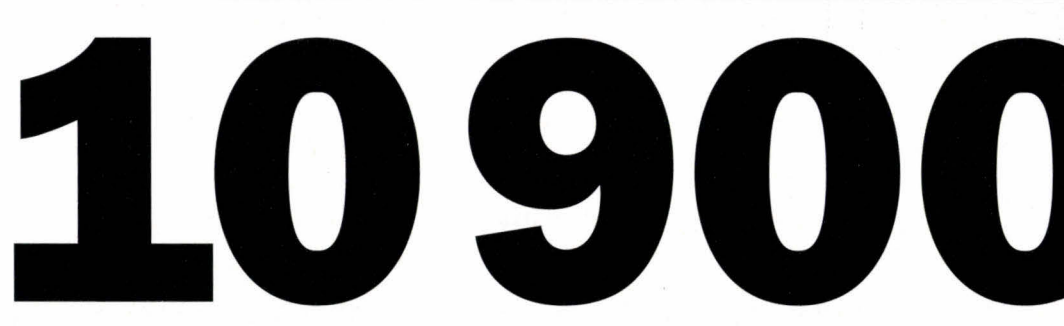

#### **AUTONOMIE OPTIMISÉE**

Proposé en standard avec 2 batteries internes, le Kenitec NB 486 SX est doté de multiples dispositifs destinés à lui procurer une autonomie optimale. Ces dispositifs agissent aussi bien sur le processeur et ses circuits connexes que sur l'écran (monochrome ou couleur) ou le disque dur (80 ou 120 Mo).

#### **CONTRÔLE TOTAL**

Cette gestion avancée de l'alimentation est contrôlable en permanence via un afficheur à pictogrammes visible même lorsque le notebook est en position fermée. Cet afficheur assure les autres fonctions d'information essentielles (activité disque, verrouillage clavier, présence de l'alimentation secteur...).

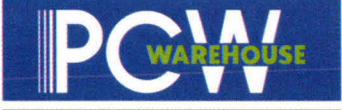

#### **L'INFORMATIQUE N'A JAMAIS ÉTÉ AUSSI PROCHE DE VOUS**

**SERVICE-LECTEURS N° 120** B.P. 317 - Osny - 95526 Cergy-Pontoise Cedex - Tél. (1) 34 41 40 56 - Fax (1) 34 41 40 19

48 AGENCES PCW EN FRANCE: AMENS (22 91 861) - AVIES (93 95 400) - AVIGNON (90 55 47 47) - REPORT AVIGUES (20 30 97 6) - DODIC ALC 20 30 910) - DOUGLAR AND THE SAME COMPREDIENT AND CONSIDENT AND CONSIDENT AND CONSIDENT AND

12 927,40TTC

## **La nouvelle boîte Unix de Sun: petite mais costaud**

**Tom Yager** 

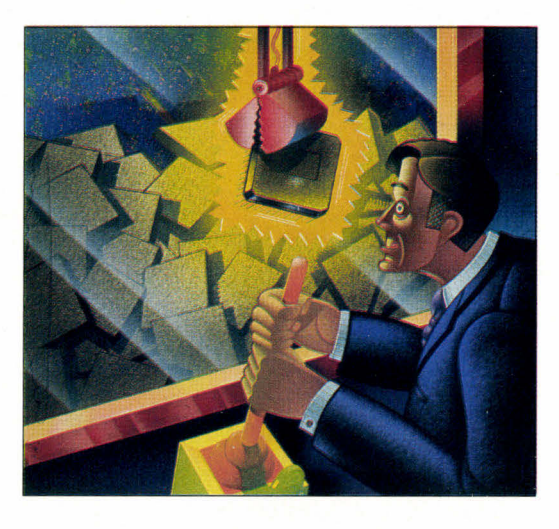

trouverez également un connecteur RNIS, ainsi que les Entrées/Sorties audio et SCSI.

#### **Des performances supérieures à celles d'un 486**

Les fonctionnalités sonores du LX sont sensiblement plus avancées que celles des autres Sparcstations: le son numérique 16 bits est échantillonné jusqu'à 48 kHz. Le système intègre un microphone à condensateur sauvegardé par batterie, avec un support permettant de la coller sur la face avant du moniteur. L'aspect le plus impressionnant de ce nouveau matériel tient aux performances: processeur, affichage et disque ont tous été accélérés. Le MicroSparc à 50 MHz rend le LX plus rapide que la Sparcstation 2, jusqu'à présent la machine uniprocesseur la plus performante chez Sun Microsystems.

Mais ce n'est pas le seul point. La documentation annonce une machine "1,5 fois plus rapide qu'un 486'. Mes tests face à un Altos 5000 (486/33) ont vérifié cette affirmation pour les calculs entiers. Mais dans les autres domaines, le LX pulvérise littéralement le 486: les calculs en virgule flottante et les Entrées/Sorties disque sont trois fois plus rapides. Ces résultats ne sont pas totalement fiables parce que la LX 1 de cet essai était une machine de prépro-

*Avec l'introduction de la Sparcstation IPC, Sun expérimente un nouveau look: des stations Unix petites et peu coûteuses. Cela devrait ravir les utilisateurs d'Unix, bien que l'on sache depuis longtemps qu'entre Sun et Unix il s'agit d'une histoire d'amour.* 

**RESEAUX** 

**ESSAI** 

duit et les boîtiers d'extensions (pour des disques externes, des sauvegardes ou des lecteurs de CD-ROM), les IPC rompaient avec la tradition des vec leur encombrement réduit et les boîtiers d'extensions (pour des disques externes, des sauvegardes ou des lecteurs de CD-ROM), stations de travail. Mais les modèles haut de gamme restaient fidèles aux unités centrales en forme de boîte à pizza. Si vous souhaitiez une unité centrale ou un disque performant, pas question de changer de look. La Sparcstation LX espère changer tout cela.

70 - MICRO-SYSTEMES

Comme pour l'IPC, la miniaturisation est de règle, mais Sun a trouvé de nouvelles voies pour placer plus de fonctions dans un boîtier qui ne soit ni plus grand, ni plus lourd. La LX intègre la plupart des desiderata des utilisateurs de Sun. Au coeur de la LX se trouve le processeur MicroSparc, développé conjointement par Sun et Texas Instruments, tournant ici à 50 MHz. Ce processeur intègre le calcul entier et en virgule flottante et la gestion mémoire (MMU) en un seul composant, permettant de réduire sensiblement les coûts de fabrication et laissant la place pour d'autres goodies...

L'objectif de miniaturisation a également été atteint grâce au remplacement des contrôleurs d'Entrées/Sorties par une paire d'ASICs. Le LX utilise intelligemment la place ainsi économisée, intégrant sur la carte mère le support pour des connexions Ethernet paire torsadée, RNIS, une gestion des graphiques accélérée et le support du son numérique 16 bits. La plupart des applications de la LX nécessite d'être reliée au monde extérieur et le panneau arrière est largement garni de connecteurs: deux ports séries (DB25), un port parallèle bidirectionnel, deux connecteurs Ethernet, l'un destiné à recevoir directement un jack terminant la paire torsadée, le second pouvant être relié à un AUI (Attachment Unit Interface). Vous

# Prix d'Excellence :

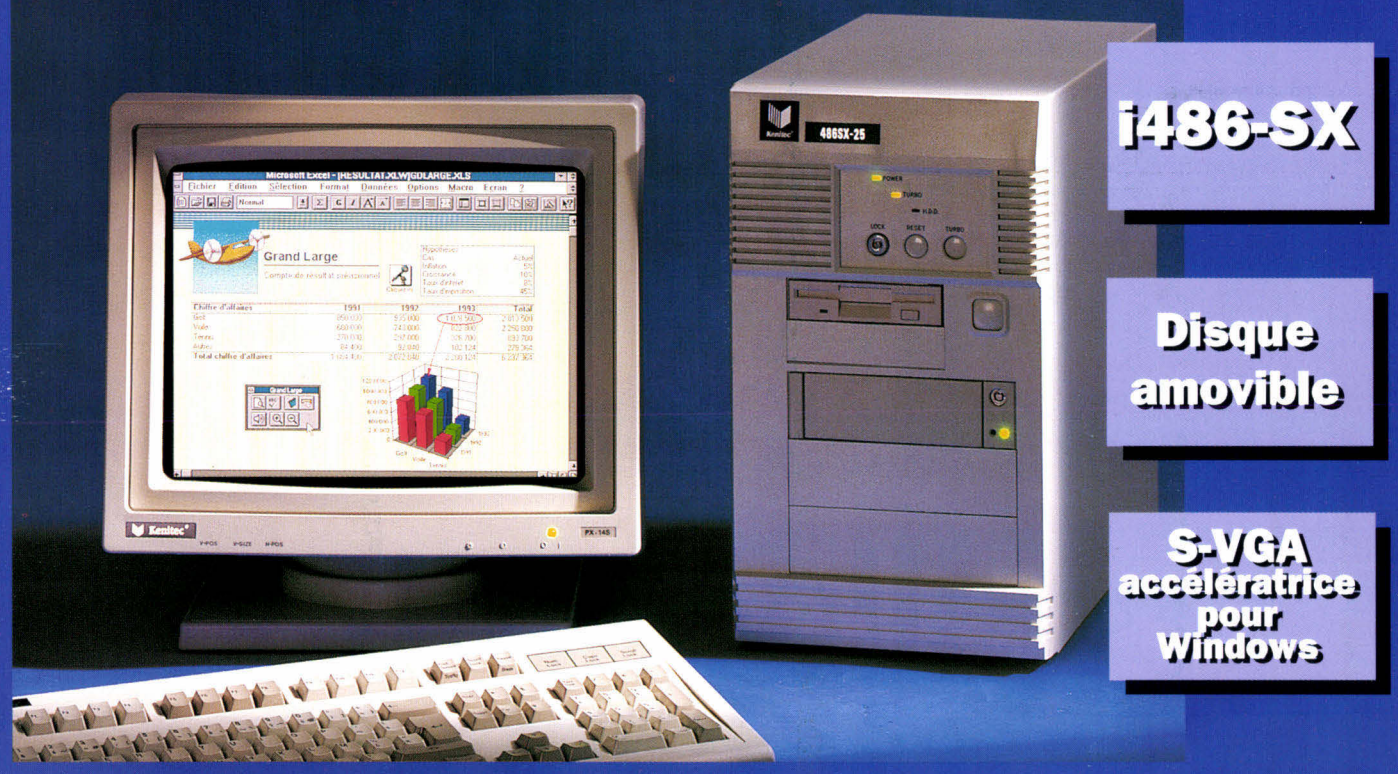

Kenitec 486 SX-25, 4 Mo, carte graphique 1 Mo accélératrice spéciale Windows, moniteur S-VGA couleur 1024 x 768, MS-DOS.

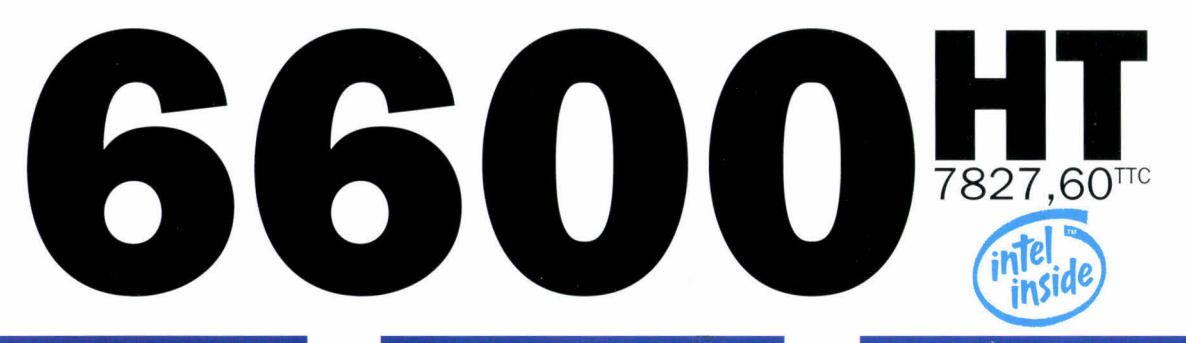

#### **Processeurs évolutifs**

La famille des Kenitec 486, entièrement concue et fabriquée en France, est architecturée autour d'une carte mère permettant d'évoluer vers des processeurs plus puissants.

#### **Disques durs amovibles**

Tous les disques durs sont amovibles : votre micro-ordinateur peut ainsi suivre les évolutions de vos besoins en matière de stockage.

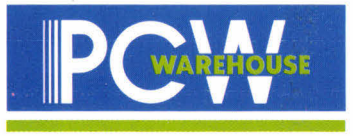

#### **S-VGA pour Windows**

La carte S-VGA équipant les Kenitec (modèles tour) est spécialement adaptée à l'environnement graphique Windows, accélérant notablement l'affichage.

#### L'INFORMATIOUE N'A JAMAIS ÉTÉ AUSSI PROCHE DE VOUS

## KENITEC 486

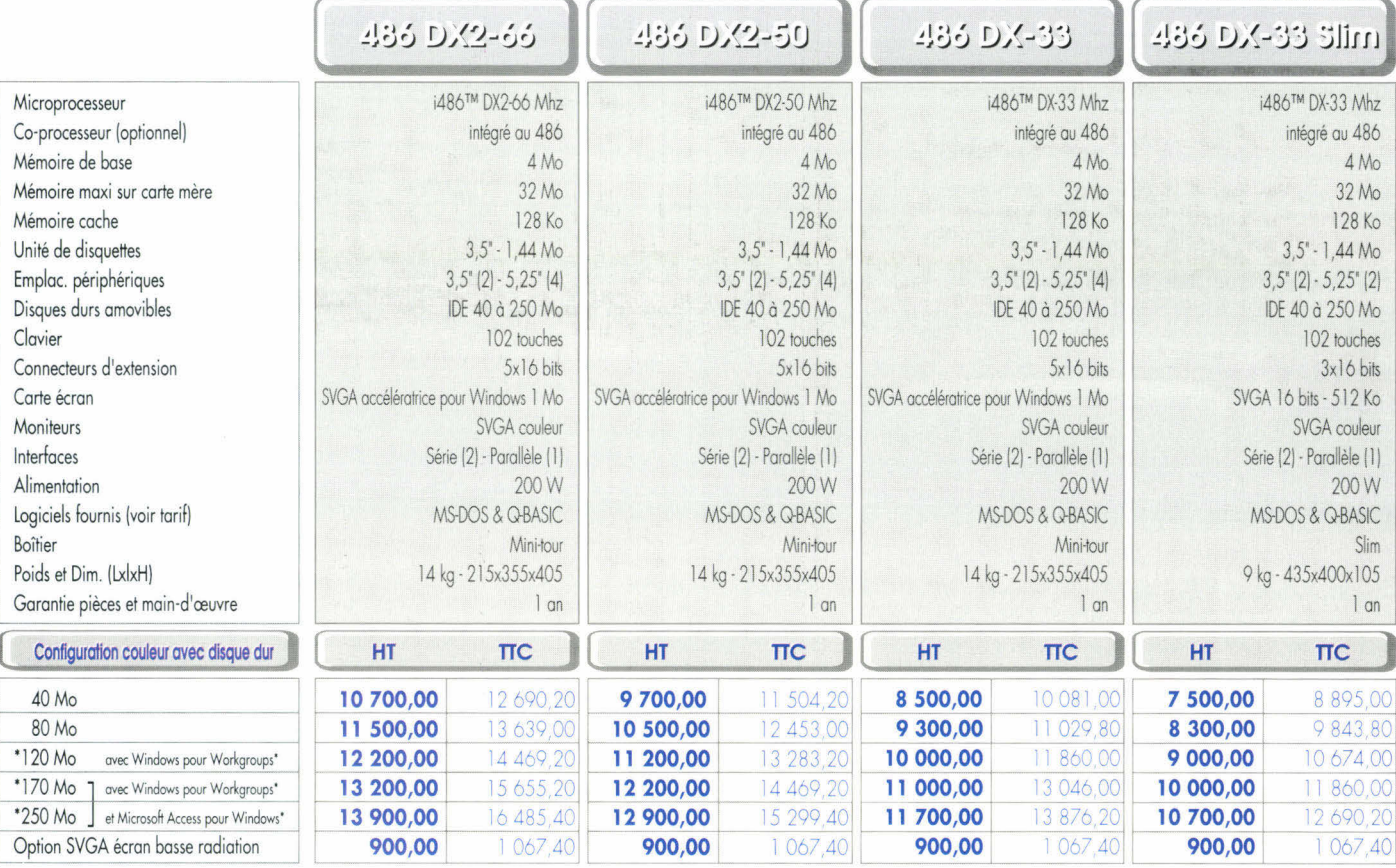

\* uniquement gamme 486

### **KENITEC "EDITION SPECIAL**

Une gamme de 486 adaptés à l'environnement Windows, fournis avec Microsoft Office pour Windows, comprenant : Word 2, Excel 4, PowerPoint 3, Mail (licence d'utilisation)

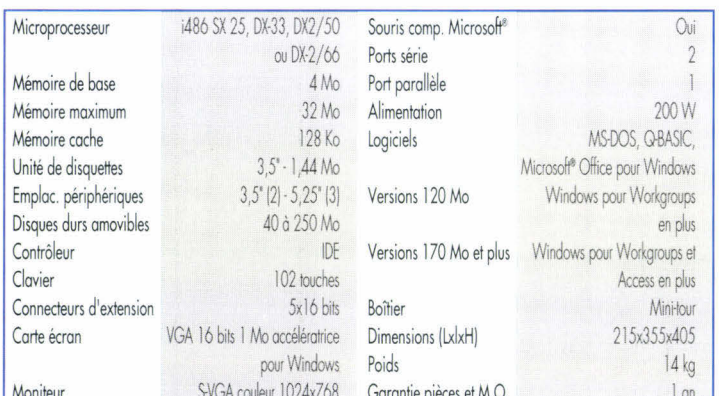

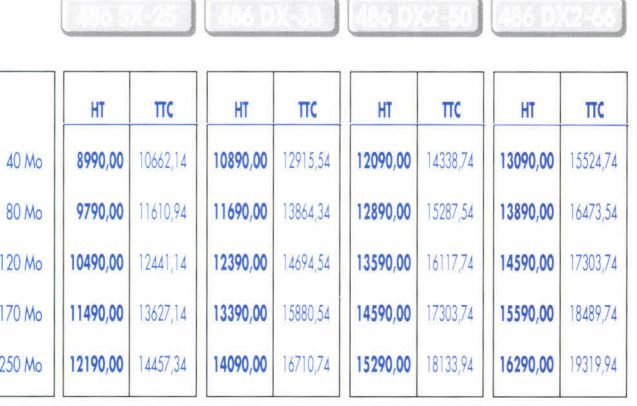
## LA GAMME **KENITEC 386\_**

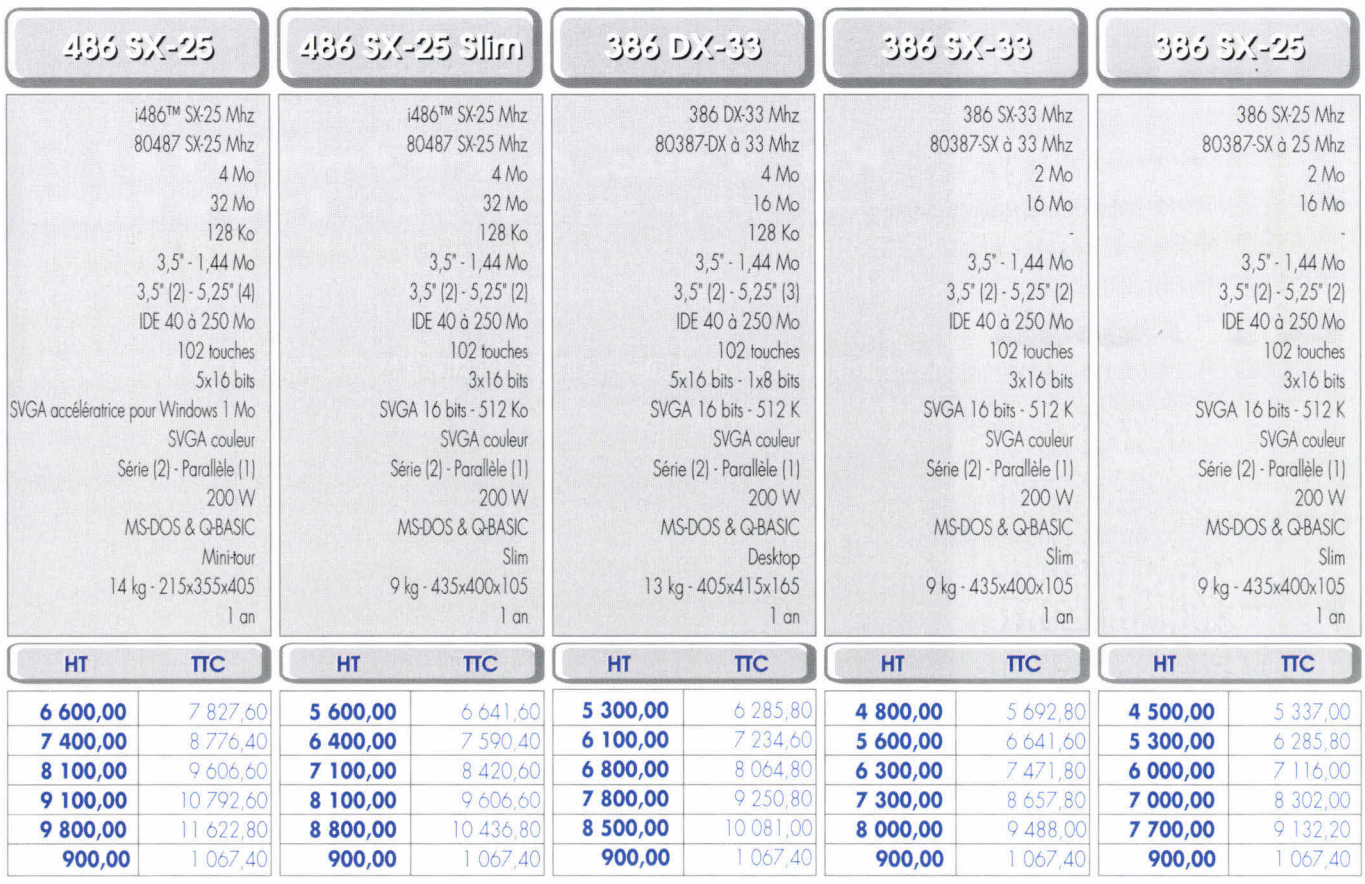

# **LES IMPRIMANTES**

#### **Epson LX-800**

#### 1080,00 HT 1280,88 TTC

Une entrée de gamme à prix exceptionnel. 9 aiguilles, 80 colonnes, 180 cps. Emulations ESC/P-9. 3 polices. Buffer de 3 Ko. Tracteur intégré. Garantie 1 an. Bac feuille à feuille 650,00 HT 770,90 TTC

#### **Dataproducts LZR 965**

18964, 14 TTC

6866.94 TTC

#### 15990,00 HT

8 Mo extensible à 16 Mo. 9 pages/minute. 600x600. 32 polices. Interfaces : parallèle et série. Langage Adobe PostScript. Bac 250 feuilles. Garantie  $1$  an.

#### **Dataproducts LZR 550**

#### 5790,00 HT

Mémoire interne : 512 Ko extensible à 4,5 Mo. Vitesse d'impression : 6 pages/minute. Résolution : 300 points par pouce, 9 polices. Interfaces : parallèle et série. Bac : 200 feuilles. Emulations : HP Laser Jet II, Epson FX-80, IBM Graphic Printer, Diablo 630 Garantie 1 an.

#### **Canon BJ-10 EX**

#### 1650,00 HT

64 buses, 80 colonnes. 83 à 182 cps. Emulations IBM Proprinter X24E, Canon BJ-130e, Epson. 3 polices. Buffer de 37 Ko. Garantie 1 an.

Bac feuille à feuille 450,00 HT 533 70 TTC

1956,90 TTC

### **HP Deskjet 500**

#### 3142.90 TC 2650,00 HT

24 buses, 80 colonnes, Buffer de 16 Ko ext, à 256 Ko. 240 cps. 300 DPI. 4 polices de caractères. Interfaces parallèle et série. Bac 100 feuilles. Langage CPL 3. Garantie 3 ans.

#### **HP Deskjet 500 C**

#### 3450,00 HT 4091,70 TTC

24 buses, 80 colonnes. Buffer de 48 Ko extensibles. 240 cps. Imprime en noir et en couleur. Résolution maxi : 300 DPI. 4 polices de caractères. Polices vectorielles sous Windows 3. Interfaces parallèle et série. Bac 100 feuilles. Compatibilité avec la majorité des logiciels graphiques. Garantie 3 ans.

#### **HP Laser Jet IV**

#### 10950, HT 12986.70 TTC

2 Mo extensible à 34 Mo. 8 pages/minute. 600 points/pouce. 14 polices point par point. 45 polices à taille variable. Panneau de commande multilangue. Interfaces : parallèle et série. Bac : 250 feuilles. PCL 5 incluant HP-GL/2 (éliminations des traits irréguliers). PostScript option. 1 logement pour cartouches. Compatible Laser Jet II. Garantie sur site : 1 an assurée par Hewlett-Packard.

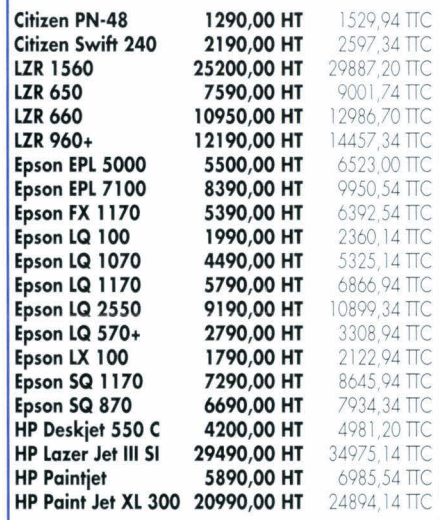

# **INAITRISE DE LA DISTRIBUTION**

### **PCW Grands Comptes**

Département spécialisé dédié aux administrations, grands groupes et achats en volume. Tél. (1) 34 41 40 17 Fax (1) 34 41 40 19

#### **Vente par correspondance**

Ce département spécialisé livre partout en France dans les meilleurs délais l'ensemble de l'offre PCW.

Tél. (1) 34 41 40 56 Fax (1) 34 41 40 19

#### **Services**

Les 48 agences PCW assurent les prestations suivantes :

#### **RESEAUX LOCAUX**

Etude, mise en place et formation par le département intégré PCW Communications et Réseaux.

#### **MAINTENANCE SUR SITE**

Elle est assurée par une structure intégrée formée aux produits du groupe.

#### **SERVICE APRES-VENTE**

Il est assuré par des techniciens au sein même de votre agence PCW. Ce département prend aussi en charge toutes les opérations techniques sur votre micro-ordinateur Arche ou Kenitec : montage d'accessoires, mise à niveau...

### **PCW SUR MINITEL**

36.14 code ORDI B.P. 317 - Osny 95526 Cergy-Pontoise Cedex Tél. (1) 34 41 40 56 Fax (1) 34 41 40 96

Pour tout savoir sur : les agences PCW de votre région, les services et les produits PCW.

PCW-KHT - Société anonyme au capital de 56 180 000 F. RC 88 B<br>00879. Code APE 6424. Siret 344 951 165 00010 - les marques<br>citées sont des marques déposées - Photos non contractuelles. les<br>spécifications techniques peuvent

# **48 AGENCES EN FRANCE**

### **PCW : le réseau de vente directe de K.H.T, constructeur des ordinateurs Arche et Kenitec**

**AMIENS -** 80000 **1, boulevard Alsace-Lorraine Tél. 22 91 88 61 Fax 22 91 98 77** 

**ANTIBES -** 06600 **14, boulevard Chancel Tél. 93 65 94 00 Fax 93 95 13 47** 

**AVIGNON -** 84000 **33, route de Lyon Tél. 90 85 47 47 Fax 90 85 11 28** 

**BAYONNE - 64100 123, avenue Maréchal-Soult Tél. 59 52 07 06 Fax 59 42 07 70** 

**BORDEAUX - 33000 21 bis, cours Alsace-Lorraine Tél. 56 81** 1 **2 96 Fax 56 81 17 39** 

**BREST -** 29200 **18, rue Victor-Hugo Tél. 98 46 53 53 Fax 98 80 27 99** 

#### **CLERMONT-FERRAND**  63000 **Rue G.-Clemenceau Résidence Clemenceau Tél. 73 93 01 67 Fax 73 35 30 10**

**DIJON -** 21000 **21, boulevard Carnot Tél. 80 66 66 88 Fax 80 66 67 05** 

**DUNKERQUE -** 59140 **12, rue du Sud Tél. 28 65 00 00 Fax 28 21 06 02** 

**GRENOBLE -** 38000 **13, rue du Docteur-Mazet Tél. 76 87 07 07 Fax 76 50 30 94** 

**LE MANS -** 72000 **22, rue de l'Etoile Tél. 43 76 82 82 Fax 43 76 84 82** 

**LILLE -** 59800 **10-12, rue du Priez Tél. 20 74 03 32 Fax 20 51 10 45 Métro : Gares** 

**LYON -** 69007 **51, avenue Jean-Jaurès Tél. 78 58 01 71 Fax 78 58 04 49 Métro : Jean-Macé** 

**LYON VILLEURBANNE**  69100 **67, cours Emile-Zola Tél. 78 93 76 23 Fax 78 93 60 84** 

#### **Métro : Charpennes MARSEILLE -** 13006

**3, avenue de Delphes Métro : Castellane Tél. 91 79 27 29 Fax 91 25 88 15 25, boulevard Notre-Dame Métro : Estrangin Préfecture Tél. 91 53 99 12 Fax 91 81 18 04**  **METZ -** 57000 **27, avenue André-Malraux Tél. 87 74 88 44 Fax 87 75 72 89** 

**MONTPELLIER -** 34000 **10-12-14, avenue de Lodève Tél. 67 58 02 10 Fax 67 58 01 82** 

**NANCY -** 54000 41, **avenue du Général-Leclerc Tél. 83 56 36 36 Fax 83 53 35 02** 

**NANTES -** 44000 **45-46, quai Magellan Tél. 40 89 13 13 Fax 40 89 69 26** 

**NICE -** 06000 158, **avenue de la Californie Tél. 93 18 01 10 Fax 93 21 13 11** 

**ORLEANS FLEURY-LES-AUBRAY**  45400

**20, rue André-Dessaux - RN 20 Tél. 38 43 09 10 Fax 38 43 27 44** 

**POITIERS -** 86000 **64, boulevard du Pont-Achard Tél. 49 37 21 81 Fax 49 37 21 78** 

**REIMS -** 51100 **4, boulevard de la Paix Tél. 26 47 74 12**  Fax 26 47 72 17

**RENNES -** 35000 46, **avenue du Mail Tél. 99 33 82 65 Fax 99 54 41 76** 

**ROUEN -** 76000 **100, rue Jeanne-d'Arc Tél. 35 70 53 50 Fax 35 89 02 03** 

**SAINT-ETIENNE -** 42000 **2, rue Balay Tél. 77 38 58 70 Fax 77 41 60 94** 

**STRASBOURG -** 67100 **200, route de Colmar Tél. 88 39 50 00 Fax 88 79 42 24** 

**TOULON -** 83000 **6, avenue du Colonel-Fabien Le Saint-Laurent Tél. 94 31 30 31 Fax 94 41 44 55** 

**TOULOUSE -** 31000 **30, boulevard Carnot Tél. 61 62 13 87 Fax 61 62 18 17 43, avenue de l'URSS Tél. 61 53 19 18 Fax 61 55 33 25** 

**TOURS -** 37000 **7 bis, bd Winston-Churchill Tél. 47 37 77 65 Fax 47 37 77 64** 

#### **Agence commerciale "Show Room" PCW**

**LILLE -** 59000 **677, avenue de la République Tél. 20 31 07 07 Fax 20 31 78 00** 

#### **PARIS et Région parisienne**

**Paris -** 75003 30, **rue du Grenier-Saint-Lazare Métro : Rambuteau Tél. (1) 48 04 00 48 Fax (I) 48 04 53 41** 

**5, rue des Filles-du-Calvaire Métro : Filles du Calvaire Tél. (I) 42 78 50 52 Fax (1) 42 78 88 41** 

**Paris -** 75008 **28, rue de Turin Métro : Rome Place de Clichy Tél.** (1) **43 87 55 55 Fax (1) 43 87 78 00** 

**Paris -** 75009 **57, rue Lafayette Métro : Cadet Tél. (1) 48 78 06 91 Fax (1) 40 23 04 78** 

**Paris -** 75010 **38, rue de Chabrol Métro : Gare de l'Est - Poissonnière Tél. (1) 42 47 09 42 Fax (1) 42 47 10 38** 

**Paris -** 75012 244, **rue du Faubourg-St-Antoine Métro : Nation Tél. (1) 43 56 14 18 Fax (1) 43 56 75 73** 

**Paris -** 75013 **68, boulevard Auguste-Blanqui Métro : Corvisart Tél. (1) 43 36 69 00 Fax (1) 43 31 55 25** 

**Paris -** 75014 **148, avenue du Maine Métro : Gaité Tél. (1) 43 20 64 64 Fax (I) 43 20 26** 15

**Paris -** 75018 **69, rue Marx-Dormoy Métro : Marx-Dormoy Tél.** (1) **46 07 50 51 Fax (1) 46 07 17 01** 

#### **LEVALLOIS-PERRET**

92300 **58, rue Kléber - Métro : A.-France Tél. (I) 47 48 12 00 Fax (1) 47 58 49 55** 

#### **PARIS LA DEFENSE**

92053 **CNIT INFOMART B.P. 500 - 2, place de** La **Défense R.E.R. A : La Défense Tél. (I) 46 92 18 00 Fax (I) 46 92 18 50** 

**PONTOISE -** 95300 **16, rue Thiers Tél. (1) 30 38 61 63** 

**Fax (1) 34 24 12 55 VERSAILLES** 

**LE CHESNAY -** 78150 **42, boulevard Saint-Antoine Tél. (1) 39 54 15 00 Fax (1) 39 54 09 90** 

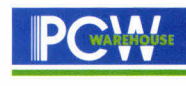

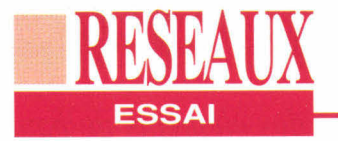

duction. Mais ils prouvent au moins que Sun n'a pas gonflé les performances annoncées.

#### **Un serveur de fichiers fiable**

Je dois toutefois reconnaître que j'avais escompté que Sun fasse réellement la différence entre ses processeurs et les familles 680x0 de Motorola ou x86 d'Intel. Ce n'est pas vraiment le cas. Les tests de performances CPU révèlent que les calculs sont effectués sur le LX à 50 MHz exactement deux fois plus rapidement que sur un IPC à 25 MHz. Sun compare les performances de sa machine à un 486, mais pas avec IBM, HP ou Silicon Graphics, qui proposent tous des stations de travail d'entrée de gamme avec un excellent niveau de performances pour des systèmes monoprocesseurs. Le LX devra également compter prochainement avec les systèmes à base du Pentium, qui, à en croire Intel, devrait également faire très bonne figure.

Si les performances du LX ne sont pas exceptionnelles, elles sont tout à fait convenables, et certaines de ses lacunes sont compensées par les autres éléments. L'accélérateur de graphisme GX Plus intégré sur la carte mère accélère les performances en affichage de texte et de graphisme. L'effet le plus sensible est en mode texte: les modè-

**Les E/S SCSI permettent d'envisager l'utilisation de la LX comme serveur de fichiers d'entrée de gamme.** 

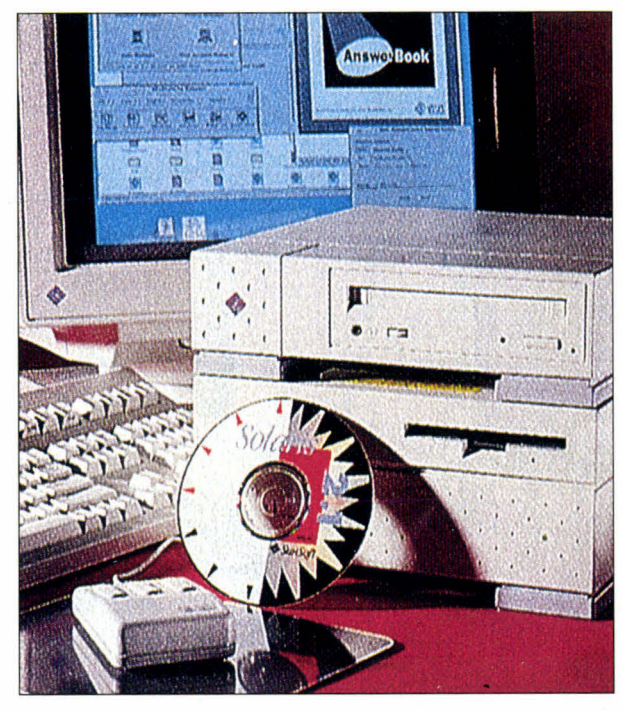

les précédents de Sun étaient pratiquement inutilisables sans le système de fenêtrage, car le texte s'affichait et se déroulait beaucoup trop lentement.

Une fois lancé Open Windows, le GX Plus donne toute sa puissance. Sun annonce que l'accélérateur augmente les performances dans tous les domaines, depuis le fenêtrage jusqu'au dessin vectoriel en 3D, et je n'ai rien à redire à cela. Le LX est livré avec un moniteur couleur 16 pouces qui affiche la résolution standard de Sun: 1152x900 pixels, mais vous pouvez opter pour un écran 21 pouces qui tire parti de la résolution maximale du GX Plus.

En conclusion, la Sparcstation LX est une machine solide. Ce n'est certes pas le top au niveau des performances du processeur, mais elle constitue une plate-forme adaptée pour pratiquement toutes les applications que vous pouvez attendre d'une machine de bureau. L'intégration d'un accélérateur graphique signifie que l'affichage ne sera jamais un goulet d'étranglement, que vous effectuiez les traitements en local ou que vous exploitiez les ressources d'un serveur de réseau local extrêmement puissant. Les Entrées/Sorties SCSI autorisent un travail rapide et trouvent leur raison d'être dans le monde des liaisons poste à poste des réseaux TCP/ IP et NFS, et permettent même d'envisager l'utilisation de la LX comme serveur de fichiers d'entrée de gamme.

La Sparcstation LX est commercialisée au prix de 7995 dollars (environ 50000 francs) avec 16 Mo de mémoire (extensibles à 96 Mo par barrettes SIMMs de 16 Mo), un

disque de 424 Mo, un lecteur 3"5 de 1,44 Mo et un moniteur couleur 16 pouces. La licence pour la nouvelle version du système d'exploitation Solaris de Sun, basé sur Unix system V, est comprise dans le prix. Un lecteur de CD-ROM n'est pas compris, mais si vous envisagez d'acheter des logiciels, vous feriez mieux de le prévoir dans votre budget: tous les produits Sun sont commercialisés sous cette forme et de nombreux éditeurs d'applications ont suivi la même voie.

**(Traduit de l'américain par le cabinet Leroy & Simpson)** 

**Reproduit avec la permission de Byte, mars 1993, une publication McGraw-Hill Inc.** 

#### *SPARCSTATION LX*

*I*

*Prix: NC Distributeur: Sun Microsystems (78140 Vélizy)* 

**SERVICE LECTEURS CERCLEZ 37**  Avril 1993 MICRO-SYSTEMES - 75

# Nous préférons

*Nous préférons sélectionner des éléments de haute qualité, tester rigoureusement chaque partie de votre configuration, assurer son évolutivité en fonction de vos besoins, garantir pendant 3 ans votre ordinateur... enfin tout, pour éviter que votre système informatique ne se retourne un jour contre vous.* 

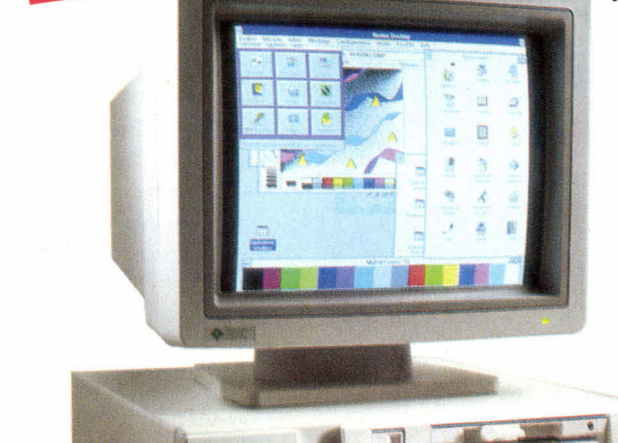

1 AN SUR SITE

• 8 pages/mn<br>• 600 points au pouce • 8 pages<br>• 600 points au pouce<br>• 2 Mo RAM ext. à 32 Mo

HP LASER JET 4

• 2 bacs GARANTIE

**800ft10 SUR SUR STILL VERSION POSTSCRIPT 2: 16 592,14 FTTC** 

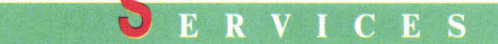

- **Démonstration permanente de 9h30 à 19** heures.
- **Relation directe avec un ingénieur afin d'étu**dier précisément vos besoins.
- **Chaque système est testé pendant 24 heures** puis configuré selon vos besoins et livré en 5 jours.
- **Un service d'installation sur site est disponi**ble.
- Satisfait ou remboursé pendant 30 jours.
- **Assistance (hot line) gratuite.**
- <sup>•</sup> Garantie 3 ans pièces et main d'œuvre.
	- Maintenance sur site gratuite 3 ans, partout

PTIONS

en France métropolitaine avec une intertodie la la la vention en 8 heures ouvrées. (Un contrat en 4 heures est disponible).

> Extension de 1 Mo pour AT 386, AT 486  $\ldots$   $\ldots$  343,94 F TTC • Lecteur de disquette  $5"1/4$  H.D. (1,2 Mo/360 Ko) ou  $3"1/2$  . 581,14 F TTC  $\blacksquare$  Écran plat 15" 1280 x 1024, 0,28 mm, microprocesseur, (NE) . 1529,94 F TTC **•** Écran plat 17" 1280 x 1024, 0,26 mm, microprocesseur, (NE)  $\cdot$  5799,54 F TTC • Écran 19" 1024 x 768, 0,28 mm, (NE) 9 369,40 F TTC • Grand coffret vertical  $+220$  w en remplacement du coffret standard 818,34 F TTC **• Contrôleur intelligent 2 Mo RAM extensible à 16 Mo pour** 4 DD et 2 FD. 5 Mb/s permet un accès disque  $\lt$  à 0,2 ms . 2134,80 F TTC • Rack pour disque dur amovible 581,14 F TTC  $\blacksquare$  Windows 3.1 installé  $\ldots \ldots \ldots \ldots \ldots \ldots \ldots$  699,74 F TTC • Carte accélératrice WD90C31, 1 Mo RAM 1280 x 1024 . . . . . . 343,94 F TTC <sup>•</sup> Carte accélératrice WD90C31, 1 Mo RAM 1280 x 1024 bus local VESA  $\ldots$ ,  $\ldots$ ,  $\ldots$ ,  $\ldots$ ,  $\ldots$ ,  $\ldots$ , 699,74 F TTC

#### **PROMOTIONS LOGICIELS**

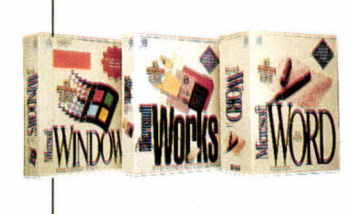

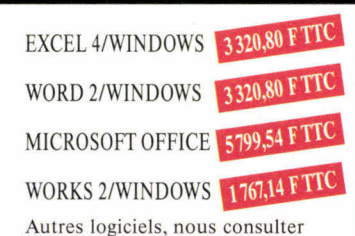

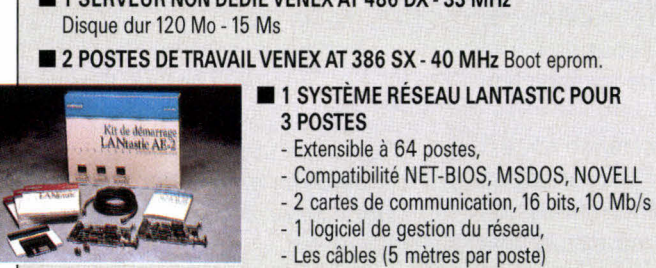

**INSTALLATION COMPRISE** - sur site en région parisienne (75, 92, 93, 94).

26 990 32.010,14 FTT

486

**YSTÈME RÉSEAU 3 POSTES** 

■ 1 SERVEUR NON DÉDIÉ VENEX AT 486 DX - 33 MHz

**2 POSTES DE TRAVAIL VENEX AT 386 SX - 40 MHz Boot eprom.** 

\*Çe

# avoir raison

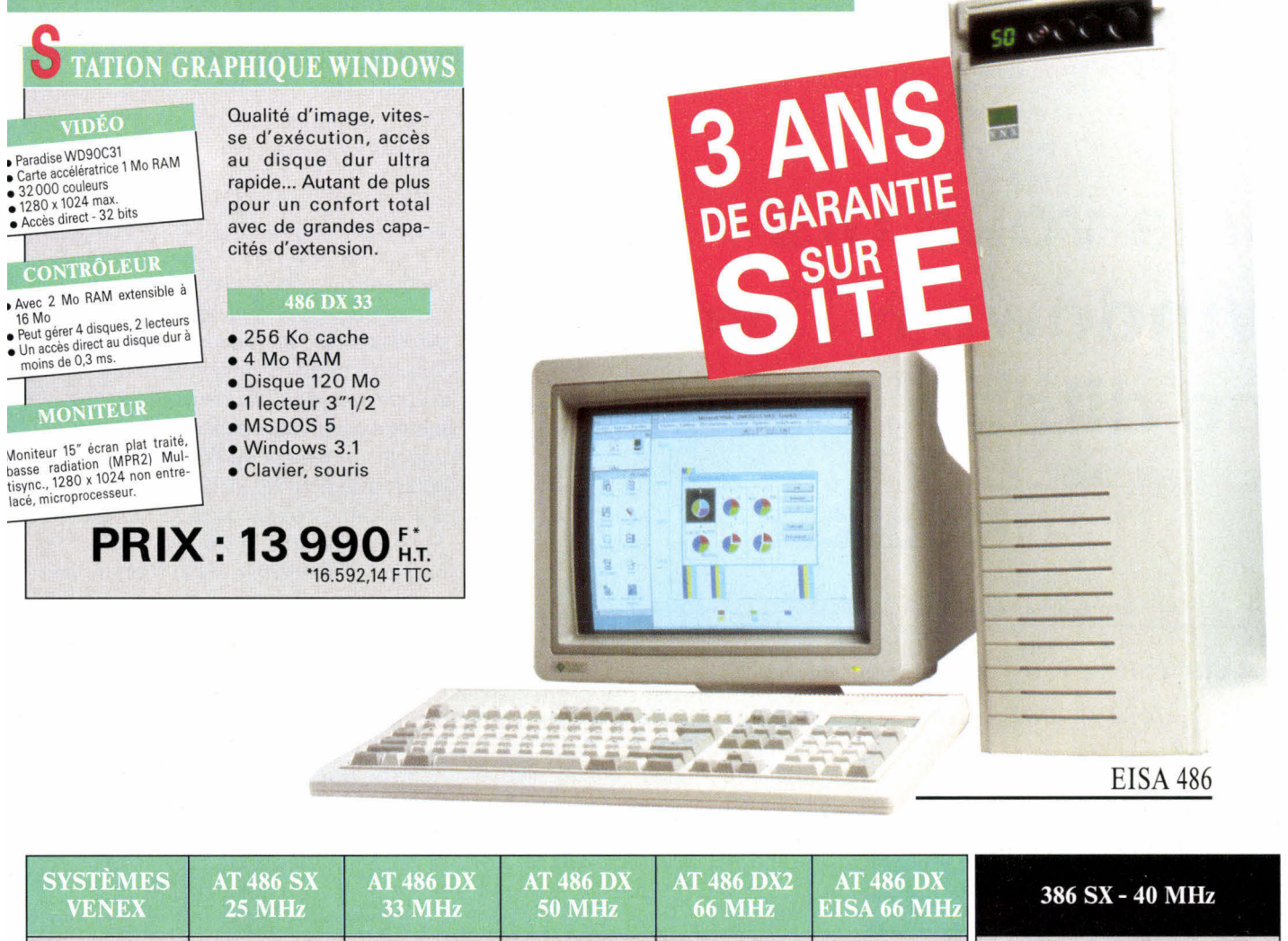

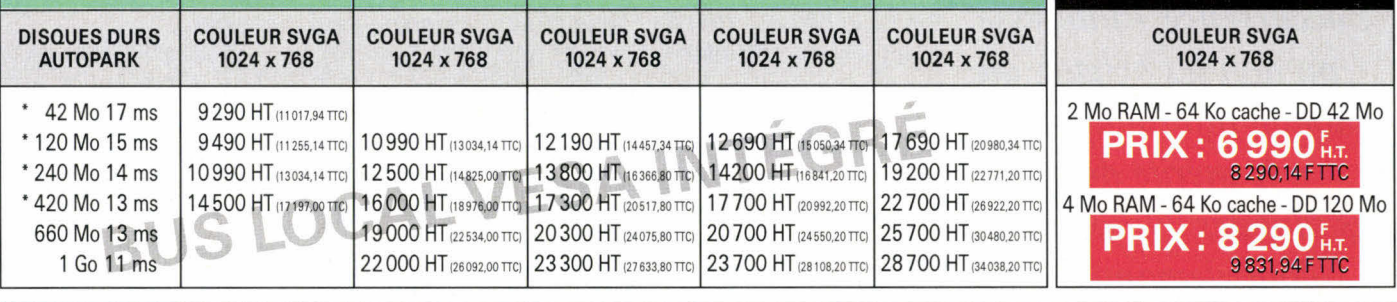

**SYSTÈMES COMPLETS AVEC** 

4 Mo RAM extensible - 256 Ko cache - Coffret compact ou mini vertical (le modèle EISA est monté avec un grand coffret vertical) - 1 lecteur 3"1/2 - 2 ports série, 1 port parallèle - 1 contrôleur pour 2 lecteurs et 2 disques - 1 carte SVGA 16 bits PARADISE autoswitch 1024 x 768, 1 moniteur 14" couleur SVGA 1024 x 768, point de 0,28, socle - MSDOS 5.0 avec OBASIC et SHELL - 1 souris compatible Microsoft - 1 clavier français - Bus local VESA intégré.

Tous les logiciels achetés avec un système Venex complet sont installés gratuitement. \*Un rack amovible est disponible pour ces capacités (581,14 FTTC).

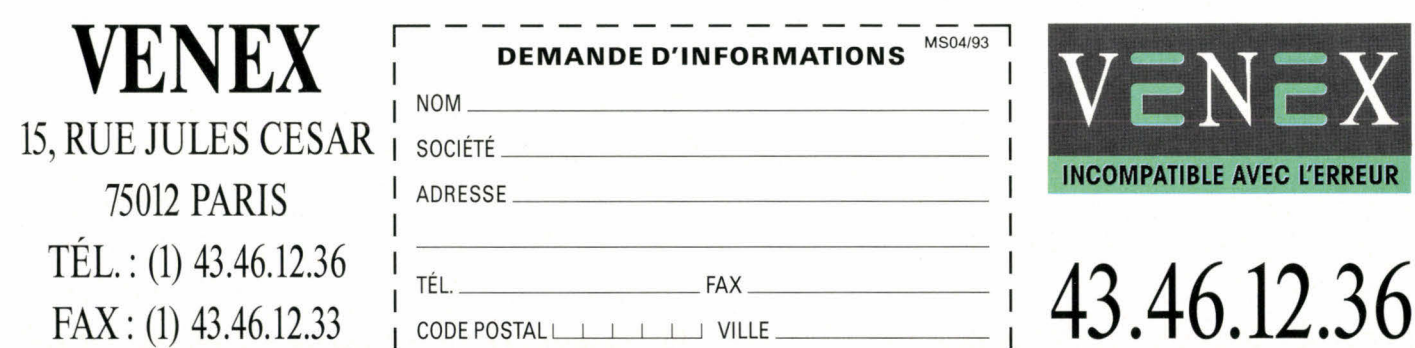

SERVICE-LECTEURS N° 121

# **Si je vous dis Windows NT, vous me dites?**

#### **Valérie Fageon**

*La curiosité est un vilain défaut, mais dans certaines circonstances elle relève du bon sens. Explication. Que le sujet - Windows NT, en l'occurrence - intéresse ou non les acteurs du monde informatique, il a le mérite de délier les langues. Nous avons donc demandé à des constructeurs ou éditeurs d'horizons différents - Digital, Sunsoft, Oracle, Image-In entre autres de nous donner leur avis sur Windows NT, sans oublier la voix de son maître, Microsoft.* 

**RESEAUX** 

**MARCHE** 

de ses laboratoires rembryon<br>d'une nouvelle technologie ap-<br>pelée aujourd'hui Windows New<br>Technology, NT pour tous.<br>Cette première version - Win32 release té 1992, Microsoft Corp. libère de ses laboratoires l'embryon d'une nouvelle technologie appelée aujourd'hui Windows New Technology, NT pour tous. de juillet - est en fait destinée aux développeurs. Octobre 92, nouvelle release de Win32. Microsoft débute l'année avec la première bêta de Windows NT. A l'heure où nous écrivons ces lignes, la bêta 2 - dernière ligne droite avant la sortie officielle - entre dans une phase d'évaluation. La pré-histoire de Windows NT semble courte parce qu'elle tient en quelques lignes. La réalisation de toutes les étapes du projet dépasse de loin une année d'efforts car personne n'a encore mis au point un système d'exploitation solide du jour au lendemain - même si l'on s'appelle Bill Gates!

#### **24 mai 1993, 9 pm**

Le battage, engagé contre Microsoft bien avant que quiconque est pu crier à hue età dia qu'il avait vu une échographie de Windows NT, appartient à l'ère de sa pré-histoire. Demain, nous entrons dans une ère marketing. Sur ce terrain, Microsoft possède une expérience et des moyens financiers qui, au bout du compte, arrivent à leur fin, soit par un succès relatif ou entier, soit par une remise en question pour l'utilisateur prêt à choisir entre un produit Microsoft et un produit non Microsoft. Microsoft France n'a pas tenu à nous communiquer le montant des dépenses marketing qui seront engagées pour le lancement de Windows NT, au mois de mai. En revanche, l'effort marketing sera plus important que pour le lancement d'Access, par exemple, mais plus consistant que pour le lancement de Windows 3.0. Le contexte est certes différent.

Bill Gates s'exprimera au Comdex Springs d'Atlanta le 24 mai 1993 à 9 heures, heure locale. Si le monde appartient à ceux qui se lèvent tôt, nous n'avons plus de doute pour Bill qui joue les Bufallo dans le cercle très fermé des Fortune 500. Présenter Windows NT, que tout le monde connaît déjà, relève du challenge - c'est comme si Philippe Kahn de Borland conviait des journalistes pour leur présenter Paradox Windows qu'ils ont eu en bêta un mois plutôt! Si tous les fidèles de Microsoft et les curieux se déplacent dès 9 h du matin, alors Windows NT attire plus qu'on ne peut l'imaginer.

En France, l'annonce officielle de Windows NT se fera le 27 mai. Aux Etats-Unis, les journalistes ont déjà eu le privilège de pouvoir suivre deux jours de formation (technique, marketing) sur Windows NT; en France, et dans toute l'Europe en général, il devrait en être de même avant la sortie du produit. Maintenant est-ce que le marché suivra ? C'est une autre question. Cette interrogation est semble-t-il propre à un constructeur de systèmes d'exploitation. Il est vrai qu'il faut un certain temps pour rôder le système et que Microsoft ne vendra pas NT de la même manière qu'elle vend Access ou Excel. Comment va-t-elle vendre NT est une question qui reste encore dans le flou et avec quel type de distribution. En revanche, à la question: à qui est destiné ce produit ? Microsoft répond sans ambiguïté. Le SDK Win32 pour Windows NT a

Avril 1993

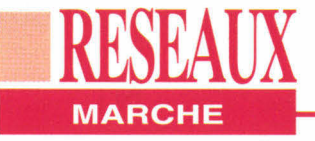

remporté un franc succès avec 45000 éditions mondiales dont 700 en France. Cette pré-release a été utilisée comme une bêta par les développeurs. La bêta 1 a été diffusée à 250 exemplaires profil de grands comptes triés sur le volet - sur le territoire et la bêta 2 le sera à environ 1000 exemplaires.

#### **Package, ouvre-toi**

Aucune information n'a filtré concernant le look du package de Windows NT. En revanche - et c'est là l'essentiel - nous savons très exactement ce qu'il y aura à l'intérieur. Windows NT comporte une version Windows NT et une version Windows NT Advanced Server (que Bill Gates espère vendre à plus d'un million d'exemplaires en un temps record). Il se pourrait également que le package contienne une version Remote Access Services. Windows NT sera disponible dès son annonce officielle en version US, et certainement en juillet en version française. Le prix n'est pas rendu public mais on parle déjà de moins de cinq cent dollars sur le marché américain. Des conditions de mise à jour intéressantes seront possibles pour les utilisateurs de Windows. Selon Hugo Lunardelli, responsable marketing de Microsoft France, "Advanced Server s'imposera dans des contextes multi-utilisateurs".

La stratégie marketing de Microsoft est propre à chaque composant du package Windows NT. Il en est de même pour le type d'applications supportées par l'une ou l'autre version. Windows NT répond essentiellement au besoin d'un serveur de ressources ou de production en mode mono-serveur. Windows NT ne concerne qu'un sous-ensemble des utilisateurs de Windows 3.1. "Nous les appelons les Power Users" précise Hugo Lunardelli. Qui sont-ils ? "Simplement des utilisateurs de Windows qui ont gonflé leur machine avec au moins 12 Mo de RAM, c'est la configuration de base si l'utilisateur veut bénéficier au Avril 1993

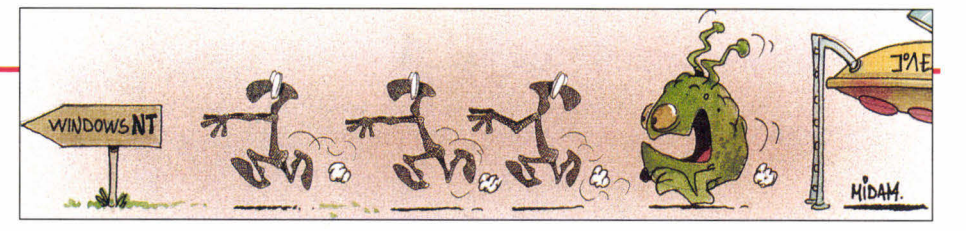

maximum de la puissance de Windows NT, sinon cela revient à exploiter Windows 3.1 avec 2 Mo de RAM".

La seconde catégorie concernée demeure les développeurs. Elémentaire lorsque travail rime avec puissance. Les "Corporate user" ou utilisateurs en entreprise (par exemple, le secteur bancaire) utiliseront NT comme un environnement frontal permettant d'accéder à différents services (de production, de messagerie voire à Windows pour Workgroups). Enfin, avec Windows NT, un nouveau marché se dessine pour Microsoft: celui de la station de travail. Le rapport prix/performances devrait allécher les utilisateurs qui évoluent sous RS/6000, de vieux Appolo ou sous station Sun. "Les applications qui existent sous Unix existeront bientôt sous NT. Il s'agira du même applicatif et Windows permettra une compatibilité native 16 bits" affirme Hugo Lunardelli.

#### **Avenue "Advanced Server"**

Advanced Server regroupe évidemment Windows NT ainsi que des services réseaux (identiques à ceux de LAN Manager sous OS/2) avec des extensions (notion de domaines et de trusts, par exemple), des services d'accès distants et des services Macintosh. Cette version est également dotée d'outils de tolérance de pannes. Advanced Server est tout d'abord considéré - par Microsoft - comme un serveur de ressources au même titre que NetWare ou LAN Manager. Ensuite, en tant que serveur de production et d'applications, NT fera son entrée en même temps que les applications portées dans des environnements à valeur ajoutée comme Unix, AS/400 et VMS. Pour la dernière fois, la voix du maître s'exprime sur la force de Windows NT: "NT est appelé à satisfaire tous ces types de besoins, en limitant l'hétérogénéité de ces besoins Le discours marketing du papillon jaune étant ce qu'il est, nous avons demandé à un acteur du monde Unix, en l'occurrence Sunsoft, de nous donner son opinion sur un système d'exploitation 32 bits qui n'existe pas encore dans les faits. Pour Bernard Moitel, directeur Europe du Sud de Sunsoft, "l'arrivée de Windows NT est d'abord une révolution culturelle interne. C'est une expérience nouvelle pour Microsoft". Pour Sunsoft, qui s'apprête à commercialiser une version 32 bits/PC de Solaris, NT sera certainement un bon serveur d'applications bureautiques. En revanche, en tant que système d'exploitation 32 bits, Windows NT va devoir faire ses preuves (tunning, robustesse ainsi que l'accueil des clients). La crainte de Sunsoft - si elle n'est pas tout à fait formulée aujourd'hui - provient de la machine marketing de Microsoft. La guerre info/ intox devrait se faire au profit de systèmes plus ouverts et peut être au détriment de l'utilisateur.

sur un seul système d'exploitation".

Bien sûr, nous avons entendu un tout autre son de cloche chez Digital. Benoît Petot, directeur des programmes Alpha et Windows NT, met l'accent sur deux points. Il y a un coté affectif dans l'engagement spontané de Digital envers Windows NT. Pourquoi ? "Parce que la personne qui a réalisé NT n'est autre que celle qui a fait le succès de notre système d'exploitation, VMS; je parle de Dave Cutler, explique-il. La seconde raison de notre engagement est d'être en corrélation avec le marché. Nous voulons être prêts tout de suite car notre première priorité a toujours été de répondre à la demande". En effet, avec son architecture Alpha, Digital est une des premières compagnies à proposer un PC haut de gamme à 150 MHz. Il n'empêche que Digital réalise encore la majorité de ses ventes avec VMS devant Unix.

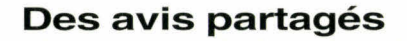

**RESEAUX** 

Du côté des éditeurs, le choix de Windows NT est fonction des applications qu'ils développent. Pour Fernando Rynne, Responsable Marketing Produits de Lotus France, Windows n'est pas un sujet d'actualité mais il va falloir compter avec. Lotus attendra donc que Microsoft vende quelques milliers de serveurs "fiables" pour s'engager dans une nouvelle dynamique de marché. La priorité de Lotus aujourd'hui est Unix. Il existe d'autres acteurs pour qui la venue de Windows NT est une opportunité pour mettre en avant leurs applications de CAO/DAO et de traitement d'images. C'est le cas d'Image-ln France et d'Intergraph. Pour Philippe Bonnargent, responsable d'Image-ln France "NT est une opportunité pour faire aussi bien, voire mieux, qu'avec un Mac". L'avis de Jean-Baptiste Monnier, directeur des ventes indirectes d'Intergraph, est beaucoup plus enlevé car "pour Intergraph, ce choix ne correspond pas à une décision prise à la légère". Intergraph a lié une partie de son avenir avec Windows NT. En 1993, NT sera porté sur les Microstations et, en 1994, les applications seront à leur tour portées sous NT. Dans un cas comme dans l'autre, l'enjeu est d'importance. Importance marketing et importance économique. Image-In comme Intergraph croient fermement en Microsoft et en son système d'exploitation qui peut leur apporter la puissance qui leur fait défaut aujourd'hui. Pourtant Intergraph valse également sur le marché Unix alors que Image-In appartient au monde du PC.

Ces dires confirment, quelque part, les propos de Sunsoft qui parle de révolution Microsoft. D'ailleurs, tous les responsables réseaux de Microsoft (SQL server, Windows for Workgroups et compagnie) ont tous une main dans la réalisation marketing de Windows NT, 80 - MICRO-SYSTEMES

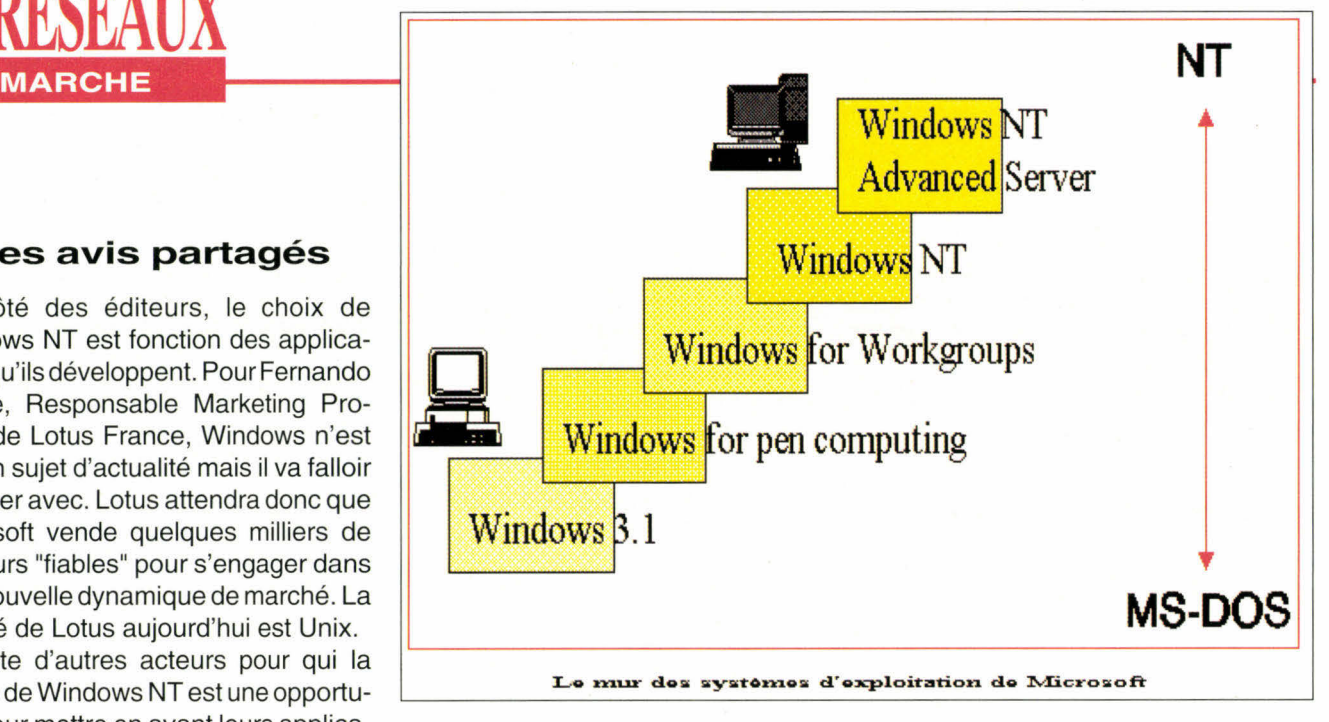

en France. La langue de bois disparaît puisqu'eux-mêmes avouent que NTaura le même impact que Windows 3.0. Bernard Moitel, directeur Europe du Sud de Sunsoft va plus loin en affirmant que: "Microsoft entre dans le monde de l'informatique avec un grand l".

Enfin, il manquait un type d'acteur à notre tour de table: le SGBDR. C'est sans étonnement que nous avons entendu la même musique: plate-forme stratégique aussi importante que NetWare, être présent le plus rapidement... Selon Vladimir Barrière, chef de produits micros et réseaux chez Oracle France "NT doit être pris au sérieux, tout d'abord parce que c'est Microsoft et ensuite parce que l'on parle d'un système d'exploitation 32 bits portable". Oracle est bien décidée à coller à la peau de Windows NT car elle annonce dès maintenant qu'une version développeurs d'Oracle 7 sera évaluée dès la bêta 2, c'est-à-dire au mois d'avril.

#### **L'enjeu du Desktop 32 bits**

Windows NT n'existe pas encore mais il déchaîne déjà les foules. La curiosité faisant son chemin - il est de bon ton de donner son avis sur un sujet brûlant -, il se cache derrière toutes ces opinions une véritable transformation du marché. Certes, ce n'est sans doute pas pour demain mais chacun prépare ses armes dans ses laboratoires américain - hélas, la France ou l'Europe n'ont pas sur ce sujet le monopole de l'information. Selon Microsoft France, Windows NT aura deux principaux impacts: les plates-formes PC et les stations de travail. La grande gagnante du débat des années futures sera sans nul doute la station de travail, sous Unix ou sous NT, mais station de travail c'est certain. Autre débat relancé, celui des systèmes ouverts. Le premier système d'exploitation à prétendre à l'ouverture n'est autre qu'Unix. Microsoft avec NT se place déjà en seconde position, alors que le marché n'existe pas réellement (bien que certaines études accordent à NT 14% des parts de marchés en 1997, c'est-à-dire le même chiffre qu'il y a trois ans pour OS/2). Windows NT se veut au moins aussi ouvert sinon plus qu'Unix car il existe plusieurs moutures d'Unix qui en font un système non homogène. Avec NT, Microsoft ajoute un nouveau critère de choix (technique) pour l'utilisateur. Bien qu'Unix demeure un système d'exploitation mythique, sa solidité technique n'est plus à faire et, de plus, il est doté d'une interface graphique, élément qui a assis le succès de Microsoft avec Windows 3.x.

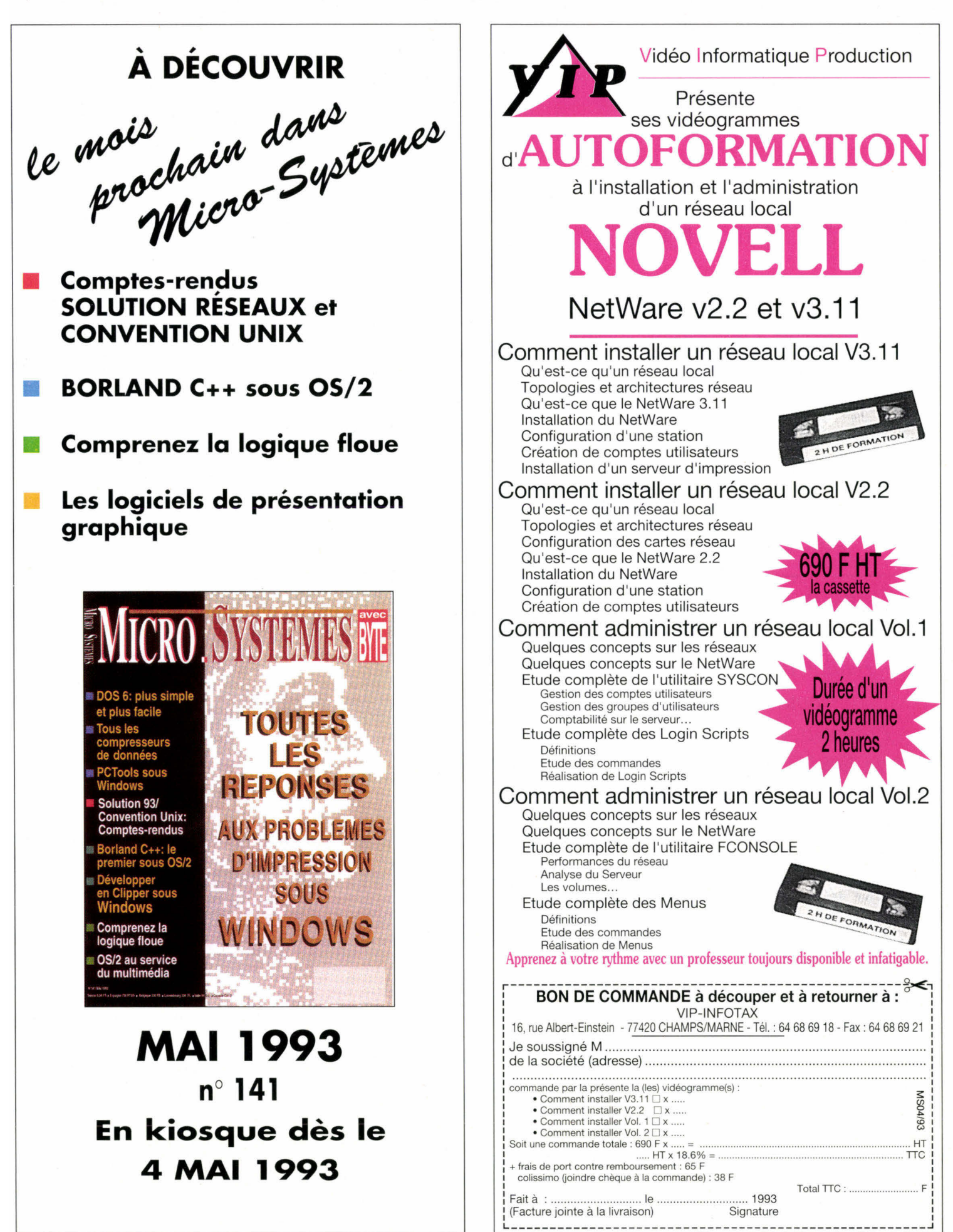

# **NFS ou une** alternative au transfert de fichiers

**ATIQUE** 

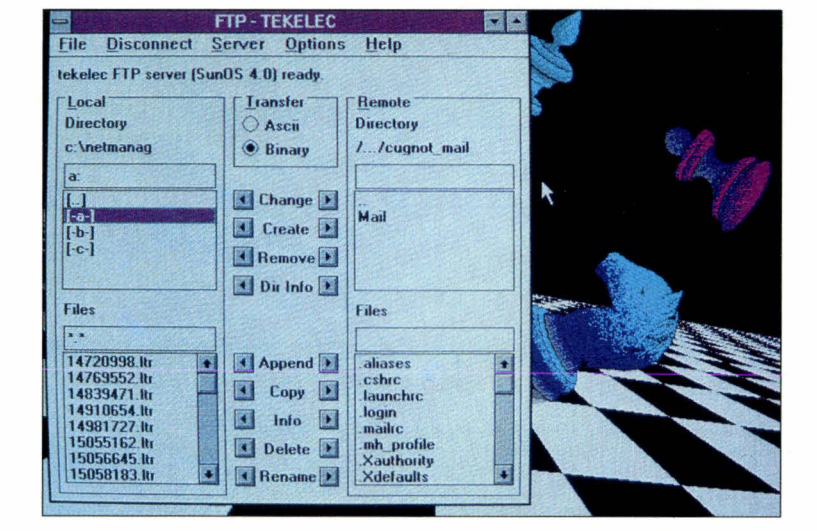

Philippe Fabre & Valérie Fageon

Accéder à des fichiers sur un réseau devient une réalité incontournable pour l'utilisateur. Pourtant, il y a transfert de fichiers et partage de fichiers via NFS (Network File System). Cet article vous explique ce qu'est NFS et quels services il peut rendre. Nous verrons ce qui a fait son succès, quels sont les produits disponibles sur le marché et comment NFS se situe par rapport *aux autres solutions de* partage de fichiers.

une époque où l'informatique est de plus en plus répartie, les utilisateurs et les applications informatiques ont fréquemment besoin d'accéder à des données situées sur d'autres machines, que ce soient des serveurs ou des machines du même type. Il est bien entendu possible de rapatrier tous les fichiers contenant ces données par un simple transfert de fichiers. C'est ce que l'utilisateur fait pourtant couramment pour récupérer des fichiers exécutables disponibles sur un serveur Minitel. Or, dans de nombreux cas, l'utilisateur veut seulement exécuter un fichier qui est sur le serveur, ou bien effectuer un traitement sur la machine distante, et maintenir le fichier de données sur celle-ci. Par conséquent, le transfert de fichiers est loin d'être optimal dans tous les cas.

De cette constatation et avec un zeste de bon sens est venue l'idée de proposer un système d'accès à distance aux utilisateurs, dans lequel les fichiers distants apparaissent exactement comme s'ils étaient locaux. L'utilisateur peut alors ouvrir et fermer des fichiers, lire et écrire des caractères ou effectuer des enregistrements, exactement comme il le ferait avec des fichiers ordinaires. NFS, concu par Sun Microsystems. propose justement un accès distant aux fichiers. A l'origine, NFS était prévu pour les réseaux des stations de travail Sun, exploitées sous Unix et connectées sous TCP/IP. Aujourd'hui, NFS est devenu un standard de fait multi-constructeur, une tendance qui ne cesse de s'accentuer.

#### **My NFS is rich**

Avant de parler des produits implémentant NFS, voyons tout d'abord le principe de fonctionnement (Cf. Figure 1) et les grandes lignes du protocole (Cf. Figure 2). Ces schémas permettent de mieux comprendre comment NFS s'intègre dans le système, et les messages qu'il délivre. NFS est avant tout un service transparent d'accès aux fichiers de différentes machines distantes. Un utilisateur monte sur sa machine - le client NFS - un répertoire de fichiers situé sur une machine distante - le serveur NFS. Une fois celui-ci monté, les fichiers sont accessibles exactement comme s'ils étaient locaux. L'action de "monter" est effectuée par un protocole spécial appelé "mount protocol ". Les opérations

d'ouverture et de fermeture de fichiers, et d'écriture et de lecture de données, ainsi que les quelques opérations complémentaires nécessaires, seront des requêtes adressées à la machine distante que le réseau va véhiculer, réellement exécutées par le serveur NFS. Pour effectuer ces opérations, NFS fait appel au service RPC (Remote Procedure Call), qui est un service standard TCP/IP permettant d'exécuter les procédures d'Entrées/Sorties à distance. Le client NFS va faire exécuter les opérations relatives aux fichiers par le serveur NFS situé sur la machine distante, qui a en quelque sorte autorité sur les fichiers réels. Néanmoins, il reste un détail à régler: les différences d'implémentation entre machines. Par exemple, le codage des caractères n'est pas le même suivant que les machines travaillent en mode EBCDIC (grands ordinateurs IBM et Bull) ou en mode ASCII (micro-ordinateurs, stations Unix...); la représentation des nombres n'est pas la même suivant que la machine est dite "petit-boutiste" (processeurs Intel) ou "gros-boutiste" (pro-

**RESEAUX** 

**PRATIQUE** 

Dans l'optique de se libérer de telles contraintes, NFS fait appel au protocole de représentation XDR (eXternal Data Representation). Les requêtes de traitement RPC codées sous forme XDR sont véhiculées parle protocole de transport. A la base, le protocole de transport correspond au protocole sans connexion UDP (User Datagram Protocol). Cependant, certaines implémentations récentes s'appuient sur le transport fiable avec connexion TCP (Transmission Control Protocol). Le service global NFS est donc implémenté en deux parties complémentaires: le client NFS et le serveur NFS. Les opérations sur les fichiers éloignés s'effectuent par appel de procédures distantes (protocole RPC) qui échangent des données sur les fichiers, et ce indépendamment des

cesseurs Motorola).

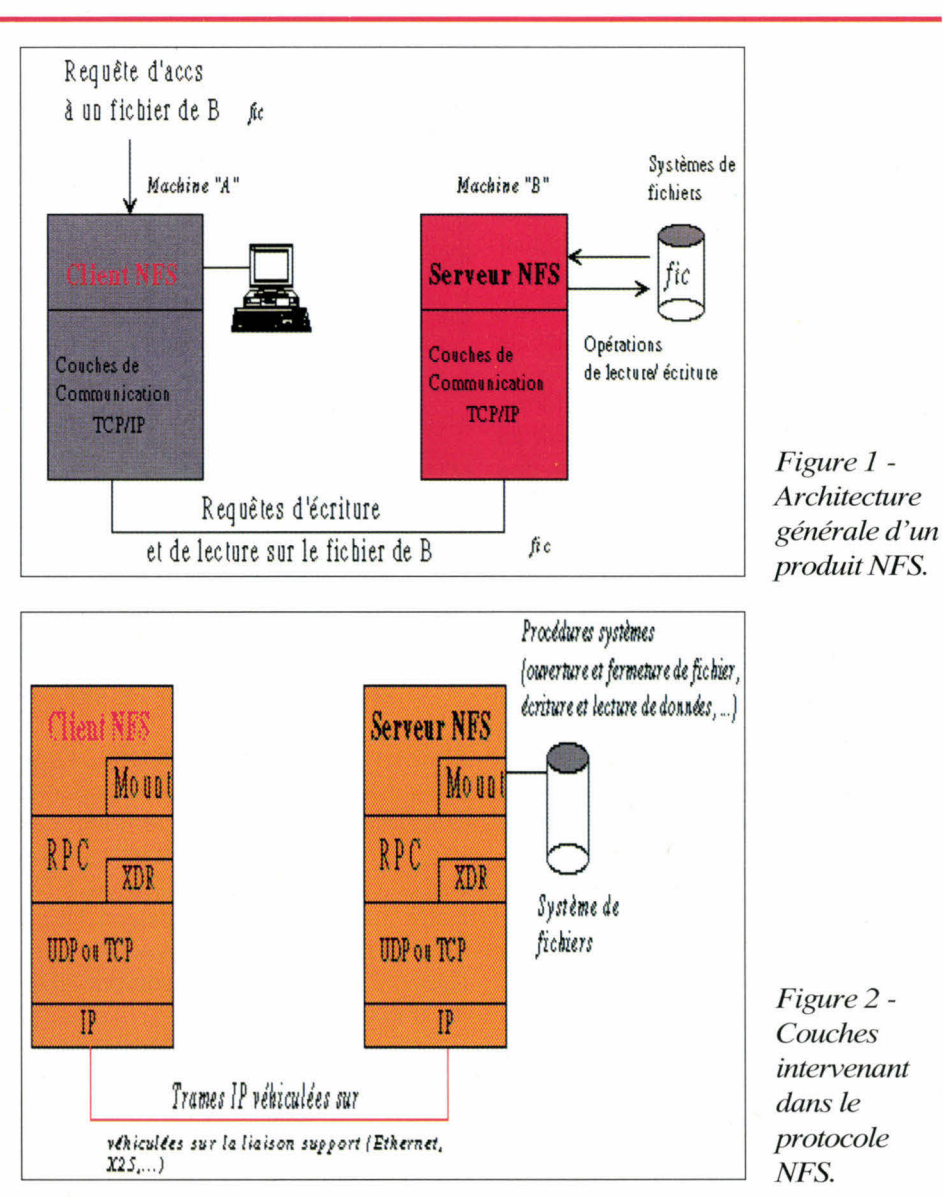

systèmes d'exploitation (protocole XDR) véhiculés ensuite par le transport (UDP ou, dans certains cas, TCP).

#### **Qui se soucie de ...**

A l'origine, NFS était un produit propriétaire de Sun Microsystems, destiné aux stations de travail Unix connectées sous TCP/IP. Cette image, qui lui colle à la peau, était réelle pour la décennie 80. Mais, comme NFS fonctionnait plutôt bien et rendait un service original, certains ont émis le voeu d'étendre NFS à d'autres systèmes. Cela est devenu possible à partir du moment où Sun a rendu publique les spécifications de NFS. C'était ce qu'il fallait faire pour propulser le mécanisme propriétaire au rang de solution "ouverte", et cela a permis de réécrire NFS pour d'autres systèmes de fichiers étrangers à Unix. Les produits NFS existent aujourd'hui sur la plupart des systèmes: VAX-VMS (Digital Equipment), MVS et VM (IBM), GCOS7 (Bull), micro-ordinateurs MS-DOS, systèmes Unix, bien entendu. S'appuyant intégralement sur le transport TCP, NFS peut fonctionner aussi bien sur réseau local Ethernet que sur liaison longue distance X25. NFS est réellement devenu un standard de fait multi-constructeur. Etant donné que MICRO-SYSTEMES - 83

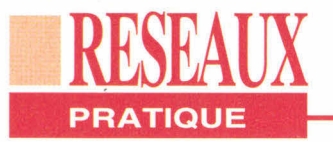

NFS s'appuie sur les RPC, il est totalement indépendant du service de transport. Il s'avère donc possible d'imaginer une implémentation de NFS au-dessus d'un transport OSI TP0 ou TP4 et. pourquoi pas, au-dessus du protocole **IPX de Novell** 

Arrêtons-nous un instant sur la forme des produits NFS, avant d'en venir au cas particulièrement intéressant des micro-ordinateurs. Sur les systèmes Unix, NFS peut être à la fois client et serveur. Il est constitué de processus tournant en permanence en tâche de fond, baptisés du "doux" nom de démons: *mountd* et *nfsd*. NFS est tantôt livré en standard, tantôt en option. Quant aux produits pour micro-ordinateurs MS-DOS, ils pullulent et pulluleront sur le marché. Citons en quelques uns: PC-NFS de Sun, Interdrive de FTP Software. PC-Connect de VisionWare, Chameleon-NFS de NetManage. Ce sont pratiquement tous des clients NFS, car la structure mono-tâche de MS-DOS ne permet pas de réaliser facilement un serveur NFS. D'un point de vue purement logiciel, les produits NFS se composent, en fait, de résidents TSR

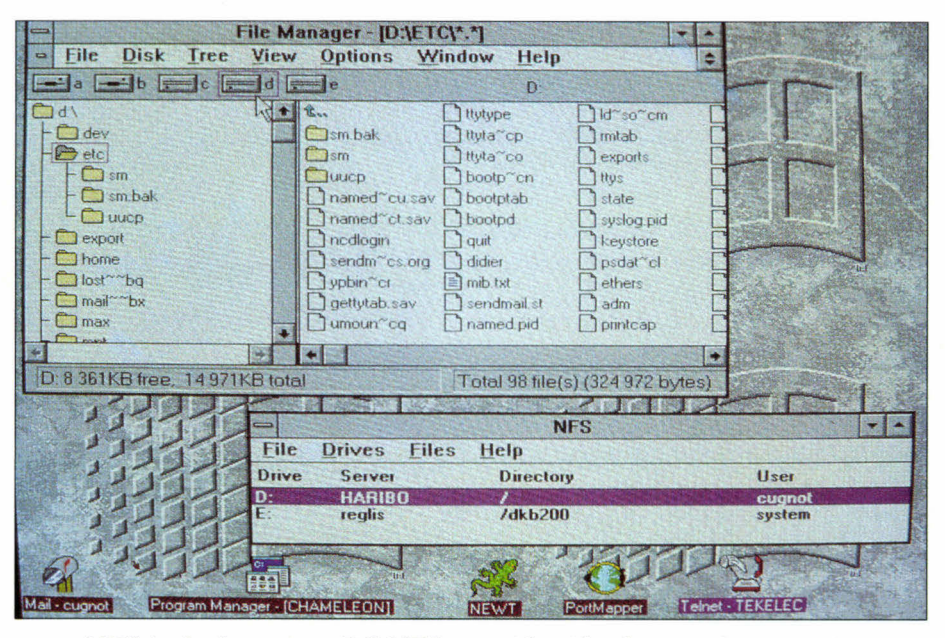

NFS inclut le serveur PC-NFS pour identifier les requêtes montées.

(Terminate and Stay Resident), s'appuyant sur un ou plusieurs résidents TCP/IP. Interdrive, typiquement, est vendu en tant que complément du produit de communication TCP/IP de FTP Software, PC/TCP. Chameleon NFS, beaucoup plus récent, présente la particularité d'être doté d'un serveur NFS sous Windows.

Pour illustrer ce qui vient d'être dit, nous allons montrer comment, avec NFS, il

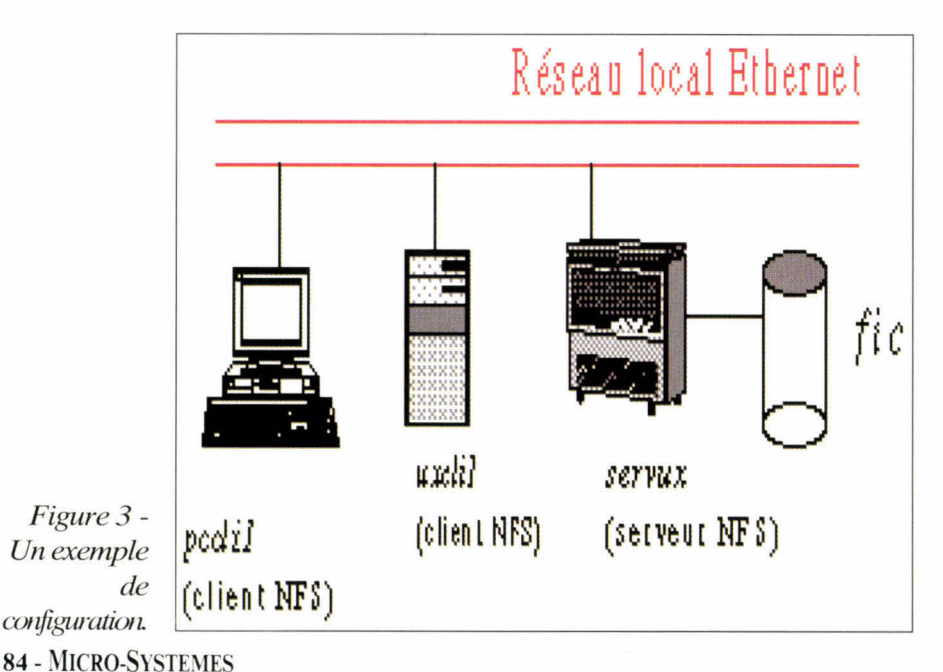

est facile d'accéder à des fichiers situés sur un ordinateur Unix depuis un autre ordinateur Unix, ou depuis un microordinateur. Voici deux exemples d'utilisation où l'on accède au répertoire /users du serveur, dont le nom réseau IP est servux (Cf. Figure 3).

#### La théorie... en pratique

Sur le serveur servux, on insère la ligne /users dans le fichier système /etc/ exports, spécialement prévu à cet effet. Sur la station Unix client uxcli1, on monte le répertoire /users sous le nom symbolique /servux/users, par la commande "mount servux:/users servux/ users". Le fichier /users/fic de servux est vu de manière transparente sous le nom /servux/users/fic. Sur le micro-ordinateur pccli1, équipé dans notre exemple du logiciel Interdrive (FTP Software), on tape la commande *idrive -m* 5 pour charger le logiciel Interdrive. L'option m 5 signifie que l'on veut partager jusqu'à 5 répertoires. L'utilisateur monte le répertoire /users de servux par la commande idmnt nfsdrv1 servux /users F: nobody et accède à /users par une simple commande de changement de lecteur F:. Le fichier /users/ficde servux

**Avril 1993** 

![](_page_84_Picture_0.jpeg)

est vu de manière tout à fait transparente sous le nom F:\FIC.

Précisons que les commandes de montage et d'exportation peuvent être exécutées une fois pour toutes au démarrage des machines (commandes statiques), ou ponctuellement (commandes dynamiques).

#### **Partage de fichiers** sous LAN Manager et NetWare

Lorsque l'utilisateur accède à son traitement de texte préféré dans sa version réseau, il utilise - souvent sans le savoir - le service d'accès aux fichiers distants du système d'exploitation réseau. Sous LAN Manager ou son cousin LAN Manager for Unix, l'utilisateur dispose d'un service d'accès aux fichiers équivalent à celui de NFS. Cas particulier, l'utilisateur peut travailler avec un répertoire de fichiers du serveur comme s'il s'agissait d'un lecteur virtuel. NET SHARE joue le rôle de la commande d'exportation, NET USE celui de la commande *mount*.

La différence émane du protocole: le partage de fichiers sous LAN Manager est construit sur l'interface NetBios, alors que NFS est construit sur les RPC. Un service équivalent est également fourni par un serveur NetWare, qui s'octroie le rôle principal, celui de serveur de fichiers. Par conséquent, il ne fait aucun doute que NFS vole au-dessus des leaders qui tiennent en haleine nos gazettes informatiques. Deux arguments à cela: d'une part NFS est plus général que LAN Manager et NetWare et, d'autre part, avec NFS il est possible d'être à la fois client et serveur (sauf en cas de limitation pour certains produits).

#### Les services de transfert de fichiers

Il existe deux cas courants d'accès aux fichiers distants: l'exécution de programmes à distance et la mise à jour de fichiers de données à distance. Dans le premier cas, l'utilisateur gagne en place disque en évitant d'avoir une copie locale sur son disque dur. Il évite aussi toutes les incohérences et les décala-

![](_page_84_Picture_229.jpeg)

Chameleon NFS combine une application client/serveur NFS et une série d'applications réseaux puissantes.

ges de versions entre la copie locale et la copie de référence située sur le serveur. Dans le second cas, il fait en une seule opération de traitement ce qui en demanderait trois successivement. Quel est donc ce trio ? Le rapatriement de la machine distante vers la machine locale. le traitement proprement dit et. enfin. le transfert de la machine locale vers la machine distante. En revanche, il faut bien voir que NFS requiert une administration stricte.

En ce qui concerne la gestion des répertoires rendus disponibles, il faut déclarer tous les répertoires que l'administrateur ou l'utilisateur souhaite partager, avec les droits d'accès correspondants. A propos de la gestion des répertoires montés, il faut déclarer soigneusement les répertoires auxquels on veut accéder. Lors de l'administration, il faut respecter des règles de cohérence. Par exemple, pour certains produits, on ne doit pas exporter simultanément un répertoire et un sous-répertoire de celuici. Par ailleurs, les produits se heurtent à certaines limitations. Autre exemple, la commande Unix de renommage mv (pour *move*) n'est pas supportée. De plus, les versions actuelles de produits MS-DOS ne gèrent pas parfaitement le verrouillage des fichiers et des enregistrements ("file-locking" et "record locking"). Le transfert de fichiers est donc - la puissance du service étant payante - une solution plus légère. En 1993, NFS demeure la solution fétiche pour accéder aux fichiers au travers d'un réseau. C'est une solution tout à fait compétitive par rapport aux autres solutions de partage de fichiers sur

réseaux locaux. NFS est certes trop lourd à mettre en oeuvre si l'on n'a que des besoins d'accès ponctuels, auquel cas un simple transfert de fichiers est suffisant. En revanche, l'intérêt de NFS est plus évident pour les applications où les accès aux fichiers distants sont systématiques voire fréquents.

**Développez 10 fois + vite !** 

# WINDEV **Le Rêve du Développeur sous Windows**

évelopper vite en exploitant toutes les possibilités de Windows (multi-tâches, drivers imprimantes, polices écran, combo box,...), sans jamais être limité, c'est facile avec **Windev.**  Sans même connaître la programmation Windows, vous deviendrez un développeur envié par la qualité et la vitesse de vos réalisations.

#### Un outil pour les Développeurs professionnels. WinDev s'adresse aux Services informatiques

aux Développeurs dans les entreprises, aux SSII. aux Développeurs indépendants....

![](_page_85_Picture_5.jpeg)

Sous l'éditeur WYSIWYG de WinDev

Utilisable seul ou pour 'booster' votre langage (C, C++, Turbo Pascal, Visual Basic, Cobol et Fortran), WinDev vous permet de développer sous Windows sans limitations. La connaissance de Windows n'est pas

nécessaire: WinDev se charge de tout!

#### Les fonctionnalités de WinDev sont impressionnantes.

Les fonctionnalités sont au "top niveau" pour développer des applications très fiables, très professionnelles, très belles et facilement maintenables... - Interfaçage avec C, C++, Pascal, Visual Basic, Cobol et Fortran (le langage est optionnel)

- Appel de DLL, Liaisons DDE
- Editeur intégré de code source attaché aux objets (avec défragmenteur)
- Récupération d'existant High Screen/ Hyper Screen et Hyper Pack Développeur
- Création de .EXE (lancement de votre programme par un icone depuis le "bureau")
- Dossier complet automatique.

#### La Base de Données (Réseau)

- Compatible HYPRER FILE et xBase
- Vitesse d'accès aux données très élevée
- Définition de la structure à l'aide d'un éditeur
- Dictionnaire des données
- Maintenance automatique des fichiers de données en cas d'évolution de la structure
- Support des réseaux (Novell, NetBios, LanManager,...)

**PC SOFT** 216 rue des Escarceliers BP 3019 340 216 rue des Escarceliers BP 3019 34034 MONTPELLIER Tél: **(16) 67.032.032**  Fax: (16) 67.03.07.87 Support Technique: 67.03.17.17 **Agence Paris:**<br>34 Boulevard Haussmann 75009 PARIS Tél: **(1) 48.01.48.88**  Minitel 3614 PC SOFT

Sources du programme FICPROD CMICE171111 opernIvIr Dat. SATETHER UN  $\frac{\lambda \hat{\mathbf{R}}}{\text{Anodec}}$  $\overline{P}$ 

L'éditeur de sources

- Transactions (sécurité réseau)
- Journalisation (historique des accès à la base)
- Cryptage des fichiers.

#### L'interface homme/machine

- Editeur d'écrans et de fenêtres WYSIWYG
- Polices, tailles et couleurs modifiables pour les
- champs de l'écran
- Feuilles de style
- Editeur de menus déroulants
- Maquettage très simple
- Gestion automatique de la souris

Si vous possédez déjà un "HYPER PACK DEVELOPPEUR DOS+Windows" appeleznous avant le 300493 pour des conditions d'acquisition très avantageuses!

Ш

![](_page_86_Figure_0.jpeg)

![](_page_86_Figure_1.jpeg)

**WinDev fonctionne seul et/ou avec :**  C **C++ ;Turbo Pascal Visual Basic Fortran**  Cobol.

#### Vos applications Windows bénéficieront automatiquement de:

- Champs de saisie avec tests prédéfinis (champs "mémo" gérés)
- **@** Menus déroulants
- $\theta$  Images graphiques (tous modes)
- O Boutons graphiques et texte
- 0 Aide contextuelle automatique (ligne

d'aide, fenêtre d'aide, index WINHELP)

- **G** Souris sans aucune programmation
- **O** Interrupteurs et Sélecteurs
- **O** Combo Box (visualisation & saisie)
- OLien automatique avec la Base de Données. sans programmation
- **O** Intégration du code directement dans **les** objets

- Images .BMP, .PCX et .IMG (zoom, mosaïque,...) - Icones animés
- Création d'aide automatique
- Champs "mémo", champs "Image"
- 
- Combo Box, Listes, Barres de progression - Ascenseurs de différentes formes
- Création d'aide automatique (index WINHELP)

#### **COUT CB Mindows** se WinD dans

#### Le langage intégré (L4G)

A vous de choisir! Vous utiliserez WinDev: - depuis votre langage seul

- depuis votre langage, avec l'aide du W-langage
- sans votre langage, avec seulement le W-langage. Le code W-langage est directement associé aux objets. Un Développeur apprend le W-langage en quelques heures seulement.

#### Des ordres simples et puissants

- Déclaration des variables
- Variables locales et globales - Fonctions, sous-programmes
- 
- Support total de la Base de Données (LitPremier, LitSuivant, LitPrécédent, EcranVersFichier, FichierVersEcran, Etc...)
- Traitement des chaînes facile
- Traitement sur les dates facile
- Manipulation d'images 16 et 256 couleurs
- Impressions
- Défragmenteur de code (listing séquentiel du code de tous les objets)

Le W-langage permet une programmation événementielle intuitive, sans risque d'erreur!

#### **Essayez WinDev sans risque**

A réception du produit, vous disposez de 10 jours pour le tester. Si le produit ne vous convenait pas, il vous suffirait de nous le retourner pour étre intégralement remboursé (conditions détaillées dans le tarif). Sans aucun risque, découvrez la puissance et la simplicité de **WinDev!** 

#### **Des services bien compris**

- Produit et documentation en français
- Support technique (Hot Line) gratuit et illimité
- Séminaires de formation
- Revue technique trimestrielle
- Nombreux exemples fournis

**WlnDev** est un outil professionnel qui s'amortit en quelques jours! Diffusez gratuitement vos programmes réalisés avec WinDev. sans redevances! PAS de Run Time !

A partir de 8.990FHT (10.662,14 FTTC)

![](_page_86_Figure_47.jpeg)

Une application développée avec WinDev

![](_page_86_Picture_49.jpeg)

#### *Appelez vite pour recevoir votre disquette d'évaluation gratuite!*

Disponible également par Fax et Minitel. Adresse professionnelle SVP.

#### **Siège Montpellier:<br>216 rue des Escarceliers BP 3019 34034 MONTPELLIER** Té!: **(16) 67.032.032**  Fax: (16)67.03.07.87 Support Technique: 67.03.17.17 **Agence Paris:**  34 Boulevard Haussmann 75009 PARIS Tél: **(1) 48.01.48.88**  Minitel 3614 PC SOFT

# **PC SOFT**

![](_page_86_Picture_54.jpeg)

TEURS N° 124

SERVICE-LEC

SERVICE-LECTEURS Nº 124

![](_page_87_Picture_0.jpeg)

**ACTUALITES** 

#### **CONCOURS CLIPPER: DU NOUVEAU ET DU NON-DIT**

Les trois partenaires, dont Micro Systèmes, ont décidé de prolonger le concours.

#### **ETUDE**

**ESSAIS** 

![](_page_87_Picture_5.jpeg)

#### LES APIS DE WINDOWS NT: LE CHANGEMENT DANS LA CONTINUITE Première prise de contact avec le SDK32 bits de Microsoft.

### **ACEFILE 2.0, L'AS DES ACE**

Voici un gestionnaire de bases de données sous Windows accessible à tous.

![](_page_87_Picture_9.jpeg)

#### UN LIFTING POUR VISUAL BASIC WINDOWS Après la version DOS, Microsoft sort la version 2.0 de Visual Basic Windows.

#### dBFAST 2.0, L'ARBITRE

Avec la version 2 de dBFast, Computer Associates se place en arbitre du match opposant Microsoft à Borland.

**CLIPPER 5.2: EXCELLENTE CUVEE SIGNEE COMPUTER ASSOCIATES** Il s'agit de la première version signée CA; elle apporte un grand nombre d'extensions.

#### **PRATIQUE**

#### PARADOX WINDOWS: TOUT VIENT A POINT...

Le Paradox Windows est enfin arrivé... et en français s'il vous plaît !

### **PERSPECTIVE**

#### OLE 2.0: EFFICACE AU PRIX D'UNE GRANDE COMPLEXITE

Si la première version était loin de la perfection, cette seconde mouture s'en rapproche enfin!

### **STRATEGIE**

**BASES DE DONNEES: LA BATAILLE EST ENGAGEE MAIS LA CIBLE EST-ELLE IDENTIFIEE ?** 

Le marché des SGBD gagnerait en clarté si les éditeurs déclaraient leur cible.

### **PROGRAMMATION**

#### **DIVISER POUR REGNER**

L'art et la manière d'écrire des routines d'interruption.

PARCE QUE NOUS AVONS LE SOUCI DE LA FINITION, DU TRAVAIL BIEN FAIT, LE SOIN DU DÉTAIL.

PARCE QUE NOS PRODUITS, TESTÉS ET VÉRIFIÉS UN PAR UN, SONT D'UNE SOLIDITÉ IRRÉPROCHABLE.

PARCE QUE NOS TECHNICIENS SONT À VOTRE DISPOSITION POUR VOUS CON-SEILLER.

PARCE QUE NOS MÉTHODES DE TRAVAIL NOUS ONT PERMIS DE SCELLER DES LIENS DURABLES AVEC NOS CLIENTS. POUR TOUTES CES RAISONS, NOUS PENSONS AVOIR COMPRIS CE QU'EST LA NOTION DE SERVICE, ET SOUHAITONS **VOUS EN FAIRE BÉNÉFICIER. CONTACTEZ CHRISTIANE AUS**  $(16)$  41 67 23 80

# **LES MODEMS TAILLES POUR DURER**

**19200 BITS/S** 

UNE GAMME COMPLÈTE DE MODEMS DE 300 À **SERVICE-LECTEURS N° 125** 

**GENER GE925** 

Z.I. DE ST LAMBERT DES LEVEES • BP 163 • 49414 SAUMUR CEDEX • TEL: 41 67 23 80 • FAX: 41 67 19 20

# **INDEX DES ANNONCEURS**

![](_page_88_Picture_73.jpeg)

Pour obtenir des informations supplémentaires sur les publicités et nouveaux produits parus dans MICRO-SYSTEMES, utilisez notre «Service Lecteurs» (page 139). Indiquez vos coordonnées et cerclez les numéros des publicités que vous avez sélectionnées en vous aidant de ce tableau.

## ■**DEVELOPPEME\ ACTUALITES**

![](_page_89_Picture_1.jpeg)

## **CONCOURS CLIPPER: DU NOUVEAU ET DU NON-DIT**

**L** e concours co-spone concours co-sponzine préféré, la division Micro de Computer Associates et la filiale française de Toshiba, n'a pas fini de faire parler de lui. Les trois partenaires organisateurs ont décidé de prolonger ce concours suite à ce qui semble avoir été une incompréhension des termes

dans le règlement. Rappelons l'affaire: il s'agit de récompenser les meilleurs développements réalisés à l'aide de Clipper 5 ou supérieur, toutes catégories confondues. Là où le bât blesse, c'est qu'un des points du règlement semble avoir été mal compris. Ce dernier stipulait que les dossiers devaient comporter les sources des programmes en plus de l'exécutable de l'application et de la documentation explicative. Nous croyons utile de re-préciser qu'il n'est absolument pas utile que les sources en question soient complètes: il est normal qu'une SSII ou un développeur indépendant ne tienne pas à dévoiler des librairies qu'il ou elle a sans doute mis plusieurs années à peaufiner. Les (extraits des) sources devaient permettre au jury d'apprécier le style et la conformité du codage, et non de profiter éhontément du travail des candidats, d'autant que Micro Systèmes se proposait par la suite d'ouvrir ses colonnes aux gagnants qui souhaitaient présenter au public certains de leurs algorithmes ou méthodes de résolution de problèmes... Les organisateurs ont à coeur de soutenir les activités de leurs

partenaires développeurs, pas de ruiner leurs efforts ni de susciter leur méfiance. Ce point éclairci, nous espérons que les candidats virtuels qui avaient spontanément répondu présents seront rassurés; nous connaissons en effet des applications qui méritent vraiment d'être montrées... Dernière précision encore, les prix n'ont pas changé, à commencer par l'excellent portable 486 couleur Toshiba... Il n'est donc pas trop tard pour nous envoyer vos dossiers, quelle que soit leur ampleur. Développer sous Clipper est un plaisir, et nous tenons à ce que ce concours soit une vitrine du développement français sous Clipper et l'occasion de fêter une communauté intellectuelle. Il est temps que soient récompensés les meilleurs d'entre nous.

**F.M.** 

#### **BRÈVES**

*. Progress Software annonce que la nouvelle version de son Serveur NLM, supportant TCP/ IP, vient d'être agréée par Novell. En plus de cette annonce, il semble que le partenariat entre Progress et Novell soit au beau fixe puisque l'éditeur de base de données a également annoncé le support de NetWare* 

#### *Lite et surtout de UnixWare d'Univel.*

*. NeXT annonce la disponibilité en France de ODBMS de Versant Technology. Cet outil représente la première application de système de gestion de base de données orientée objets sur cette plate-forme. Il permet également le développement d'applications C et C++ et est disponible sur les stations NeXTSTEP.* 

*. Microsoft annonce que Access aurait atteint les 25000 unités vendues en France en un peu moins de deux mois. En plus du prix de lancement encore en vigueur au moment de la collecte de ces cluffres, il semble que Microsoft Access ait bénéficié du retard de la sortie de Paradox. Dans le monde, plus de 750000 packages d'Access ont déjà été vendus.* 

*. Symantec annonce la disponibilité de son environnement de programmation Zortech C++ 3.1 sous DOS et Windows. Symantec s'oriente également vers le multiplate-forme puisque sont proposées des versions pour OS/2 2.0 et même Windows NT. Le prix de la version DOS/Windows est de 3990 francs alors qu'il ne sera que de 2990 francs sous OS/2 et sous Windows NT.* 

## **COMPUTER ASSOCIATES SUPPORTE ODBC**

O DBC (Open DataBase Connectivity) de Microsoft semble être un des premiers véritables standards du monde éclaté des SGBD. En effet, Computer Associates vient d'annoncer qu'il supportait dans ses applications les appels ODBC. Ainsi, les applications Windows peuvent désormais accéder aux produits CA-Datacom, CA-IDMS et CA-DB, par l'intermédiaire d'appels à l'API ODBC, et ce sur l'ensemble des plates-formes disponibles. Il semble ainsi que le transfert de données en en-

vironnement totalement hétérogène devienne une réalité au fur et à mesure que les grands éditeurs de SGBD annoncent la sortie de leurs drivers sous ODBC. "Microsoft apprécie le soutien de Computer Associates à ODBC. Cette annonce conforte la reconnaissance d'ODBC comme standard pour l'accès aux données et permet à l'industrie d'évoluer vers une plus grande interopérabilité en milieu hétérogène" vient d'annoncer le responsable ODBC,Thomas Tuttman, chez Microsoft.

![](_page_90_Figure_4.jpeg)

Ainsi, les deux plus gros éditeurs de logiciels sont d'accord pour coopérer alors que Borland, avec son produit ODAPI intégré à Paradox

Windows et reprenant des caractéristiques similaires à celles de ODBC, paraît se placer en marge.

V.V.

### **BORLAND C++ POUR OS/2**

**P** our ceux qui ne veulent<br>pas attendre la disponi bilité effective de Windows pas attendre la disponi-NT et qui désirent tout de même programmer en environnement 32 bits, il reste une solution: OS/2 2.0. Fort de cette constatation et du fait que bon nombre de développeurs s'orientent vers cet environnement, Borland a sorti une version OS/2 de son fameux Borland C++. Ainsi, les programmeurs disposent non seulement de la compétence de Borland en matière d'environnements de programmation, mais également de la puissance qu'offre l'architecture 32 bits. L'idée de Borland est également de faciliter le développement d'applications multiplates-formes dans un monde où le réseau a pris une place prépondérante. "Borland C++ pour OS/2 compiète la stratégie multiplateforme de Borland en fournissant aux développeurs un compilateur C++ primé, de quatrième génération, pour l'environnement Presentation Manager ", déclare Paul Gross, Directeur des développements produits chez Borland International.

Outre l'environnement 32 bits, de nombreux autres avantages font de Borland C++ un produit majeur sur OS/2. Tout d'abord, et contrairement à l'environnement Windows où ce type de produits n'est pas encore au point, Borland C++ intègre un débogueur graphique. Il <sup>n</sup>'est donc pas nécessaire de quitter l'environnement Presentation Manager pour rechercher les erreurs d'exécution éventuelles.

L'IDE (environnement de développement intégré) de Borland tire aussi parti des caractéristiques de OS/2. Ainsi, et grâce au vrai multitâche, il est possible d'exécuter les compilations en arrière-plan et d'effectuer d'autres opérations simultanément. Le gain de temps sur des applications importantes est ainsi très précieux. Borland a également porté son Resource Workshop pour l'édition et l'intégration dans les sources des ressources OS/2 et dispose de la documentation IPF en ligne. Borland propose une offre de lancement du C++ sous OS/2 2.0 au prix de 995 francs HT jusqu'au 30 juin, alors que son prix de commercialisation définitif sera de 2995 francs HT.

# **Les APIs de Windows NT: le changement dans la continuité**

■**DEVELOPPEMENT** 

**ETUDE** 

![](_page_91_Picture_1.jpeg)

**Paul De Carvalho** 

*Ceux d'entre nous qui comptent profiter des vertus de Windows NT devront impérativement en passer par le SDK: première prise de contact, plutôt positive, avec ce qui change et aussi ce qui ne change pas...* 

Windows de Microsoft,<br>
Windows NT, a été dévelop-<br>
pée en tant qu'interface gra-<br>
phique avec le système d'ex-<br>
ploitation 32 bits incorporé. Profitant de a dernière mouture du Windows de Microsoft, Windows NT, a été développée en tant qu'interface graphique avec le système d'extoutes les possibilités de l'architecture des plates-formes 386+, ALPHA et MIPS, il n'en conserve pas moins la compatibilité ascendante dans un large cadre avec les applications 16 bits de Windows 3.0 et 3.1. Mais, pour être pleinement opérationnel, ce système 92 - MICRO-SYSTEMES

nécessite l'emploi d'un Kit de développement spécifique 32 bits. C'est la version ici présentée, livrée sur CD-ROM, qui se destine à cet usage.

Conservant la base API de Windows 3.0, il a néanmoins fallu plusieurs extensions pour produire un code pour ce système d'exploitation 32 bits. En effet, malgré les efforts de portabilité, le système sous-jacent est nettement différent de MS-DOS. Et toutes les applications utilisant les spécificités de celui-ci, comme l'architecture du microprocesseur ou de la machine en elle-même, nécessiteront une remise en forme plus ou moins importante.

Les modifications et extensions apportées ont donc porté sur des domaines précis parmi lesquels:

. Les nouvelles fonctionnalités du multitâche préemptif avec des améliorations du comportement de chacune des tâches par rapport aux autres. . Le support de threads multiples d'exécution dans un processus avec chaque processus s'exécutant dans un espace mémoire différent.

. L'adressage mémoire à plat étendu sur les 32 bits d'adresses, avec les conséquences qui résultent du passage du mot machine à 32 bits.

. La gestion de la sécurité sur les objets qui peuvent être partagés par divers processus.

. Le développement d'une interface portable API 32 bits.

Nous allons voir les différences introduites par ces concepts et leurs répercussions sur un développement pour les versions actuelles de Windows 3.

#### **Exploitation d'un vrai système d'exploitation multitâche**

Windows 3 n'est pas préemptif. Ses entrées systèmes ont été conçues dans ce sens: une seule application est habilitée à recevoir les entrées à un moment donné. Ceci rend la synchronisation des entrées relativement aisée, car il n'y a qu'une seule copie de l'état des entrées et celle-ci est partagée par tout le système. Les entrées clavier et souris sont gérées de cette manière, par l'intermédiaire du partage d'une queue d'entrée au système. Le système de Windows 3 laisse à une unique application la possibilité de lire la queue de messages à un moment donné. Ce modèle est simple, mais signifie que, si pour des raisons internes (recalcul long, affichage complexe...), l'application ne prend pas en compte ces messages, l'utilisateur n'aura pas le moyen de passer à une autre application.

■**DEVEI.OPPENIE\l'** 

**ETUDE** 

Windows NT résoud ces problèmes par divers moyens. En effet, aucune application ne doit empêcher l'utilisateur de passer ses entrées à n'importe quelle autre application. Pour cela, les applications ont la permission de se bloquer ou d'utiliser des tâches longues avec une thread utilisant les entrées. De plus, l'utilisateur doit être capable d'appliquer à toute application et à tout moment ses entrées, même si d'autres applications bloquent le système. Tout cela évidemment en conservant la compatibilité avec Windows 3. La solution appliquée consiste à affecter à chaque thread sa propre queue de messages d'entrée, et donc sa propre table d'états concernant les entrées utilisateurs (permettant, entre autres, d'enregistrer en même temps les entrées clavier dans plusieurs processus pour une fonction "recorder' par exemple ). On ne dispose donc plus de la synchronisation assurée des précédentes versions et des fonctions comme SetCapture, GetCapture, ReleaseCapture, SetFocus, GetFocus, SetActiveWindow doivent maintenant subir une phase de synchronisation pour que l'effet se répercute sur le système. Un appel à SetCapture suivi d'un GetCapture ne renverra pas la même valeur étant donné que d'autres applications utilisent cette procédure.

De nouvelles possibilités ont donc été adaptées à ce type de traitement. On dispose ainsi d'une fonctionnalité nouvelle due au traitement asynchrone des tâches, qui concerne la notification de messages. En effet, lors des précédentes versions, l'envoi d'un message se soldait par l'attente de la valeur de retour. Pour certains messages, cela est parfaitement adapté mais une grande majorité de messages ne concerne que la notification d'un changement d'états ou de paramètres de l'application. Si l'application reste bloquée pour une raison quelconque, l'application quia émis le message devient bloquée à son tour. Pour cela, une nouvelle fonction dénommée **SendNotifyMessage** empêche un tel comportement.

#### **La structure des processus multithread**

Une importante caractéristique de Win32 est l'introduction d'une structure de processus multithread. Découlant des caractéristiques multitâches préemptif du système d'exploitation, le développement d'une application nécessite une bonne connaissance de la manière d'opérer des deux éléments que sont les processus et les threads. Tout d'abord, clarifions ces termes par une définition de ceux-ci.

#### **Le processus:**

Un objet processus peut se considérer comme un espace mémoire virtuel, une combinaison de protections sur l'accès à différents objets (dans Windows NT), un ensemble de threads qui s'exécutent dans l'espace mémoire du processus, et un ensemble de ressources ou d'objets visibles par tous les threads s'exécutant dans le processus.

#### **Le thread:**

L'objet thread est, quant à lui, l'agent qui exécute le code du programme. Chaque thread est associé avec un processus qui lui spécifie la disposition de son espace mémoire de travail. Chaque processus peut aussi permettre à plusieurs threads de s'exécuter concurremment dans ce même espace.

Ces deux éléments sont les agents actifs d'une application Win32 dans un cadre que lui donne le système d'exploitation. Pour ceci, un processus Win32 dispose d'un espace adressable protégé qui peut atteindre 2 Go de mémoire virtuelle. Dans ce processus peuvent coexister des threads multiples en exécution. Chaque thread dispose de sa propre pile et de ses variables. Sur des bases Windows NT à multiprocesseurs, les threads multiples peuvent s'exécuter au même moment mais sur des processeurs différents. Pour soutenir cette structure de processus sur Win32, une petite quantité d'extensions a été introduite. On peut les regrouper en différentes catégories:

. La création des processus et des threads avec leur manipulation. La création de threads avec leur fermeture et des modalités d'accès aux objets créés dans le processus sont disponibles par l'intermédiaire de nouvelles fonctions.

- La synchronisation des threads à l'intérieur d'un même processus, ainsi que la synchronisation des objets qui peuvent être partagés par différents processus qui ont eux-mêmes d'autres threads en action.

Pour ce faire, un ensemble d'objets de synchronisation a été inclus. Ces objets permettent l'utilisation des outils nécessaires pour construire les applications multithreads. On retrouve parmi eux :

. Les Critical sections qui ne peuvent être partagées que par les threads d'un même processus. C'est le moyen rapide pour contrôler l'accès mutuellement exclusif à des ressources.

. Les Events utilisés pour enregistrer l'apparition d'un événement et le synchroniser avec une action quelconque. . Les Mutexes qui, comme les Criticals Sections, contrôlent l'accès à des ressources, mais pas seulement à des threads du même processus. Un des désavantages provient de la rapidité moindre de cette méthode.

. Les Sémaphores qui représentent encore un cran au-dessus dans l'accès aux ressources, le partage n'étant plus forcément mutuellement exclusif. Cet objet réagit comme une porte au travers de laquelle peuvent accéder plusieurs threads de manière concurrente. Tant que la sémaphore dispose de ressources disponibles, elle est dans l'état **Signaled state,** et dès que les ressources viennent à manquer, cette porte est bloquée **(Not Signaled state).** 

**1DEVELOPPEMENT** 

**ETUDE** 

. Un mécanisme de protection et de limitation aux objets partageables entre les applications. Ce système de sécurité répond à la norme C2 édictée par les autorités américaines.

#### **L'adressage mémoire 32 bits linéaire et...**

L'autre grande nouveauté de cette version est de disposer d'un espace adressable de 32 bits et, par là même, l'introduction d'un gestionnaire de cette mémoire. Les versions précédentes de Windows étaient basées sur l'architecture de microprocesseurs X86 d'Intel, et nécessitaient une gestion segmentée de la mémoire. Que les développeurs qui ont juré contre cette limitation se réjouissent car, conçu pour améliorer la gestion 16 bits de Windows 3.0 avec ses fonctions locales et globales, cet ensemble en conserve les capacités, avec parfois la disparition de caractéristiques non portables ou non requises dans un environnement 32 bits.

En effet, sous Windows 3.1, les deux formes de gestion de mémoire, Local et Global, ont des comportements qui ne peuvent profiter pleinement des possibilités offertes par Win32. Les allocations globales de Windows 3.1 retournaient un handle sur des segments de la mémoire physique qui pouvaient être convertis en pointeur par l'intermédiaire de la fonction GlobalLock. Cette mémoire globale était visible par toutes les applications, par une requête explicite ou implicite car les processus de Windows 3.1 se partagent le même espace mémoire. Les allocations locales se réservaient un segment de 64 Ko et retournaient un handle sur 16 bits. Sous Win32, les gestions locales et

globales ont conservé leurs caractéristiques relativement intactes, avec toutes les options de déplacement et d'effacement des blocs mémoires, mais avec, pour grande différence, que le handle sur les objets mémoires a une largeur de 32 bits au lieu des 16 bits. L'autre grande différence entre Win32 et les versions 16 bits de Windows se situe dans l'invisibilité de la mémoire globale à toute les applications présentes. Pour chaque espace mémoire d'un processus, la mémoire allouée par ce processus n'est pas visible en dehors de l'espace adressable par ce processus. La mémoire utilisée dans les transactions DDE se fait de manière transparente pour le processus récepteur. Les autres applications qui nécessitent de la mémoire partagée peuvent utiliser pour leur échange les fonctionnalités des MappedFile.

Comme les gestions de mémoires locale et globale ont été conçues sur un modèle segmenté et pour ne pas introduire de trop grandes modifications, deux types de gestions mémoires ont été implémentés à l'ensemble des fonctions de Win32. Ces fonctions ont pour but de travailler dans l'espace d'adressage linéaire à 32 bits. Les fonctions traitant le tas ont un fonctionnement analogue à celles utilisées pour la gestion locale, sauf qu'elles opèrent sur un objet tas défini explicitement et non plus sur l'objet tas associé au processus en cours. Ceci permet au code des DLLs d'utiliser un tas privé dans cet environnement. Le gestionnaire de mémoire virtuelle a un fonctionnement similaire à celui de gestion de la mémoire globale, excepté la possibilité d'allocation de larges objets contigus.

L'introduction de cette version, avec le changement de plate-forme OS et de largeur de mot machine, implique plusieurs modifications au niveau de l'appel de fonctions de l'API. Tout d'abord, cette version de Windows se veut un système d'exploitation a part entière et pas nécessairement spécifique à une base matérielle. Pour cela, Microsoft a fait un effort particulier afin de produire un ensemble portable et, ainsi, de supprimer certaines fonctionnalités présentes en raison de l'architecture du microprocesseur (les segments X86, les interruptions, les fonctions EMS) ou bien de la spécificité du MS-DOS avec les fonctions int 21h. Lorsque cela a été possible, ce type de fonctions a été éliminé ou remplacé. On peut citer ainsi l'exemple des **SwitchStackBack** et **SwitchStackTo, Catch** et **Throw, Li mitEmsPages.** Les applications tournant sur les Windows 3.0 et 3.1 qui ont suivi les consignes d'utilisation des fonctions de la librairie API ne nécessitant pas d'appels au DOS, gagneront en temps de conversion sur ce système. On pourra passer du Win32 sur DOS au Win32 sur MIPS très facilement !

#### **...ses répercussions**

C'est dans cette optique qu'une nouvelle librairie de gestion de fichiers a été incluse. Les versions actuelles de Windows disposent d'un sous ensemble appelant les fonctions int 21h correspondantes, ce qui implique un manque de portabilité mais reste nécessaire pour certains appels très spécialisés. Pour y remédier, la librairie a été étendue pour assurer les services minimums demandés lors de l'accès aux fichiers à partir d'une application Win32. Un processus nouvellement créé hérite du répertoire de l'application qui l'a lancé. Il peut obtenir ce répertoire par la fonction **GetCurrentDirectory** et le changer par **SetCurrentDirectory.** L'accès aux fichiers se fait de manière absolue ou relative par rapport à ce répertoire. On retrouve pour la gestion des fichiers des fonctions comme **OpenFile** ou la toute nouvelle **ReadFile** spécifique à Win32. Parmi les autres conséquences qui découlent de ce changement de plate-forme, le mot machine portée à 32 bits implique certaines modifications

## DEVELOPPEMB **ETUDE**

dans la largeur de certains paramètres de fonctions. Ainsi, le GDI a lui même subi des transformations. Des fonctionnalités ont été ajoutées pour combler certaines des lacunes des anciennes versions, tandis que d'autres découlent du passage à la largeur du mot de 32 bits. On peut considérer des groupes dans lesquels ces nouveautés peuvent avoir une influence. Le premier groupe est constitué par la modification de la largeur à 32 bits et de la conséquence sur les pointeurs. Ces transformations sont dévolues au compilateur, et le développeur d'applications n'a pas à s'en soucier. Ces changements dus au passage à 32 bits se répercutent dans diverses sous catégories:

. Le passage des coordonnées de 16 bits à 32 bits. En effet, toutes les coordonnées utilisées par Windows 3 sont sur 16 bits signés, tandis que Win32 utilise la totalité des 32 bits en signé. Cela est dû au fait que certains systèmes de représentation demandent plus de 16 bits pour assurer la totalité de leur espace de travail. De nombreuses applications utilisent aussi déjà des coordonnées sur 32 bits, exemple les logiciels de CAO. Certaines fonctions qui renvoyaient un ensemble de coordonnées (x,y) renvoient maintenant un pointeur sur la structure qui doit recevoir la valeur de retour.

. Les handles sont à 32 bits. Le programmeur ne s'en aperçoit pas car la modification se fait au niveau du type dans le fichier d'en-tête. Un HDC reste un HDC, et aucun changement n'est nécessaire au niveau du développeur, a moins que l'on ait utilisé explicitement sa taille de 16 bits. Le handle à 32 bits a obligé le passage du paramètre wParam à la même dimension, celui-ci se chargeant de nombreuses fois du passage d'un paramètre handle. Encore une fois, cette transformation est invisible si l'on a conçu son programme avec les règles de prototypage du C.

![](_page_94_Picture_4.jpeg)

L'autre groupe est représenté par les nouvelles possibilités implantées qui résultent de manques dans l'interface GDI que certains utilisateurs n'ont cessé de demander. On retrouve parmi celles-ci une amélioration des fonctions de tracé de lignes (meilleure rapidité et sélection de type de jonction avec des styles de lignes multiples par exemple); également, une autre définition d'un fichier métafile au format 32 bits pour combler les lacunes du type métafile actuel dans le domaine de l'indépendance du format de représentation par rapport à la configuration ou le type de la machine. De nouveaux domaines pour les fonctions GDI ont été aussi implémentés. On peut citer la gestion de formes graphiques (Paths) constituées de multiples formes telles que lignes et courbes. Un ensemble de gestion des courbes de Bézier est lui aussi disponible. Voilà qui va faciliter les développements de CAO !

#### **Multitâche, préemptif**

D'autres modifications mineures ont été apportées, parfois d'un intérêt certain, comme la gestion des DLLs qui s'est vue appliquer une procédure d'initialisation et de destruction **(DLLEn tryPoint).** Chaque DLL associée à un processus dispose de ses instances de données qui sont créées et initialisées dans la procédure d'entrée. On dispose de fonctions consacrées au positionnement des variables d'environnement ou de la ligne de commandes, ceci de manière indépendante des anciennes possibi<sub>mos</sub> MS-DOS.

En conclusion, Le Kit SDK32 fournit par Microsoft constitue le système de développement nécessaire au Windows NT de la même marque. Tout en gardant un maximum de compatibilité avec l'ancien système de développement, il se détache de la base matérielle pour fournir tout un ensemble d'outils propres à un OS multitâche préemptif. Les diverses astuces pratiquées dans les anciennes moutures consistant à appeler directement le DOS ou les spécificités de celui-ci ne sont plus tolérées. En revanche, le système y remédie par un peaufinement et un nombre plus important de fonctions disponibles. La puissance engendrée par le multitâche préemptif avec la gestion des threads se partageant des ressources, dans un environnement sécurisé par rapport aux processus, montre enfin les possibilités de cet OS. Les fonctions proposées par le SDK permettent d'accéder à tout ce système de processus et de threads, d'autant que la nouvelle largeur de 32 bits leur ouvre un large espace d'évolution. Le passage vers ce SDK introduit de nouveaux concepts et de nombreuses améliorations tout en assurant un maximum de portabilité. Les applications développées avec ce Kit auront donc la possibilité d'atteindre la pleine maturité de cet OS de haut niveau.

#### *SDK32 BITS*

*Prix: NC Distributeur: Microsoft (91957 Les Ulis cedex)* 

**SERVICE LECTEURS CERCLEZ** 35 Avril 1993 MICRO-SYSTEMES - 95

## **BLOPPBMB FSSAI**

# **AceFile 2.0:** l'as des Ace

**Vincent Verhaeghe** 

Après FileMaker Pro, AceFile 2.0 est un second gestionnaire de bases de données sous Windows dont l'ambition affichée n'est pas de concurrencer les dinosaures que sont Access, dBase ou autre Paradox.

i la simplicité d'utilisation est le credo d'AceFile, il ne faut pas en déduire que ses fonctionnalités sont limitées. Il est possible d'effectuer sur un fichier toutes les commandes généralement présentes dans un SGBD classique. Les deux différences principales entre AceFile 2.0 et les autres SGBD sont l'absence de notion de relation entre les fichiers et l'absence de langage de programmation. AceFile est ainsi étudié pour permettre à un utilisateur moyen de saisir et de gérer de manière fonctionnelle une base de données simple. Malgré tout, de nombreux et ingénieux outils, que nous décrirons dans cet article, combinés avec un prix des plus abordables rendent, ce logiciel très attractif. 96 - MICRO-SYSTEMES

La grande force de AceFile provient du fait que les développeurs ont eu l'humilité de ne pas créer un format propre à leurs fichiers. Ainsi, c'est le format DBF qui a été retenu, ce qui permet à AceFile de récupérer ou d'exporter des fichiers vers l'ensemble des bases de données du marché. Il n'est ainsi pas nécessaire de passer par des filtres pour réaliser la migration d'une base. Il est également possible d'utiliser AceFile en parallèle avec un autre SGBD pour réaliser des applications spécifiques.

Recherche

OCA

ANDRE

Marie

Tel 31.54.87.92

**Nom** 

Adr1

Adr2  $Cp$ 14300

Prenom

×

**HPPE** 

EMAND

 $\sim$ 

142. Avenue des fossés St-Julien

Fax

**PRENOM** 

Jean<br>Béatric

Ville Caen

C.L. VADRESSES.DBF

Qutils Fenêtre

**Carnet d'adresses** Répertoire téléphonique

Répertoire téléphonique

Formulaire

**泰ト-1日** 

 $\mathbf{1}$ 骊

F

**I Parties** 

 $\frac{1}{2}$ 

Mme

31.54.8

2 sur 10

Créer une base sous AceFile 2.0 ne consiste pas, dans la plupart des cas, à conserver des données dans un fichier. Il existe en effet un nombre conséquent de types de fichiers contenant chacun les informations spécifiques à une fonctionnalité. Il existe par exemple un fichier conservant l'organisation d'un formulaire, un ou plusieurs fichiers d'index, des fichiers de macros... Il convient donc de jongler avec les nombreuses extensions de AceFile, ce qui n'est pas toujours évident dans un premier temps, surtout que AceFile permet le partage de fichiers sur un réseau. La meilleure preuve de ce foisonnement de fichiers se trouve dans la commande Ouvrir du menu Fichier, puisque cette commande ouvre un second menu déroulant permettant de sélectionner le type de fichiers que vous désirez ouvrir. Pour une utilisation plus rapide, AceFile 2.0 vous permet de sauvegarder une vue globale de votre application en cours et de la récupérer d'un seul tenant. Cette fonction est utile si les différents fichiers d'une application sont répartis dans des répertoires différents.

EAN

43.42.00.02

La création proprement dite d'une base de données ne concerne pourtant qu'un seul fichier: le .DBF. On se rend malgré tout assez vite compte que les possibilités offertes sont limitées. Pour ajouter une image à un enregistrement, il est nécessaire de passer par le mode formulaire, ce qui oblige déjà à utiliser un nouveau fichier. Au moment de la création de formulaires personnalisés, vous avez la possibilité d'ajouter des champs à votre base. Ces champs peuvent être classiques ou calculés à partir de valeurs présentes dans d'autres champs numériques. Les fonctions de calculs et de statistiques très nombreuses permettent de réaliser toutes les opérations courantes demandées à un système de gestion de base de données.

#### **Les macros**

L'ajout de champs calculés et de champs spéciaux (image par exemple) demande quelque habitude car il se situe au niveau de la conception de formulaires par l'intermédiaire d'une série de macros qu'il est nécessaire de maîtriser. Pour ajouter une image à un enregistrement, il faut tout d'abord définir un nouveau champ calculé, lequel sera lié à un champ de type caractères indiquant le chemin du fichier contenant l'image à afficher. Ce lien s'effectue dans la boîte de dialogues "Ajouter un champ calculé" au moyen de la macro **Avril 1993** 

## ■**DEVEI,OPPENIE\T ESSAI**

@ PICTURE(nom du champ caractère). Cette macros est accompagnée d'une quinzaine d'autres permettant d'ajouter davantage d'outils aux formulaires. Ce ne sont pas que des gadgets car la présentation d'une base de données en liste ou en tableau n'en facilite pas la lecture. Vous pouvez ainsi ajouter des icônes donnant accès à une calculatrice ou à un calendrier directement sur un formulaire, afficher des champs dans des cadres en 3 dimensions, définir une liste de valeurs fixes pour un champ qui s'affichera lorsque le curseur passera sur ce champ... L'utilisateur peut définir ses propres macros. L'enregistrement se fait de façon classique mais il est à noter que les macros de l'utilisateur sont différentes de celles présentes dans la conception de formulaires, et n'apparaissent donc pas dans la boîte de dialogues décrite ci-dessus. Chaque macro enregistrée génère un fichier au format .MAC qu'il faut exécuter. On ne peut pas définir de touche spécifique à l'exécution d'une macro, ce qui rend leur utilisation un peu fastidieuse.

D'autres fonctions rendent AceFile particulièrement intéressant. Ce sont tout d'abord les fonctionnalités que l'on ne trouve pas dans tous les SGBD et qui correspondent pourtant à l'idée que l'on s'en fait. Elles concernent l'édition de rapports, le publipostage et l'édition d'étiquettes. L'édition de rapports s'effectue de façon élémentaire grâce à un ensemble d'outils présents sous forme d'icônes. Il suffit de définir l'en-tête de page, le corps de chaque page ainsi que le pied de page. Tous les champs de la base de données, y compris les graphiques, peuvent être édités et les fonctions de calculs permettent d'imprimer les résultats des opérations courantes. Des fiches "produits" peuvent par exemple contenir un titre, la quantité vendue, la somme représentée, une répartition entre les différents vendeurs, tout cela en quelques manipulations.

![](_page_96_Figure_3.jpeg)

*Un exemple d'utilisation de graphique dans une application bancaire. AceFile utilise le MDI de Windows pour gérer un maximum de fenêtres.* 

L'édition d'étiquettes reprend le même processus. Les mêmes outils sont disponibles même si certains types de calculs sont inutiles. On peut définir soimême le format de l'étiquette mais de nombreux formats standards sont fournis avec AceFile. On indique non seulement le format de l'étiquette mais aussi la disposition des étiquettes dans la page s'il y en plusieurs.

#### **Un éditeur puissant**

Quant au publipostage, il permet d'effectuertrès simplement un mailing puisqu'il s'accompagne d'un éditeurde texte acceptant en variables les différents champs d'une base. Bizarrement, aucune icône n'accompagne l'édition de texte et il est nécessaire de passer par la barre de menu pour insérer ou supprimer un champ. Le dernier outil, plus rarement présent dans un SGBD, est un éditeur de graphiques très puissant permettant de visualiser et d'imprimer des données numériques sous des formats d'histogrammes très divers (barres, secteurs, points...). Cet outil s'accompagne d'un mini-tableur possédant les fonctionnalités de bases pour une utilisation simple.

Malgré les quelques défauts d'utilisation et d'organisation (il faut par exemple fermer une base de données pour en modifier les champs), AceFile béné-

ficie grandement de la plupart des outils Windows. Le lancement des principales commandes se fait par l'intermédiaire d'icônes qu'il suffit de mémoriser. Les icônes principales sont présentes sur le haut de la fenêtre d'application et y reste en permanence, mais d'autres icônes secondaires apparaissent en fonction de l'utilisation courante. En mode rapports ou étiquettes, les outils de conception et d'insertion de cadres et de champs apparaissent sur le côté gauche de la fenêtre; en mode saisie, cinq icônes permettent de passer facilement d'un enregistrement à l'autre ou d'enregistrer la base courante.

Une fois maîtrisés, ces raccourcis de commandes font de AceFile un outil très confortable et très intuitif qui peut séduire une partie du public lassée de la guerre entre les acteurs majeurs du monde des bases de données sous Windows. En outre, son prix attractif n'est pas le moindre des arguments.

#### *ACEFILE 2.0*

Extended to the second the second term in the second term in the second term in the second term in the second term in the second term in the second term in the second term in the second term in the second term in the secon *Monoposte: 1 490 F HT 5 utilisateurs: 3 790 F HT 5 utilisateurs supplémentaires: 2 990 F HT Distributeur: La Commande Electronique (27120 PacylEure)* 

**SERVICE LECTEURS CERCLEZ 18**  MICRO-SYSTEMES - 97

# **Un lifting** pour **Visual Basic Windows**

![](_page_97_Figure_2.jpeg)

Jusqu'à l'arrivée de **Visual Basic, les** *programmeurs* devaient très souvent *prévoir des heures* devant des outils complexes, juste pour apprendre comment développer sous **Windows, Visual Basic** a ouvert les portes de la programmation personnelle sous Windows, même pour les développeurs *occasionnels.* 

 $\mathbf{r}$ Edition Affichage Exécution Débogage Options Fenêtre Fichier  $1.14 \times 100$  The set of the set of the set of the set of the set of the set of the set of the set of the set of the set of the set of the set of the set of the set of the set of the set of the set of the set of the set of  $120.360$ **DDE Experimenter** DDE.MAK Destination Properties Feuille | Code Exit ProgMan Application G Connect EXECUTE.FRM **Source Properties** Progh Topic Automate Source Enabled MAIN.FRM Form1 Manual Item **CLODE RAS** Application Name: DDE ) Notify ProgMan ource Link Ton Execute 隱 System ū Click Text1 eString forn the form if it was unloa Load sample execute strings appropriate to the source Select Case cboAppMame.Text Case "Proghan **Example: "[CreateGroup(ODE Group)]"**<br>"X.AddIten "{AddIten(" & app.Path & app.EXENam<br>"X.AddIten "[ShowGroup(DDE Group, 7)]" Case "Excel" Case "WinWord" End Select

Microsoft Visual Basic Jexécution]

es capacités de Visual Basic se révélèrent un peu limitées, notamment pour la création de grosses applications. De nombreux programmeurs en effet étaient forcés d'écrire malgré tout des portions de leurs programmes en C ou en d'autres langages. La nouvelle version 2.0 de Visual Basic a levé certaines de ces critiques, mais pas toutes. L'amélioration des performances et les nouvelles fonctionnalités rendent la programmation sous Windows encore plus accessible. Cependant, Visual Basic souffre toujours de lacunes que je considère comme importantes, telle l'absence d'un compilateur en mode natif. J'ai testé Visual Basic 2.0 sur trois machines: un portable Toshiba T2000 SX (386 à 16 MHz), un Flyer 32 LCT d'ALR (486DX2 à 66 MHz) et un serveur de fichiers Uniq (486DX à 50 MHz). J'ai passé en revue la gamme des performances sur ces trois machines. Cependant, mes tests ont été plus approfondis sur le portable, parce que je voulais voir comment Visual Basic se comportait sur une configuration relati-

vement limitée (5 Mo de RAM) avec une unité centrale peu rapide et un affichage réduit à sa plus simple expression. Si Visual Basic s'en sortait honorablement dans ces conditions. il s'en sortirait toujours.

#### Une plus grande ampleur

La première chose qui m'a surpris avec Visual Basic, c'est sa taille. L'installation de l'Edition Professionnelle a pris près d'une heure sur le 2000SX et occupait 22 Mo sur le disque. Le processus d'installation automatique vous laisse toutefois libre de choisir quels modules installer et indique à chaque fois l'espace requis et l'espace disponible sur le disque. L'apparence de Visual Basic s'est sensiblement modifiée. Le plus notable est la barre d'outils, qui prend la place de l'ancienne boîte affichant les propriétés. Celles-ci sont désormais gérées dans une fenêtre flottante. Les utilisateurs de la version 1.0 risquent fort d'en être troublés, du moins dans les premiers temps.

Je n'étais pas sûr d'apprécier la nou-**Avril 1993** 

velle disposition jusqu'à ce que j'ai chargé un projet que j'avais créé avec l'ancien Visual Basic. La nouvelle fenêtre des propriétés à le look d'un tableur, avec une colonne affectée à chaque nom ou valeur. Le type et le nom du contrôle sélectionné sont affichés dans le haut de la fenêtre et la même interface vous donne accès à toutes les propriétés de tous les contrôles dans votre application. Un double-clic sur une cellule dans la fenêtre des propriétés modifie cycliquement la valeur correspondante: vrai devient faux, numérique devient incrémental... Lorsque vous sélectionnez plusieurs contrôles, la colonne des valeurs s'efface et la liste des propriétés se limite à celles communes à l'ensemble de ces contrôles.

Les vétérans de la version précédente reconnaîtront l'apport de cette nouvelle fenêtre, qui supprime les fastidieuses suites de "Sélectionner contrôle"... "Modifier propriétés"... et ainsi de suite. De plus, Visual Basic 1.0 n'autorisait les modifications que d'une seule propriété à la fois, avec la barre d'outils. Plusieurs contrôles peuvent être sélectionnés et les propriétés communes peuvent être modifiées en une seule action.

Je vous recommande de vous familiariser avec cette fenêtre (un tableau à deux colonnes surmonté d'une liste), parce que vous la retrouverez partout dans Visual Basic 2.0, y compris l'environnement et les boîtes de dialogues définissant les options du projet. Le seul reproche que l'on puisse faire à cette présentation est que la fenêtre des propriétés occupe plus de place sur l'écran que l'ancienne méthode. Sur l'écran de mon portable, j'ai passé mon temps à afficher et à supprimer cette fenêtre, parce qu'il n'y avait pas assez de place pour la laisser en permanence. Les autres systèmes avaient au moins une résolution de 1024x768 et je pouvais afficher la fenêtre. Même lorsque vous n'êtes pas en train de modifier les pro-Avril 1993

### **La fenêtre des propriétés est une grande amélioration, à condition naturellement de l'afficher en permanence**

priétés, la fenêtre contient nombre d'informations utiles.

Une fois chargé l'ancien code dans le nouveau Visual Basic, j'ai trouvé ma voie bien plus aisément qu'auparavant. Une boîte de dialogues s'affiche par une simple touche et vous permet d'appeler n'importe quelle procédure de votre application à partir de son nom. L'utilisation d'un code de couleur dans la fenêtre de l'éditeur est une aide, particulièrement pour les gros projets. Bien qu'il y ait plusieurs niveaux de "undo/ redo", la pile est strictement du type dernier entré, premier sorti. Cette possibilité d'annulation est également présente dans le générateur de formes, mais sur un seul niveau. Au bout du compte, le nouvel environnement de Visual Basic est au moins largement aussi confortable que le précédent. La fenêtre des propriétés est une grande amélioration, si vous pouvez vous permettre de l'afficher en permanence.

#### **De meilleures performances**

Microsoft annonce avoir amélioré les performances, avec des lancements d'applications plus rapides, des fichiers exécutables plus petits et un accès accéléré à ces attributs d'objets que sont les propriétés. De plus, la version

2.0 supprime la barrière pour les tableaux, qui ne sont limités que par la mémoire disponible. Les tableaux peuvent également être redimensionnés sans perdre leur contenu. Les autres limites arbitraires ont été supprimées, comme le nombre de procédures dans un programme ou le nombre de contrôles (c'est-à-dire d'éléments d'interface) dans une forme.

Mes tests ont donné des résultats globalement positifs, mais il reste quelques zones d'ombre. La taille de mon projet n'a pas semblé tirer parti de la réduction annoncée dans l'encombrement des fichiers. EXE. En revanche, les améliorations dans le chargement et l'affichage d'un programme se démontrent d'elles-mêmes: toutes les applications que j'ai portées de l'ancien Visual Basic sur le nouveau ont vu leur temps de lancement réduit pratiquement de moitié.

La suppression des limites de taille pour les données est moins belle que prévue. La plupart des types de données souffre toujours des limites imposées par la segmentation. Les chaînes individuelles sont toujours limitées à 64 Ko chacune, et le manuel ne dépeint que confusément la manière dont les limitations de segments influent sur les autres types de données.

Parmi les autres améliorations de la version 2.0, signalons le support de l'interface pour documents multiples MDI, qui vous permet d'accéder à des services et des événements ignorés par la précédente version. Le support de l'affichage 256 couleurs est désormais le mode standard, ainsi que les accès aux fonctions d'Entrées/Sorties du DOS et la propriété hWnd pour permettre d'accéder à l'API Windows à partir des contrôles de fenêtres. De plus, vous pouvez fixer l'ordre des piles pour tous les contrôles et les formes. Le langage lui-même a subi quelques

changements significatifs. Il existe un

nouveau type de données, baptisé variant, que vous pouvez utiliser pratiquement à chaque fois qu'une variable typée peut servir. Les contrôles peuvent désormais avoir des valeurs par défaut, des données qui sont retournées chaque fois que le nom du contrôle est référencé seul dans le programme. Une même forme peut être utilisée sous plusieurs appels, une fonctionnalité particulièrement utile dans les applications MDI. Les déclarations de type de variables et les définitions globales peuvent exister n'importe où dans le programme. Les programmes, formes et projets peuvent tous être stockés sous forme ASCII, libérant la place pour l'utilisation du générateur et des outils de gestion du code.

Enfin, les acheteurs de l'Edition Professionnelle trouveront un assortiment de

#### **EN RÉSUMÉ**

#### Les plus:

. La fenêtre de propriétés flottante . Les grands tableaux . Le chargement et l'affichage

plus rapide des applications

#### Les moins:

. Le manque de certaines fonctionnalités indispensables aux programmeurs professionnels . La nécessité d'un affichage d'au moins 800x600

#### **Recommandation:**

. Le meilleur choix pour le développement d'applications Windows sans souci de performances

![](_page_99_Figure_12.jpeg)

Une des grandes forces de Visual Basic, c'est son support de toutes les APIs promues par Microsoft, sans exception.

contrôles personnalisables, semblables à ceux proposés dans la boîte à outils de la version 1.0. Les nouveautés liées à cette version sont le support de Windows 3.1 (le compilateur d'aide et la référence on-line à l'API), le support de MAPI (API message) pour les messageries électroniques et d'ODBC (Open Database Connectivity) pour l'accès aux bases de données, un contrôle des communications séries (y compris le transfert de fichiers), parmi un ensemble d'autres. Deux parties de la boîte à outils de la version 1.0 sont intégrées dans l'Edition Standards de Visual Basic 2.0: la grille de contrôle de type tableur et le contrôle des clients OLE.

#### **Les pièces** manquantes

Quels que soient les changements réalisés par Microsoft, ils ne répondent pas à tous les manques de Visual Basic. Pour n'en citer que quelques uns, il n'existe toujours pas de compilateur de code natif, et il n'y a aucune option pour produire des fichiers. EXE indépendants: Visual Basic requiert des DLLs séparées (parfois plusieurs) pour les runtime. Le programme n'intègre toujours pas de moteur de bases de données de type ISAM ou autre dans la version Windows (alors que la version DOS le fait) ce qui

oblige les développeurs à gérer la communication avec des bases de données externe via ODBC.

Malgré ces faiblesses, Microsoft a fait un grand pas pour rendre Visual Basic utilisable pour les programmeurs. Le besoin de recourir à C ou à tout autre langage pour réaliser une application a sensiblement diminué. Bien que je n'ai pas encore reussi à mettre tous mes compilateurs à la poubelle, je suis un fan du nouveau Visual Basic pour la même raison que l'ancien: c'est incontestablement le moyen le plus rapide et le moins compliqué de créer des applications au look professionnel sous Windows.

> (Traduit de l'américain par le cabinet Leroy & Simpson)

Reproduit avec la permission de Byte, mars 1993, une publication McGraw-Hill Inc.

#### **VISUAL BASIC 2.0**

Prix: 1 490 F HT (édition standard) 2790 F HT (édition professionnelle) Distributeur: Microsoft  $(91954$  Les Ulis cedex)

**SERVICE LECTEURS CERCLEZ 38** 

![](_page_100_Figure_0.jpeg)

*Avec la version 2 de dBFast, Computer Associates se place désormais en arbitre du match opposant Microsoft à Borland.* 

dans un environnement gra-<br>
phique (Windows et Mac).<br>
Toutefois, les premières ver-<br>
sions restaient très limitées. L'implé-BFast a été le premier logiciel du monde xBase à être porté dans un environnement graphique (Windows et Mac). Toutefois, les premières vermentation du langage dBase était très sommaire. Depuis le rachat par Computer Associates, le travail de développement fait autour du produit a été considérable. Avec cette version 2.0, dBFast se pose comme véritable outil de développement pour les applications de petite et moyenne importance. dBFast 2.0 n'est pas un outil destiné à l'utilisateur ignorant des principes de programmation et des bases de données micros. dBFast est avant tout un langage de développement xBase pour l'environnement graphique de Microsoft. Il s'adresse donc essentiellement aux développeurs internes de grands comptes qui veulent réaliser rapidement des

applications Windows, en utilisant largement l'acquis, c'est-à-dire le langage dBase. Il intéresse toutes les SSII et développeurs indépendants désireux de satisfaire la demande d'applications Windows. Le niveau du langage proposé par dBFast 2 est comparable à celui offert par Clipper version Summer 87. C'est donc un large éventail d'applications qui peuvent être développées. Au premier abord, l'évolution du logiciel n'est pas évidente. Le menu d'entrée est aussi austère que celui de la version précédente. Ce n'est évidemment pas un logiciel destiné à un utilisateur d'applications. Nous notons immédiatement un nouvel add-on, le Visual Designer, qui va permettre très rapidement de générer une application. Nous reviendrons dans le détail sur ce générateur. dBFast inclut un éditeur de fichiers sources et un compilateur. Le développeur peut créer des programmes indépendants et autonomes.

#### **Le langage**

dBFast 2.0 est certainement le premier portage sérieux du langage xBase dans l'environnement Windows. Le langage a été considérablement enrichi. Comme tous les dialectes xBase, le langage dBFast est composé de commandes et de fonctions. L'évolution majeure, lorsque l'on vient d'un environnement DOS, modal (Clipper ou dBase IV), est d'appréhender le passage à un environnement événementiel. Les applications

habituellement construites sous DOS sont de type "Data Driven". Le programmeur apporte une attention particulière au déroulement d'une boucle dans laquelle les données saisies doivent suivre des règles de pré et post validation. Dans un environnement événementiel, ce n'est plus le programme qui pilote l'utilisateur, mais l'utilisateur qui pilote le programme. Nous nous trouvons dans un environnement "Event-Driven". Ceci n'est pas de tout repos pour le programmeur, car dans les applications de type SGBD, le programmeur doit tout de même contrôler la validité des données, vérifier que le cycle de saisie se soit parfaitement déroulé. Bien entendu, il s'agit là de philosophie de programmation. dBFast vous permet d'empêcher l'utilisateur de multiplier les fenêtres en entrant dans un mode Modal. Il ne faut bien entendu pas abuser de ces possibilités, puisque l'on s'éloignerait considérablement de la philosophie des environnements graphiques.

Comme avec dBase ou Clipper 87, dBFast ne connaît que les variables de type PUBLIC ou PRIVATE. Toutefois, dBFast intègre un pré-processeur, limité, mais qui permet de définir des pseudo-constantes avec la directive #define. C'est donc une source d'économie de variables. Les variables peuvent être naturellement sauvegardées dans des fichiers externes d'extension .MEM. En terme de langage, le programmeur dBFast utilise les 200 fonctions du langage, les UDF *(User Define Function)* qu'il peut développer, mais aussi les fonctions intégrées dans des DLLs externes, acquises à des sociétés tierces ou développées directement.

En terme de structure de fichiers, le format DBF reste le format de base. Il est complété par la possibilité de stocker des images bitmap. Les images sont stockées dans un fichier d'extension DBT (fichier mémo). Les images peuvent être utilisées en dehors du stockage dans un fichier. dBFast permet d'utiliser des images à l'exécution de l'application. Dans ce cas, la taille de l'image est limitée à 63 K, ou encore compilé dans le fichier exécutable mais alors la taille est limitée à 8 K. Pour le traitement de l'image, dBFast est livré avec un utilitaire de capture d'images. La première amélioration visible de dBFast (par rapport à la version 1.7) est l'intégration dans le langage de toutes les possibilités offertes par Windows 3.x. En effet, on trouve dans le langage xBase de dBFast la possibilité de créer les ingrédients habituels des applications Windows: boutons pressoirs, radios boutons, spinner, checkbox, checklist, combobox... Par exemple, un combobox peut être créé ainsi:

cretVal := « DECLARE aItems [5] « aItems[1] = «Disque Laser»  $aI$ tems[2] = «CD»  $aI$ tems[3] = «LP» altems[4] = «Cassette Vidéo» altems[5] = «Cassette Audio» CREATE CONTROL COMBO «Moncombo» AT 7,5 SIZE 10, 15 ; CONTENTS @altems SAVE TO cRetVal ID 1

Le combobox ainsi créé peut être complété par une clause VALID pour permettre le contrôle d'actions à partir des éléments du tableau utilisé. Nous reviendrons plus en détail sur l'utilisation 102 - MICRO-SYSTEMES

des contrôles et du langage dans un prochain article. L'utilisation de Windows ne se limite pas aux seuls contrôles. dBFast peut utiliser les possibilités de modification de fonts de caractères. Il permet également la communication entre applications au travers des DDE.

#### **Le Visual Designer...**

Le Visual Designer est un nouvel outil de conception d'applications intégré dans dBFast. Première remarque: Visual Designer est lui-même développé avec dBFast. Cela prouve, si nécessaire, les possibilités nouvelles offertes par dBFast et par sa puissance accrue. Visual Designer n'est pas un atelier de Génie Logiciel de type CASE, mais un ensemble de fonctions qui va permettre de piloter des projets, de dessiner les principaux objets de l'application: menus, écrans, fichiers... et de générer le code dBFast. Visual Designer est avant tout un outil de conception d'applications. Il ne s'agit pas d'un outil destiné à des utilisateurs non avertis. Il est nécessaire d'appréhender les mécanismes de conception d'une application de type base de données.

Visual Designer est basé sur le concept du dictionnaire de données (enfin!). C'est la première fois dans le monde xBase

que la notion de dictionnaire de données est introduite. Visual Designer va donc permettre la création des bases, mais avec la puissance apportée par le dictionnaire de données. Même si celuici reste limité pour des besoins importants, il offre l'avantage de pouvoir définir des règles uniques à la définition d'un champ. Ainsi, dans le dictionnaire on peut définir des limites supérieures et/ou inférieures, une valeur initiale, la clause Picture... Pour le responsable du développement c'est la certitude de voir un champ quelconque manipulé de la même façon dans n'importe quelle partie du programme. Les risques d'erreurs liées à de mauvaises définitions dans la programmation sont ainsi notoirement limités.

Avec Visual Designer, le développeur peut définir des vues. Les vues créées à partir de VD peuvent être mono ou multifichiers. La construction de la vue se fait par sélection des champs qui vont composer cette vue, et par la définition de l'expression d'un filtre. La construction se fait de manière visuelle. L'établissement de relations entre fichiers se fait de manière que l'on pourrait qualifier de semi-visuelle. Le développeur choisit la table parent, puis la table enfant et le champ commun. Se dessine alors

**1 Visual Designer - [UNTITLED]**<br>1 File Forms Dictionary Help Dictionary Help Dictionary: Data File Structure Editor - [<new>]  $C$ **Iose** Files:<br>MEMORY Name: **Type: Length: Decimals: Cibise** ehouse **Type: CHARACTER CHARACTER 125** 0 **Cancel** ADRESSE <new> **NOM Character 25 0 Date Date I Add I Add I** Logical<br>Memo Memo I **Insert I**  Picture **Delete**   $Indexes...$ Views:<br>Knew> Lower Limit Upper Limit Initial Value **Display Format I Validation Expression Error Message I I** 

*Cette boîte de dialogues permet la création des différents champs d'aile table.*  Avril 1993

![](_page_102_Picture_0.jpeg)

![](_page_102_Figure_1.jpeg)

une représentation graphique du lien entre les fichiers en relation.

Le Visual Designer permet de construire un système de menus élaborés. La construction de l'architecture des menus se fait au travers d'une boîte de dialogues évoluée où le programmeur peut définir non seulement les items de son menu, mais aussi les actions liées à ces items, les touches de raccourci, l'état initial de l'option du menu (disponible ou non). Il peut définir un segment de code dBFast qui sera exécuté soit avant l'action affectée à l'item du menu, soit après. La taille du code ainsi exécutable est limitée à 5 Ko.

Avec le générateur de menus, le développeur dispose d'un éditeur de fenêtres. L'éditeur de fenêtres distinque deux types de fenêtres fondamentales: les Main Windows et les Pop-Up Windows. Une fenêtre de type Main est ouverte au lancement de l'application par l'utilisateur. Une fenêtre Pop-Up est appelée à partir d'une fenêtre Main (fenêtres MDI). La différence de fonctionnement des fenêtres se situe au niveau de leur ouverture. Une seule fenêtre de type Main peut être ouverte à une instant donné. En revanche, plusieurs fenêtres de type Pop-Up peuvent être activées simultanément.

L'éditeur de fenêtres permet de mettre en oeuvre toutes les possibilités proposées par l'interface Windows, y compris l'intégration dans le formulaire d'images bitmap. Il se présente sous la forme habituelle des outils de construction disponibles sous Windows. Nous regrettons l'absence de règle de positionnement, ou d'indicateur de coordonnées. Pour chaque objet placé dans la fenêtre, le programmeur dispose d'un ensemble de définitions accessibles, au travers de combobox. Le développeur peut ainsi modifier les particularités visuelles d'un objet: couleur, forme... Il peut lui attacher des propriétés de fonctionnement particulier: événements. Ces

programmation de dBFast crée des fichiers spécifiques à certaines tables.

événements sont prédéfinis dans une librairie: dBFast.Act. Tout comme l'éditeur de menus, chaque forme construite à partir de VD peut être complétée par du code produit par le développeur, pour particulariser certains traitements. Ce code est limité à 5 Ko.

Les possibilités d'intégration ne sont pas limitées aux seules actions proposées par le VD et au code de spécification développé pour tel ou tel formulaire. Il est possible d'accéder à des objets définis par ailleurs, par exemple l'accès à des DLLs externes. Le Visual Designer présente les composantes de l'application sous forme d'arbre de décision, ce qui permet en un coup d'oeil d'appréhender la structure de l'application. Ceci est très important lorsque l'on revient sur une application développée depuis quelques mois. La finalité de VD est de générer le code correspondant à tous les objets inclus dans l'application. Un fichier programme est créé pour chaque forme incluse dans l'arbre de décision. La génération du code se fait selon le principe des fichiers templates.

#### ... et le reste

dBFast conserve, en terme d'édition, le générateur de Report Form ou de Labels, bien connu du monde xBase. Visual Designer est complété par CA-Ret, un puissant outil de génération de rapports. CA-Ret est compatible avec toute la gamme des logiciels de Computer Associates. CA-Ret peut donc être utilisé aussi bien avec CA-Realizer (le basic pour Windows de Computer Associates) qu'avec dBFast. Contrairement à nombre de SGBD sous

Windows, CA-dBFast n'est pas dédié à l'utilisateur. CA-dBFast inclut un compilateur. L'application développée est traduite sous la forme d'un fichier overlay .OVR. Sous cette forme, le programme compilé nécessite la présence de CA-dBFast pour être utilisé. Mais le développeur dispose d'autres movens pour distribuer son application sous forme "Stand Alone". Il peut soit distribuer tous les fichiers overlays avec une copie de DBFNRUN.EXE, soit, à partir de ce même programme, produire un fichier exécutable .EXE et ses overlays. Les applications ainsi distribuées sont libres de toute forme de rovalties ou d'achat de runtime, dBFast est complété par un déboqueur qui facilite la mise au point des applications.

La version 2.0 est une évolution majeure d'un logiciel jusqu'alors exotique dans le monde xBase. Le rachat de Bumble Bee par CA porte ses fruits. CA-dBFasts'adresse aux développeurs d'applications du monde dBase qui veulent porter rapidement sous Windows leur savoir faire. Le niveau du langage xBase proposé est équivalent à celui de Clipper version Summer 87. Les outils de conception intégrés permettent d'exploiter tout le potentiel du logiciel. Mais CA-dBFast n'est pas un logiciel destiné à l'utilisateur. Notons que CA a promis une version OS/2 pour bientôt.

#### **CA-dBFAST**

Prix: 5 450 F HT **Distributeur:** Computer Associates (92003 Nanterre)

**SERVICE LECTEURS CERCLEZ 23** MICRO-SYSTEMES - 103

# **Clipper 5.2: excellente cuvée signée Computer Associates**

**IDEVELOPPEMENT** 

![](_page_103_Picture_1.jpeg)

*Il s'agit de la première version signée Computer Associates. Dans le droit fil de la version 5.01, elle apporte une incontestable ouverture sur le monde extérieur et offre un grand nombre d'extensions par rapport aux nouveautés introduites par cette dernière.* 

ette nouvelle version, la première signée Computer Associates, se caractérise par un grand nombre d'extensions. Ces dernières, que nous allons examiner en détail, concernent essentiellement la disponibilité des **104 -** MICRO-SYSTEMES

RDD (Replaceable Data Driver), l'amélioration du driver DBFNTX, un mécanisme élaboré de contrôle des index, des possibilités de verrouillage multiples, la disponibilité de pilotes de terminaux, l'amélioration des objets Get, Tbrowse, la gestion de la mémoire EMS et quelques nouvelles fonctions et directives de compilation. En complément de ces nouvelles possibilités, CA-Clipper 5.2 inclut la publication des APIs. Les développeurs peuvent parfaitement accéder aux fonctions de bas niveau qui gèrent la mémoire fixe, le VMM et la gestion des terminaux.

Avec les versions antérieures de CA-Clipper, vous pouviez utiliser d'autres systèmes de bases de données. L'accès à ces systèmes était rendu possible par le biais de librairies fournies par des sociétés tierces. Si vous utilisez déjà ce type de librairies, soyez rassurés, les RDD ne remettent pas en cause ce principe. Toutefois, l'intégration aux applications CA-Clipper nécessitait, de la part du développeur, l'utilisation de fonctions particulières. Le code ainsi développé ne pouvait être réutilisé sur un autre système de gestion de données. Il était nécessaire de procéder à la réécriture du code. C'est cet inconvénient majeur qui est éliminé par le concept des RDD.

#### **Les RDD: ouverture, transparence et cohabitation**

Le principe essentiel des RDD est la transparence. CA-Clipper va permettre d'accéder aux données stockées sur disque de façon totalement transparente pour le développeur. Les mêmes fonctions produiront les mêmes effets. Le langage de manipulation des données devient alors universel, quelque que soit la structure des données choisie. Le second principe mis en oeuvre par les RDD est la cohabitation. Avec CA-Clipper 5.2, vous pouvez développer des applications qui manipulent concurremment des données issues de systèmes différents. Vous pouvez utiliser des tables Paradox avec des fichiers Fox. Cette utilisation se fait sans nécessiter d'opérations d'import-export. Le troisième principe est l'ouverture. CA-Clipper ne remet pas en cause le principe essentiel du succès de Clipper: l'ouverture. La fourniture des RDD n'est pas limitée aux seules librairies livrées par Computer Associates. Des sociétés indépendantes fourniront d'autres Avril 1993

RDD qui élargiront d'autant le champ d'action de CA-Clipper. CA-Clipper 5.2 est livré avec cinq RDD:

**IIIDEVELOPPEMENT** 

**ESSAI** 

- DBFNTX: il s'agit du format traditionnel de CA-Clipper:

- DBFNDX: pour assurer une compatibilité avec le format dBase III;

- DBFMDX: pour assurer une compatibilité avec le format dBase IV;

- DBFCDX: pour assurer une compatibilité avec FoxPro;

- DBPX: pour assurer une compatibilité avec les tables Paradox.

Chacun de ces RDD peut être utilisé exclusivement ou bien concurremment avec d'autres. Au plan du fonctionnement, les DBF... ont une approche similaire de la gestion des données. En revanche, DBPX implique une connaissance du mode de fonctionnement des tables Paradox. Nous détaillerons plus avant les différences d'approches entre les tables Paradox et les fichiers xBase. Pour le développeur, le problème du choix du RDD peut se poser. Ce choix peut être imposé par l'analyse même du programme: par exemple, assurer une parfaite compatibilité avec un système existant. Lorsque ce choix est laissé au libre arbitre du développeur, le choix du RDD est alors fonction des besoins de l'application. Le pilote DBFNTX offre la possibilité de créer des structures de fichiers très performantes: nombre de champs quasi illimité, taille des champs au-delà des 255 caractères. Les pilotes DBFCDX et DBFMDX offrent une gestion du champ mémo plus performante et la possibilité de créer des fichiers d'index multiples. Le pilote DBFCDX permet également la création et l'utilisation d'index compacts.

Par défaut, le pilote reste le DBFNTX. Si vous voulez utiliser exclusivement un autre pilote, il vous faut modifier le programme RDDSYS.PRG. Ce fichier se présente ainsi:

ANNOUNCE RDDSYS

#### INIT PROCEDURE RDDinit REQUEST DBFNTX rddSetDefault( «DBFNTX» )

#### RETURN

Nous voyons ici que ce code établit DBFNTX comme pilote par défaut. Ce code est systématiquement appelé par CA-Clipper avant exécution de tout autre code. Ce programme est inclus dans la librairie Clipper. Parconséquent, si vous ne le modifiez pas, le pilote DBFNTX sera systématiquement disponible dans l'application. Pour utiliser par défaut un autre pilote, il suffit de modifier le code ci-dessus. Par exemple, pour utiliser par défaut le pilote DBFCDX, il suffit de remplacer la commande REQUEST DBFNTX par REQUEST DBFCDX, et le paramètre d'appel de la fonction rddSetDefault() par "DBFCDX". Ainsi, le code compilé de votre programme RDDSYS.PRG doit être indiqué au lieur ainsi que la librairie DBFCDX.LIB.

#### **Un pilote par défaut**

Il est important de ne modifier aucune autre instruction du programme RDDSYS.PRG. Si aucun autre appel concernant d'autres pilotes n'est établi dans votre application, le pilote référencé dans le fichier programme RDDSYS devient le pilote exclusif de votre application. Dans ce cas, il n'est pas forcément nécessaire de faire référence au pilote utilisé dans les commandes et les fonctions de gestion de données.

Nous venons de voir comment installer un pilote par défaut. Nous voulons maintenant utiliser dans la même application ce pilote par défaut et, par exemple, assurer une compatibilité avec des tables Paradox. Il suffit d'intégrer dans votre code source l'instruction REQUEST DBPX puis d'utiliser, dans les commandes et fonctions de gestion de données, les paramètres identifiant le pilote concerné (clause VIA dans la commande USE par exemple), et de

préciser au lieur la librairie concernée (dans notre cas DBPX). L'instruction REQUEST n'a d'autre but que de faire apparaître à l'édition de liens l'absence des librairies requises pour un fonctionnement normal du programme. Dans le cas contraire, c'est seulement au moment de l'exécution que le développeur <sup>s</sup>'apercevra du dysfonctionnement.

#### **Problèmes d'indexation**

Les pilotes DBFCDX et DBFMDX proposent l'utilisation de fichiers d'index multiples. Ceci est nouveau pour les développeurs Clipper. Est-il judicieux d'utiliser systématiquement des fichiers d'index multiples ? En quelles circonstances doit-on utiliser l'un ou l'autre ? Rappelons qu'un fichier d'index multiples permet de maintenir dans un seul et unique fichier un nombre important d'index (99 en théorie, autour de 50 en pratique). Les fichiers d'index multiples (.CDX ou .MDX) offrent incontestablement des avantages dans l'architecture même des applications. En effet, l'utilisation de ces fichiers permet de dépasser le nombre de 15 index maintenus simultanément. Le nombre théorique d'index différents devient 750 (15\*50) par zone de travail.

Si tous les index associés à une même base peuvent être regroupés dans un seul fichier, cela devient une source d'économie sur le nombre total de fichiers pouvant être ouverts par l'application. La possibilité de multiplier les index peut améliorer le niveau de performance global de l'application, en permettant d'accéder à des données directement par un index. Cet avantage, qui peut être incontestable pour certains types d'applications, nécessite de la part du développeur quelques aménagements dans la façon de gérer les index. Il faut non seulement gérer les fichiers d'index, mais également maintenir l'ordre des index (TAG) à

Avril 1993 MICRO-SYSTEMES - 105

l'intérieur d'un même fichier. De même et nous le verrons dans le détail, CA-Clipper fournit un jeu de nouvelles fonctions (ORDER...).

■**DEVEI.OPPENIE\T** 

**ESSAI** 

L'inconvénient serait de vouloir maintenir en permanence un nombre très important d'index. La mise à jour en temps réel d'un grand nombre d'index sur une même base sera un facteur de ralentissement. Si l'on veut maintenir un niveau de performance acceptable, sans dégradation, il est nécessaire de reconstruire périodiquement le fichier. En effet, la suppression d'un TAG à l'intérieur d'un fichier d'index multiple ne libère pas la place qu'il occupe. Cela ne peut se faire que par la destruction physique du fichier et la reconstruction de tous les autres index.

Le pilote DBFNTX s'est vu doté de nouvelles possibilités. Il est désormais possible d'utiliser des index conditionnels, ou encore de créer un index lorsque la base est déjà sous le contrôle d'un autre index. La construction de l'index peut être visualisée par l'appel d'une fonction, sans que celle-ci soit intégrée dans l'en-tête du fichier. L'impossibilité de créer des index conditionnels était une lacune du pilote DBFNTX qui est maintenant comblée. Vous pouvez créer des index conditionnels de deux types: des index permanents et des index temporaires.

Les index conditionnels permanents sont crées avec la clause FOR. Ces index sont permanents du fait que la condition exprimée après la clause FOR est maintenue dans l'en-tête du fichier d'index. Cela signifie que l'index est mis à jour par évaluation permanente de cette condition. Si un enregistrement correspond à cette condition, il est inclus dans l'index. En revanche, s'il ne correspond plus, il est éliminé de l'index conditionnel. Pour être ainsi maintenu le fichier d'index doit être actif dans la zone de travail considérée. Les index créés avec la clause FOR permettent 106 - MICRO-SYSTENIES

*Listing 1 - Exemples d'utilisation des RDD* 

// utilisation des RDD

REQUEST DBFCDX // nous voulons une compatibilité Fox REQUEST DBPX // et une compatibilité Paradox LOCAL cFile := «FOX», cTable := «PARADOX», aStruct :=  $\{\}$ AADD(aStruct, {«REF», «C», 5,01) AADD(aStruct, {«NOM», «C», NEW 25}) AADD(aStruct,  $\{$  «NOTE, «M», 101) DBCREATE(cFile, aStruct, «DBCDX») // nous créons un fichier FOX compatible FoxPro avec un champ mémo .FPT aStruct  $:= \{\}$ 

AADD(aStruct, {«REF\*», «C», 5,0}) AADD(aStruct, {«NOM», «C», 25}) DBCREATE(cTable, aStruct, «DBPX») // nous créons une table Paradox avec une clé primaire sur le champ REF USE (cTable) VIA «DBPX» INDEX (cTable) ALIAS PARADOX // nous ouvrons une zone de USE (cFile) VIA «DBFCDX» ALIAS FOX NEW // nous ouvrons un fichier Fox dans une seconde zone de travail

. . . . . . RETURN

de créer des vues conditionnelles et permanentes sur la base. Les autres clauses de filtrage des données (WHILE, NEXT, REST et RECORD) ne permettent pas la maintenance de la clause de filtrage au delà de la création de l'index.

#### **Compatibilité**

Les clauses EVAL et EVERY vous donnent la possibilité d'intégrer une jauge lors de la création de l'index. La jauge (ou tout autre fonction) est évaluée tous les x enregistrements précisés par la clause EVERY. Avec la précédente version du pilote DBFNTX, il était possible au développeur de simuler ce type d'actions. Toutefois, cette simulation était intégrée dans l'en-tête du fichier. Il fallait donc nécessairement rendre accessible cette fonction à chaque utilisation de l'index. L'index ne pouvait généralement pas être utilisé en dehors de l'application qui l'avait créé. Les fonctions d'indexation reçoivent également une clause DESCENDING qui élimine la nécessité de maintenir la visibilité de la fonction Descend() à chaque utilisation de l'index.

D'autres modifications ont été apportées au pilote DBFNTX. Il s'agit d'abord de la prévention des "dead-lock" dans un environnement réseau local. L'entête du fichier d'index a été modifié, pour permettre l'indexation de fichiers plus importants et aussi pour assurer le nouveau schéma de verrouillage. Ceci peut provoquer des problèmes de compatibilité ascendante avec des applications développées avec des versions antérieures à CA-Clipper 5.2. Il est évident que des index conditionnels ne peuvent être utilisés par des applications compilées avec des versions antérieures de CA-Clipper. Si l'application en question a été développée avec CA-Clipper 5.01, la solution est simple. Il Avril 1993

suffit de recompiler l'application et de reconstruire chacun des index.

■**DEVELOPPEMENT** 

**ESSAI** 

Les applications compilées avec CA-Clipper 5.2 peuvent utiliser des index créés par des versions antérieures. Toutefois, ces applications (antérieures) peuvent utiliser des index créés par CA-Clipper 5.2 à la condition expresse que le nouveau schéma de verrouillage ne soit pas appliqué exclusivement au fichier. Ce type de verrouillage est forcé en utilisant, à l'édition des liens, le code objet NTXLOCK2.OBJ

Le pilote DBFCDX assure une compatibilité parfaite avec FoxPro 2. DBFCDX assure la maintenance de deux types de fichiers d'index: des fichiers à index multiples (.CDX) et des fichiers d'index unique mais compact (.IDX). Ces derniers sont similaires aux fichiers NTX, sauf que la clé d'index est stockée sous une forme compressée assurant un gain d'espace important. Les fichiers à index multiples peuvent supporter jusqu'à 99 index différents. Dans la pratique, la limite se situe autour de 50 index par fichier. Aussi bien les index IDX que les index inclus dans un fichier CDX supportent l'indexation conditionnelle et l'utilisation des clauses de filtrage FOR, WHILE , REST, NEXT. Ils suivent en cela les règles décrites pour le pilote DBFNTX.

Vous pouvez utiliser dans une même zone de travail des index de type CDX et des index de type IDX, dans la limite de 15 fichiers au total par zone. L'utilisation simultanée de l'un et l'autre type d'index peut produire quelques confusions. En effet, un TAG d'un fichier d'index multiples peut avoir le même nom qu'un fichier IDX. CA-Clipper 5.2 vous donne, par le biais des fonctions ORD..., la possibilité de contrôler le bon positionnement de l'index. Mais cela implique un supplément de code.

Outre l'aspect d'indexation de la base, le pilote DBFCDX apporte une amélioration notable de la gestion des Avril 1993

champs mémos. Les fichiers mémos ont alors une extension .FPT. Les fichiers FPT sont incompatibles avec les fichiers .DBT. Les fichiers .FPT allouent un bloc de 64 octets en lieu et place des 512 octets alloués par le pilote DBFNTX. La gestion même du fichier est différente. Les fichiers .DBT placent un ASCII 26 à chaque fin de mémo, alors que les FPT placent en tête la longueur du mémo. Il en résulte un accroissement de rapidité. Dernière amélioration, et non des moindres, les fichiers FPT peuvent stocker toutes sortes de données (fichiers binaires).

#### **Gestion des index**

Le pilote DBFMDX apporte une compatibilité totale avec le format dBase IV. Il permet l'utilisation d'index conditionnel et, comme Fox, utilise des fichiers d'index multiples. Le schéma de verrouillage est identique à celui de dBase IV. Par conséquent, sur un réseau local, une application CA-Clipper 5.2 et dBase IV peuvent être utilisés concurremment. Avec le pilote DBPX, vous allez entrer dans une conception différente du stockage des données et de la façon de les indexer. Le pilote DBPX est compatible avec les versions de Paradox 3.5 et antérieures. Computer Associates fournira, dans le courant de l'année 1993, une version du pilote supportant le format 4.0 de Paradox. Rappelons qu'en terme de possibilités, une table Paradox ne connaît pas limite en nombre d'enregistrements, et ce jusqu'à 256 Mo par table. L'organisation des données se fait selon une clé primaire et des clés secondaires. Si une table n'utilise pas de clé, la taille de l'enregistrement autorisé est de 4000 octets, tandis qu'une table indexée est limitée à 1350 octets. Chaque enregistrement peut contenir 255 champs. La taille du champ est limitée à 255 caractères. Paradox permet d'utiliser des noms de champ jusqu'à 25 positions, y compris des blancs. Pour

![](_page_106_Picture_373.jpeg)

*De nombreuses fonctions permettent aux développeurs de modifier les paramètres de gestion de la mémoire virtuelle.* 

MICRO-SYSTEMES - 107

# **DEVELOPPEMEN**

assurer la compatibilité avec la longueur des symboles utilisés par CA-Clipper 5.2 , le nom des champs est tronqué à 10 caractères et les blancs transformés en «\_».Paradox utilise des types de champs inconnus du monde xBase: Currency et Short. Ces types sont reconnus par le pilote DBPX. Autre particularité de Paradox, le fait de considérer une table comme un objet appartenant à une famille. Tous les fichiers attachés à une table portent le même nom. Seul l'extension du fichier est différente. La table elle-même est référencée par une extension .DB, le fichier de l'index primaire par .PX, les index secondaires par .X?? ou .Y??.

C'est la gestion des index qui apporte une variante significative par rapport à la gestion traditionnelle des index xBase. Paradox fait la distinction entre les tables indexées et celles qui ne le sont pas. Mais, contrairement à ce que nous connaissons avec le format dBase, la navigation au travers d'une table non indexée n'est pas plus rapide. Cela tient essentiellement à la structure même des tables Paradox. La gestion des index est plus contraignante sous Paradox qu'avec le format xBase, mais cette contrainte est le prix à payer pour un accès rapide aux données.

La construction d'un index primaire se fait simplement. Il suffit de faire suivre le nom du champ par «\*» lors de l'appel de la fonction DBCREATE(). C'est le seul moyen de créer un index primaire. Car, contrairement aux index xBase, l'index primaire d'une table Paradox fait partie intégrante de la structure de la table (ce qui explique la différence de taille d'enregistrement disponible selon que la table est indexée ou non). Par conséquent, les fonctions de création d'index de CA-Clipper 5.2 ne sont aptes à créer que des index secondaires. Autre distinction significative la composition des index: une clé primaire peut être composée de plusieurs champs (quelque

| $CA-Clipper$ 5.2 » Drivers Guide » Database » Reference<br>Expand Introduction Database Terminal |                                                                    |
|--------------------------------------------------------------------------------------------------|--------------------------------------------------------------------|
| 60 <sub>1</sub><br><b>INDEX</b>                                                                  | Move the pointer to the specified identity<br>Create an index file |
|                                                                                                  |                                                                    |
| <b>ORDBAGEXT()</b>                                                                               | Return the default Order Bag RDD extension                         |
| ORDBAGNAME()                                                                                     | Return the Order Bag name of a specific Order                      |
| <b>ORDCREATE()</b>                                                                               | Create an Order in an Order Bag                                    |
| <b>ORDDESTROY()</b>                                                                              | Remove a specified Order from an Order Bag                         |
| <b>ORDFOR()</b>                                                                                  | Return the FOR expression of an Order                              |
| <b>ORDKEY()</b>                                                                                  | Return the key expression of an Order                              |
| ORDLISTADD()                                                                                     | Add Orders to the Order List                                       |
| ORDLISTCLEAR()                                                                                   | Clear the current Order List                                       |
| <b>ORDLISTREBUI()</b>                                                                            | Rebuild all Orders in Order List of the current work area          |
| ORDNAME()                                                                                        | Return the name of an Order in the Order List                      |
| ORDNUMBER()                                                                                      | Return the position of an Order in the current Order List          |
| <b>ORDSETFOCUS()</b>                                                                             | Set focus to an Order in an Order List                             |
| RDDLIST()                                                                                        | Return an array of available Replaceable Database Drivers          |
| RDDNAME()                                                                                        | Return name of RDD active in current or specified work area        |
| <b>RDDSETDEFAULT()</b>                                                                           | Set or return the default RDD for the application                  |
| RECMO()                                                                                          | Return the identity at the position of the record pointer          |
| <b>SEEK</b>                                                                                      | Search an Order for a specified key value                          |
| <b>SET INDEX</b>                                                                                 | Open one or more Order Bags in the current work area               |
| <b>SET ORDER</b>                                                                                 | Select the controlling Order                                       |
|                                                                                                  | :Auto-Lookup = $F1$ Options / Help = $F10$ Exit<br>14/32           |

*Un éventail des fonctions disponibles sous Clipper.* 

soit le type). Inversement, une clé secondaire ne peut être composée que d'un seul et unique champ.

Paradox distingue deux types d'index secondaires: les index secondaires incrémentaux et les index secondaires indépendants. Les premiers concernent les tables indexées sur une clé primaire, les seconds sont créés sur des tables non indexées. Le comportement de chacun de ces types d'index est très différent. Les index incrémentaux ont un comportement similaire à ceux du monde xBase. En revanche, les index indépendants ne sont pas maintenus dynamiquement. Leur mise à jour nécessite une reconstruction.

La création d'index temporaire est tout à fait possible en utilisant les clauses ALL, NEXT, RECORD et REST. Vous noterez que les options conditionnelles FOR et WHILE ne peuvent être utilisées. Le pilote DBPX permet d'utiliser les tables Paradox en réseau local. Le schéma de verrouillage est celui de CA-Clipper 5.2. Aussi, il n'est pas possible d'utiliser simultanément sur les mêmes tables une application CA-Clipper 5.2 et une application Paradox.

Comme nous l'avons déjà précisé, le

principe essentiel des RDD est la transparence. La manipulation des données a été conçue dans CA-Clipper 5.2 pour satisfaire les niveaux d'utilisation. Un premier niveau d'utilisation est la formulation traditionnelle de l'univers xBase au travers de commandes. Un second, déjà proposé dans CA-Clipper 5.01, permet de manipuler les données au travers de fonctions (DB...). Un troisième niveau fait son apparition dans CA-Clipper 5.2, il apporte un ensemble de fonctions de manipulation des ordres au travers des fonctions ORD...

#### **Transparence**

Avec la transparence apporté par CA-Clipper 5.2, il était nécessaire d'apporter au développeur le moyen de connaître, dans le déroulement de l'application, le ou les RDD utilisés dans l'application, le RDD utilisé dans telle zone de travail, ou encore établir un des RDD disponibles comme le pilote par défaut. La fonction RddSetDefault() permet de connaître le pilote par défaut en cours d'utilisation (valeur retournée) et, comme nous l'avons déjà vu, d'établir le pilote par défaut souhaité. La fonction RddName() permet de connaître le pi-
lote utilisé dans la zone de travail spécifiée. La fonction RddList() retourne un tableau unidimensionnel de tous les pilotes disponibles pour l'application. La notion d'identité est introduite dans la gestion des données. Si les bases de données de type xBase fonctionnent sur le schéma de l'enregistrement organisé en champs, cela n'est pas le cas de toutes les formes de stockage que CA-Clipper 5.2 sera appelé à manipuler au travers des RDD. Il était essentiel de conserver un niveau de compatibilité. Un bon exemple de cette notion d'identité est fourni par la fonction RECNO(). Jusqu'alors, cette fonction retournait invariablement le numéro de l'enregistrement sur lequel était placé le pointeur. Désormais, cette fonction retournera toute sorte de valeur fournie par la structure . Dans le cas de fichiers .DBF, l'identité reste une valeur numérique. Le premier niveau de manipulation des données s'effectue au travers des commandes habituelles du monde xBase. Les commandes ont été enrichies pour supporter le principe des RDD, l'indexation conditionnelle et les fichiers d'index multiples. La commande d'ouverture de fichier USE... reçoit une nouvelle clause VIA qui précise le pilote utilisé. Le pilote est exprimé sous forme d'une chaîne de caractères. La commande de création d'index est complétée par les clauses WHILE, FOR , EVAL, EVERY... L'index créé est au format du RDD utilisé dans la zone de travail. Vous ne pouvez pas créer un index d'un autre format et, à fortiori, utiliser des index de types différents dans une même zone de travail.

Le second niveau de manipulation des données se fait au travers des fonctions DB... Ces fonctions restent pour l'essentiel identiques à la version précédente. Seules les fonctions de création d'index ont été modifiées pour supporter l'indexation conditionnelle. Le troisième niveau de manipulation de données se fait au travers des fonctions ORD... CA-Clipper 5.2 introduit la notion de BAG (ne pas confondre avec TAG). Un fichier d'index .NTX est un fichier BAG ne pouvant contenir qu'un seul TAG. Un fichier d'index .CDX ou .MDX est un fichier BAG pouvant contenir plusieurs TAG. La notion de BAG apporte une nouveauté particulière au fichier .NTX. Bien qu'il ne puisse recevoir qu'un seul ordre, celui-ci peut être désigné par un nom logique différent du nom DOS du fichier d'index. L'intérêt n'est pas immédiat mais, de cette façon, vous pouvez conserver une compatibilité dans la manipulation des données, quelque soit le pilote utilisé.

### **L'amélioration des possibilités réseau**

Nous l'avons déjà indiqué, le schéma de verrouillage a été sensiblement amélioré pour prévenir les "dead-lock'. Mais CA-Clipper 5.2 apporte une amélioration sensible dans les possibilités mêmes de verrouillage. Dans ses versions antérieures, CA-Clipper n'autorisait que le verrouillage de l'enregistrement courant. Cette situation pouvait conduire à des difficultés certaines. Prenons l'exemple classique d'une facture. Généralement, la structure d'une application est organisée en une base qui reçoit l'en-tête de la facture et une seconde base qui enregistre le détail de la facture. Les deux bases sont en relation, généralement par un champ dans lequel est stocké le numéro de facture. Dans les schémas antérieurs, si vous modifiez la facture, vous ne pouviez verrouiller que ligne après ligne (sauf à verrouiller l'ensemble du fichier !). Ce qui signifie que si un autre utilisateur modifiait la même facture, le résultat le plus fantaisiste pouvait se produire. Il appartenait au développeur de prendre les mesures nécessaires pour empêcher ce genre de difficultés. Désormais, les applications CA-Clipper 5.2 peuvent verrouiller simultanément plusieurs enregistrements d'une même zone de travail. La fonction DBAPPEND() a été modifiée pour permettre l'ajout d'enregistrements sans déverrouiller les enregistrements bloqués par l'application courante. La liste des identités verrouillées dans une zone de travail peut être obtenue par la fonction DBR LOCKLIST(). De même, la fonction DBRUNLOCK() a été modifiée pour permettre le déverrouillage sélectif des entités bloquées.

Comme pour les RDD, CA-Clipper 5.2 offre au développeur la possibilité de modifier les spécifications du terminal utilisé, au travers des ATD (Alternate Terminal Drivers). CA Clipper 5.2 est livré avec 3 pilotes différents: Ansiterm, Novterm, PCbios. Ces pilotes sont fournis pour assurer une compatibilité entre les applications développées avec CA-Clipper 5.2 et les principaux types de terminaux disponibles sur le marché. Pour utiliser ces ATD, il suffit d'indiquer au lieur le fichier GT.OBJ qui est placé par le programme d'installation dans le répertoire \CLIPPER5\OBJ\ et la librairie souhaitée (Ansiterm, Novterm, PCbios). Il va de soi qu'un seul ATD peut être utilisé. L'ATD choisi se substituera au pilote par défaut TERMINAL qui, lui, est dédié aux terminaux IBM PC et 100% compatible.

L'ATD Ansiterm assure une compatibilité avec les terminaux ANSI. D'une manière générale, Ansiterm, de par son mode de fonctionnement, provoque un ralentissement de l'application, pourtout ce qui concerne l'affichage et le scrolling de l'écran. En outre, il apporte quelques modifications dans le comportement de certaines fonctions comme la gestion des couleurs, et dans la gestion de certains caractères spéciaux qui ont une signification particulière pour ce type de terminal.

L'ATD Novterm est fourni pour régler quelques problèmes de compatibilité

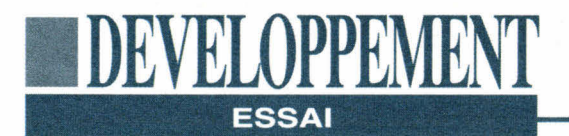

entre des serveurs de réseau non dédiés et des applications CA-Clipper. Cela résoud en particulier des problèmes de lenteur excessive d'impression constatée sur certains réseaux locaux. L'ATD PCbios, quant à lui, est fourni pour assurer une parfaite compatibilité avec certaines applications qui trappent les appels au Bios (logiciels de communication). Comme pour les deux autres ATD, l'ATD PCbios est plus lent dans les opérations d'affichage. Parallèlement à la disponibilité de ces terminaux, CA-Clipper 5.2 est compatible avec les écrans utilisant un pilote RSIS.

### **Des améliorations fonctionnelles**

Outre les fonctions concernées par la manipulation de données, CA-Clipper 5.2 a été enrichi de quelques fonctions et de quelques améliorations de fonctions existantes.

- COLORSELECT() permet d'activer un jeu de couleur défini dans une chaîne de caractères.

- DISPCOUNT() permet de contrôler l'imbrication des fonctions DISPBEGIN()  $\ldots$  DISPEND().

- DEVOUTPICT() permet de renvoyer sur le périphérique actif une chaîne formatée.

- La fonction SCROLL() a été enrichie de possibilités de déplacements horizontaux.

- L'objet Tbrowse reçoit une nouvelle méthode ForceStable().

- Le système GET est enrichi de trois nouvelles fonctions: READFORMAT() identique à la commande SET FOR-MAT; READKILL() lit l'état du drapeau d'activation du GET et peut lui attribuer une valeur; READUPDATED() fonctionne comme la fonction UPDATED() mais permet de modifier l'état du drapeau de mise à jour du Get.

- La variable d'instance de l'objet Get, subscript, est assignable et exportable. Enfin, la gestion de la mémoire a été 110 - MICRO-SYSTEMES

améliorée pour permettre une compatibilité avec la norme LIM EMS 4.0. Avec EMS 4.0, le Virtual Memory Manager peut désormais accéder à 32 Mo de mémoire de ce type.

### **De nouvelles instructions et procédures**

Le langage a été enrichi de nouvelles instructions et procédures. Nous avons déjà vu les instructions ANNOUNCE et REQUEST, et les procédures INIT PROCEDURE et EXIT PROCEDURE. **INIT PROCEDURE:** procédures qui sont exécutées avant tout autre code de l'application. Ce type de procédures peut être utilisé pour mettre en place un environnement particulier: Initialisation du port de communication, annonce à l'utilisateur, teste de la configuration... Il n'est pas utile de créer une seule et unique INIT PROCEDURE. Vous pouvez en créer autant que nécessaire.

**EXIT PROCEDURE:** à l'inverse des INIT PROCEDURE, les EXIT PROCE-DURE sont exécutées juste avant de retourner sous le système d'exploitation. Elles peuvent être utilisées pour fermer des ports de communication, restaurer une configuration, lancer une procédure de sauvegarde ou tout autre chose que vous jugerez utile.

**ANNOUNCE:** permet de regrouper sous un identifiant un ensemble de procédures ou de fonctions. Typiquement, ANNOUNCE permet de regrouper sous un seul identifiant un ensemble de procédures INIT ou EXIT.

**REQUEST:** permet de faire appel aux procédures ou fonctions identifiées par ANNOUNCE. Cette instruction est quelque peu similaire à la commande EXTERNAL. Toutefois, avec EXTER-NAL, il est nécessaire d'appeler individuellement chacune des fonctions ou procédure, alors que REQUEST peut invoquer l'ensemble des procédures ou fonctions définies avec ANNOUNCE. REQUEST permet de forcer l'édition des liens de fonctions qui ne sont pas explicites à la compilation.

Ces commandes et instructions sont mise en oeuvre dans l'application CATECH, reportez-vous y pour plus de détails sur leur fonctionnement.

Pour être tout à fait complet, n'oublions pas le fait que le compilateur reçoit de nouveaux paramètres de compilation /ESx. Cette directive permet de contrôler la production du code objet en cas de Waming dans la phase de compilation. Le pré-processeur est, quant à lui, complété par une nouvelle directive #stdout. Cette directive permet l'affichage d'une chaîne de caractères pendant la phase de compilation. Par exemple:

#ifdef DEMO #stdout «Version de démonstration» #undef DEMO

Enfin, l'éditeur de liens accepte l'option /DEBUG en mode POSITIONNAL, et le débogueur a été modifié pour supporter les RDD. Il reçoit quelques modifications dont en particulier la possibilité d'inspecter les objets (variables d'instance et méthodes). Un ensemble de pseudo fonctions a été défini dans un fichier common.ch. Ces pseudo fonctions permettent en particulier de tester facilement la nature d'une variable.

Clipper 5.2 innove de façon importante avec le concept des RDD. Comme il est d'usage dans le monde Clipper, nous allons voirfleurir en quelques mois moult RDD pour attaquer n'importe quelle donnée. A n'en pas douter, le rachat de Clipper par Computer Associates se révèle extrêmement positif.

#### *CLIPPER 5.2*

*Prix: 10 950 F HT Distributeur: Computer Associates (92003 Nanterre cedex)* 

**SERVICE LECTEURS CERCLEZ 1** 

# 3615 MICRO **SYSTEM**

## **DE NOUVELLES RUBRIQUES**

**La liste complète des adresses de** *Micro Systèmes*  L'index complet des sommaires de *Micro Systèmes* depuis le n<sup>o</sup>l **Un forum public et ouvert, auquel toute la rédaction participe Une boîte à lettres pour vos idées et suggestions à la redaction Vos petites annonces** 

# **UN ENORME TRESOR DE LOGICIELS EN TELECHARGEMENT**

**Dans tous les domaines de l'informatique d'aujourd' hui Micro Systèmes a sélectionné pour vous de véritables trésors, tant en quantité qu'en qualité: des upgrades (logiciels ou drivers) les plus récents fournis par les éditeurs et constructeurs jusqu'aux sources les plus spécifiques, en passant par (les utilitaires, la musique, la compression de données, les applications, les réseaux, le graphisme, les jeux, les anti-virus, etc...) sous DOS, Windows ou OS/2.** 

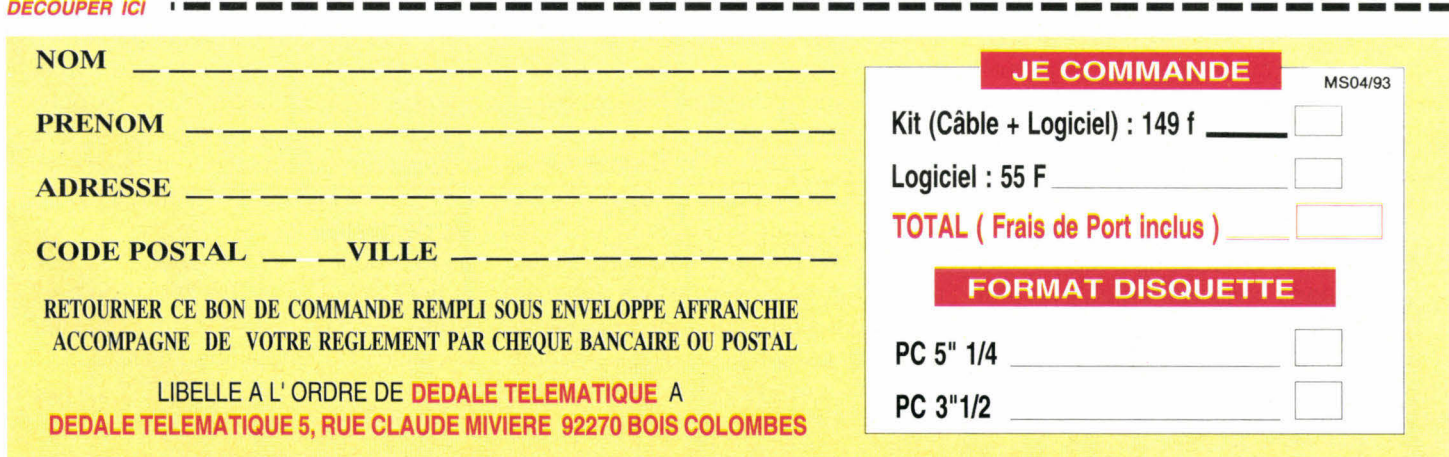

# **Paradox Windows: tout vient à point...**

**Vincent Verhaeghe** 

*On l'attendait depuis plusieurs mois. Chaque semaine, on nous annonçait sa disponibilité. Il est enfin arrivé, le Paradox Windows de Borland, et en français.* 

même si les ressources ma-<br>térielles sont de moins en<br>moins onéreuses, il est tout<br>de même nécessaire de savoir de quoi ommençons tout d'abord par quelques chiffres. En effet, même si les ressources matérielles sont de moins en moins onéreuses, il est tout vous aurez besoin pour utiliser Paradox Windows confortablement. La lecture du package nous annonce que le minimum vital se situe à 4 Mo de RAM. Malgré tout, on ne peut le nier, il est nettement préférable d'aller jusqu'à 8 Mo pour obtenir des temps de réponses acceptables. En deçà de 8 Mo (et bien que Borland conseille 6 Mo), il ne faut pas s'attendre à des résultats foudroyants sur l'exécution de tris ou sur la

compilation des fichiers ObjectPAL. Il est d'ailleurs amusant de constater qu'au lancement de Paradox, une fenêtre vous annonce le pourcentage de code chargé afin de vous rassurer quant au bon fonctionnement de votre machine.

**ffiZIP Ein** 

SOCIETES Nom [A30]

SOCIETES Direction [A40]

SOCIETES Agence [A30]

AGENCES Adresse [A50]<br>AGENC AGENCES !

Tél

Direction

Tel : **Fax** SOCIETES Adresse [A50] SOCIET SOCIETES Ville [A25]

**13 4 1S**  Société

**Agence** 

**xxx Paradox pour Windows - [Conception de fiche : SOCIETES.FSL]**<br>| Eichier Edition Fiche Conception Propriétés Fe<u>n</u>être Aide

**1170A REGIONS Id F G.4** 

**Hifthall** #Page2

**RESSE (A30)**<br>AGENCES VILLE [A25] **• Hall Communication Contracts** 

Hors exemples, Paradox utilise environ 12 Mo sur le disque dur, ce qui est relativement peu si l'on considère l'ensemble de ses possibilités et le fait qu'il tourne sous Windows. L'interface graphique est très simple à appréhender et il suffira d'un minimum d'entraînement pour maîtriser les menus les plus utilisés, ainsi que les touches de raccourcis. Pour faciliter au maximum l'utilisation des commandes, Paradox intègre des menus contextuels. Ces menus sont accessibles à partir du bouton droit de la souris, rappelant ainsi le fonctionnement d'Excel de Microsoft, et permettent d'afficher toutes les commandes disponibles pour un objet précis. Ainsi, si vous cliquez avec le bouton droit sur une colonne de table, un menu vous permet de modifier sa taille, sa couleur, son contenu, le format des données... Point n'est besoin de se souvenir dans quel menu se situe la commande que l'on désire lancer. Après un temps d'adaptation, il n'est pratiquement plus nécessaire de faire appel à la documentation (pourtant imposante) pour les opérations les plus courantes.

### **Organisation interne**

Arborescence objet

**BRotteR** 

**VILLE1** 

Agence

**CP** 

**#Bouton11 #Texte13** 

**Adresse1** Boite5 #Texte7  $\overline{\textbf{B}$ Texte  $29<sub>1</sub>$ 

TelAgence #ZoneE **#ZoneE** 

I I.

ø

Paradox est architecturé autour d'un moteur de données, appelé ODAPI, que l'on peut comparer à l'ODBC d'Access. L'ODAPI permet d'assurer une sorte de transparence des données entre Paradox et les bases de données dont il possède les drivers. Dans la version actuelle, ODAPI supporte les données de Paradox 3.5 et 4.0 ainsi que les formats dBase III et IV. Vous pouvez donc ouvrir une table dBase IV dans Paradox Windows sans pour autant réaliser une véritable importation. C'est ODAPI qui gérera les différences de formats. Vous agirez comme si c'était une table Paradox.

ODAPI intégrera prochainement un moteur SQL qui permettra à Paradox d'utiliser ce langage en interne et de façon transparente. Il suffira ensuite d'ajouter un nouveau driver pour disposer d'une interface vers un autre SGBD. Mais ODAPI ne concerne pas seulement cette notion de transparence puisque ce module gère également une couche navigationnelle, c'est-à-dire les buffers, les curseurs et d'autres modules de gestion de ressources. De plus, cette couche peut être partagée actuellement par Quattro Pro, mais l'on peut s'attendre à ce que l'ensemble des applications Borland en bénéficie.

### ■**DEVELOPPEMEn PRATIQUE**

Le langage de Paradox Windows s'appelle ObjectPAL, même s'il n'a pas grand chose à voir avec le PAL des versions DOS de Paradox. S'il faut faire une comparaison, c'est à Visual Basic pour Windows que l'on pense. Tout est basé autour d'une programmation événementielle. Des événements par défaut sont définis pour chaque objet d'une fiche. Le programmeur peut ensuite écrire une méthode à exécuter lorsqu'un événement précis apparaît sur un objet donné.

Ici encore, les menus contextuels sont d'une grande utilité puisqu'ils vous permettent non seulement d'accéder aux méthodes mais en plus, pendant la saisie d'une méthode, ces menus indiquent l'ensemble des fonctions, des types, des données ou des constantes disponibles ainsi que la liste des mots clés propres à ObjectPAL. Un programmeur quelque peu expérimenté n'a ainsi plus besoin d'avoir sans arrêt recours à l'imposant et peu pratique Guide de Référence puisque le nom de toutes les méthodes ainsi que leur syntaxe est accessible directement. Une fois sélectionnée, la donnée qui vous intéresse peut être insérée dans le code source de la méthode en cliquant sur un bouton. Il faut d'ailleurs prendre des précautions quant à la position du curseur car Paradox ne vous demande pas à quel endroit vous désirez l'insérer.

### **ObjectPAL**

Le code en lui-même n'est pas compilé en assembleur. Il est en fait transformé en un code pouvant être interprété par le moteur de Paradox. Les performances et les temps de réponse sont malgré tout très bons, même pour les applications importantes. Dès que vous écrivez une fonction, vous pouvez demander la vérification de son intégrité syntaxique, qui est en général suffisante dans le cadre d'une programmation événementielle. Une application Avril 1993

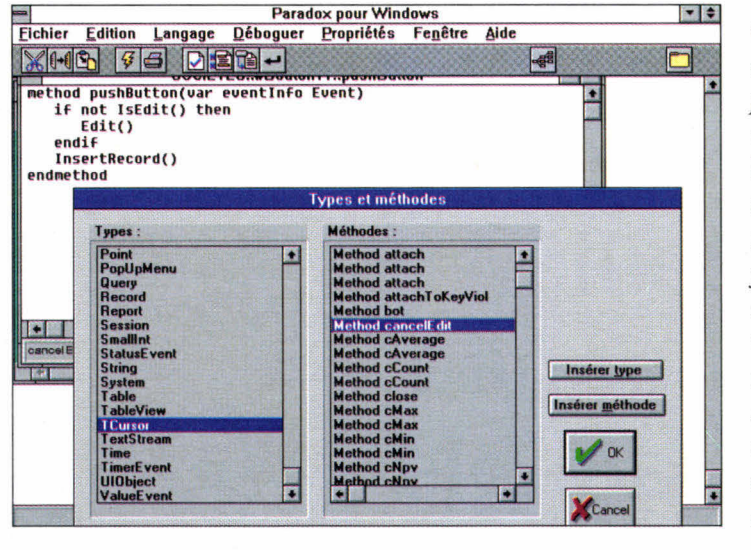

*Cette boîte de dialogues permet d'insérer, dans le texte d'une méthode, un type ou une fonction spécifique. Cela est très utilise lorsque l'on ne se souvient plus du nom de cette fonction.* 

ObjectPAL de base est relativement simple à écrire. ObjectPAL n'est pas un langage à objets mais un langage orienté objets; en quelques écritures, vous pouvez agrémenter une fiche avec des boutons et des fonctions liées à ses boutons qui rendront la vie des utilisateurs plus faciles.

La tâche est rendue d'autant plus simple par la clarté inhérente de Paradox Windows concernant les relations entre les tables. Les liens entre une table maître et ses tables dépendantes sont réalisés au moyen de la souris et de nombreux outils sont disponibles pour conserver l'intégrité relationnelle d'un ensemble de tables. Par exemple, si une table "Commande" est reliée à une table "Client", par l'intermédiaire d'un numéro de client, vous pouvez définir une intégrité relationnelle qui vérifie qu'à une commande correspond un et un seul client valide. Si cette intégrité n'est pas conservée du fait de la suppression ou de la modification d'une fiche, vous en serez immédiatement averti, ce qui est important dans le cadre d'une utilisation de tables en réseau.

Une fois les liens entre les tables établis, il vous faut définir l'organisation de la fiche de saisie, à moins que vous ne choisissiez de conserver celle proposée par Paradox. Quelques outils de dessin et une gestion complète des couleurs et des fontes vous permettent de créer des présentations extrêmement correctes, d'autant que la modification des attributs est rendue très simple par la facilité d'utilisation du langage. Les objets de la fiche sont accessibles par l'intermédiaire d'un arbre hiérarchique qui permet de visualiser et de modifier la dépendance d'un objet par rapport à un autre. Cette notion de dépendance est très importante car un objet hérite des variables de ses supérieurs mais il dispose des messages événementiels. La gestion de certains messages peut donc être regroupée sur des noeuds stratégiques, mais cela demande une réelle habitude de programmation en ObjectPAL car il arrive que certains messages ne soient pas répercutés après avoir été traités.

On pourrait disserter pendant de nombreuses pages sur les possibilités de Paradox Windows. Même si l'on met de côté le langage, de nombreuses possibilités sont offertes aux utilisateurs qui trouveront dans ce produit l'occasion de vérifier, si besoin est, l'intérêt du portage d'une application sous Windows.

#### *PARADOX WINDOWS*

*Prix: 7 995 F HT Extension réseau: 3 950 F HT Distributeur: Borland (78143 Vélizy cedex)* 

SERVICE LECTEUR CERCLEZ 22 MICRO-SYSTEMES -113

# **Bases de données: la bataille est engagée, mais la cible est-elle identifiée ?**

**IIIDEVELOPPENINT** 

**STRATEGIE** 

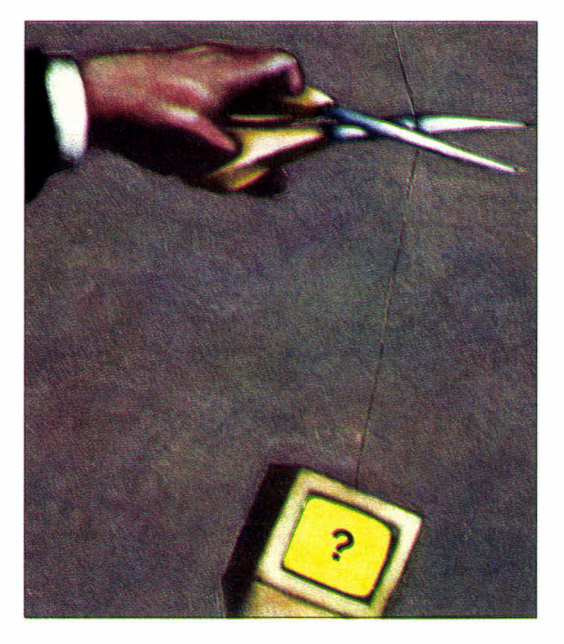

**Daniel Riera** 

*Les bases de données ne connaissent pas le même succès populaire que les tableurs et autres traitements de texte. De cette constatation, Microsoft s'est donc décidée à s'engager plus avant dans l'univers des SGBD, avec Access et FoxPro notamment. Cependant, les SGBD appartiennent à un marché beaucoup plus difficile.* 

que, l'image d'un produit destiné à des spécialistes ou à des<br>
"bricoleurs". Il est vrai que ces<br>
produits n'ont pas atteint, en terme d'unies SGBD ont toujours eu, dans l'univers de la micro-informatique, l'image d'un produit destiné à des spécialistes ou à des "bricoleurs". Il est vrai que ces tés vendues, le même volume que les traitements de texte ou les tableurs. L'ensemble des éditeurs de logiciels, à commencer par Microsoft, pense que la facilité d'utilisation offerte par Windows et la normalisation de fait qui en découle sera un vecteur porteur pour les SGBD Windows. Si il est certain que l'interface rend plus agréable l'utilisation des SGBD Windows par rapport à leurs homologues en mode texte, il est beaucoup moins certain que la prolifération se fasse aux mêmes rythmes que les autres catégories de logiciels.

L'immense succès des tableurs a été essentiellement basé sur la similitude d'utilisation d'une feuille de calcul électronique avec le travail, alors manuel, des financiers, comptables et autres auditeurs. Le passage d'une feuille de papier organisée en lignes et colonnes à un tableur était, pour ces utilisateurs,

tout à fait naturel. La sophistication des outils au fur et à mesure de l'évolution de la micro ne remet pas en cause ce concept fondamental. L'utilisation du tableur nécessite l'apprentissage de l'outil, pas celui du calcul. Il en est de même pour le traitement de texte: la rédaction de notes ou de rapports, l'établissement de courriers commerciaux sont le creuset commun à tous les utilisateurs de traitement de texte (et de stylos). L'utilisation d'un traitement de texte nécessite l'apprentissage de l'outil pas celui de l'écriture. L'un (le tableur) et l'autre (le traitement de texte) ne font que permettre l'automatisation de concepts appris dès la plus tendre enfance.

### **Les SGBD sont-ils naturels ?**

Pour les SGBD, nous sommes loin, très loin, d'un concept naturel quelconque. Même si, dans la pratique professionnelle, toutou presque tout est SGBD. Les SGBD ne sont rien d'autre qu'un moyen d'organiser et de classer des données. Mais l'organisation des données implique la compréhension de mécanismes non naturels. Elle implique également la compréhension de concepts non humains: structure de données, index, relations, intégrité relationnelle, extraction, vues...

■**DEVELOPPEMENT** 

**RATEGIE** 

Derrière chacun de ces mots se cache une grande complexité que l'on ne peut appréhender en quelques manipulations. Même si des efforts considérables ont été fait, il n'en demeure pas moins que tout ceci reste, pour l'utilisateur moyen, un charabia impénétrable. Tout utilisateur qui désire en savoir plus deviendra tôt ou tard un "bricoleur" puis, s'il continue dans cette voix, un spécialiste *es* SGBD.

Prenons par exemple le cas des QBE *(Query By Example).* Cet outil nous est toujours présenté comme la panacée: l'outil par excellence destiné à l'utilisateur, facilement utilisable, même par une secrétaire ! Nous pouvons même lire des articles vantant le QBE (à croire que les journalistes n'interrogent jamais une base de données). Certes le QBE est une avancée certaine par rapport à un indigeste LOCATE FOR ou une requête SQL SELECT \* FOR... mais il faut tout de même replacer le contexte. La mise en oeuvre d'un QBE nécessite d'une part une parfaite compréhension

**Les SGBD ne sont rien d'autre qu'un moyen d'organiser et de classer les données. Tout, ou presque, est SGBD.** 

de l'organisation des données du système (comment les fichiers sont liés entre eux) et, d'autre part, une très bonne utilisation de l'algèbre booléenne (et oui, les amis de nos ennemis ne sont pas forcément nos ennemis).

C'est ainsi que nombre de requêtes formulées par des non spécialistes des QBE produisent exactement le résultat opposé à celui auquel on s'attend ! La raison en est fort simple: tout cela n'est pas dans la nature humaine. L'organisation du système d'informations n'est pas

uniforme. Deux applications identiques peuvent avoir une organisation des données totalement différente. Néanmoins, tout cela reste encore assez opaque pour l'utilisateur non spécialiste.

### **Erreur de conception ou erreur de marketing?**

Le problème est tout d'abord marketing. Sous le vocable SGBD on retrouve aussi bien un Rapid File qu'une base de données Oracle ou Sybase. Si le trait est exagéré, le problème ne l'est pas. Pour l'utilisateur néophyte attiré avant tout par la publicité et par les articles de la presse spécialisée, la distinction des fonctionnalités pour ses propres besoins n'est pas évidente. Certaines revues dites expertes ne classent-elles pas, par exemple, Clipper (langage pour bases de données), dans la même catégorie qu'un Rapid File (on croit rêver). L'utilisateur consommateur ne peut être que très perturbé par le mélange des genres. Avec une puissance financière et des talents marketing on peut vendre, encore, n'importe quoi à n'importe qui, surtout dans ce domaine. Mais combien de logiciels ainsi vendus finissent-ils dans un placard ? En fait, le problème essentiel est lié à la course aux armements entrepris par les différents éditeurs de logiciel. En voulant

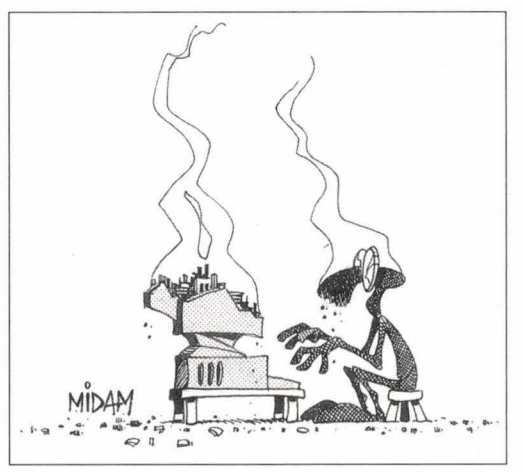

proposer au marché le logiciel qui fait tout pour pas cher, certains font penser à ces réclames des années 60 où les ménagères se voyaient proposer des appareils extraordinaires dignes du concours Lépine.

La presse spécialisée est responsable également de cette course aux armements. En critiquant tel ou tel produit pour l'absence de telle ou telle fonction, elle ne peut qu'encourager l'armement de logiciels que tôt ou tard il faudra désarmer pour répondre plus précisément à l'attente des utilisateurs. Cette attente dans le domaine des SGBD est multiple. Il faut des logiciels simples d'utilisation et sans mise en oeuvre de concepts extraordinaires pour le commun des mortels. Il faut des logiciels plus élaborés pour permettre à un spécialiste de monter très rapidement une application nécessitant la compréhension de concepts élaborés. Il faut des logiciels d'interrogation et d'extraction de données, mais non de conception. Enfin, il faut des logiciels très sophistiqués pour gérer les données stratégiques. Mais il parait illusoire de vouloir mettre le tout dans le même package. Le marché des SGBD gagnerait sans doute en clarté si les éditeurs déclaraient précisément leur cible, et le nombre d'unités vendues serait ainsi à la hauteur de leurs espérances.

### ■**DEVELOPPEMENT PERSPECTIVE**

# **OLE 2.0: efficace au prix d'une grande complexité**

#### **Bruce D. Schatzmann**

*L'OLE a pour objet de rendre Windows beaucoup plus intuitif pour l'utilisateur, en plaçant le focus sur les documents. La version 2.0 nous éloigne un peu moins de ce voeu pieu, au prix, hélas, d'un très gros surcroît de travail pour le développeur.* 

dont nous concevons et utilisons toutes les applications<br>Windows, il faut tout de même<br>bien reconnaître que sa première mouien que l'OLE ait déjà commencé de changer la manière dont nous concevons et utilisons toutes les applications Windows, il faut tout de même ture est loin d'avoir été parfaite. Il est certes possible de créer des systèmes d'applications communicantes, mais cela est bien loin d'être facile et fiable. Il y a dans OLE 1.0 plusieurs nuances et plusieurs règles que les utilisateurs ont **116 -** MICRO-SYSTEMES

beaucoup de mal à comprendre. De plus, la façon dont ce dernier stocke et transmet les données est, dans l'ensemble plutôt inefficace, ce qui a pour conséquence un niveau de performances pas tout à fait optimal. Enfin, pour les développeurs, son API très large et sa logique d'état transitoire rend l'ajout de l'OLE aux applications Windows fort délicat à réaliser.

OLE 2.0 résoud les deux premiers de ces problèmes. Cela dit, pour rendre les applications intégrant l'OLE plus intuitives et plus rapides, les développeurs vont avoir à digérer un modèle de programmation plus complexe. Comme à l'accoutumée, Microsoft déclare qu'OLE 2.0 est une technologie particulièrement évolutive. Il est tout à fait vrai que les applications OLE 2.0 pourront parler aux applications OLE 1.0, mais les implications à long terme d'OLE 2.0 seront plutôt du genre révolutionnaire. Ainsi, il encourage vivement un modèle centré sur les documents dans lequel on se focalise tout d'abord sur les données, et non sur les applications. Lorsque vous conduisez, par exemple, vous regardez la route et non le tableau de bord. OLE 2.0 a donc pour objectif de faire de l'informatique un processus tout aussi naturel, orienté quant au but.

Pour les utilisateurs, la nouvelle fonctionnalité la plus évidente est sans doute l'activation in-situ. Cela signifie, en clair, que vous pouvez cliquer sur un objet encapsulé et éditer ou jouer l'objet sans quitter la fenêtre courante.

### **De nouvelles fonctionnalités**

Les contrôles de l'interface utilisateur de la fenêtre contenant le document se mélangent alors à ceux (menus, boutons, palettes, barres d'outils) de l'application ayant servi l'objet (au sens client/ serveur). Quand l'objet en question perd le focus, les contrôles de l'application serveur disparaissent et la fenêtre contenante retrouve son apparence originale. Cette fonctionnalité procure bien l'intégration sans faille d'applications communicantes.

OLE 2.0 ne supporte l'activation in-situ que pour les objets encapsulés. Double-cliquer sur les objets liés génère le processus standard d'OLE 1.0: vous pouvez aller directement dans la fenêtre d'une application séparée pour interagir avec l'objet. Pourquoi ? Parce que les liens vers un objet peuvent existerdans plusieurs documents. Autre nouveauté intéressante d'OLE 2.0, un Drag & Drop qui fonctionne entre ou à l'intérieur des applications (ou partout ailleurs où le Drop est accepté). Et comme OLE 2.0 supporte également les objets imbriqués, vous pouvez tout

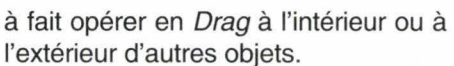

**DEVELOPPEMENT** 

**PERSPECTIVE** 

Une autre caractéristique nouvelle permet à une application OLE 2.0 de définir une interface vers certaines fonctions internes qu'elle choisit d'exporter. Ainsi, vous avez la possibilité de contrôler une telle application depuis un autre programme ou un langage de scripts systèmes. En fait, cette idée n'est pas nouvelle. Parmi les applications Windows d'aujourd'hui, celles qui peuvent agir comme serveurs DDE sont souvent contrôlables par les clients DDE. **Hewlett-Packard,** avec NewWave, a défini une API plus formelle pour réaliser ce genre de choses. Mais Microsoft a dans l'idée que le mécanisme de l'OLE 2.0 sera largement accepté. Tout comme NewWave, OLE 2.0 sera diversement supporté. Par ailleurs, nous devrons apprendre à faire la différence entre les applications se disant compatibles OLE 2.0.

### **A venir**

Un certain nombre de caractéristiques sont décrites dans les spécifications d'OLE 2.0 qui ne seront absolument pas disponibles dans OLE 2.0. C'est notamment le cas:

- du mécanisme d'affichage amélioré qui supporte d'autres formes d'affichage que le rectangle.

- de la négociation des propriétés, qui fasse qu'un objet puisse adapter ses propriétés à celles de son contenant.

- des recherches de chaînes et des vérifications orthographiques qui remontent à l'intérieur des objets contenus dans un document.

OLE 2.0 possède un nouveau modèle de liens qui n'a plus certaines des limitations inhérentes à OLE 1.0. Ce modèle permet les liens aux objets qui n'existent qu'en tant qu'éléments séparés dans un document, et non en tant que fichiers séparés. Dans OLE 1.0, on ne peut établir de lien qu'avec un objet existant dans son propre fichier DOS. Ce nouveau modèle de liens améliore également la persistance des liaisons, c'est-à-dire que les possibilités de copies de documents sans que les liens soient rompus sont plus nombreuses. Dans OLE 1.0, les objets sont référencés au moyen de noms de chemin absolus (enregistrés en hard) qui ne sont pas mis à jour lorsque les documents sont déplacés dans le système de fichiers. Avec OLE 2.0, un lien ne persiste que si le document contenant est déplacé, si le chemin relatif séparant le contenant de l'objet source reste le même, ou si le contenant et le fichier source de l'objet sont situés dans le même répertoire. Pour activer cette forme primitive de

traçage de liens, OLE 2.0 invente donc une nouvelle référence d'objets baptisée moniker. Un moniker est en fait un pointeur sur un objet, et peut être déréférencé à chaque fois que l'objet doit être localisé. C'est la même chose que le nom de chemin/nom d'objet d'OLE 1.0, mais l'extension permet également aux applications de référencer des objets à l'intérieur d'autres objets. Les monikers supportent la possibilité de créer des liens inter-objets à l'intérieur d'un document.

### **Priorité à l'efficacité**

Le dé-référencement de monikers fonctionne automatiquement, ce qui simplifie aisément leur utilisation du point de vue du programmeur. Une fois créé un moniker d'objet, vous pouvez le trouver - même s'il est imbriqué à plusieurs niveaux dans un autre objet. Bien que le nouveau modèle de liens soit une amélioration, OLE 2.0 ne garantit pas que ces liens soient "incassables". Ce problème est difficile à résoudre de façon efficace car il existe de nombreuses permutations impliquées par les combinaisons, imbrications et déplacements d'objets dans un espace disque. Il faudra donc attendre qu'une technologie à venir s'attaque sérieusement à ce problème, mais n'attendez pas une solution immédiate.

OLE 2.0 offre également un modèle de

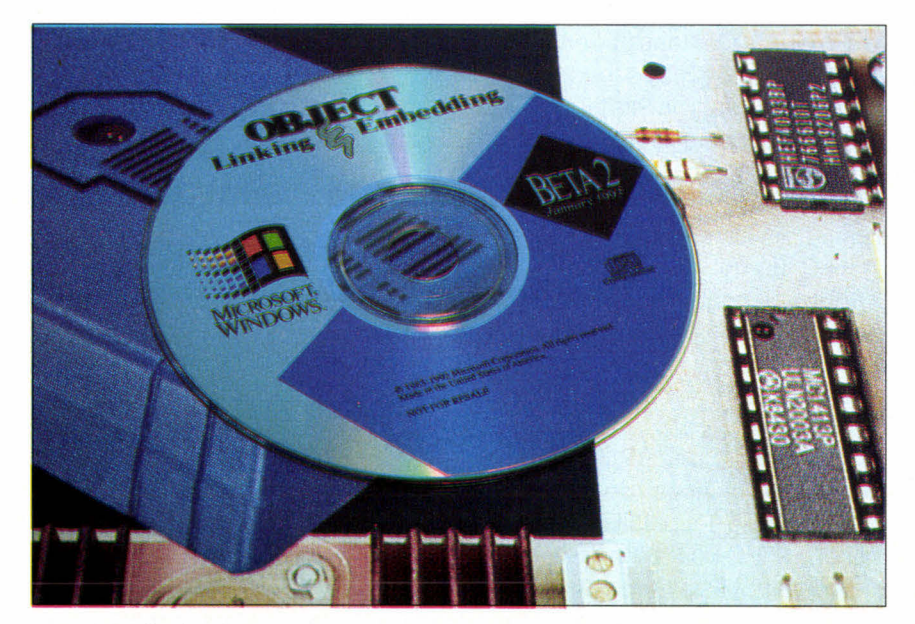

*Le Kit de développement OLE 2.0 est sur CD-ROM, c'est vous dire la complexité de l'APL* 

### **IDEVELOPPMENT PERSPECTIVE**

stockage optimisé beaucoup plus performant dans la gestion de la RAM que ne l'est OLE 1.0. Dans ce nouveau modèle, un objet (ou une partie d'objet) peut n'être chargé depuis le disque que lorsque vous souhaitez l'éditer ou le manipuler. Dans OLE 1.0, tous les objets d'un document composite se chargent en mémoire entièrement, indépendamment du fait que vous souhaitiez les activer. Ce nouveau modèle de stockage va réduire considérablement les besoins en RAM et améliorer sensiblement la rapidité de chargement des gros documents composites. Il suit également un modèle transactionnel (commit/rollback) pour la gestion des différentes éditions de l'objet.

### **Un modèle de développement difficile à maîtriser**

En complément de ce modèle de stockage, il existe un nouveau format de fichiers appelé docfile. Chaque docfile est en fait un "système de fichier sans fichier" ; une partie de sa structure a été modélisée d'après le système FAT du DOS. En plus du contenu dépendant de l'application, les docfiles contiennent une information sur la hiérarchie des objets qui permet à toute application d'identifier et d'énumérertous les objets contenus dans le fichier. Ils contiennent également un jeu étendu de propriétés de fichiers -(le nom de l'auteur et une description du contenu).

Les performances d'OLE 2.0 vont par ailleurs bénéficier du fait que le DDE ne joue plus le rôle de mécanisme de communication interprocessus. A la place, OLE 2.0 utilise un RPC (Remote Procedure Cali - appel de procédure distante) localisé (tout à fait dans l'esprit de Windows NT) pour booster le débit. Naturellement, Microsoft se devait évidemment de permettre la compatibilité descendante avec les applications supportant OLE 1.0. Pour accomplir cela, 118 - MICRO-SYSTENIES

les applications OLE 2.0 doivent implémenter un simple protocole de négociation de version leur permettant de déterminer si un objet a été créé par un serveur OLE 1.0 ou OLE 2.0. Pour un client OLE 2.0, un objet OLE 1.0 apparaît comme un objet OLE 2.0 qui n'implémente tout simplement pas les nouvelles caractéristiques de l'OLE. De ce fait, les objets OLE 1.0 ne nécessitent pas de traitement ou de manipulation spéciales, et peuvent être librement mélangés à des objets 2.0 dans le même document.

Malheureusement, OLE 2.0 n'offre pas aux développeurs le modèle simple et intuitif qu'il offre aux utilisateurs. Les programmeurs se plaignent qu'OLE 1.0 n'est pas facile à implémenter; la situation ne fait donc qu'empirer. La spécification OLE 2.0 tient tout de même en plus de 330 pages et on dénombre pas moins de 270 fonctions dans l'API. Cela signifie qu'il faudra plusieurs semaines de travail assidu à un développeur hautement qualifié pour que ce dernier commence à se sentir à l'aise dans ce modèle de programmation. Les vétérans d'OLE 1.0 ont un peu d'avance, mais il y reste quand même beaucoup de chemin à parcourir.

**Bien des étapes devront être franchies avant que Windows ne soit véritablement orienté documents** 

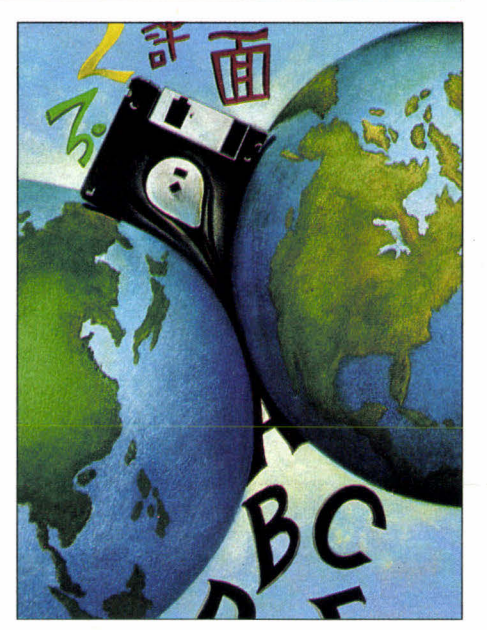

*OLE, en centrant Windows sur les documents et non plus sur les applications, réunit le meilleur de deux mondes: le PC et le Macintosh.* 

En fait, les choses commenceront véritablement à se développer lorsque l'on finira par trouver des bibliothèques de classe et des outils de développement capables d'encapsuler les fonctionnalités d'OLE 2.0. De tels outils simplifieront grandement la programmation d'OLE 2.0 et encourageront de ce fait les développeurs les moins avancés à plonger.

Nonobstant cette complexité, un certain nombre de développeurs a déjà commencé à encoder avec le SDK d'OLE 2.0. La première génération d'applications OLE 2.0 pourrait commencer enfin à apparaître dès cet été. Mais il faudra pas mal de temps avant que les sociétés indépendantes exploitent pleinement OLE 2.0. Alors, la transition vers une informatique Windows centrée sur les documents devrait pouvoir se produire sans heurts.

> **(Traduit de l'américain par le cabinet Leroy & Simpson)**

**Reproduit avec la permission de Byte, mars 1993, une publication McGraw-Hill Inc.** 

# **Diviser pour régner**

### **Thomas Jeffries**

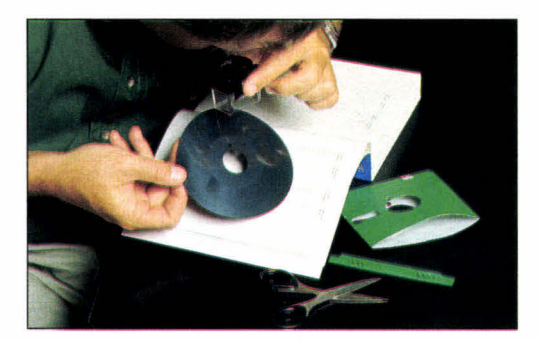

*L'écriture de routines d'interruption est toujours délicate. Voici, vécus, l'art et la manière d'en dénicher les bugs et de les corriger.* 

peurs - y compris d'excellents<br>
- se feraient plutôt arracher les<br>
dents que d'écrire des routines<br>
de service d'interruption<br>
(ISR - Interrupt Service Routines). Les n grand nombre de développeurs - y compris d'excellents - se feraient plutôt arracher les dents que d'écrire des routines de service d'interruption ISRs sont exigeantes; leur écriture réclame ordinairement des compétences en matière de langage assembleur, de multitâche, de programmation matérielle et parfois de techniques d'encodage particulières. Bon nombre de développeurs sont cependant capables de gérer ces problèmes avec succès, ou d'apprendre à le faire en acceptant d'en développer. Alors, la vraie difficulté commence avec la phase de débogage.

Le débogage se révèle être un challenge dans la plupart des problèmes de développement, mais dans le cas de "code sans interruption", il est souvent possible d'atteindre un état de fonctionnement permettant de cerner le problème. Si le programme se plante à chaque fois que vous lisez des données depuis le disque, vous parviendrez as-Avril 1993

pas initialisé le pointeur sur le buffer de données. Si vos calculs en virgule flottante produisent des résultats erronés, vous n'avez pas besoin de regarder de plus près le code d'affichage à l'écran en cherchant à isoler le problème. Avec les ISRs, l'affaire est plus délicate. La plupart du temps, le seul indice est un plantage complet du système, avec un message sibyllin du genre "Stack OverfloW'. Une fois payé votre tribut et acquise l'expérience nécessaire dans le développement d'ISRs, votre interprétation de tels messages sera meilleure. Mais l'apprentissage a des chances d'être long et difficile.

sez vite à la conclusion que vous n'avez

### **Les limites du diagnostic**

Avec du code classique, il est souvent possible d'écrire des diagnostics à l'écran ou dans un fichier (par exemple avec **printf()** ou **fprintf()).** En général, ce n'est pas possible avec une ISR, soit parce que le système d'exploitation impose ses limites (DOS non ré-entrant, si bien que l'on ne peut appeler les fonctions vidéo ou disque), soit parce que les interruptions revêtent un caractère "temps réel" ou "temps critique". Je me souviens d'un client qui m'appelait alors qu'il essayait d'intégrer à son programme une ISR que j'avais écrite. Le programme plantait dans mon code, et nous essayions de trouver ce qui ne fonctionnait pas. Je lui ai demandé d'essayer de cerner l'endroit où le programme plantait. "C'est facile, me dit-il, ça plante pendant un **printe ."De** quel **printf()** s'agit-il ?", lui demandai-je. "Et bien, du **printf()** que j'ai inséré dans votre code pour voir si tout fonctionne bien, évidemment". Une fois le fameux printf() retiré, le programme fonctionnait à merveille.

Aujourd'hui, les développeurs se sont familiarisés à des outils qui exécutent des tâches beaucoup plus sophistiquées que l'écriture à l'écran ou dans un fichier. Les débogueurs au niveau source vous permettent des déplacements pas à pas dans votre code, l'observation des variables et le contrôle des effets de bord avant même qu'ils puissent se manifester en tant que bugs. Les débogueurs au niveau source sont formidables, mais les pires bugs que peuvent contenir les ISRs mettent en jeu des questions de concurrence, et le déplacement pas à pas dans le code ne donne généralement pas une idée précise de l'ordre des événements. Les processeurs les plus anciens ne vous permettent pas de tracer l'interruption, si bien que le débogage au niveau source n'est pas possible, même pour les problèmes les plus simples. De même, les débogueurs au niveau source ne vous permettent généralement pas de déterminer les problèmes liés à l'utilisation du matériel interrompant.

Alors, que reste-t-il au développeur ? Le rêve serait de pouvoir acheter des ICEs (In-Circuit Emulators - émulateurs matériels) qui fournissent toutes sortes de choses, par exemple les buffers de traçage, qui vous disent exactement quelles instructions ont été exécutées et dans quel ordre. Le problème, c'est

que les ICEs coûtent très chers. La plupart des développeurs particuliers et des petites sociétés n'ont pas les moyens de se les offrir.

**PROGRAMMATION** 

■**DEVELOPPEMENT** 

#### **Trucs et astuces**

J'ai commencé à écrire des ISRs sur des machines possédant des capacités de débogage très primitives et, comme ces expériences ont été très pénibles, j'ai pu en apprendre quelques trucs que j'utilise encore aujourd'hui, même lorsque je dispose du matériel le plus sophistiqué pour m'assister dans le débogage. Les exemples de cet article concernent les processeurs Intel, mais les principes développés s'appliquent à la plupart des environnements.

La première et la plus importante des techniques que j'utilise ne sera pas étrangère aux fervents de la programmation modulaire. La stratégie se résume à ceci: diviser pour régner. Il y a trois types de difficultés de base communes à toutes les ISRs: la gestion du mécanisme par lui-même (à la fois le matériel et le système d'exploitation), avoir accès à vos données et déboguer le code réellement fonctionnel lancé par l'interruption. Si vous pouvez arriver à faire fonctionner ces trois parties indépendamment, quand vous les combinerez, vous n'aurez qu'à vous focaliser sur les problèmes induits par leur interaction.

On dénombre typiquement quatre parties pour la gestion du mécanisme d'interruption: dire au système d'appeler votre code quand une interruption survient, attraper l'interruption quand elle survient, renvoyer le contrôle au système, et s'assurer que le vecteur d'interruption normal est restauré quand votre programme est terminé.

A chaque fois qu'il est possible de le faire avec le mécanisme d'interruption, utilisez les services du système d'exploitation pour éviter d'avoir besoin de déboguer. Par exemple, sous MS-DOS, 120 - MICRO-SYSTEMES

vous pouvez écrire directement dans la table des vecteurs d'interruption pour installer votre interruption, ou vous pouvez encore utiliser les services de l'interruption 21 pour obtenir et fixer le vecteur. Les développeurs, qui décident d'écrire directement dans la table des vecteurs d'interruption, créent des programmes qui ne fonctionneront pas comme ils le souhaitent sous des environnements tels que Windows, qui fonctionne en mode protégé et virtualise la mémoire. Evitez-vous des problèmes en commençant bien dès le départ. Le meilleur débogage est toujours celui que vous n'avez pas à faire.

Ensuite, écrivez une ISR qui consiste en un strict minimum d'instructions simplement un retour, si possible. Souvenez-vous de bien utiliser le bon type de retour; sur les systèmes Intel, la mnémonique est IRET. Sur les compatibles IBM, vous aurez besoin d'envoyer un signal End of Interrupt au contrôleur d'interruptions (Cf. **Listing 1**  pour un squelette complet d'ISR pour PC). Maintenant, écrivez le code nécessaire à ce que votre vecteur d'interruption pointe sur votre ISR. Même si vous ne pouvez utiliser de débogueur au niveau source sur l'ISR même, vous devriez pouvoir l'utiliser pour recontrôler que vous passez bien l'adresse correcte et que vous sélectionnez bien la bonne interruption.

Faites alors tourner le code. Si rien ne semble se produire, vous avez probablement tout bon. Chargez ensuite un autre programme. Si le système plante, c'est que vous avez bien changé la table des vecteurs d'interruption. Vous devez maintenant la remettre dans sa forme originale avant de sortir de votre programme.

Si votre petit programme n'est toujours pas correct, il vous reste à déterminer si le problème est lié à la façon dont vous modifiez le vecteur d'interruption, ou s'il est lié à l'ISR même. Il existe ordinairement un certain nombre de moyens de voir si l'ISR est exécutée, comme l'écriture directe d'un caractère dans la mémoire écran. Si votre ISR est appelée, alors le problème est sans doute lié au code exécuté dans l'ISR. Vérifiez encore que vous avez bien sauvé tous les registres utilisés, y compris les flags si le processeur ne le fait pas lui-même, et que vous les restaurez bien dans le bon ordre. Si vous appelez une fonction via un langage de haut niveau, assurezvous que tous les registres sont bien sauvés avant l'appel et restaurés après celui-ci. Mieux, éliminez tous les appels aux fonctions externes jusqu'à ce que vous soyez sûr qu'ils ne sont pas à la source du problème.

### **L'étape suivante**

Une fois votre programme capable d'installer et de restaurer un vecteur d'interruption, et d'exécuter une routine d'interruption sans plantage, le pire est passé. Vous pouvez maintenant commencer à travailler au second domaine délicat: l'accès à vos données. Avec les vieux processeurs 8 bits, tout était facile. La mémoire était limitée à 64 Ko d'espace d'adressage absolu. Les processeurs 16 et 32 bits utilisent habituellement telle ou telle forme d'adressage relatif: adressage relatif au segment sur les puces Intel, adressage relatif au registre sur les puces Motorola. Les puces Motorola offrent l'alternative d'un adressage absolu, avec des limitations et en ce qui concerne la taille du code, et en ce qui concerne la vitesse d'exécution, si bien que la plupart des systèmes utilisent l'adressage relatif. Le truc, c'est d'obtenir l'adresse de base de vos données (ce qu'on appelle habituellement le segment ou le sélecteur sur les puces Intel). Lorsque vous entrez dans une interruption, les seuls registres sur lesquels vous puissiez compter sont ceux qui pointent vers l'instruction courante. Il existe deux fa-

### **DEVELOPPEM PROGRAMMATION**

#### *Listing 1 - Un squelette complet d'ISR.*

.DATA int\_seg dw 0;for DOS timer interrupt vector<br>int off dw 0;segment and offset dw 0 ; segment and offset int\_used db 0 ;the interrupt number we are using counter dw 0 ;this can be used to test if ISR is ;accessing data properly @curseg ends .CODE ;Here's the trick—we save the application's ;data segment in the code segment of the ; interrupt handler, so the interrupt handler ;will know where to find it. datsegst dw 0; storage for data segment Inthandler proc FAR ;This is the interrupt handler, ;capable of accessing data. push ds push ax<br>mov ax, cs:datsegst ; note segment override! mov ds, ax ;now we have access to data inc counter ;just to prove we can do it  $a1$ , EOI out 20H,al; send EOI to 8259 interrupt controller<br>pop ax ; restore registers ; restore registers pop ds ; note special return instruction Inthandler endp GLOBAL \_Setint:proc Setint proc ; This function saves the vector for ; the interrupt to be changed and ;then points the vector at Inthandler. ;The interrupt number is in AL on ;entry to the function. This version

;saves the data segment for later use ;by the interrupt handler. ARG int requested: WORD push bp<br>mov bp mov bp, sp<br>mov al.in al, int requested mov int\_used, al<br>push ax ; push ax ; save interrupt number<br>mov ax, ds ; qet the data seqment. ; get the data segment, ; store in code segment<br>ax.cs:datseqst :note segment mov ax, cs:datsegst ; note segment override!<br>pop ax ; restore interrupt number ; restore interrupt number push es push bx cli ;disable interrupts<br>mov ah, 35H ;get the old vector mov ah, 35H ;get the old vector from DOS<br>add al.8 add  $a1,8$ <br>int  $21H$  $21H$ mov int\_off,bx ;and store it mov int\_seg,es<br>mov dx,OFFSET dx, OFFSET Inthandler ;get offset of new ;vector push ds ; save the data segment<br>push cs : ret code segment in d push cs ;get code segment in data segment pop<br>mov mov al, 25h ;AL has vector no., AH has int no.<br>mov al.int used mov al, int\_used<br>add al, 8 add  $a1,8$ <br>int  $21h$ 21h ; have operating system change vector<br>ds ; now restore DS to proper state pop ds ; now restore DS to proper state sti ; enable interrupts<br>pop bx pop bx pop pop bp ret @curseg ends END

çons d'obtenir une adresse de base: vous pouvez la stocker à une adresse absolue connue ou bien à un offset vers l'instruction courante connu.

Stocker quelque chose a une adresse absolue est parfait si vous êtes sûr d'être le seul à utiliser le système. Cela exclut déjà la plupart des PC puisque même si vous ne faites pas du multitâche hyperactif, vous devez vous assurer que vous n'empiétez pas sur les platesbandes du système d'exploitation ou d'un programme résident. En fait, cette option n'est réellement viable que pour les systèmes embarqués. Heureusement, stocker les données à un offset Avril 1993

connu depuis la première instruction de l'ISR est relativement simple. Les détails exacts varient avec les processeurs et les compilateurs, mais le **listing 1**  vous montre comment accomplir cela sous MS-DOS.

L'étape suivante consiste à s'assurer que l'ISR fonctionne et que vous pouvez réellement accéder à vos données. Le **listing 2** montre un petit programme de tests, toujours pour MS-DOS, qui ne fait qu'incrémenter une variable à chaque interruption, avec un peu de code dévolu à l'affichage de la variable sur l'écran. Si la variable est incrémentée, le code est correct; mais si elle ne l'est pas, surtout assurez-vous que vous utilisez bien la bonne adresse de base de vos données.

Parfois, il est difficile de dire s'il y a un problème avec l'adresse de base des données ou si l'ISR n'est tout simplement pas exécutée. Voici un truc utile pour cette situation: installez votre ISR de telle sorte qu'elle remplace une autre ISR dont vous savez qu'elle est utilisée (sur un PC, l'interruption timer est idéale). Si rien ne se passe, c'est probablement que vous manquez vos données. Si vous accédez à vos données, c'est que l'interruption que vous utilisiez précédemment n'est pas générée. Il n'est pas

MICRO-SYSTEMES - 121

inutile de faire le point sur ce que nous avons accompli jusqu'à présent. Toutes (ou presque) les questions relatives à l'interruption ont été isolées. Nous pouvons maintenant passer au troisième domaine de base - le débogage du code fonctionnel - sans se préoccuper de l'interruption.

### **Programmation défensive**

D'autres facteurs de trouble usuels ne résistent pas à une programmation défensive. D'abord, puisque la première interruption intervient de facon asynchrone, vous devez être absolument certain que vous sauvez et restaurez tous les registres. Normalement, on procède par suppositions avec les registres: par exemple, AX (ou DO) n'est pas préservé à travers les appels de fonction. Avec les interruptions, c'est une toute autre histoire. Elles peuvent survenir à n'importe quel moment, entre deux instructions quelconques, et si elles vident un registre, les résultats peuvent être imprévisibles.

Ensuite, sur la plupart des systèmes et notamment les PC IBM, le code d'interruption doit s'exécuter rapidement et dégager la route. Plusieurs problèmes peuvent se produire lorsqu'une interruption stoppe une interruption en train de s'exécuter: le plus grave est bien sûr le crash système, mais les autres ne sont pas moins importants. Evitez les calculs complexes (notamment en virgule flottante) pendant les interruptions. Passez les valeurs au code principal, qui exécutera lui-même les instructions lentes. Si possible, évitez les langages de haut niveau et restez en assembleur. Vous seriez surpris de voir combien C est inefficace. Encore une fois, pratiquez la programmation défensive. Déboguer les problèmes provenant d'une ISR peut être délicat; il vaut mieux éviter cette situation. Il y a encore de la place pour du code restreint, précis et rapide, même à notre époque où la puissance régit tout.

### **D'autres obstacles encore**

Généralement, une fois que les éléments de base de votre ISR fonctionnent correctement, vous avez terminé. Mais parfois, des problèmes apparais-

> sent dans la coordination de l'ISR et de votre code principal. L'ISR peut accéder à une variable avant qu'une valeur correcte ne lui soit fixée, ou bien le code principal peut modifier la variable avant que l'ISR ait pu faire ce qu'elle avait à faire avec l'ancienne valeur. Ces problèmes de concurrence peuvent être très difficiles à déboguer, et les débogueurs

Listing 2 *- Ce petit programme C installe un vecteur d'interruption qui pointe sur votre ISR et vérifie ensuite que votre ISR incrémente bien la variable.* 

```
#include <stdio.h> 
#define TIMER_INT 0 //use timer interrupt for test, 
                     //since we know it's active 
extern unsigned int counter; 
main() 
  \{Setint(TIMER INT); // set interrupt vector
    printf("\nPress any key to exit.\n\n"); 
    while(lkhhit(l))print(f("\ncounter = <math>u", counter)</math>);
    Restoreint(); 
  1
```
122 - MICRO-SYSTEMES

au niveau source ne sont pas toujours d'une grande aide, car ils peuvent modifier l'ordre des événements. Mais il y a des techniques pour résoudre ces bugs classiques du temps réel.

Disons que vous avez besoin de connaître la valeur d'une variable durant la première exécution de l'ISR. Faites que l'ISR copie la variable dans un autre espace mémoire, et que le code principal affiche la copie. Même si vous n'avez pas d'ICE, vous pouvez avoir votre propre buffer de trace. Installez un buffer circulaire, et écrivez-y des données et des jetons (tokens) que vous examinerez plus tard pour voir ce qui se passe pendant l'exécution de l'interruption. Vous pouvez souvent isoler de subtils problèmes d'ordre d'exécution en examinant précisément ce buffer. Vous pouvez l'utiliser pour accumuler de l'information pendant l'exécution, et ensuite l'afficher à l'écran ou l'écrire sur disque et examiner l'information en prenant votre temps. Le **listing 3** démontre cette technique.

J'ai tout récemment utilisé cette technique alors que j'écrivais un driver de périphériques pour Windows. J'avais beau parcourir mon code, tout fonctionnait impeccablement, mais lorsque le code fonctionnait réellement, plus rien n'allait droit. Le code était complexe: des données étaient passées au driver via une série de buffers de tailles différentes, copiées en petits chunks dans d'autres buffers, puis envoyées via DMA à une carte périphérique. Le code principal et celui de l'ISR utilisaient les fonctions clés, et tout devait être correctement ordonnancé. Il était absolument impossible d'obtenir l'ordre de déroulement exact avec les moyens traditionnels, alors j'ai ajouté un buffer de trace et y ait écrit des jetons indiquant l'ordre dans lequel les fonctions s'exécutaient. Une fois les jetons examinés, l'isolation du problème s'est alors révélée tout ce qu'il y a de simple.

Listing 3 - *Cette petite sous-routine prend la valeur dans AL et BL et les place dans un buffer de trace à chaque fois qu'elle est appelée, jusqu'à ce que le buffer soit plein. AL et BL on été choisis arbitrairement pour les besoins de cette illustration, mais toute variable ou tout jeton peuvent être écrits. Vous pouvez utiliser un buffer circulaire si besoin est.* 

,DATA

TRACE\_BUFF\_SIZE EQU 4000<br>BYTES PER WRITE EOU 2 BYTES PER WRITE trace buff db TEST BUFF SIZE DUP(OFFH) trace\_buff\_ptr\_dw OFFSET trace\_buff trace buff end dw (OFFSET trace buff + TRACE BUFF SIZE - BYTES PER WRITE) @curseg ends .CODE ;Enter with first byte of data to be stored in AL ;and second byte in BL; keep writing data until ;buffer is full. trace data: ;DI used as index into trace buffer mov di, [trace\_buff\_ptr] ;Get place in trace ;buffer cmp di, [trace buff end] ;Make sure don't overrun jae no more mov [di],a1 inc di cmp di, [trace buff\_end] ;Make sure don't overrun jae no more mov [di],b1 inc di mov [trace\_buff\_ptr],di no more:<br>non di pop ret @curseg ends

### **Les outils pour déboguer**

Dans cet article, j'ai insisté sur les cas de débogage les plus difficiles. Si votre équipement vous permet d'utiliser un débogueur au niveau source, alors utilisez-le sans hésitation. On trouve aujourd'hui un bon nombre d'outils matériels et logiciels qui peuvent beaucoup aider également. Je travaille presque exclusivement sur IBM PC, de telle Avril 1993

Mega offrent des logiciels qui, lorsqu'ils fonctionnent sur des 386 ou supérieur avec une réserve de RAM adéquate, exécutent un grand nombre des fonctions normalement offertes par une ICE, notamment les points d'arrêt complexes et le traçage par bufférisation du code exécuté. Ce type d'outils est presque indispensable si vous écrivez beaucoup d'ISRs. Nu-Mega vend également un outil qui isole les accès mémoire en dehors des limites. C'est fort pratique

sorte que la petite liste qui suit n'aidera pas beaucoup les possesseurs de stations Mac ou Sun, mais elle pourra en tout cas leur donner des idées.

Un des mes outils favoris est le switch de cassure (breakout switch) qui cause une NMI (Non-maskable interrupt). Vous avez besoin d'un logiciel qui fasse pointer le vecteur de NMI sur du code de débogage. Vous laissez la machine s'arrêter, puis vous activez le switch pour voir quel était le code qui s'exécutait. Periscope propose une bonne combinaison matériel/logiciel avec un switch de cassure qui vous permet d'intervenir dans tout code s'exécutant. Periscope et Nu-

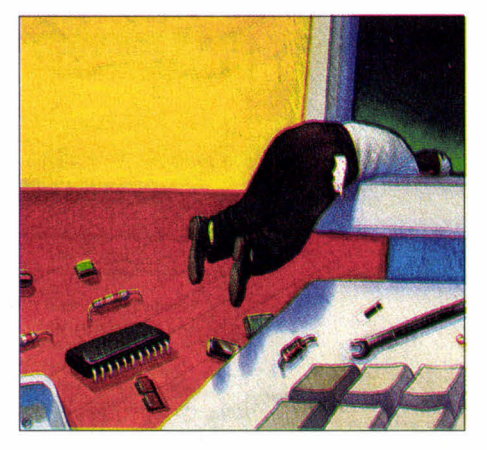

pour dénicher les pointeurs noninitialisés, et dans le code principal, et dans le code de base.

Si vous pouvez vous le permettre, Periscope peut également vous fournir une carte qui contient un buffer de trace que du code errant ne peut effacer. Avec cette carte, vous avez presque tout ce qu'offre une vraie ICE pour un prix nettement moindre. Une vraie ICE vous permet de faire bien plus qu'une simple bufférisation d'instructions; elle peut aussi garder en mémoire tout ce qui se passe réellement sur le bus et à d'autres points clés de votre système. Cela dit, la plupart du temps, vous n'aurez pas besoin de ce type d'informations pour déboguer des ISRs; on s'en sert surtout pour le développement de matériel.

Il viendra un jour où, quels que soient le matériel et le logiciel que vous possédiez, vous ne pourrez pas tracer le problème avec les moyens ordinaires. C'est là que vous devrez appliquer les règles fondamentales de la division du problème en parties composantes, et appliquer votre propre ingéniosité pour déterminer ce qui ne va pas...

> **(Traduit de l'américain par le cabinet Leroy & Simpson)**

**Reproduit avec la permission de Byte, mars 1993, une publication McGraw-Hill Inc.**  MICRO-SYSTEMES - 123

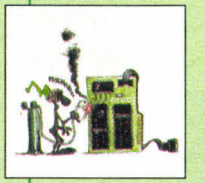

### **ACTUALITES**

### LE MICRO-ORDINATEUR PREND LA PAROLE

De son nom Porte Parole, ce produit, relié au port parallèle, fait parler un microordinateur.

#### LA TELEVISION DE DEMAIN EST POUR BIENTOT

Depuis un an déjà, Time Life met à la disposition de 5000 foyers du Queen's, 57 chaînes à péage.

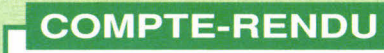

### IMAGINA 93: SIMULATEUR, SUPPRESSION DES GANTS TACTILES...

Pour sa douzième édition, Imagina s'est tenu à Monaco. Trois grandes tendances se sont révélées.

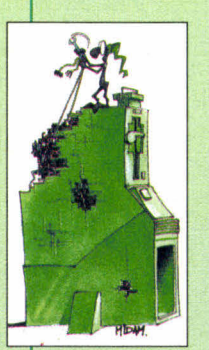

### **PERSPECTIVE**

#### VIDEO SUR RNIS BANDE ETROITE ET RTC.

MPEG va-t-il être rejeté au profit de l'algorithme Polonais OBRAZ ?

### **APPLICATION**

#### DE LA GED MULTIMEDIA POUR UNE MAINTENANCE SUR SITE

Pour une meilleure maintenance sur site, BV2I, société française, a réussi à coupler une GED avec des illustrations graphiques, vidéo et sonores.

### **ENQUETE**

#### ENCODAGE ET DECODAGE: LES CARTES MPEG SONT ARRIVEES

Pour moins de 35000 Francs, Optibase propose la MPG-1000 qui compresse et décompresse un signal vidéo.

### **STOCKAGE**

#### TOUT SUR LES CD-ROM

Les réponses à trois principales questions: comment fonctionnent les CD-ROM, comment sont stockées les données et quels sont les standards.

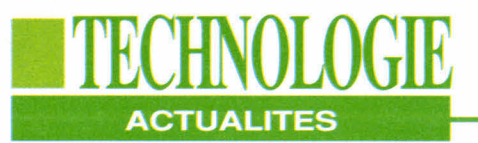

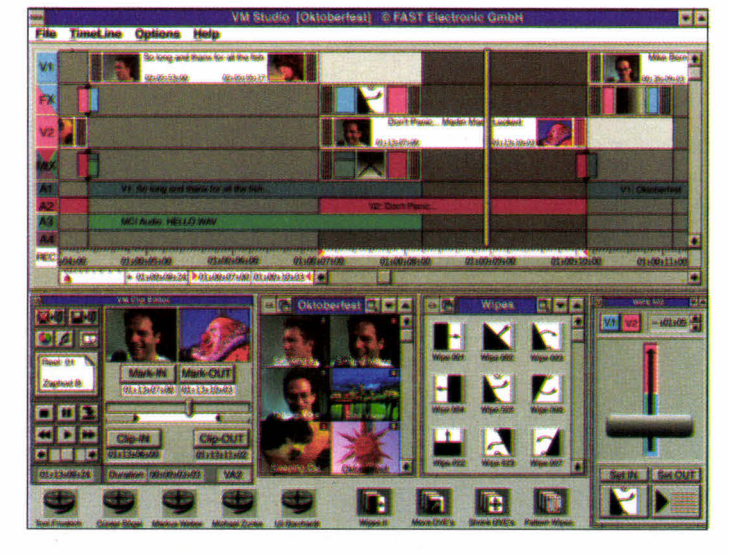

### **UNE RÉGIE VIDÉO DE BUREAU**

**F** ast Electronics, déjà connue pour sa Screen Machine, récidive avec la Video Machine. Complexe, elle remplit plusieurs fonctions: éditeur de montage pour opérations en A/B roll on-line, éditeur de montage linéaire offline, mixeur vidéo à deux voies, générateur d'effets spéciaux numériques et un générateur de caractères. Le système intègre également

deux synchroniseurs de trames, un mixeur audio et fonctionne sur PC ou Macintosh. Produit de post-production, il s'agit d'une solution vraiment très complète. En tant que régie vidéo de bureau, la Video Machine contient absolument toutes les possibilités d'une régie traditionnelle. mais dans une optique "plug and play".

**B.N.** 

### **A LA DÉCOUVERTE DU CORPS HUMAIN ET DE L'ESPACE**

**p** our tous les docteurs en herbe, Nathan Logiciels propose deux nouveautés pour le monde des microordinateurs. Le premier se nomme PC Corps Humain. Il permet de visualiser chaque région du corps. Grâce à un zoom, l'étude passe de la Avril 1993

surface à l'intérieur des organes et autres unités anatomiques: le squelette, les systèmes musculaire ou cervical... Utilisé en milieu scolaire, universitaire ou professionnel, ce logiciel inclut également un ensemble d'informations et de conseils en matière d'hygiène et de prévention. Véritable base de données, il présente de nombreux graphiques et simulations de fonctionnement.

PC Univers est de la même trempe mais concerne les étoiles et les planètes. Chacune est étudiée du point de vue de ses caractéristiques

physiques, de sa structure, de son orbite ou encore de sa gravité. Diverses simulations précisent le fonctionnement des éclipses, des phénomènes solaires ou des phases de la lune. PC Univers comprend un simulateur pour la mise en orbite des satellites. **B.N.** 

### **LE MICRO-ORDINATEUR PREND LA PAROLE**

Le Forte Farole, de la so-<br>Ciété Digispeech et come Porte Parole, de la somercialisé par PC Média Communications, permet de faire parler un micro-ordinateur PC auquel il est relié par le port parallèle. Cet appareil reproduit les sons numérisés en 16 bits et en stéréo. Il assure également une synthèse musicale compatible avec Sound Blaster et Adlib. Il assure aussi, en temps réel,

la compression et décompression ADPCM. Le système se compose de deux parties:

- la partie principale qui renferme toute l'électronique;

- la partie frontale qui comprend le haut-parleur, une sortie casque et un bouton de contrôle.

L'ensemble est géré sous Windows.

**P.D.** 

### **CD ENREGISTRABLE CHEZ KODAK**

**L** e nouveau système CD Kodak Writable est un système d'édition sur compact disque qui permet d'écrire, de stocker et de lire une information sur ce support. Il vise surtout à offrir une alternative standard aux méthodes traditionnelles d'éditions de données. Il est constitué de 3 éléments:

- un enregistreur Kodak PCD

200 qui écrit et lit les données sur les disques deux fois plus vite que les enregistreurs de CD classiques. Il permet l'enregistrement multisessions; - le CD enregistrable qui peut être lu sur tous les lecteurs de CD-ROM et qui supporte entre 550 et 650 Mo d'informations de tout type;

- le logiciel de formatage qui, en plus, pilote également le

MICRO-SYSTEMES -125

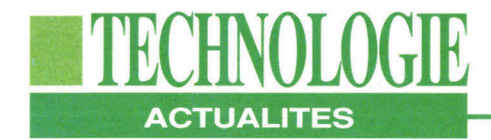

PCD 200 à partir de l'ordinateur du client.

Cet ensemble offre ainsi aux utilisateurs le moyen de réaliser des CD personnalisés pour environ 125 F l'unité. Un système de ce type est déjà en service chez MCI, compagnie de télécommunications américaines, qui distribue sur ce média les bordereaux de facturation de ses plus gros clients. Le système peut être rattaché à un PC, un Mac ou une station Unix. **B.N.**  peut être installé en moins de 10 mn. Il est constitué d'un micro-ordinateur, d'un écran de commandes tactile, d'un écran de contrôles des images projetées, d'une sono complète, d'un lecteur de vidéodisques, de deux en-

ceintes acoustiques et d'un microphone orientable. Ensemble compact et résistant, le Multi Media Traîner s'adapte partout et n'a besoin que d'une prise de courant pour fonctionner.

**B.N.** 

### **LA TÉLÉVISION DE DEMAIN EST POUR BIENTÔT**

**I** v a quelques temps, la société canadienne Northern Telecom signalait le lancement d'une expérience de vidéo à la demande en passant par les lignes téléphoniques et le protocole ATM. Cette fois, le pas est réellementfranchi par Time Warner aux Etats-Unis. Depuis un an, l'entreprise filiale de Time Life met 150 canaux à la disposition d'un premier groupe de 5000 foyers new-yorkais raccordés par fibre optique à son réseau câblé du Queen's. Sur 57 chaînes à péage, chaque spectateur peut commander le film de son choix. Tele Communications, la plus grosse société du câble, annonce le lancement en 1994 du premier réseau national de distribution par compression numérique, technologie mise au point par General

Instruments et ATT, qui permettra de recevoir 150 chaînes. Ce système de vidéo à la carte sera complété par des services complémentaires tels le téléshopping, la consultation d'un compte bancaire, l'accès à des jeux vidéo...

Mais Time Warner désire aller encore plus loin. En combinant la transmission numérique et la distribution par fibre optique, ce sont plus de 1000 canaux qui seront disponibles sur la télévision transformée en véritable micro-ordinateur. A Orlando où le projet aura lieu, 4000 foyers seront équipés de terminaux de commutateurs ATM capables de décompresser un signal numérique pour en reconstruire une image analogique sur le téléviseur. **B.N.** 

#### sur CD-ROM, le "Business Calls", destiné à développer l'utilisation du téléphone à

tous les niveaux d'une entreprise. Ce produit comprend 8 modules de formation ainsi qu'un Guide pour le formateur et pour l'élève. L'utilisateur peut se former sur des sujets tels que la préparation et les premiers mots, le transfert et

La société Normada d'antice<br>
un produit de formation a société Nomad a lancé

### **DEVENEZ DES PROS DU TÉLÉPHONE**

le filtrage des appels, les messages. Il apprendra également à recevoir et à passer divers coups de fil, à négocier avec des interlocuteurs difficiles et à terminer un appel. Le cours dure 4 heures et contient de nombreuses simulations et exercices pratiques. Le produit nécessite un équipement minimum correspondant un PC multimédia MPC avec un lecteur de CD-ROM, une carte son et une carte Super VGA. Nomad prépare 3 autres cours sur une introduction au SPC (Contrôle Statistique de Processus), l'amélioration du travail sur ordinateur et le management.

**P.D.** 

Avril 1993

### **TÉLÉCONFÉRENCE SUR PC**

**I** ntel a conclu des accords avec Ameritech et Bell Atlantic pour l'exploitation en commun des domaines de la téléconférence voix-imagesdonnées sur PC. C'est ainsi qu'Intel introduira dans quel-

ques mois des cartes pour micro-ordinateurs et des logiciels sous sa propre marque. Ils permettront d'échanger des données sur des lignes téléphoniques standards et des conférences

### **MULTIMÉDIA EMBARQUÉ**

**L** e groupe Intelligence Industrielle basé à Versailles propose le Multi Media 126 - MICRO-SYSTEMES

Traîner, baptisé également MMT 07. Il se présente sous la forme de 3 "flight cases" et

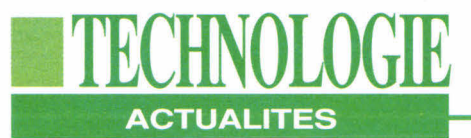

vidéo en temps réel sur des lignes RNIS commercialisées par Ameritech et Bell Atlantic. Ameritech a été la première société de téléphone régionale à commercialiser le service RNIS. Elle est actuellement en train de mener un programme d'un montant de 1 milliard de dollars pour la modernisation de son réseau, afin de mettre le RNIS à disposition de la majorité de ses clients d'ici fin 1993, dans les 5 états où elle opère.

**B.N.** 

### **MALLETTE DE PRÉSENTATION MULTIMÉDIA**

**p** etite et légère, Solo est une mallette digne de James Bond ou de Mission Impossible version 1990. Dans l'espace d'un attachécase, elle comprend un micro-ordinateur 80486 à 50 MHz, doté d'un affichage en 16 millions de couleurs sur un écran à cristaux liquides, de son stéréo, de séquences vidéo compressées en MPEG sur le disque dur à 25 images/seconde avec une

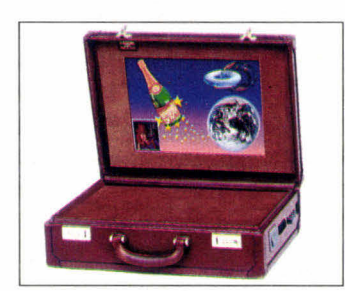

résolution de 640x480 points. Solo se branche directement sur un téléviseur, un vidéoprojecteur, une tablette LCD de rétroprojection, mais également à un lecteur de CD-ROM, une imprimante, une souris, un réseau Ethernet... sous Windows ou DOS. Tous les logiciels PC fonctionnent sur cet appareil qui peut recevoir une carte modem ou Numéris. Concue pour la formation, la visite médicale ou encore la vente, Solo apporte toutes les armes du multimédia pour convaincre, maîtriser et remporter une affaire. Distribuée par Arts & Business Systems, elle coûte cependant un peu moins de 50000 F HT.

**B.N.** 

### **RETOUCHE D'IMAGES COULEUR**

**L** a version française d'Image Assistant est enfin disponible chez Softmart. Ce logiciel de retou-Avril 1993

ches d'images couleur de niveau professionnel est cependant utilisable par des néophytes. Disponible sous

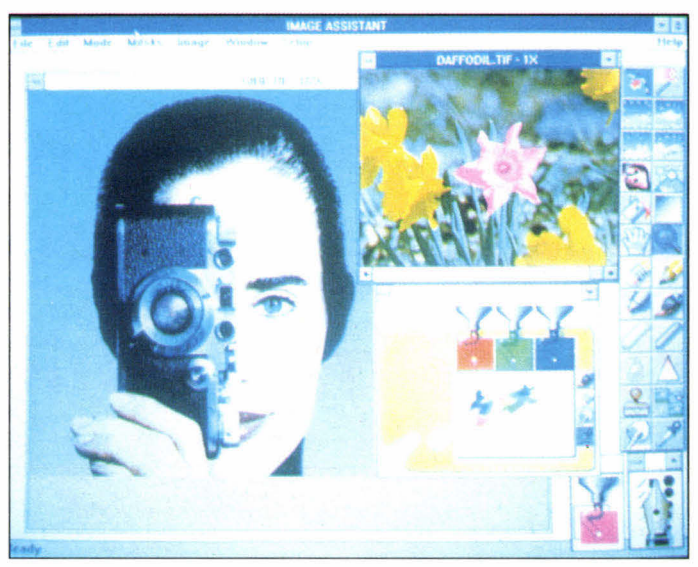

environnement Windows ou Macintosh à moins de 6000 F HT, il dispose de nombreux outils comme la numérisation automatique, une fenêtre affichant à l'écran 15 résultats afférents à une retouche, propose 9 vues différentes sur une même page et permet d'éditer et de modifier des images en couleurs RVB ou CIAN et d'accéder aux couleurs Pantone. Les deux versions de ce programme supportent de nombreux formats dont le Tiff, le Pict, le GIF, le Scitex et le JPEG.

**P.D.** 

### **MÉMOIRES VRAM DE 4 MBITS POUR DES APPLICATIONS MULTIMÉDIAS**

**T** exas a lancé la production en volumes des premières mémoires VRAM de 4 Mbits. Elles permettent de mettre en oeuvre des fonctions graphiques de haute résolution et des fonctions multimédias sur les microordinateurs et les stations de travail en utilisant moins de composants. Grâce à leur densité plus élevée, ces mémoires divisent par 4 le nombre des composants nécessaires dans un même système informatique, diminuant ainsi la charge du bus et le

prix de revient. Texas a intégré dans ses nouveaux circuits les caractéristiques de la norme JEDEC les plus demandées telles que le transfert par registres séries, l'écriture par bloc et le rafraîchissement en mode "Signal CAS". Deux versions de la mémoire VRAM 4 Mbits sont proposées: 70 ns de temps d'accès aux données rangées et 20 ns de temps d'accès aux données séries, ou 80 pour le premier temps et 25 ns pour le second.

> **B.N.**  MICRO-SYSTEMES - 127

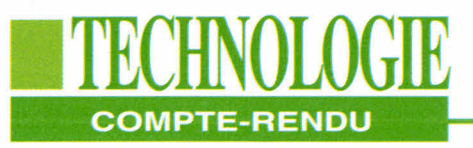

# **Imagina 93: simulateur, suppression des gants tactiles...**

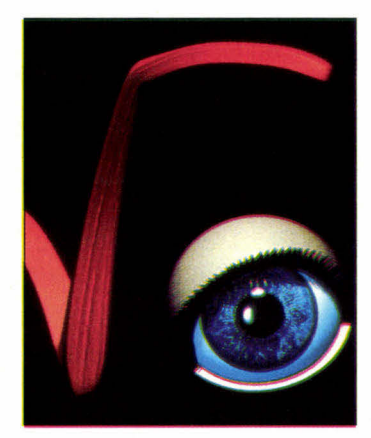

#### **Bernard Neumeister**

*Pour la douzième année consécutive, l'édition 93*  **d'Imagina** *s'est tenue à Monaco et a montré trois grandes tendances: la prochaine arrivée des simulateurs de vols pour le grand public, l'imminence de la suppression des gants à retour d'efforts et les grandes perspectives des moyens de télécommunication.* 

de tous les spécialistes des images de synthèse, *Imagina* est<br>surtout l'occasion de suivre les<br>évolutions de la recherche mon-<br>diale en ce domaine. Cette année, en rincipal rendez-vous Européen de tous les spécialistes des images de synthèse, Imagina est surtout l'occasion de suivre les évolutions de la recherche mondehors de superbes images issues de 128 - MICRO-SYSTEMES

l'imagination fertile des centres de production professionnels mais également des étudiants, Imagina aura été salué par les étonnantes possibilités d'association entre les images, l'informatique et les télécoms que mettent au point les développeurs.

#### **Des simulateurs grand public**

Nous connaissons tous les simulateurs de vols, indispensables à l'entraînement des pilotes d'avions. Outils lourds et sophistiqués, ils mettent en oeuvre de puissants ordinateurs et nécessitent l'usage d'images de synthèse de haut niveau. Pourtant, la société britannique Hughes Rediffusion Simulations a mis au point le Commander, premier simulateur économique, principalement destiné au grand public. Il est le premier à incorporer un système de commandes et d'interactions en temps réel avec les images de synthèse sur un micro-ordinateur PC, pour un coût d'environ 400000 F. Monté sur des vérins hydrauliques pour délivrer une réelle sensation de mouvements, le Commander, qui a déjà fait une première apparition en Grande-Bretagne, est conçu pour deux personnes enfermées dans un cockpit avec affichage d'images VGA 3D d'avions, de voitures, de bateaux..., du son stéréo numérique, des joysticks et des possibilités de mise en réseau.

### **Une carte graphique très économique**

Obtenir des coûts aussi "bas" pour un simulateur réclame des conceptions spéciales pour chacune de ses caracté-

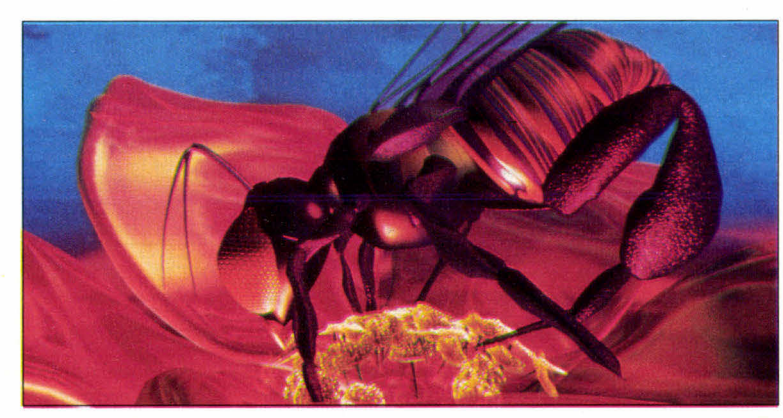

"Nippon Antena"; *Angel Studios, USA.*  Avril 1993

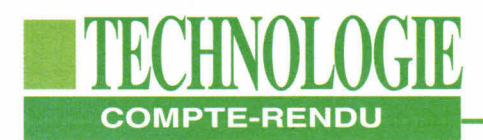

ristiques, notamment pour la console graphique. Afin d'obtenir des images correctes qui sont d'une résolution VGA, John Vince, chercheur chez Hughes Rediffusion Simulations, a fait appel à un circuit de rendu HSP de Toshiba ainsi qu'à deux circuits ARM-3 qui fournissent la puissance de traitement pour les polygones de la base de données, la projection, les perspectives... Cette base de données, d'une taille de 1,5 Mo, comporte 1000 objets et consiste en des avions, des missiles, des navires, des ponts, des bâtiments, des montagnes, des postes à essences et des nuages. Les modèles sont construits autour de polygones planaires et sont visibles à partir du moment où ils sont à une distance critique. Pour les chercheurs de l'entreprise britannique, ce type de produits sera, d'ici une dizaine d'années, dans de nombreux foyers et pourra remplacer l'actuelle console de jeux. Hughes Rediffusion Simulations a d'ailleurs établi d'étroits contacts avec une société nippone pour leur vendre le concept du Commander.

### **Le bureau interactif**

Pierre Wellner du centre de recherches EuroParc de Rank Xerox, travaille sur le bureau du futur, le DigiDesk. Il s'agit d'un bureau classique surmonté d'une caméra et d'un projecteur commandés par informatique. L'utilisateur peut ainsi "jouer" entre documents réels et documents électroniques. La caméra lit les informations qui sont placées en dessous. Le projecteur, de son côté, émet sur la surface du bureau des images d'objets électroniques et des réponses comme ceux et celles affichés sur un écran d'ordinateur. Plusieurs applications sont possibles comme la mise en page électronique. Un maquettiste peut placer sous la caméra un texte, sélectionner avec son doigt le paragraphe intéressant. Simultanément, la caméra Avril 1993

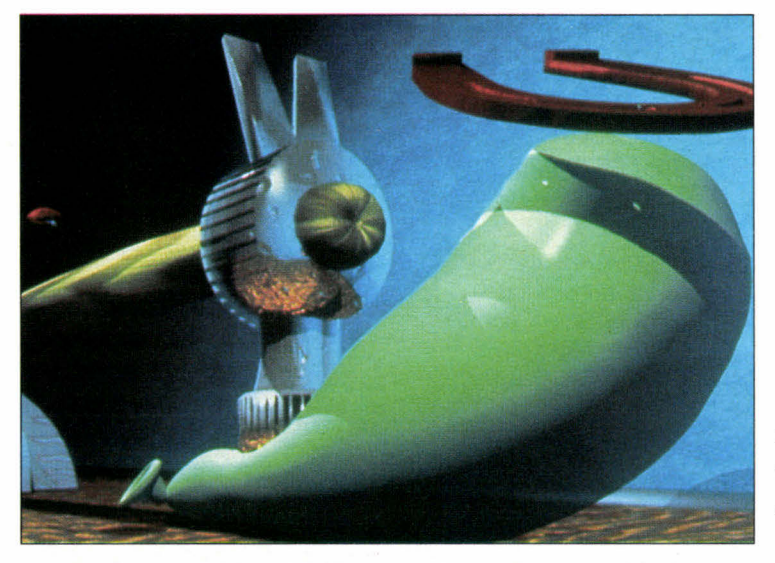

"How to make a decision ?"; *M. Brunner, USA.* 

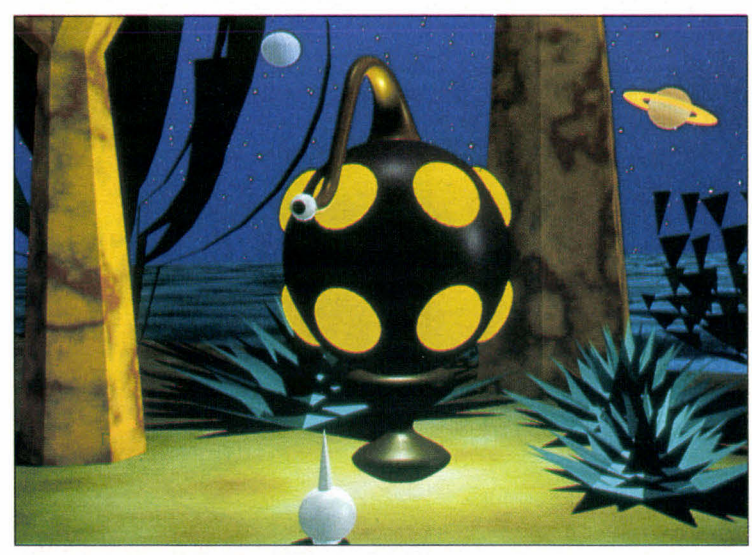

"15 degré sud" ; A *il - ENSAD, France.* 

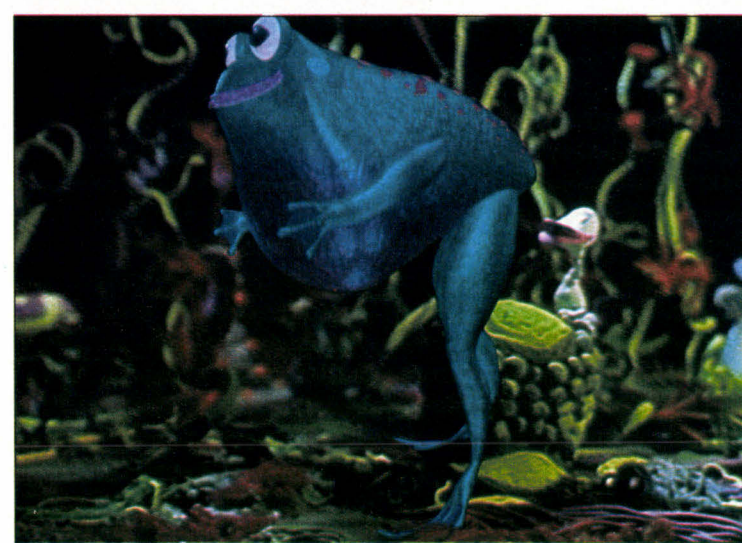

"Bob the Frog"; *D. -D. Kiner - BURP, USA.*  MICRO-SYSTEMES - 129

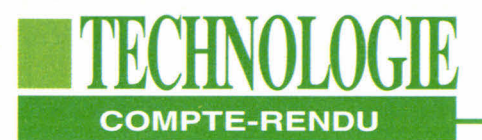

lit le texte et le projecteur obscurcit cette zone. Il ne reste plus au maquettiste qu'à déplacer son doigt vers un écran d'ordinateur pour que le texte s'affiche sur ce dernier. Cet écran peut être placé sous la table construite en verre transparent. Plus besoin de gant bardé de capteurs pourdéterminer l'emplacement de la main. Le premier prototype fonctionne et, selon Pierre Wellner, un produit commercial pourrait voir le jour d'ici 2 à 3 ans, si Rank Xerox veut bien le mettre sur le marché.

### **La voiture virtuelle**

Comment observer le comportement d'un véhicule dans différents environnements réels avant sa construction afin d'éviter les prises de vues des concurrents ? Renault, en association avec l'INA, a réussi cette performance, avec Racoon. Si Racoon est le dernier nom du concept-car du constructeur exposé au dernier Salon Automobile de Genève, il était à Imagina la vedette d'un film tourné au cours du mois de juin dans des agglomérations, sur des routes, des terrains variés et dans un lac au sud de la France, à l'insu de ceux qui étaient attablés aux terrasses des cafés, des automobilistes et des promeneurs. En effet, Racoon n'existait pas à l'époque ou plutôt uniquement sous ordinateur. Les côtés du véhicule, contrôlés par des ordinateurs, ont permis de construire un Racoon virtuel en 3D, capable de bouger en tous sens. Mais pour la faire circuler dans un environnement réel, la Direction du Design Industriel de Renault a eu recours au système STV-Synthetic TV de l'INA (Institut National de l'Audiovisuel). Ce système a permis de mixer les informations virtuelles 3D avec le film tourné en juin. Le résultat est étonnant au point que l'on pourrait croire que la Racoon existait vraiment à cette époque.

Grâce à Imagina, nous pouvons obser-130 - MICRO-SYSTENIES

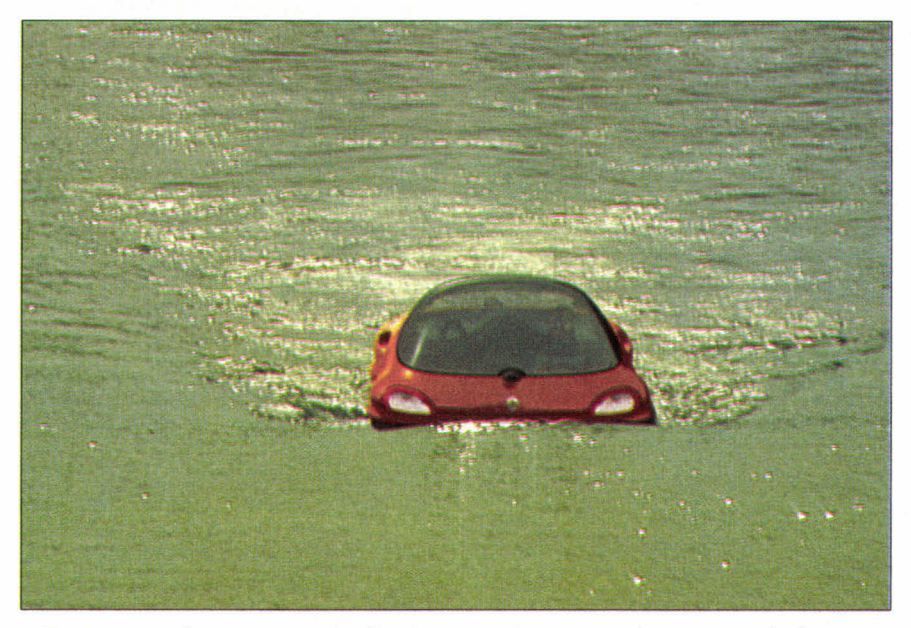

*Racoon est la voiture virtuelle de Renault Design; le système de l'INA...* 

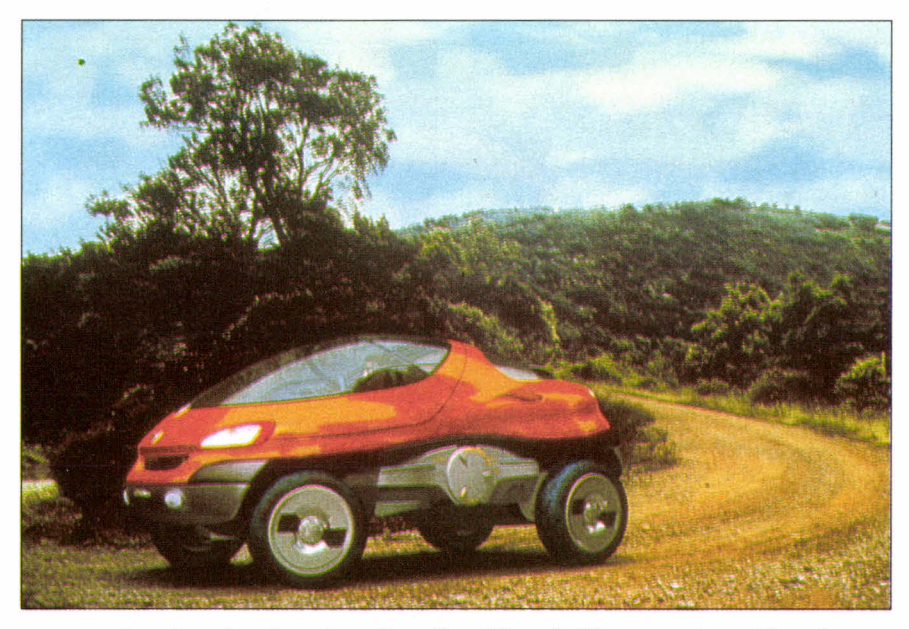

*... permet de mixer les données virtuelles 3D et le film tourné en détord naturel.* 

ver quel pourra être notre environnement dans les 5 à 10 prochaines années. Au cours de cette période, nous allons être submergés d'images virtuelles, de jeux en 3D, d'ordinateurs de tout type d'une puissance étonnante. Fautil craindre ces phénomènes ou, au contraire, les laisser entrer dans notre vie comme un outil, un divertissement de plus. La réponse est difficile. Si nos enfants sont accrochés à leur console vidéo pendant des heures, pour certains, ils n'en sortent pas plus bêtes, pour d'autres, c'est une catastrophe. A nous, utilisateurs, d'êtres vigilants aussi bien pour nous-mêmes que pour notre entourage. A chaque nouvelle technologie, une nouvelle approche.

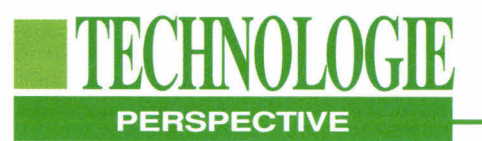

# **Vidéo sur RNIS bande étroite et RTC**

#### **Pierre Duncan**

*MPEG va-t-il être rejeté au proftt de l'algorithme polonais OBRAZ ? Tel est le suspens que provoque actuellement ce programme auprès des comités de normalisation.* 

Francisco d'images fixes, les discussions vont bon train pour celle<br>des images animées dont la<br>principale est MPEG. Pourtant, le proprès l'adoption définitive de la norme JPEG pour la compression d'images fixes, les discussions vont bon train pour celle des images animées dont la blème majeur de MPEG est que son taux de compression atteint environ 30 à 40 sans perte à la restitution, bien que d'autres atteignent un taux de 200. Aujourd'hui, deux ingénieurs, français et polonais, qui travaillant au sein de leur propre société SA Mage ST, ont réussi à développer un algorithme baptisé OBRAZ ("Image" en polonais), complémentaire à ceux de MPEG permettant d'atteindre des taux de 250.

Avec MPEG, le principe de fonctionnement repose sur le fait de ne coder qu'une image sur 3, 2 sur 4 ou 3 sur 5 en fonction de la qualité désirée. Puis, l'algorithme calcule des vecteurs ma-Avril 1993

thématiques qui déterminent les images intermédiaires manquantes. Le système OBRAZ complète la compression par la suppression des lignes horizontales répétitives. Dès lors, le système atteind des compressions de l'ordre de 250 pour des images fixes et des images animées de bonne qualité.

Les conséquences sont que de grandes sociétés s'y intéressent de près telles que les principaux opérateurs téléphoniques mondiaux, des constructeurs informatiques, des entreprises nationales pour la télésurveillance, des sociétés de chaînes de télévision câblées... Des contacts ont été établis avec Time Warner qui vient d'annoncer son immense projet de diffusion de télévision via les lignes téléphoniques. En combinant la transmission numérique et la distribution par fibre optique, ce sont plus de 1000 canaux qui seront disponibles sur la télévision transformée en véritable micro-ordinateur. A Orlando où le projet aura lieu, 4000 foyers seront équipés de terminaux de commutateurs ATM capables de décompresser un signal numérique pour en reconstruire une image analogique sur le téléviseur.

### **RTC et RNIS**

Le principe de OBRAZ est de réduire la masse d'informations pour sa transmission sur tout type de supports. Avec cet algorithme, il est tout à fait possible de transmettre de la vidéo animée couleur

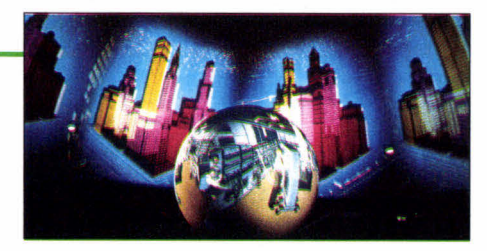

à 25 images/s sur le réseau téléphonique commuté, à condition de mettre en relation 4 modems ou réaliser de la visioconférence à une cadence moindre mais avec un ou deux modems. Comparé au prix nécessaire pour louer une ligne spécialisée ou un canal satellite, le système de SA Mage ST est nettement plus avantageux, de meilleure qualité et peut fonctionner à l'échelle de la planète. Ce marché ainsi que celui de la télésurveillance est énorme dans le monde entier. Mais OBRAZ est tout aussi efficace et même plus, en exploitant le RNIS bande étroite, c'est-à-dire par les 2 canaux B à 64 Kbits/s chacun. OBRAZ exploite les 2 canaux à leur pleine puissance, 128 Kbits/s dont 116 sont réservés à l'image et 12 au son. SA Mage ST a développé deux cartes informatiques qui se glissent à l'intérieur des PC. La première est une amélioration d'une carte RNIS d'origine américaine, qui permet d'avoir la synchronisation des deux canaux. La seconde est une carte spécifique de compression/décompression, composée d'une carte mère dédiée à la capture d'images et à l'affichage sur un moniteur. La carte fille s'intéresse à la mise en conformité des informations pour une transmission. L'entreprise française espère bien qu'OBRAZ deviendra une norme reconnue mondialement. En outre, les deux ingénieurs ne s'arrêtent pas en si bon chemin. Ils espèrent atteindre un taux de 500 l'année prochaine et 1500 ultérieurement. Bien entendu, la qualité sera "acceptable" tout en restant exploitable. La qualité sera meilleure que celle du visiophone présenté récemment par Matra. Dans ce cadre, il sera possible de transmettre des images animées via le réseau téléphonique commuté. Précisons que tout ceci n'est aujourd'hui réservé qu'à l'environnement PC.

# **TECHNOLOGIE PPLICATION**

# **De la GED multimédia pour une maintenance sur site**

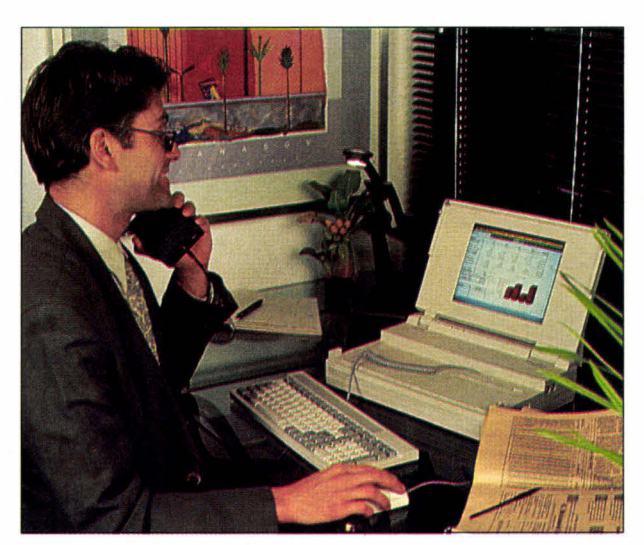

**Bernard Neumeister** 

*Pour une meilleure maintenance sur site, une société française, BV2I, a réussi à coupler une gestion électronique de documents avec des illustrations graphiques, vidéo et sonores. L'application fait appel au CD-ROM, au multimédia et est portable.* 

teurs portables, tels que le tout<br>dernier Toshiba T6400 équipé<br>d'une carte DVI et d'un lecteur<br>de CD-ROM 3,5 pouces en<br>option, les applications intelligentes en vec l'arrivée de micro-ordinateurs portables, tels que le tout dernier Toshiba T6400 équipé d'une carte DVI et d'un lecteur de CD-ROM 3,5 pouces en multimédia apparaissent. Chez BMW en Allemagne, un chargé de clientèle 132 - MICRO-SYSTEMES

peut, soit dans les locaux d'un concessionnaire, soit chez le client, présenter la nouvelle gamme du constructeur, la série 7. Sur un Toshiba 6400, le futur acquéreur visualise une séquence vidéo qui lui présente le modèle et ses avantages. Il peut, par la suite, choisir la couleur du véhicule et celle des sièges, teintes qui apparaissent immédiatement à l'écran, puis les options: puissance du moteur, type de jantes, ABS...

Pour la France, une première application a été mise au point par la société BV2I. Il s'agit d'une application de maintenance sur site pour un radar de très haute technologie où la documentation écrite ne remplit pas toujours sa fonction essentielle, celle d'informer. Couplée à des séquences vidéo et des illustrations graphiques, la maintenance en est grandement améliorée.

BV2I est une société dont l'objectif est de proposer à des industriels un service image venant compléter un service documentaire ou informationnel existant déjà au sein de l'entreprise. Quand l'écrit ne suffit plus, l'image y pourvoit de belle manière. Ce besoin est particulièrement sensible tout au long de la vie d'un produit. Période de temps au cours de laquelle l'information nécessaire lui

correspondant doit être apte à répondre à tous les besoins de l'utilisateur. "L'image manque souvent et l'industriel qui songe à l'utiliser préfère faire appel à une société qui sache la réaliser proprement", précise Olivier Boulart, PDG de BV2I. Aussi, pour faire face à ce besoin, la société est dotée d'une infrastructure comprenant une salle de prise de vues, un studio de montage vidéo et une salle informatique pour la création d'images de synthèse. BV2I doit non seulement maîtriser des moyens image mais aussi la technique de ses clients industriels et leur problème en matière de documentation.

### **Respect des standards de la GED**

L'application développée et destinée au portable multimédia de Toshiba est axée sur la maintenance de radars, bien que le concept puisse s'appliquer à bien d'autres secteurs industriels. Sur ce matériel sophistiqué, la quantité d'informations à acquérir pose un problème au technicien chargé de son entretien, et qui doit "s'approprier" une technologie toujours plus complexe. Du fait de la trop grande mobilité de ces techniciens, le niveau de connaissances sur le pro-

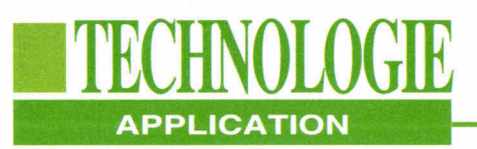

duit est difficilement maintenu. L'une des conséquences est que, pour disposer rapidement du savoir nécessaire à une maintenance correcte sans rester 10 ans au même poste, on converge aujourd'hui vers des outils multimédias. Pour ce projet, BV2I a réussi à mixer des documents SGML, présentant donc une structure particulière dans leur présentation, avec des illustrations (Cf. **"CALS et SGML: vers I'hyperdocumentation").** En fait, la norme 1388 du Département de la Défense Américain (DoD), décrit une unité qui adresse en réalité une base de données informationnelle concernant le produit en cours de développement.

### **CALS et SGML**

Cette norme sera par la suite le point de départ de la création de CALS et SGML. "Si, dès l'origine et conformément à ces normes, les tâches de maintenance ont été identifiées, il est possible aujourd'hui, dès la conception du produit, d'en écrire la documentation, souligne Olivier Boulart. Mais nous pouvons également préciser quels seront les besoins en

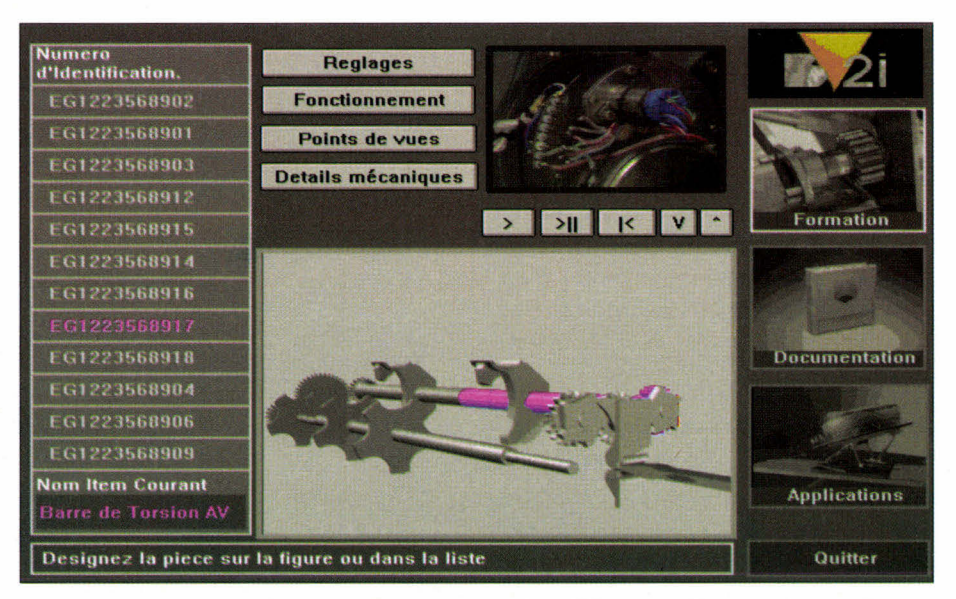

L'utilisateur *visualise la pièce dans sa globalité puis affine sa recherche.* 

imagerie et écrire les scripts". Ces images, décidées en collaboration avec le client et les techniciens de maintenance, seront des séquences vidéo ou des images de synthèse issues de fichiers CAO. Ces informations seront ensuite couplées à la documentation texte codée en SGML.

Dans les manuels de maintenance, la documentation écrite d'un produit est

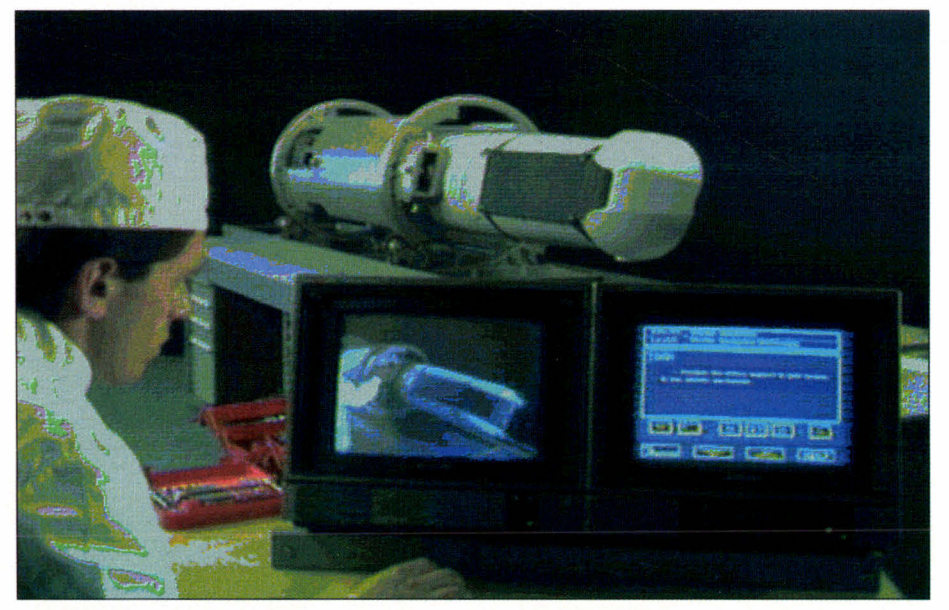

L'objectif *de BV2I est de proposer aux industriels un service image.*  Avril 1993

souvent complétée par des "éclatés", graphiques foisonnant d'informations et de renvois. Avec les techniques de l'image de synthèse, il est possible aujourd'hui d'arriver à d'autres notions pour redéfinir ce concept. La première idée est de réaliser du zoom "sémantique", c'est-à-dire d'affiner une recherche dans une base de données.

### **Liaison CAO et image**

L'utilisateur visualise par exemple une pièce mécanique dans sa globalité. Puis, en affinant la recherche suite à des zooms successifs, apparaissent les détails. Le principe consiste à récupérer les fichiers CAO et a en générer des images de synthèse en faisant appel à des automates logiciels qui savent trouver les bons champs de vision et faire bouger telle pièce plutôt qu'une autre. BV2I exploite Explore de TDI et développe également ses propres automates. De plus, certaines parties des fichiers CAO sont raccordées à une sémantique, c'est-à-dire à une référence écrite de pièce. Dès la récupération de cette information par les moyens décrits précédemment, l'utilisateur est en mesure, en désignant une partie de l'image de synthèse avec sa souris, de

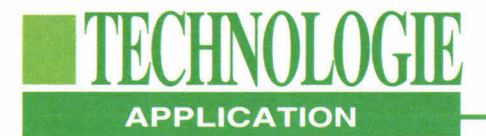

décrypter la sémantique de la pièce et donc sa référence. Celle-ci apparaît à l'écran, avec son texte descriptif correspondant, grâce à des applications Windows. Les fenêtres vidéo et texte s'animent et communiquent entre elles grâce à des échanges DDE et DLL. Par cette méthode, graphisme, vidéo et textes savent interagir entre eux.

### **Application adaptable selon les pays**

Adapter une même base documentaire à des besoins et des cultures différentes est le problème des grandes filières documentaires. Dans le cas de la filière aéronautique, les éléments de base de la documentation écrite en SGML sont des données brutes. Chaque compagnie qui les utilisera en fera une édition particulière en fonction des destinataires. Dès lors, l'accent peut être mis sur telle ou telle partie. En partant de ce principe, la documentation peut comprendre les informations de base avec des parties vidéo dont le contenu pourra être dilaté. Aussi, lors de la réalisation

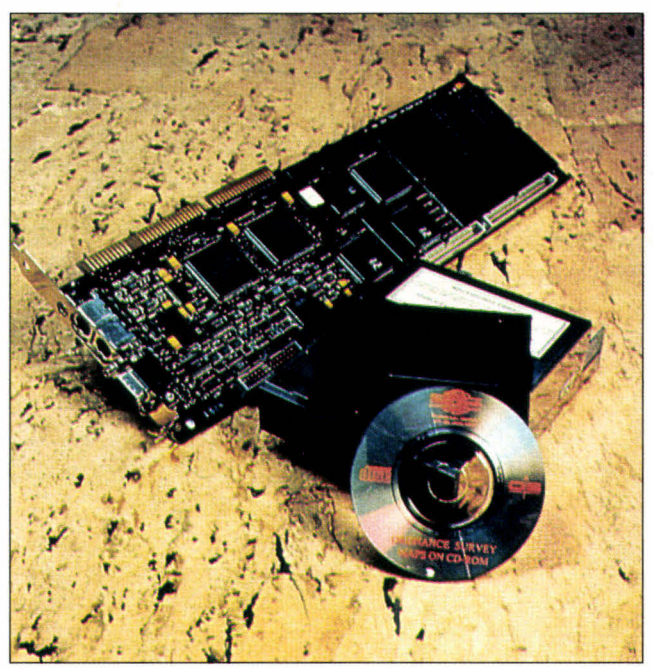

des éléments vidéo, BV2I réalise des séquences supplémentaires qui viendront compléter tout naturellement le texte. Ces ajouts s'adressent à des clients dont l'image est un apport culturel plus important que l'écrit. L'application de maintenance fonctionne soit sur un disque dur, soit sur un CD-ROM de 5,25 pouces, soit sur un CD-ROM de

| Table des Matières                                                                                                    | <b>Présentation</b> | Commandes                   |
|----------------------------------------------------------------------------------------------------|---------------------|-----------------------------|
| Recherche<br>Aide<br>Livre<br><b>Chapter 1: OPERATION</b><br>n                                                                                                    | <b>Retourner</b>    | <b>VIDEO</b>                |
| <b>Realian 1 - INTRODUCTION</b><br>Section 2 - PRE-ENERGIZING<br>Section 3 - ECUIPMENT TO BETESTED                                                                                                    | > seg.video         | <b>Eclat</b><br>fin<br>Desi |
| Chapter 2 : scheduled<br><b>Section 3 - DEMONTAGE DU PIGNON DE ROTOR</b><br><b>MAINTENANCE</b><br>3.1<br>Section 1 - INTRODUCTION<br>Retirer la roue intermédiaire équipée de l'axe intermédiaire. Séparer l'axe de<br>Section 2 - MAINTENANCE PLAN<br>la roue intermédiaire. le pourvoyeur étant finé dans le support de l'établi de<br>démontage, mettre en place sur le pignon de rotor la clé pour dégager les<br>Scheduled maintenance: MP01<br>oliquets et actionner le rotor, et introduire une première cartouche inerte dans<br>Scheduled maintenance: MP02<br>la pièce intérieure. Actionner la clé pour dégager les cliquets et actionner le<br>Scheduled maintenance: MP03<br>rotor dans le sens d'alimentation du pourvoyeur et introduire une seconde<br>Scheduled maintenance: MP04<br>artouche merte dans les memes condition afin d'immobiliser le rotor.<br>Sohl<br>poser la clé pour dégager les cliquets et actionner le rotor.<br>Soh<br>ettre en place sur le pignon du rotor la clé de tension des barres de torsion.<br>Soh<br>pir sur la olé : dans le sens inverse d'horloge pour la barre de torsion<br>Soh<br>arquée "-", pour le convoyeur 568-A-D ; ou dans le sens d'horloge pour la<br>Sch<br>rre de torsion marquée "+", pour le convoyeur marqué 567A-G.<br>Soh<br>oi permet d'armuler l'appui sur le orabot. Simultanément , dégager le pignon<br>rotor de 16 mm (environ) à l'aide des deux olés d'extraotion des pignons.<br>Soh<br>ette opération permet de dégager le crabot de la liaison élastique)<br>Soh<br>pignon étant dégager de 16 mm environ, la barre de torsion est toujours en<br>Soh<br>se sur les cannelure du pignon. Annuler la tension sur la barre de torsion en<br>Soh<br>âchant doucement la clé de tension et la déposer. Extraire le pignon du<br>Soh<br>for et le déposer.<br>Soh<br>ag vidag<br>Schooliec mainten more rown<br>Scheduled maintenance : MP18<br>Scheduled maintenance : MP19 |                     |                             |

*Si le fichier texte et l'image existent déjà, 15 jours à 6 semaines sont nécessaires pour développer l'application.* 

134 - MICRO-SYSTEMES

*Le Kit Multimédia (T6400) est équipé d'un disque dur, d'un lecteur de CD-ROM 3,5 pouces et d'une carte DVI (absente sur cette photo).* 

3,5 pouces installé dans le Toshiba 6400 équipé de sa carte DVI.

Comment estimer le temps nécessaire au développement d'une telle application et son coût ? Tout dépend de la complexité du produit. Lorsqu'un problème de maintenance est posé, que le contenu informationnel est dûment balisé, 15 jours à 6 mois peuvent s'écouler pour la disponibilité de l'application multimédia. Pour un radar compliqué, 5 à 6 heures de tournage vidéo peuvent être nécessaires. Si, au contraire, il n'ait besoin que de 10 mn d'animation, le produit final sera disponible en 2 mois. Si tout existe, fichiers et images, le temps varie dès lors entre 15 jours et 6 semaines. Côté coût, une image traditionnelle de maintenance propre revient entre 5000 et 10000 F la minute, pour BV2I. Dans certains cas, ce prix ne représente qu'un surcoût de quelques pour-cent face à la réalisation d'un fond documentaire.

### **L'image devient outil**

Outre le domaine militaire, BV2I prospecte dans tous les secteurs industriels, dont certains sont à haute diffusion, comme l'automobile ou la chimie, et non plus de haute technologie. Pour

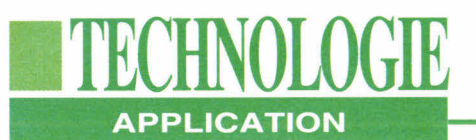

#### **SGML ET CALS: VERS L'HYPERDOCUMENTAT1ON**

*Choisie par le département de la défense américain (DoD), il s'agit d'imposer aux différents fournisseurs une norme afin que la documentation correspondant aux produits achetés par l'année soit présentée sous une forme électronique et puisse être assemblée avec d'autres documentations délivrées par d'autres fournisseurs. La phase initiale de CALS avait pour but de permettre au gouvernement la réception des documentations des systèmes d'armes sous forme électronique. Le format des documents est SGML qui inclut des graphiques de différentes origines. L'unique problème est, qu'à partir d'une base de données groupant les documentations électroniques, le DoD en récupérait une partie pour réaliser des documentations papiers.* 

*La seconde phase du projet CALS est d'une plus grande échelle. L'idée n'est plus d'imprimer des documents papiers issus d'une base de données, mais d'atteindre une documentation totalement électronique grâce aux supports optiques que sont les CD-ROMs ou les DONs. JCALS* **(Joint Computer-Aided Acquisition and**  Logistic Support), *tel est le nom de ce projet de grande envergure, va permettre de tisser des liens entre des documentations afin d'atteindre une notion d'hyperdocumentation. Par exemple, en examinant l'éclaté d'une boîte de vitesses, le système va non seulement délivrer la documentation sous forme électronique mais afficher également la manière de la réparer, les pièces impératives à changer et, pourquoi pas, passer commande sous forme EDIFACT auprès d'un fournisseur, dès que le stock de* 

*telle pièce atteint une phase critique. Il s'agit d'une logique d'intégration pour limiter au maximum l'utilisation du papier. Le DoD estime qu'en 1995, la plupart de ses sites exploiteront les principes de JCALS, qui devrait parallèlement apparaître en Europe chez les fournisseurs de l'armée américaine. Le projet JCALS est énorme. Ses utilisateurs seront, au départ, le personnel militaire qui ordonne, achète, utilise et maintient les systèmes d'armes. Si l'édition sera toujours possible, l'armée disposera également d'outils bureautiques (tableur, traitement de texte, grapheur...), d'une messagerie électronique pour réseau local et longue distance, d'outils de CAO/DAO et d'un logiciel pour la recherche de données.* 

Olivier Boulart, l'image est devenue un outil d'information qui complète parfaitement des textes documentaires.

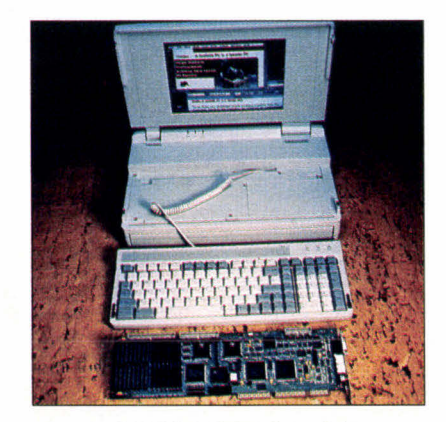

*T6400SXC Multimédia.*  **Avril 1993** 

Aujourd'hui, il apparaît une convergence à la fois des méthodes de travail, dont SGML représente un exemple, et d'une mise en base de données des séquences vidéo allant jusqu'à contenir des compositions structurelles de l'image, qui devient ainsi plus efficace. Si le secteur de la maintenance est le plus approprié pour cette réunion des techniques, les activités commerciales ne sont pas en reste.

Une compagnie d'assurances helvétique a équipé ses commerciaux de micro-ordinateurs portables et d'une application multimédia qui présente la société et les contrats d'assurance. Grâce au multimédia, il est désormais possible de développer des applications ciblées

en fonction de la clientèle choisie, afin d'apporter l'information réclamée et adaptée au client. Si le multimédia se cherche encore des secteurs d'activités, la maintenance et le commerce sont néanmoins les deux premiers capables de tirer réellement partie d'une telle convergence de technologies. Grâce à la maîtrise de la chaîne de fabrication, **BV2I** est la première société française à présenter une application qui sera très prochainement mise en application chez le client. Seul ombre au tableau pour une plus large médiatisation de ce type de développement: le coût du poste de travail portable. Pour Toshiba, il culmine à 50000 F HT dans sa version la plus puissante !

### **TECHNOLOGIE ENQUETE**

# **Encodage et décodage: les cartes MPEG sont arrivées**

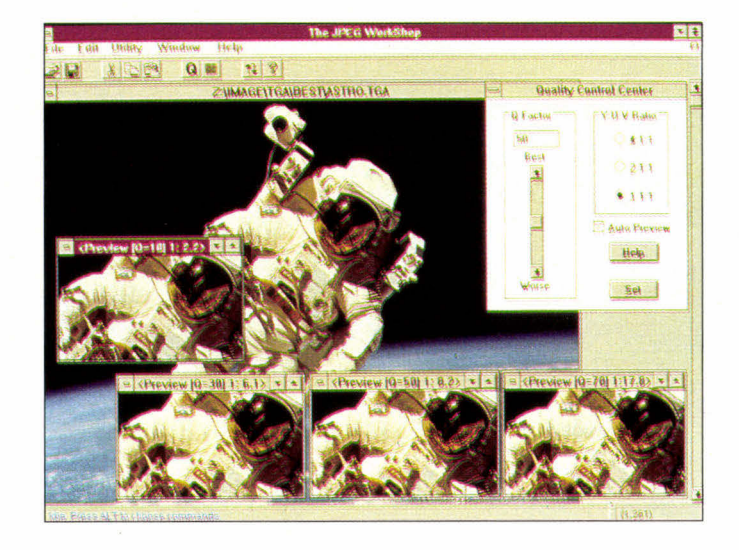

**Bernard Neumeister** 

*Première à disposer d'un produit commercialisé, la société Optibase lance la MPG-1000, qui compresse et décompresse un signal vidéo sous la norme MPEG. Coût: moins de 35000 F.* 

temps et est emin anivee.<br>
toute première carte électro-<br>
nique destinée à compresser<br>
et décompresser des images<br>
animées en MPEG de niveau 1. Sans Ile était attendue depuis longtemps et est enfin arrivée: la toute première carte électronique destinée à compresser et décompresser des images aucune concurrente à l'heure actuelle, elle code cependant en temps différé les informations à raison de 100 mn de traitement informatique pour une minute de vidéo, tout en permettant de visualiser le résultat. Pourtant, économiquement, elle représente la première alternative réelle à la technique DVI et son algorithme de haut niveau, le PLV, qui exige un traitement dans un centre spécialisé. Avec la carte d'Optibase, commercialisée par Techex, et un micro-ordinateur PC, une qualité équivalente est accessible.

Dans ce monde impitoyable de l'électronique et de l'image, les mathématiciens de haute volée font encore la loi. Optibase, née au cours des années 80, est une société israélienne, qui a développé des techniques de compression pour des projets militaires. S'il ne s'appelait pas encore JPEG, les ingénieurs de cette entreprise mettaient au point un équivalent qui réussissait à compresser un fichier Targa en une seconde, contre 30s pour les systèmes concurrents. Aujourd'hui, si le centre de recherche et développement est resté au pays, les activités commerciales et marketing ont migré en Californie. Au mois d'avril, l'entreprise devrait ouvrir trois filiales en Europe: Allemagne, France et Grande-Bretagne.

La norme de l'image fixe étant figée et les cartes disponibles chez Optibase ou d'autres constructeurs, cette société se distingue en proposant et commercialisant une carte dédiée aux images animées. Cette carte est unique au monde,

bien que des concurrents estiment lancer leur produit au cours de l'année.

### **Qualité S-VHS**

Faisant appel à l'algorithme MPEG mise au point et implantée par Optibase, la MPG-1000 a été montrée pour la première fois en Europe au mois de juillet à l'IBC Show d'Amsterdam. Plusieurs exemplaires ont été acquis par la Deutsche Bundespost (DB), l'équivalent de France Télécom en Allemagne, des développeurs de CD-I qui collaborent avec Philips et des développeurs sur DVI qui veulent transiter vers le MPEG. La DB fabrique le prototype d'un système de vidéo à la demande pour le grand public. Les utilisateurs accéderont, depuis leur télévision et via une télécommande, à une base de données images distante et commanderont des clips vidéo, des films...

Optibase est également en étroit contact avec le canadien Northern Telecom, qui met en place une expérience similaire à Toronto, Bell Atlantic, Pacific Bell, GTE ainsi que la majorité des opérateurs téléphoniques américains qui souhaitent évaluer ce type d'applications. Il est à noter que se prépare, aux Etats-Unis, une immense bataille

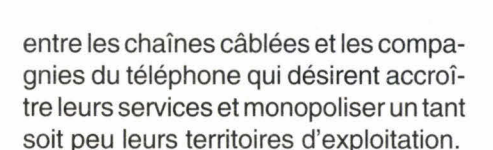

**ENQUETE** 

■**TECENOLOGIE** 

### **Synchronisation avec le son**

La MPG-1000 est une carte entièrement programmable qui utilise la technologie DSP de Motorola avec les composants DSP 56001 pour traiter la vidéo et la compresser jusqu'à des facteurs de 200. Grâce à ce taux, la réduction des débits atteints est telle que des images animées peuvent être supportées sur un CD-ROM. Si chaque image d'une séquence vidéo nécessite un débit de 25 Mo/s compressé, il ne sera plus que de 125 Ko/s, débit du CD-ROM. Le son synchronisé est une nouvelle fonctionnalité de la carte. Il est compressé selon les spécifications de la norme MPEG 1 et est décompressé et exécuté en totale synchronisation avec l'image. La compression audio produit un rapport de réduction de 5:1 sans dégradation notoire.

De plus, du fait des hauts débits nécessaires pour afficher l'image, débits incompatibles avec les possibilités du bus AT, Optibase a réalisé une con-

nexion directe avec la carte graphique Bravado de TrueVision. Ce point est particulièrement important. Pour obtenir une bonne qualité d'images, plusieurs points sont à prendre en compte. La première concerne les sources d'images. Plus celles-ci sont bonnes, plus les résultats des codages et décodages sont bons. Le format D1 (vidéo numérique professionnelle) offre une qualité supérieure à celle du laser disque, ellemême supérieure à celle du magnétoscope. D'un autre côté, les cartes graphiques et les moniteurs jouent un grand rôle. Pour Optibase, les cartes Bravado de TrueVision représentent la meilleure association avec la MPG-1000. Si la carte est proposée à 6500 dollars( environ 35000 F), Optibase devrait, au mois d'avril, mettre en place une nouvelle approche clientèle. La société propose une station complète de compression avec cartes, micro-ordinateur 80486, écran, outils logiciels et magnétoscope pour 20000 dollars, soit 120 000 F. Compresser des images animées nécessite un certain professionnalisme et une certaine expérience afin d'obtenir un résultat exploitable. Optibase propose également une nouvelle gamme

de cartes réservées à la restitution des

F. live  $1432 \times 280$ MPG1000 Main Window<br>Window Qption  $-1$ ₩. **Video Contr vnium**  ø **NMPEG(CMPABOOM150.MPG)**  $\frac{1}{15500}$  $\Box$  $|14|$ 1 I 1I 41 e 7 -1 **C**<br>Case **Cream**<br>Case **Cream Un/011** Given the company of the company

*Les cartes Bravado de TrueVision représentent la meilleure association avec la MPG -1000* 

Avril 1993

images. La "Série 2000" peut restituer des films vidéo en plein écran avec synchronisation du son à partir d'un CD-ROM, avec une qualité VHS. La vidéo est compressée à un taux de 200:1 et le son à 6:1. Un film qui représente 30 Mo parseconde est compressé à 130 Ko/s. Ace niveau de réduction, un CD-ROM peut stocker plus d'un heure de film vidéo. La Série 2000 se compose en fait de trois cartes:

- la 2100, carte de décompression vidéo et audio équipée de sorties NTSC, PAL et RVB assurant la connexion à un téléviseur ou un magnétoscope;

- la 2000 est réservée aux applications multimédias et Windows, et se connecte directement à une carte d'affichage optionnelle pour afficher la vidéo dans une fenêtre;

- la Video/2000, carte complémentaire, peut se relier aux deux précédentes afin de fournir une fonction de redimensionnement du film dans une fenêtre.

Optibase a sélectionné trois cartes d'affichage multimédia qui offrent aujourd'hui le meilleur résultat. Il s'agit de la Marvel de Matrox, la Bravado de TrueVision et de la DVA 4000 de VideoLogic, ainsi que la Video/2000. Il apparaît cependant des différences entre ces trois produits. La Bravado ne dispose d'aucune sorte d'interpolation des pixels. Lors d'un zoom, les pixels sont agrandis. De plus, elle travaille en 4.1.1 pour la coloration. La Marvel ne dispose pas non plus d'interpolation mais fait appel au 4.2.2. Les couleurs sont meilleures. La DVA4000 exécute une interpolation des pixels mais, en revanche, travaille en 4.1.1. Les images sont plus précises mais les couleurs moins bonnes.

En outre, pour éviter de se trouver confronté à la concurrence, Optibase a signé un accord exclusif avec ces entreprises afin qu'elles ne développent pas de cartes MPEG, mais commercialisent une solution complète. La société

MICRO-SYSTEMES - 137

### ■**TECHNOLOGIE ENQUETE**

s'est engagée à supporter Video for **de la commune de la commune de la commune de la commune de la commune de la commune de la commune de la commune de la commune de la commune de la commune de la commune de la commune de** Windows et couplera un driver MCI avec sa gamme de cartes de décodage.

### **Support de MPEG I et Il pour le son**

Les cartes de la Série 2000 utilisent la puce CL 450 de C-Cube pour le décodage de la vidéo MPEG, et le DSP 56001 de Motorola pour la décompression du son. Cette famille supporte le niveau 1 et 2 pour le son MPEG mais peut également afficher des fichiers standards .WAV de Windows. Ce double support audio permet aux développeurs d'applications multimédias d'utiliser une seule carte pour toutes les sources audio existantes. La technologie MPEG audio diffère des formats sonores Windows par le fait qu'elle assure une compression d'un facteur de 6:1 tout en conservant une qualité d'écoute d'un CD-Audio. Les autres n'offrent pas un tel niveau.

Malgré l'algorithme, malgré des cartes, malgré un puissant PC, il faut en moyenne 8 heures de traitement informatique pour une minute de vidéo, ce qui est quand même considérablement moins long et moins cher que les autres méthodes pour une qualité équivalente. A titre d'exemple, dans les centres de traitement DVI pour la méthode PLV, 25 mn d'images sont facturées 6000 dollars, soit le prix de la carte MPG-1000. Si nous désirons tous un encodage en temps réel, cette opération est impossible avec la technologie d'aujourd'hui.

Optibase a annoncé également une mise à jour de son logiciel de compression d'images. Les nouvelles fonctionnalités de Image WorkShop sont les mosaïques JPEG qui permettent de visualiser les images compressées, un mode batch pour compresser plusieurs fichiers, le support du format Metafile Windows et des Smarticons. Une image de 640x480 avec une définition de 24 bits par pixel, soit 16 millions de cou-

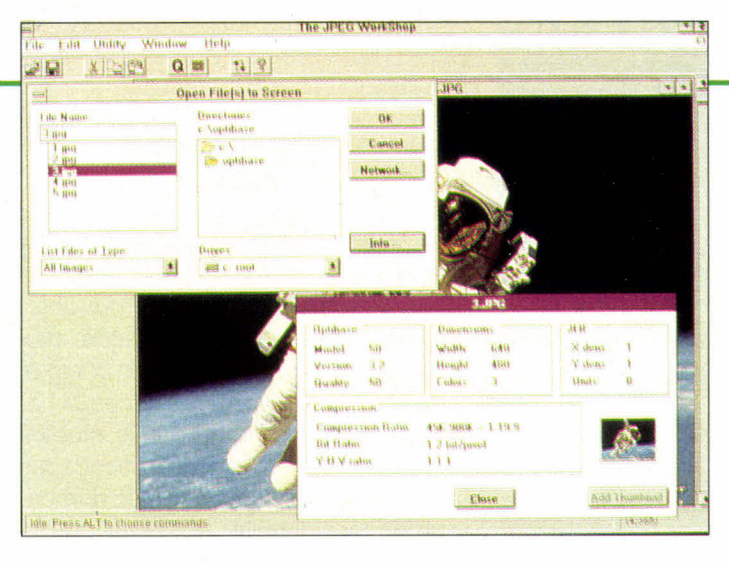

*Les nouvelles fonctions de Image WorkShop: les mosaïques JPEG.* 

leurs, occupe un espace de 900 Ko. Compressée, la taille du fichier n'est plus que de 30 Ko, soit un taux de compression de 30.

Image WorkShop propose également des modules complémentaires pour la compression JPEG avec le gestionnaire de documents Keyfile, Lotus Smart Text et Ami Pro. Il offre un serveur DDE afin de supporter l'intégration d'applications tierces. Les formats TIFF, PCX, TGA, BMP et Megafile sont supportés à la fois en compression et en conversion. Une version OEM de ce produit, appelée JPEG WorkShop, est disponible.

### **L'avenir passe par le temps réel**

Optibase travaille aujourd'hui sur les produits du futur. Le premier qui devrait voir le jour sera un encodeur temps réel. En effet, avec le MPG-1000, il est nécessaire de traiter les images en temps différé, même si le décodage s'effectue de son côté en temps réel. Ce besoin d'immédiat est particulièrement important pour les grandes entreprises de production d'images telles les chaînes de télévision, les musées et peut-être même le grand public qui, à l'avenir, pourrait très bien disposer d'un magnétoscope numérique à base d'un microordinateur relié au téléviseur.

Optibase travaille également sur la norme MPEG 2 et collabore notamment sur plusieurs projets américains de télédiffusion par le câble ou la fibre optique. L'entreprise espère une nouvelle fois jouer un rôle majeur dans ce domaine. Mais elle risque de trouver des concurrents sérieux, les français de la société SA Mage ST par exemple qui proposent leur algorithme atteignant déjà un taux de réduction de 250. Toutes deux ont l'avantage d'être avant tout des entreprises qui maîtrisent les algorithmes. Et il s'agit plus maintenant, d'une bataille de mathématiciens que d'informaticiens ou d'électroniciens.

Enfin, Optibase travaille sur des méthodes de compression pour d'autres produits comme les télécopieurs, les modems et l'audio. Il ne serait pas surprenant de trouver, dans un proche avenir, des appareils de ce type comprenant une carte de compression qui compléterait les normes du Fax Groupe IV ou les normes en télécommunications de type V42 et V42bis.

Optibase espère jouer un rôle majeur dans le domaine de la compression/ décompression. Elle a déjà commencé avec ses premières cartes MPEG d'encodage et décodage. La concurrence devrait être rude, arrivant principalement d'outre-Atlantique. Cependant, le grand public peut s'en réjouir car il pourra enfin disposer d'images animées de qualité sur un écran d'ordinateur via un CD-ROM, ou sur la télévision via le CD-I. De plus, si la méthode fait les preuves de son efficacité, il se pourrait bien que des films vidéo sous forme de CD, à l'instar de la musique, apparaissent. Des entreprises américaines y réfléchissent.

### **BTE MICRO. SYSTEMES INFORMATION SERVICE-LECTEURS**

DES PRODUITS CITES PAR LA REDACTION OU PRESENTS DANS DES ANNONCES PUBLICITAIRES VOUS ONT INTERESSE DANS CE NUMERO. VOUS SOUHAITEZ EN SAVOIR PLUS, OBTENIR UNE DOCUMENTATION ET DES RENSEIGNEMENTS SUR CES PRODUITS . MICRO-SYSTEMES SE CHARGE DE TRANSMETTRE VOTRE DEMANDE A LA SOCIETE CONCERNEE POUR QU'ELLE VOUS RENSEIGNE PERSONNELLEMENT.

### **COMMENT UTILISER LE SERVICE-LECTEURS**

- 1- LES PRODUITS QUI SONT CONCERNES PAR CE SERVICE SONT SIGNALES PAR LA MENTION : SOIT : "SERVICE-LECTEURS N°..." SOIT : " POUR INFORMATIONS CERCLEZ ...".
- 2- REPERER LES NUMERO CORRESPONDANTS AUX PRODUITS QUI VOUS ONT INTERESSE.
- 3- CERCLER LES MEMES NUMEROS SUR UNE GRILLE AU VERSO.
- 4- REMPLIR LISIBLEMENT UNE CARTE CI-CONTRE.
- 5- NOUS RETOURNER CETTE CARTE A L'ADRESSE INDIQUEE.

DECOUPER CETTE CARTE ET L'EXPEDIER

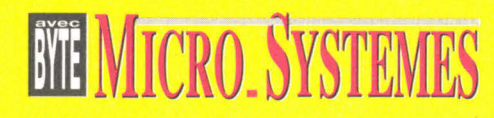

### **SERVICE-LECTEURS SAP**

70, Rue Compans 75940 Paris Cedex 19

France

DECOUPER CETTE CARTE ET L'EXPEDIER

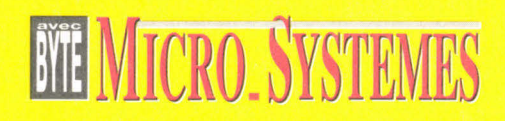

### **SERVICE-LECTEURS SAP**

70, Rue Compans 75940 Paris Cedex 19

France

**Affranchir** ici au tarif en vigueur

**Affranchir** ici au tarif en vigueur

#### CARTE SERVICE-LECTEURS **MICRO-SYSTEMES N° 140**

1 234567891011 12131415161718192021 2223242526272829 30 31 32 33 34 35 36 37 38 39 40 41 42 43 44 45 46 47 48 49 50 51 52 53 54 55 56 57 58 59 60 61 62 63 64 65 66 67 68 69 70 71 72 73 74 75 76 77 78 79 80 81 82 83 84 85 86 87 88 89 90 91 92 93 94 95 96 97 98 99 100 101 102 103 104 105 106 107 108 109 **110** 111 112 113 114 115 116 117 118 119 120 121 122 123 124 125 126 127 128 129 130 131 132 133 134 135 136 137 138 139 140 141 142 143 144 145 146 147 148 149 150 151 152 153 154 156 157 158 159 160 161 162 163 164 165 166 167 168 169 170 171 172 173 174 175 176 177 178 179 180 181 182 183 184 185 186 187 188 189 190 191 192 193 194 195 196 197 198 199 200

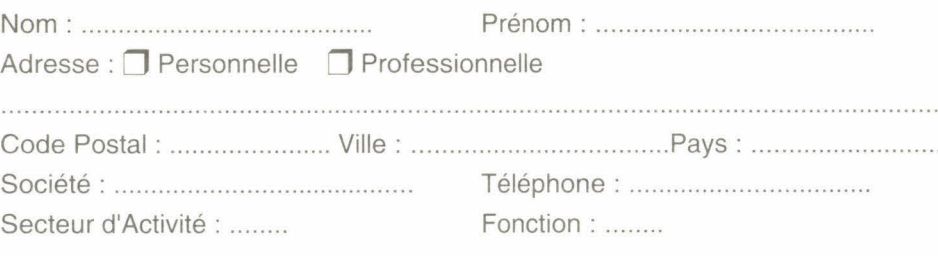

#### CARTE SERVICE-LECTEURS **MICRO-SYSTEMES No 140**

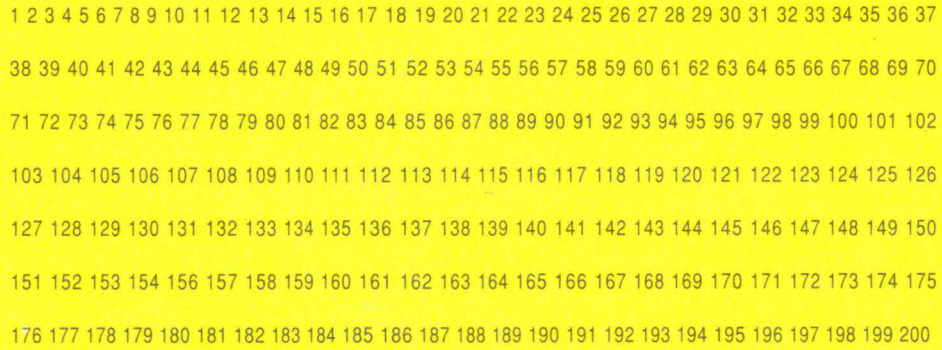

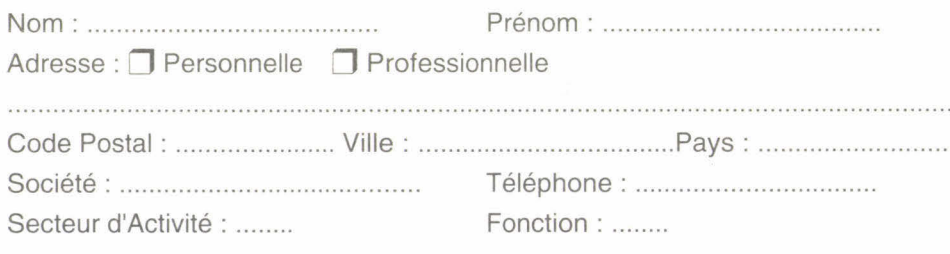

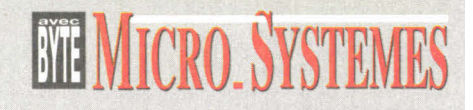

### **INFORMATION SERVICE-LECTEURS**

POUR REMPLIR LES ZONES :

٤ ı ŧ f ı ı I. f. ŧ ť ť f. ı g. ī ŧ ٠ 8 r Ħ

۱

ï ī Ï ı

1 1 ı ŧ

" Secteur d'Activité " et " Fonction " Indiquez les numéros correspondants en vous servant du tableau ci-dessous

#### **SECTEUR D'ACTIVITE**

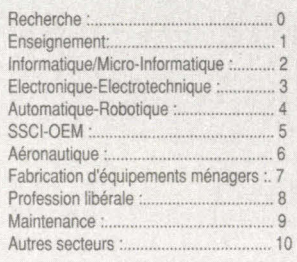

#### **FONCTION**

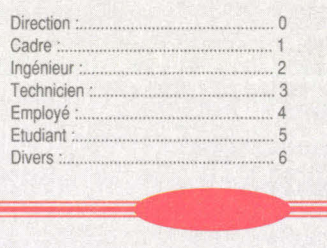

### **COMMENT UTILISER LE SERVICE-LECTEUR**

- 1- LES PRODUITS QUI SONT CONCERNES PAR CE SERVICE SONT SIGNALES PAR LA MENTION SOIT : "SERVICE-LECTEURS N°..." SOIT : " POUR INFORMATIONS CERCLEZ ...".
- 2- REPERER LES NUMEROS CORRESPONDANTS AUX PRODUITS QUI VOUS ONT INTERESSE.
- 3- CERCLER LES MEMES NUMEROS SUR UNE GRILLE CI-CONTRE.
- **4-** REMPLIR LISIBLEMENT UNE CARTE CI-CONTRE.

5- NOUS RETOURNER CETTE CARTE A L'ADRESSE INDIQUEE.

# **ABONNEZ-VOUS A MICRO SYSTEMES !**

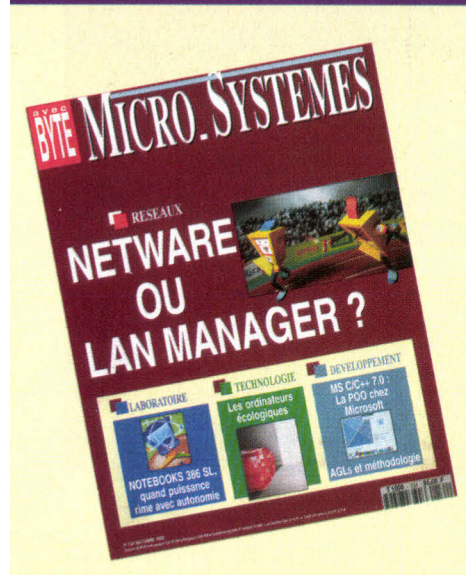

OFFRE SPECIALE **330 F**  pour 1 AN (soit 11 Nos) au lieu de 385 F

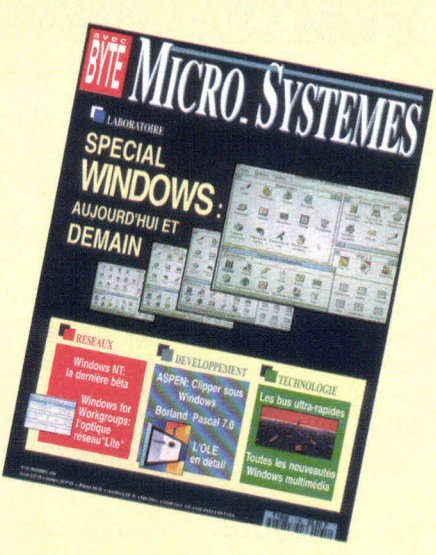

# **3 RAISONS POUR VOUS ABONNER**

■ **VOUS AVEZ LA GARANTIE DE NE MANQUER AUCUN NUMERO EN** RECEVANT VOTRE MAGAZINE DIRECTEMENT CHEZ VOUS OU SUR VOTRE LIEU DE TRAVAIL

■ **VOUS REALISEZ UNE ECONOMIE IMPORTANTE** 

■ **VOUS RECEVREZ LE CADEAU QUE MICRO SYSTEMES VOUS A RESERVE.** 

**& Découper ici** 

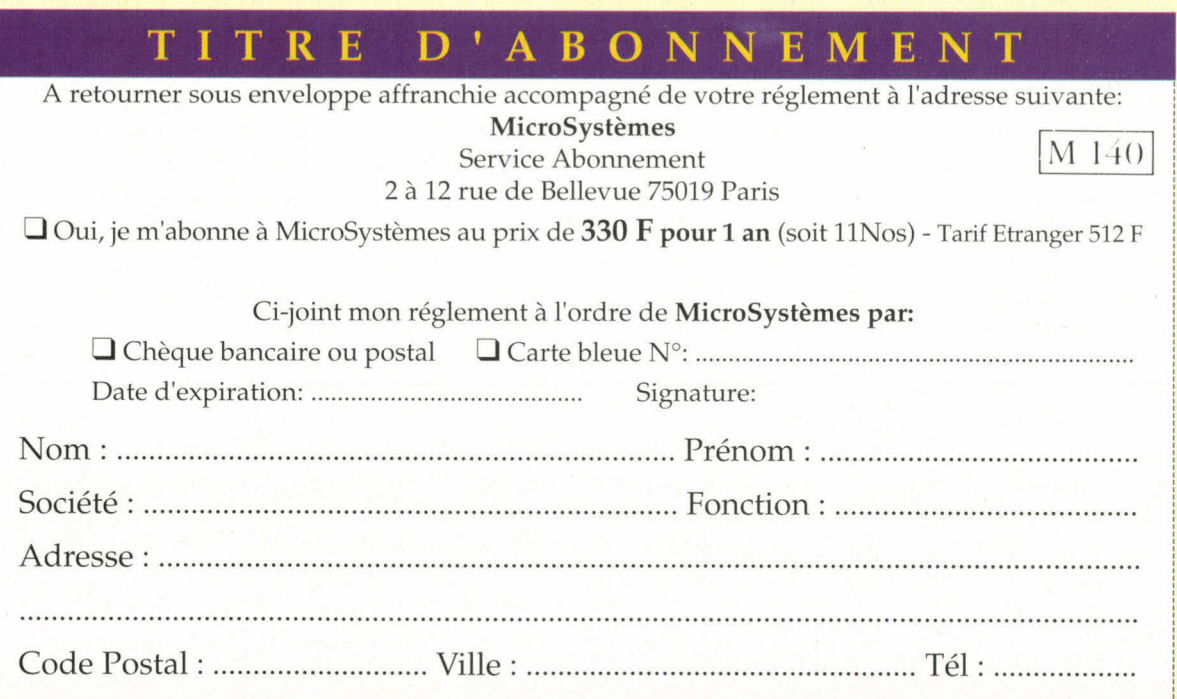

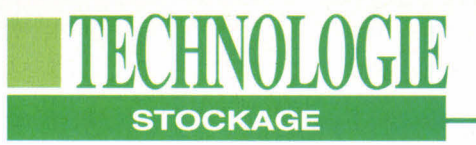

# **Tout sur les CD-ROM**

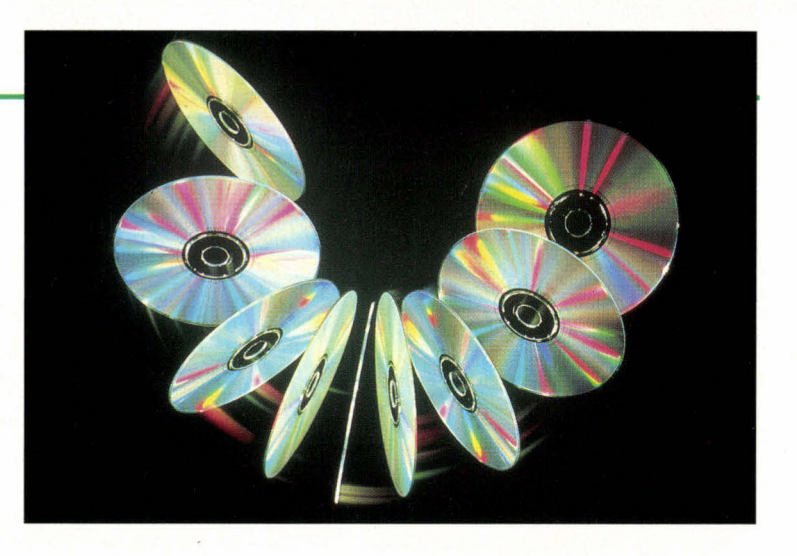

**Roger C. Alford** 

*Voici comment fonctionnent les lecteurs de CD-ROM, comment sont stockées les données et quels sont les standards.* 

<sup>1</sup>amélioration des logiciels ont<br>
<sup>2</sup>amélioration des CD-<br>
ROM dans l'esprit des utilisateurs d'ordinateurs personnels. Bien es progrès de la technologie, les nouveaux standards et l'amélioration des logiciels ont amené l'acceptation des CD-ROM dans l'esprit des utilique l'impact du CD-ROM soit évidente, la technologie utilisée et les problèmes de standardisation restent des domaines plutôt confus. Connaître le fonctionnement d'un lecteur et la signification des standards tels que ISO 9660 ou CD-ROM XA (architecture étendue) sont des atouts indispensables à tout acheteur éventuel d'un lecteur de CD-ROM. La technologie du compact-disc a été développée en 1976, grâce à l'effort commun de Philips en Hollande et de Sony au Japon. Le résultat de cette coopération amena, en 1982, les spécifications dites du Livre Rouge, concernant les CD audio et définissant les caractéristiques et la taille du support, le format des données sur le disque, les corrections d'erreurs, la vitesse de rota-142 - MICRO-SYSTEMES

tion du disque et divers autres paramètres importants .

Quant à l'utilisation potentielle d'un disque CD-ROM en tant que support de haute capacité et de coût relativement faible, elle est définie dans les spécifications du Livre Jaune sorti en 1983. Bien que la technologie de base reste la même que pour les CD audio, les données sur un disque CD-ROM réclament une plus haute intégrité: une erreur sur un bit qui n'est pas détectable sur un CD audio devient intolérable avec des données informatiques. En plus du Livre Rouge CIRC (code Reed-Solomon) pour les standards audio, le Livre Jaune spécifie l'utilisation de bits pour les CDE (codes de détection d'erreurs) et CCE (codes de correction d'erreurs). D'autres spécifications ont suivi ou vont suivre; le Livre Vert concerne les spécifications sur les CD interactifs qui permettent la combinaison de données audio et vidéo, et, prochainement, le Livre Orange pour les lecteurs de CD réinscriptibles.

### **Les bases du CD-ROM**

Un disque CD-ROM standard mesure 120 millimètres de diamètre, possède en son centre un trou de 15 mm et son épaisseur est de 1,2 mm. Contrairement aux disques durs ou disquettes classiques qui sont organisés en pistes circulaires concentriques divisées en secteurs, les disques CD-ROM ont une piste unique en spirale, comme sur un disque vinyle, qui démarre près du centre et continu vers l'extérieur. Cette piste de 5,37 kilomètres de long est divisée en secteurs d'égale longueur appelés également blocs. La largeur de la piste est d'environ 600 nanomètres. A chaque tour, la spirale s'éloigne de 1600 nanomètres par rapport au centre, ce qui forme une densité de 16000 tours par pouce.

Les données sont représentées sur la piste par de petites cuvettes de taille variable appelées pits, et placées entre des espaces plats, appelés lands ou surfaces. La tête de lecture du drive CD-ROM, un ensemble optique avec un laser de faible puissance à base d'arséniure de gallium et un photo détecteur, lit les pits et les lands. L'ensemble optique dirige le rayon laser à travers un miroir réfléchissant unidirectionnel vers la surface du disque (Cf. Figure 1). La surface (land) réfléchit la lumière du laser; la cuvette (pit) la disperse. Le miroir redirige ensuite la lumière vers une photodiode.

Le disque en lui-même consiste en un substrat de polycarbonate transparent sur lequel le constructeur presse une certaine configuration de cuvettes et de surfaces. Un aluminium réfléchissant recouvre le substrat, suivi d'une laque protectrice et du label du fabricant (Cf. **Figure 2).** Le lecteur lit le disque à partir du bas, au travers du substrat de polycarbonate. Ce plastique solide, utilisé également pour les vitres blindées, n'est pas endommagé après une exposition à la lumière.

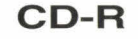

**STOCKAGE** 

**ECHNOLOGIE** 

Le développement le plus excitant, et probablement le plus avancé technologiquement, concerne le CD-R. Philips et Sony ont posé les jalons de cette technologie dont les spécifications sont reprises dans le Livre Orange (2<sup>e</sup> partie). Egalement appelé CD-WO (Write Once), le CD-R vous permet d'écrire des données sur un disque conçu à cet effet. Tout lecteur de CD-ROM standard peut lire un tel disque.

Le Livre Orange comprend également des spécifications concernant la modification de CD-R déjà gravés, contrant ainsi la notion de base des disques CD-ROM qui nécessitaient que toutes les données soient disponibles et gravées simultanément et une fois pour toutes. Cependant, à l'heure actuelle, un lecteur de CD-ROM standard ne peut lire que l'enregistrement originel d'un disque CD-R; les enregistrements suivants ne peuvent être lus que par le drive CD-R utilisé pour écrire le disque. Un disque CD-R est formé du même substrat de polycarbonate et de la même piste en spirale qu'un disque CD-ROM. Mais, au lieu d'une couche d'aluminium, la surface du disque CD-R est recouverte d'une substance organique permettant l'enregistrement, puis d'une couche d'or recouverte de laque. Si la couche de laque est rayée, la couche d'or et la couche organique deviennent plus sensibles aux perturbations externes que la couche d'aluminium des disques CD-ROM conventionnels.

Le choix de la couche organique est primordial. Elle doit montrer la même réflexivité nominale de 70% que les surfaces d'un disque CD-ROM classique et pouvoir être placée dans un état de non réflexivité par un laser. La stabi lité à long terme est également importante, étant donné qu'un disque placé entre les mains de n'importe quel utilisateur est sujet aux rayures, aux Avril 1993

températures extrêmes et à l'exposition directe à la lumière.

Les composants de la tête de lecture/ écriture d'un lecteur CD-R sont, pour une grande part, les mêmes que ceux de la tête des lecteurs classiques de CD-ROM. Cependant, la tête des CD-R possède un laser haute puissance afin de brûler les cuvettes de données. La puissance du laser doit varier en fonction de la vitesse de rotation du disque. Pour effectuer des opérations d'écriture plus rapides, le disque doit tourner plus vite, ce qui nécessite plus de puissance de la part du laser, avec une fréquence de pulsations plus faible. Les lecteurs CD-R utilisent le mode basse puissance pour lire les données du disque.

Le sillon d'origine du CD inscriptible, qui a une largeur de 600 nm et une profondeur de 100 nm, est utilisé pour la piste. Puisque l'ensemble organique/or est réflectif au départ, le laser est utilisé pour modifier la couche organique afin qu'elle disperse la lumière au lieu de la réfléchir. Cette action crée des zones similaires aux cuvettes des disques CD- ROM. Cette technique permetde créer un disque qui, optiquement parlant, possède les mêmes surfaces et cuvettes qu'un disque CD-ROM classique et qui peut donc être lu par un drive ordinaire. Bien que le drive CD-R possède davantage d'éléments, le chemin du laser vers la photodiode est le même que dans un lecteur de CD-ROM.

### **L'organisation des données**

Les surfaces et les cuvettes sur un disque CD-ROM ne représentent pas les 0 et les 1. La raison est difficile à expliquer. Brièvement, on peut dire que chaque bit requiert environ 300 nm de long sur la piste en spirale. Ainsi, si un secteur était constitué de 2048 octets composés uniquement de 0 ou de 1, cela représenterait une cuvette ou une surface de 4915200 nm ou plus. Le lecteur devrait donc posséder une horloge extrêmement précise qui se déclencherait à un intervalle correspondant exactement à 300 nm pour que le bit suivant soit lu correctement. Ceci est

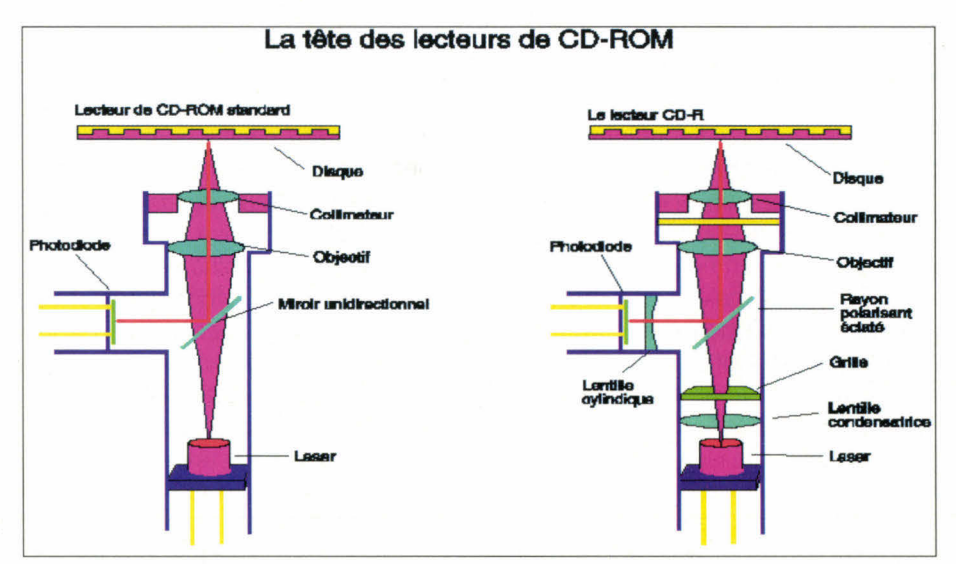

*Figure I - Dans les lecteurs de CD-ROM et de CD-R classiques, un rayon laser passe par un miroir unidirectionnel, ou polariseur, et un ensemble de lentilles avant d'arriver au disque. La lumière ainsi réfléchie passe ensuite parles lentilles et est redirigée vers la photodiode.* 

MICRO-SYSTEMES - 143

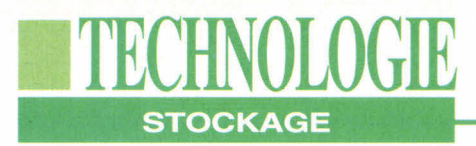

virtuellement impossible dans l'état actuel de la technologie.

A la place, les concepteurs ont limité la longueur des cuvettes et des surfaces. Cela assure que la transition d'un état à un autre se fera assez fréquemment pour permettre au drive d'utiliser son horloge en toute confiance. Le drive utilise cette horloge pour compter le nombre de bits que représente une cuvette ou une surface en fonction de sa longueur. Les bits son stockés sur le disque au format RLL (Run Length Limited), comme sur la plupart des disques durs. Chaque transition sur le disque entre une cuvette et une surface correspond à un 1, et chaque non transition représente un 0. La longueur minimum pratique d'une cuvette ou d'une surface est de 3 bits (900 nm); le maximum est de 11 bits (3300 nm). Il est important de noter que le minimum de 3 bits proscrit la possibilité d'avoir deux bits à 1 consécutifs (soit deux transitions successives). En d'autres termes, il doit y avoir au moins 2, mais pas plus de 10 bits à **0** entre deux bits à 1.

Un octet stocké sur le disque peut avoir une combinaison de huit **0** et 1 qui violent cette condition des 3 bits minimum et de nombreux octets consécutifs forment des configurations de bits dépassant la limite des 11 bits. Pour résoudre ce problème, les lecteurs de CD-ROM utilisent un schéma d'encodage qui convertit un octet en configuration de 14 bits appelée canaux de bits. Une valeur binaire de 14 bits offre 16384 configurations; dont plus de 256 répondent aux conditions nécessaires à l'encodage sur CD-ROM. Une corrélation est ainsi réalisée entre les 256 valeurs que prend un octet et les 256 valeurs de 14 bits parmi celles répondant aux besoins du lecteur. Cette méthode appelée EFM (Eight to Fourteen Modulation) nécessite une table de conversion pour faire correspondre les valeurs 14 bits aux valeurs 8 bits.

Même si l'utilisation de codes 14 bits supporte généralement les critères nécessaires au stockage sur CD-ROM, elle génère cependant un autre problème. Lorsque vous placez de nombreux codes de 14 bits consécutivement sur le disque, on peut dépasser la longueur limite autorisée. Pour résoudre ce problème, trois "bits incrustés" sont placés entre chaque mot de 14 bits pour s'assurer de la non violation du codage. Les secteurs d'un disque CD-ROM standard contiennent 2352 octets dont l'organisation est décrite par la **figure 3:** 12 octets de synchronisation de données, suivis pas un en-tête de 4 octets, 2048 octets de données et 288 octets pour la détection et la correction des erreurs. L'en-tête du secteur contient trois octets définissant l'adresse du secteur et un octet indiquant son type. Trois types de secteurs sont définis pour les disques CD-ROM standards. Un secteur de type **0** ne contient que des **0** (ceci peut représenter une ligne blanche dans une image). Pour le type 1, un secteur contient 2048 octets de données et 288 octets de détection et de correction d'erreurs. Les secteurs de type 2 contiennent 2336 octets de données non corrigées. Si vous désirez que les 288 derniers octets contiennent des données, le nombre de données par secteur passera à 2336 octets non corrigés. Ce cas est utilisé généralement pour les données moins sensibles aux erreurs telles que les données correspondant à des images ou des sons numérisés. Pour les données sensibles, le mode 1 de détection d'erreurs est très efficace. La probabilité d'avoir une erreur non détectée est de 1 sur 1025, c'est-à-dire d'un bit pour 2 quadrillons de CD-ROM.

A l'instar des CD audio, les disques CD-ROM sont constitués d'une spirale de 60 minutes contenant 270000 secteurs. Cependant, ces disques peuvent avoir une durée de 74 minutes avec 333000

secteurs. Les dernières 14 minutes se situent dans les 5 millimètres les plus excentrés du disque. Cette zone est la plus délicate à enregistrer et à maintenir en bon état, ce qui fait qu'elle n'est pas souvent utilisée.

#### **ISO 9660**

Les constructeurs annoncent souvent des capacités très diverses pour leurs disques CD-ROM. Cela dépend du choix des 270000 ou des 333000 secteurs, et de la manière de calculer. Un CD-ROM de 270000 secteurs avec 2048 octets de données corrigées par secteur a une capacité de 552960000 octets. Certains constructeurs arrondissent à 552 Mo ou divisent par 1024 et arrondissent à 540 Mo. La méthode correcte consiste à diviser par1 Mo (1048576 octets) cela donne 527 Mo de données. En utilisant des secteurs non corrigés (2336 octets par secteur), la capacité grimpe à 601 Mo. Avec un disque de 333000 secteurs, Les 681984000 octets sur un disque à code correcteur permettent un stockage de 650 Mo ou 742 Mo sans code correcteur.

Même si les spécifications du Livre Jaune existent désormais pour détailler le bas niveau de l'organisation des secteurs et des données sur un disque CD-ROM, les premiers disques CD-ROM ont montré des incompatibilités au niveau système, et cela en raison du manque de standards concernant l'organisation de la structure des fichiers. Aussi, un ensemble de sociétés ad hoc, appelé High Sierra Group, a défini la structure des formats de fichiers. Le format High Sierra est devenu le standard pour le stockage des données et a établi un haut niveau de compatibilités inter-systèmes pour les CD-ROM. L'ISO l'adopta en **1988,** avec cependant quelques modifications mineures, ce qui donna l'ISO 9660. L'ISO 9660 est le dénominateur commun pour les CD-ROM. Il offre une interopérabilité pour le
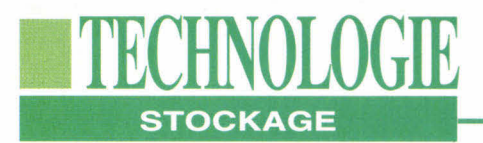

développement de plates-formes spécifiques telles que le Mac.

Un nouveau standard, appelé spécification Fankfurt, s'ajoutera éventuellement aux spécifications du Livre Orange. Il supportera les conventions de systèmes de fichiers Unix, OS/2, Macintosh et Windows NT, aussi bien que la possibilité de mise à jour incrémentale (multisession) avec les logiciels sur disques CD-ROM.

Les bits de données sur un CD-ROM doivent passer sous la tête de lecture à un débit constant, appelé CLV (Constant Linear Velocity). Puisque les secteurs du centre et de l'extérieur sont de longueur identique, le CLV nécessite une modification de la vitesse de rotation en fonction de la position de la tête. Plus la tête est loin du centre, plus la vitesse de rotation est faible. Dans le cas contraire, les bits excentrés passeront sous la tête de lecture trois fois plus rapidement que ceux situés au centre. En revanche, les disques durs conventionnels opèrent à vitesse angulaire (de rotation) constante, ou CAV; aussi, la taille des secteurs augmente en fonction de l'éloignement des pistes par rapport au centre.

La tête du CD-ROM optique reste relativement éloignée du disque (1 mm), éliminant ainsi virtuellement les risques de crash. Les têtes de lecture/écriture des disques durs conventionnels, en comparaison, reste à une fraction de micromètre des plateaux, c'est-à-dire 2000 fois plus près. Même si les crashs de la tête sont rares, la poussière reste un problème pour les lecteurs de CD-ROM. Les entrailles du drive sont exposées au monde extérieur chaque fois qu'un utilisateur insère ou retire un disque. L'accumulation de poussière sur l'ensemble de la tête optique peut réduire l'efficacité du laser ou de la photodiode et peut détériorer ou anéantir les performances du lecteur.

Certains constructeurs de drives utili-Avril 1993

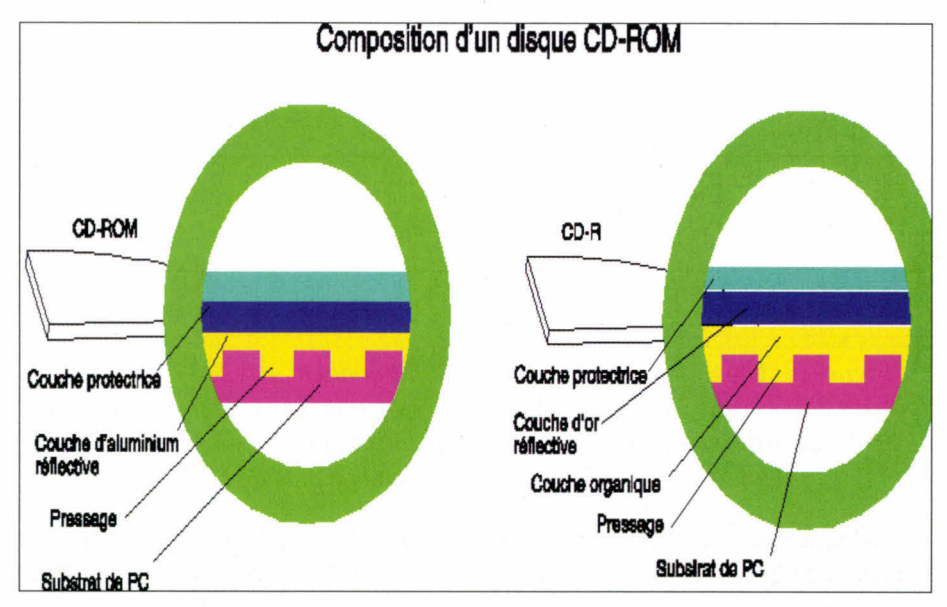

*Figure 2 - Sur un disque de CD-ROM classique, un constructeur presse une configuration de cuvettes et de surfaces dans un substrat de polycarbonate transparent, qui est recouvert d'un film aluminium, d'une couche de laque et de l'étiquette du constructeur. La couche de substrat du disque CD-R est recouverte d'une couche organique, une d'or puis d'une couche de laque.* 

sent des doubles portes pour minimiser l'entrée de poussières. D'autres incorporent un nettoyeur automatique qui dépoussière l'ensemble de la tête de lecture dès que l'utilisateur a éjecté un disque. Cependant, tous les drives ne possèdent pas ces mécanismes de protection contre la poussière.

La performance des lecteurs de CD-ROM se mesure en temps d'accès, qui est le temps moyen de repositionnement de la tête et de la lecture des données. Les drives les plus anciens mettent au moins une seconde voire plus pour accomplir cette opération, alors que les drives modernes le font en 400 millisecondes. La plupart des CD-ROM arrive à un taux de transfert de 150 Ko par seconde afin de se conformer à la spécification de 75 secteurs par seconde préconisée par le Livre Jaune. Ceci rend le temps d'accès beaucoup plus significatif pour différencier les performances des lecteurs de CD-ROM, contrairement aux disques durs.

Les temps d'accès des lecteurs de CD-ROM sont énormes comparés aux 20 millisecondes, ou moins, de la plupart des disques durs. La taille de la tête optique du drive CD-ROM est également un facteur limitant. Les têtes de lecture des disques durs sont petites et étroites alors que le laser, les lentilles et les autres composants de la tête du drive CD-ROM empêchent les déplacements rapides.

Un obstacle plus gênant pour les performances est la variation nécessaire de la vitesse angulaire. La vitesse de rotation doit changer en fonction de la position du secteur qui doit être lu. Le drive doit ralentir la vitesse du disque pour accéder aux données éloignées du centre et accélérer pour accéder aux données du centre. Cet effet favorise des temps d'accès relativement longs.

Afin de pouvoir s'adapter aux applications multimédias, les lecteurs avec des taux de transfert beaucoup plus rapides sont apparus sur le marché dans le courant de l'année dernière, offrant un débit presque deux fois supérieur aux 150 Ko par seconde. Les sous-systèmes multidisques offrent un débit qua-

## **TECHNOLOGIE STOCKAGE**

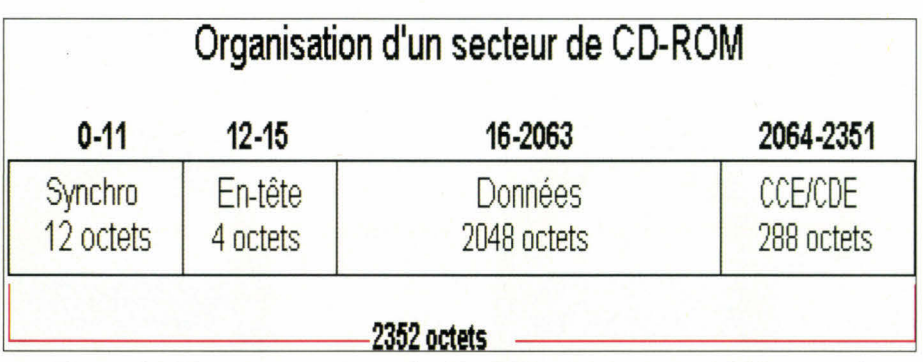

*Figure 3 - Un secteur typique de CD-ROM contient soit 2048 octets de données fiables, soit 2336 octets de données non corrigées. Se passer de codes correcteurs (ce qui est recommandé uniquement pour les données audio et vidéo) augmente la capacité du disque de plus de 50 Mo.* 

tre fois supérieur. Ces taux supérieurs s'obtiennent grâce à une vitesse de rotation beaucoup plus grande; aussi, ces lecteurs doivent posséder des moteurs bien plus puissants pour augmenter et réduire la vitesse de rotation à de tels niveaux. En général, ces lecteurs supportent également le débit de 75 secteurs par seconde pour assurer une compatibilité descendante avec la lecture des CD audio. Pour obtenir un débit important, certains CD-ROM comprennent un cache de RAM. Cela permet la lecture de données tandis que le lecteur en envoie d'autres au processeur hôte.

### **Support multifonctions**

Bien que les CD-ROM classiques soient capables de mélangerdu texte, de l'audio et de la vidéo, la synchronisation est souvent décevante car les données ne sont pas entrelacées. Un des premiers modèles permettant de résoudre ce problème a été la spécification CD-I de Philips et Sony, appelé également Livre Vert. Contrairement aux lecteurs CD-ROM standards, qui tiennent le rôle de périphérique informatique, le CD-I intègre un système complet, avec un ordinateur intégré et une sortie NTSC. L'amélioration la plus significative par rapport à la technologie CD-ROM classique est la possibilité d'entrelacer les données audio et vidéo pour une lecture synchronisée. Le CD-I définit un

secteur de mode 2 avec un en-tête supplémentaire de 8 bits supportant des types de données supplémentaires tels que les données audio et vidéo entrelacées.

La spécification CD-I se base autour d'un processeur Motorola 68000 utilisant le RTOS (Real-Time Operating System) OS-9. L'utilisation d'un RTOS est nécessaire pour accomplir les fonctionnalités du CD-I: sortie audio, sortie vidéo et accès simultanés au disque. Le CD-I comprend également le standard de compression d'images MPEG (Moving Picture Experts Group). Avec un chip de décompression MPEG opérant dans un CD-I, les données vidéo peuvent être décompressées et envoyées au processeur hôte dans le même temps. Compresser les données vidéo augmente les capacités de stockage et le taux de transfert en lecture, le nombre de pixels décompressés par secteur étant supérieur à la capacité standard d'un secteur. Le CD-I ne supporte actuellement pas la compression des données.

Le DVI, développé à l'origine par le Sarnoff Labs de General Electric/RCA, est apparu comme le CD-I en 1986. Intel a acheté la technologie en 1987 et annoncé un joint venture avec IBM pour l'exploiter en 1989. Le DVI est un périphérique/ordinateur. Ce n'est pas un système à part entière mais, à part ce détail, il est similaire au CD-I. Le DVI

supporte l'entrelacement des données audio et vidéo pour la lecture synchronisée et accepte la compression de données vidéo. Le fait de fonctionner sur un PC 80x86 ne permet pas au DVI d'utiliser le RTOS OS-9. A la place, le DVI se sert de son propre exécutable temps réel qui utilise les ressources systèmes pour accomplirsimultanément les accès audio, vidéo et disque.

Intel a développé un chip spécial vidéo, le 750, qui exécute les opérations de compression et de décompression vidéo pour la carte contrôleur DVI d'IBM, l'ActionMedia II. La carte d'IBM peut exécuter et développer des applications DVI. Intel travaille sur une version spéciale du 486 qui supportera le DVI. Un tel élément permettrait la production d'ordinateurs DVI meilleur marché sans carte externe telle que l'ActionMedia II. Le DVI supporte FMV (Full-Motion Video) avec un débit de plus de 30 trames par seconde, les dimensions des trames étant de 512x482 pixels. Avec la compression vidéo, un maximum de 72 minutes de FMV haute qualité peuvent être contenues par un disque. Avec une puissance de calcul idoine, le DVI supporte des images couleurs 24 bits à 1024x768 pixels avec un débit de 30 trames par seconde.

### **CD-ROM XA**

Philips, Sony et Microsoft ont lancé le CD-ROM XA en 1988. Cette spécification définit le standard Niveau 2 de Microsoft pour les CD-ROM et les applications multimédias. Comme les CD-I, le CD-ROM XA supporte les données audio et vidéo entrelacées pouvant être lues en synchro sans utiliser le RTOS OS-9. Le CD-ROM XA conserve la structure de fichier ISO 9660 et les secteurs à 2048 octets avec code correcteur. Comme pour le CD-I, vous pouvez joindre une information supplémentaire pour ajouter de nouveaux types de données tels que l'entrelacement.

Directeur de la publication : J.-P. Ventillard - N° Commission paritaire : 61.025 - Imprimeries : FAVA Print, Les Mureaux, et SNIL, Fleurines.

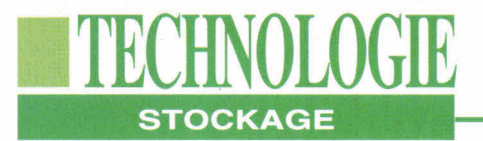

Il supporte également jusqu'à 16 canaux audio en parallèle.

Cette spécification ne supporte pas encore la compression vidéo mais la compression audio par l'intermédiaire d'ADPCM (Adaptive Diferential Pulse-Code Modulation). Quatre niveaux de qualité audio permettent de gérer l'espace disque en fonction de la qualité recherchée, afin de stocker 19 heures de données audio sur un unique disque. Pour ce faire, soit le lecteur CD-ROM XA, soit son contrôleur doit posséder un chip ADPCM pour décompresser les données audio à la lecture.

### **Photo CD**

Le Photo CD de Kodak est une application intéressante de la technologie CD-R. Ce système permet de stocker jusqu'à 100 photos numérisées sur un disque. Le Photo CD utilise la structure de fichiers du CD-I et du CD-ROM XA. Pour réaliser des disques de Photo CD, votre laboratoire photo doit posséder un système Photo CD spécifique. Les disques Photo CD peuvent être lus par des drives CD-I et CD-ROM XA par l'intermédiaire de logiciels appropriés. Cependant, ils ne peuvent être lus par un drive de CD-ROM classique.

Kodak sortira bientôt son lecteur de disque Photo CD. De plus, Kodak a développé sa propre évolution de disque CD-R. Ses disques sont similaires aux disques inscriptibles mais Kodak a ajouté une couche de protection contre les UV au-dessus de la couche de laque afin d'allonger la durée de vie.

Le prix d'entrée de gamme des lecteurs

de CD-ROM se situant aux alentours de 1500 francs, les CD-ROM sont donc devenus le support privilégié pour la distribution de systèmes et d'applications multimédias. La sortie des lecteurs CD-R, avec des prix encore supérieurs à 50000 francs, accélère malgré tout cette tendance en faisant baisser le coût de production des disques CD-ROM. Comprendre la conception des lecteurs CD-ROM et l'évolution des standards est un passage obligé pour acquérir le lecteur CD-ROM correspondant à vos besoins.

> **(Traduit de l'américain par le cabinet Leroy & Simpson)**

**Reproduit avec la permission de Byte, mars 1993, une publication McGraw-Hill Inc.** 

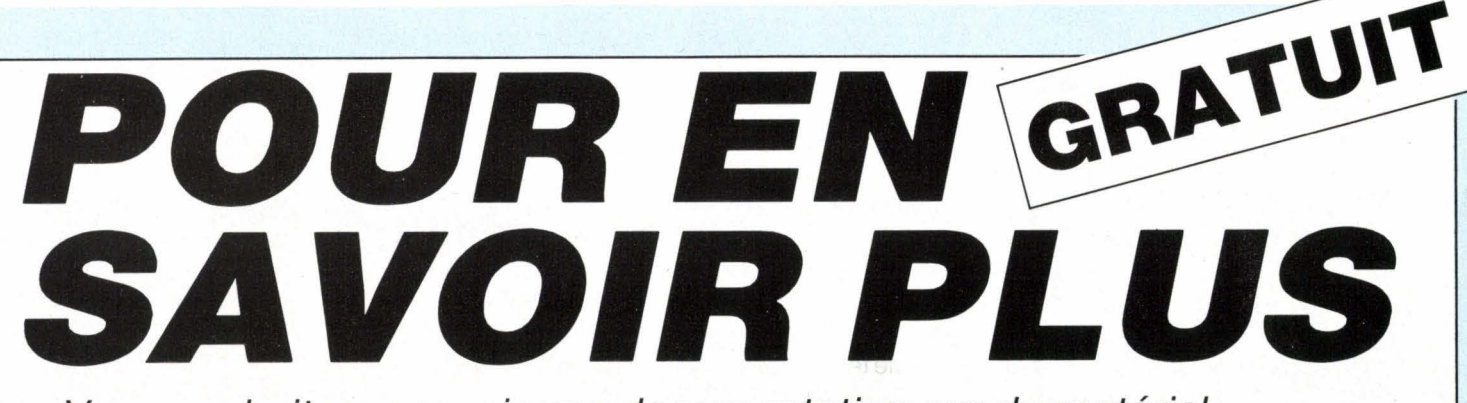

Vous souhaitez recevoir une documentation sur du matériel, logiciel, un nouveau produit, une publicité...

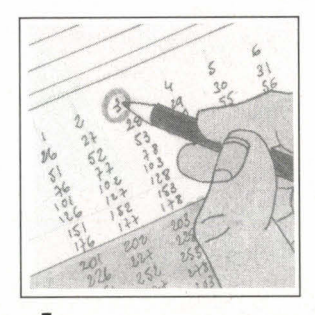

Cocher sur la carte « Service Lecteurs » située en fin de revue le numéro code de votre correspondant.

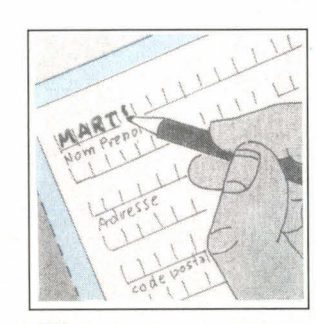

**2 3**  Remplissez la carte très lisiblement en indiquant votre nom, prénom, adresse et nom de société.

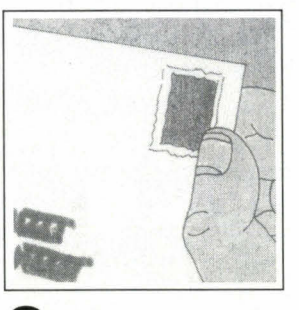

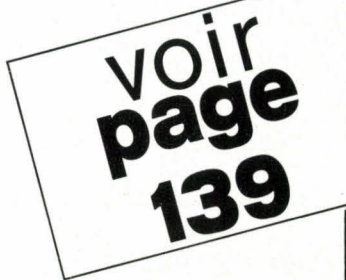

Affranchissez et renvoyez la carte.

# **CHOIX :** LE PRIX + LA PERFORMANCE... **386 SX 33**

### **Version Monochrome Version Couleur**

Disque Dur 40 Mo ports séries + 1 port parallèle

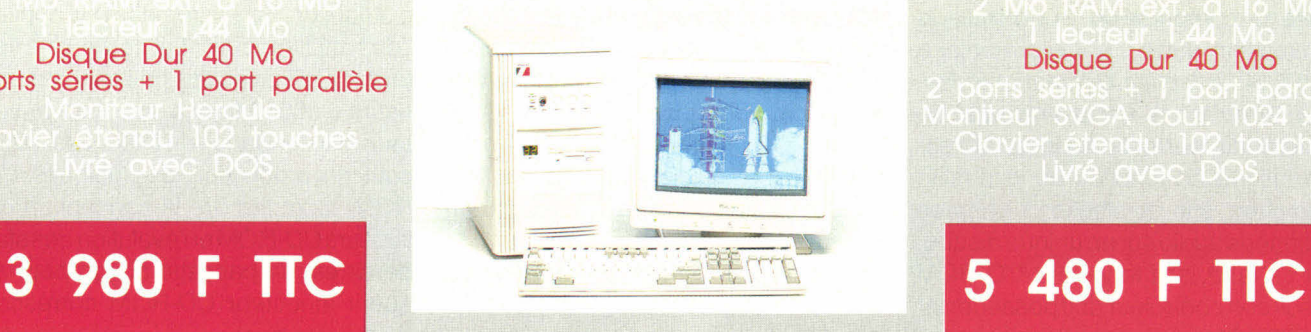

### Disque Dur 40 Mo

**Version Couleur 80 Mo** 

**480 F TTC** 

# **486 SX 25**

**Version Couleur 40 Mo** 

Moniteur Super VGA coul. 1024 x 768<br>Clavier étendu 102 touches<br>Livré avec DOS

## **6 980 F 1TC**

## *LES POINTS DE VENTE TETRATEK :*

**186, rue Cardinet (Métro Brochant) : 46,27.90.80** 

■ **NANT**ES

**, \** 

**. 1, Place de la Monnaie** 

**Tél.: 20 06 01 33** 

**PARIS 8, bd de Ménilmontant (Métro Philippe-Auguste) Tél. : 40.24.29.29** 

**154, rue de tolbiac 21, rue du Départ (Métro Tolbiac) (métro Montparnasse)**  Tés. **: 45.80.1212 Tél.: 40.47.67.27** 

**GUIMPER**<br>**4, rue Jacques Cartier B 14, rue de la Psalette<br>16. : 98.52.22.42 Cathédrale St Pierre<br>16. : 99.79.78.78** 

**LILLE 18, rue des Arts** 

**<sup>a</sup>TOURS** 

**28b1s, rue auget Tél.: 47.20.91.71** 

**• BRUXELLES Tél. : 010.41.16.50** 

> **STRASBOURG** ■ **55, avenue des Vosges, angle 12, rue Paul-Muller Tél. : 88.36.74.56.**

*L'INFORMATIQUE \* **Tél.: 40.71.83.37**  *A COUP SUR PRES DE CHEZ VOUS.* 

**BORDEAUX**  ■ **190. cours de la Marne Gare St Jean** 

**TOULOUSE 56, Av. de Toulouse•** 

**Tél.** : **56.31.21.03 MARSEILLE (4ème)**<br>
<sup>76, Bd Françoise Duparc<br> **MONTPELLIER <sup>Tél.</sup> : 91.34.00.77**</sup>

**4. rue Matablau Tél.: 67.69.20.49 -** ■ **Tél.: 61.62.07.10** 

**LYON (ler)** 

**39-41, rue Paul Chenavarcl Tél.: 72.07.95.00** 

**TOULON 925, Av. de la Vicient, Tél. : 94.91.47.47** 

# **UU** LA **PERFORMANCE + LE PRIX ! 486 DX**

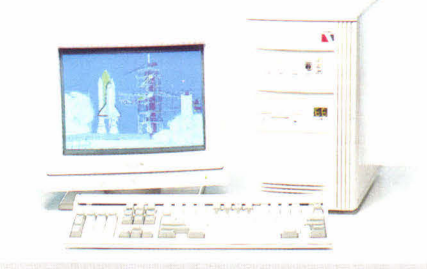

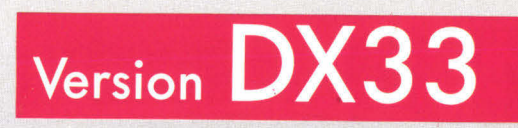

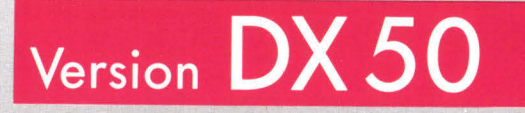

## **Version DX 2 66 MHz 12 980 F TTC**

**Matériel de Construction Française Garantie Constructeur 1 an Pièces et Main-d'Oeuvre. Maintenance sur site en option** 

**Les configurations proposées ne sont pas limitatives. Pour toutes autres configurations nous consulter.** 

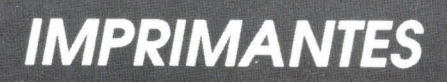

**à partir de 990 F.1TC** 

**Nous distribuons toutes les Grandes Marques d'imprimantes. Nous consulter**  **NOTE BOOK COULEUR** 486 S) **25 MHz**  Disque Dur 80 Mo **18 900 F TTC** 

**9 480 F TTC** 

**1480 F TTC** 

- 2 Mo de RAM
- Extensible à **4** Mo
- Lecteur 3" **1,44** Mo
- **Ecran VGA**

**25 MHz** 

Disque Dur 60 Mo **9 400 F TTC** 

## L'assurance de la Ce *de la qualité*  **IMPRIMANTE BJ 10 EX**  $1.590$ <sub>*E RJ*</sub> **LOCAL BUS<br>ORCHID 32 bits** *GARANTIE*  LOCAL **BUS**

*1 AN SUR SITE SOUS 8 HEURES OUVREES* 

PST 2000

 $\overline{\mathbf{x}}$ 

÷

**PSI AT 386 - 40**  Alim. 200 W mini CM, 80386 40 MHz Cache 128 Ko 2 séries // avec 4 Mo,<br>Carte 2 FD / 2 HD 1 lecteur<br>5"1/4 1,2 Mo et 3"1/2 1,44 Mo 1 disque dur 120 Mo 17 ms 1 carte SVGA 16 bits extensible 1 Mo. 1 écran Multimode 14" couleur 1 souris compatible Microsoft. Clavier 102 touches **490F TTC** 

**PSI NT Notebook 486** 

**SX 25**  4 Mo de mémoire extensible à 20 MO, Disque dur 120 Mo, écran VGA mono sacoche de transport, branchage allume-cigarettes sortie clavier 102 touches sortie écran 14" autonomie de 3 h, poids: 2,9 Kg **13 990 F IIC**<br>
(version 386 SX 25

4 Mo, disque dur 80 Mo : **11 490 TTC)** 

**iSI** 2000 **s** 2000 **.111)** 

 $\sqrt{f}$ 

**PSI AT 386 SX 33**  Carte mère 80386 SX-33 Alim 200 W mini. 2 séries, // avec 4 Mo extensible 16 Ma. Carte 2 FD/ 2 HD 1 lecteur 3"1/2, 1,44 Mo 1 disque **dur** 85 Mo 28 ms1 carte SVGA 16 bits. 1 écran SVGA 14" couleur1 souris compatible Microsoft. Clavier 102

touches **6 99OF rrc** 

نتقل PSI 2000

**NO FEBRO** 

**W 486 DX2 66**  Mémoire Cache 256 Ko 8 Mo de RAM ext. à 32 Mo Carte contrôleur SCSI 2 Ultrastor 14 F<br>Disque SCSI-2 245 Mo 15 ms<br>Lecteurs 3" 1/2 et 5" 1/4<br>Carte vidéo Farenheit 1280° 1 Mo/D VESA - Ecran SVGA couleur 14" non-entrelacé. 2 ports séries. 1 port //  $CAL$  BU<sub>2</sub> bits ORCHIL

**W 486 SX 33';**  Mémoire Cache 64 Ko 8 Mo de RAM ext. à 32 Mo Disque AT-Bus 85 Mo 17 m Lecteur 3" 1/2 1.44 Mo W 486 SX 33<br>
Mémoire Cache 64 Ko<br>
8 Mo de RAM ext. à 32 Mi<br>
Disque AT-Bus 85 Mo 17 m<br>
Leteur 3" 1/2 1.44 Mo<br>
Carte vidéo Farenheir 1280<br>
1.40/D<br>
1.42 Mo 200<br>
1.42 Mo 200<br>
1.42 Mo 200<br>
1.42 Mo 200<br>
1.42 Mo 200<br>
1.42 Mo 200

VESA - Ecran SVGA couleur Multisync 15" non-entrelacé. 2 ports séries. 1 port // et 1 jeux Clavier 102 touches «Cherry»<br>Souris compatible Microsoft 5 900 F TTC

arenheit 1280.

et 1 jeux<br>Clavier 102 touches «Cherry»<br>Souris compatible Microsoft **24 990'**  (existe en DX 50)

OPTION MS DOS 5 : 690 F TTC - MS DOS 5 ET WINDOW 3.1, 1 495 TTC - IMPRIMANTE 24 AIGUILLES 80 COL., 222 CPS, 2 590 TTC - BJ 300, 4 300 F TTC **-** BJ 330, 5 000 TTC FAX MODEM POUR PORTABLE OU POUR PC : 2 200 F TTC

Dans la limite des stocks disponibles. Photos non contractuelles. Prix révisables. Matériel testé dans nos ateliers 72 heures. Garantie 1 an sur site sous 8 heures ouvrées.

SERVICE-LECTEURS N° 103

**6 990<sup>F</sup> TC<br>
EX MODEM POUR PORTABLE OU POUR PC : 2 200 F<br>
PROBLE OU POUR PC : 2 200 F<br>
PROBLE SOLUTIONS Info:<br>
86, rue Maurice Bokanowski - 9260** N./ **Problèmes Solutions Informatiques 86, rue Maurice Bokanowski - 92600 ASNIERES** 

Tél. : **47.90.95.19**  Télécopie : **47.90.67.20**  RC 341 262 186 Ouvert : le lundi de 15 h a 19 h,<br>du mardi au samedi de 9 h 30 à 12 h 30 / 14 h 30 à 19 h 30 RECHERCHONS DISTRIBUTEURS

# *L'assurance du juste rapport qualité-prix<br>L'assurance du service en plus*

**NOUS DISTRIBUONS EGALEMENT :** Logiciels, onduleurs, co-processeurs, cartes sonores, imprimantes, monochromes et couleurs (matricielles, jet d'encre, laser), carte anti-virus Thunder byte, steamers, CD-ROM...